## Simulink® Real-Time™ API Guide

# MATLAB&SIMULINK®

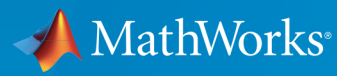

®

R2017a

#### How to Contact MathWorks

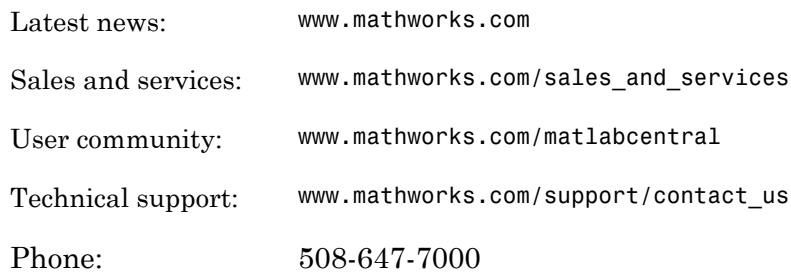

The MathWorks, Inc. 3 Apple Hill Drive Natick, MA 01760-2098

#### *Simulink® Real-Time™ API Guide*

© COPYRIGHT 2002–2017 by The MathWorks, Inc.

The software described in this document is furnished under a license agreement. The software may be used or copied only under the terms of the license agreement. No part of this manual may be photocopied or reproduced in any form without prior written consent from The MathWorks, Inc.

FEDERAL ACQUISITION: This provision applies to all acquisitions of the Program and Documentation by, for, or through the federal government of the United States. By accepting delivery of the Program or Documentation, the government hereby agrees that this software or documentation qualifies as commercial computer software or commercial computer software documentation as such terms are used or defined in FAR 12.212, DFARS Part 227.72, and DFARS 252.227-7014. Accordingly, the terms and conditions of this Agreement and only those rights specified in this Agreement, shall pertain to and govern the use, modification, reproduction, release, performance, display, and disclosure of the Program and Documentation by the federal government (or other entity acquiring for or through the federal government) and shall supersede any conflicting contractual terms or conditions. If this License fails to meet the government's needs or is inconsistent in any respect with federal procurement law, the government agrees to return the Program and Documentation, unused, to The MathWorks, Inc.

#### **Trademarks**

MATLAB and Simulink are registered trademarks of The MathWorks, Inc. See [www.mathworks.com/trademarks](http://www.mathworks.com/trademarks) for a list of additional trademarks. Other product or brand names may be trademarks or registered trademarks of their respective holders.

#### **Patents**

MathWorks products are protected by one or more U.S. patents. Please see [www.mathworks.com/patents](http://www.mathworks.com/patents) for more information.

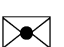

 $\boldsymbol{\mathcal{D}}$ 

#### Revision History

July 2002 Online only New for Version 2 (Release 13) October 2002 Online only Updated for Version 2 (Release 13) September 2003 Online only Revised for Version 2.0.1 (Release 13SP1) June 2004 Online only Revised for Version 2.5 (Release 14) August 2004 Online only Revised for Version 2.6 (Release 14+) October 2004 Online only Revised for Version 2.6.1 (Release 14SP1) November 2004 Online only Revised for Version 2.7 (Release 14SP1+) March 2005 Online only Revised for Version 2.7.2 (Release 14SP2) September 2005 Online only Revised for Version 2.8 (Release 14SP3) March 2006 Online only Revised for Version 2.9 (Release 2006a) May 2006 Online only Revised for Version 3.0 (Release 2006a+) September 2006 Online only Revised for Version 3.1 (Release 2006b) March 2007 Online only Revised for Version 3.2 (Release 2007a) September 2007 Online only Revised for Version 3.3 (Release 2007b) March 2008 Online only Revised for Version 3.4 (Release 2008a) October 2008 Online only Revised for Version 4.0 (Release 2008b) March 2009 Online only Revised for Version 4.1 (Release 2009a) September 2009 Online only Revised for Version 4.2 (Release 2009b) March 2010 Online only Revised for Version 4.3 (Release 2010a) September 2010 Online only Revised for Version 4.4 (Release 2010b) April 2011 Online only Revised for Version 5.0 (Release 2011a) September 2011 Online only Revised for Version 5.1 (Release 2011b) March 2012 Online only Revised for Version 5.2 (Release 2012a) September 2012 Online only Revised for Version 5.3 (Release 2012b) March 2013 Online only Revised for Version 5.4 (Release 2013a) September 2013 Online only Revised for Version 5.5 (Release 2013b) March 2014 Online only Revised for Version 6.0 (Release 2014a) October 2014 Online only Revised for Version 6.1 (Release 2014b) March 2015 Online only Revised for Version 6.2 (Release 2015a) September 2015 Online only Revised for Version 6.3 (Release 2015b) March 2016 Online only Revised for Version 6.4 (Release 2016a) September 2016 Online only Revised for Version 6.5 (Release 2016b) March 2017 Online only Revised for Version 6.6 (Release 2017a)

## **Contents**

#### **[Introduction](#page-6-0)**

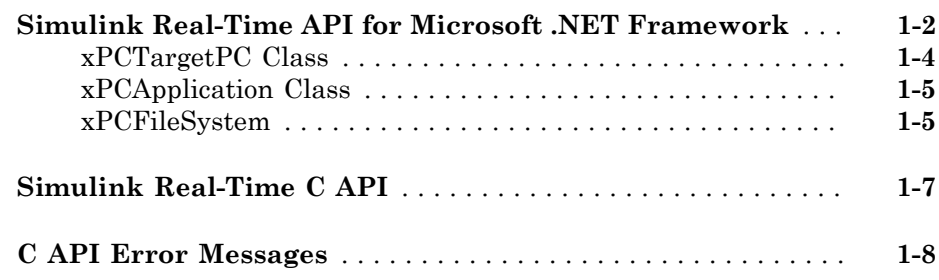

#### **[Simulink Real-Time API for Microsoft .NET](#page-18-0) [Framework](#page-18-0)**

## [2](#page-18-0)

[1](#page-6-0)

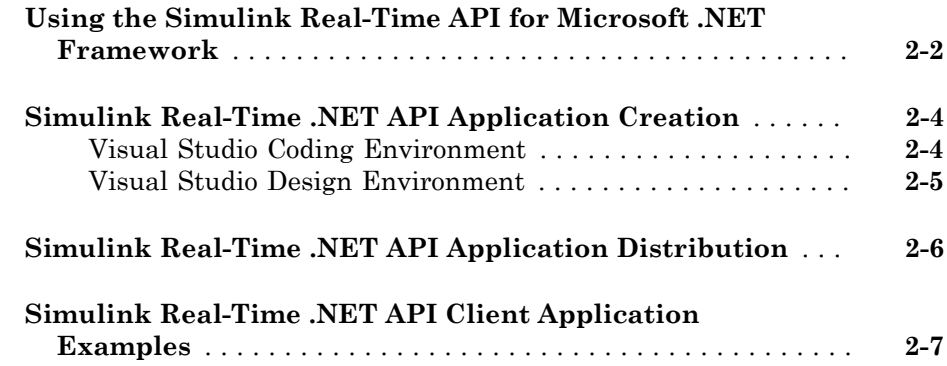

## **[Simulink Real-Time API for C](#page-256-0)**

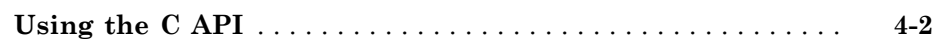

#### **[Simulink Real-Time API Reference for C](#page-260-0)**

**[MATLAB API](#page-446-0)**

[3](#page-26-0)

 $\boldsymbol{4}$  $\boldsymbol{4}$  $\boldsymbol{4}$ 

[5](#page-260-0)

[6](#page-446-0)

## <span id="page-6-0"></span>Introduction

• ["Simulink Real-Time API for Microsoft .NET Framework" on page 1-2](#page-7-0)

1

- ["Simulink Real-Time C API" on page 1-7](#page-12-0)
- ["C API Error Messages" on page 1-8](#page-13-0)

## Simulink Real-Time API for Microsoft .NET Framework

<span id="page-7-0"></span>The Simulink Real-Time API for Microsoft .NET Framework consists of objects arranged in hierarchical order. Each of these objects has functions and properties that allow you to manipulate and interact with the API. The API provides various object types, including objects for the target computer, real-time applications, scopes, and the file system. You can use these API functions from languages and custom programs that support managed code, such as Microsoft Visual Studio®, Windows® PowerShell™, and MATLAB®.

The Microsoft Windows API supplies the infrastructure for using threads. The Simulink Real-Time API for Microsoft .NET Framework builds on top of that infrastructure to provide a programming model that includes asynchronous support. You do not need prior knowledge of threads programming to use this API.

The Simulink Real-Time .NET object model closely models the Simulink Real-Time system, as shown in this conceptual diagram.

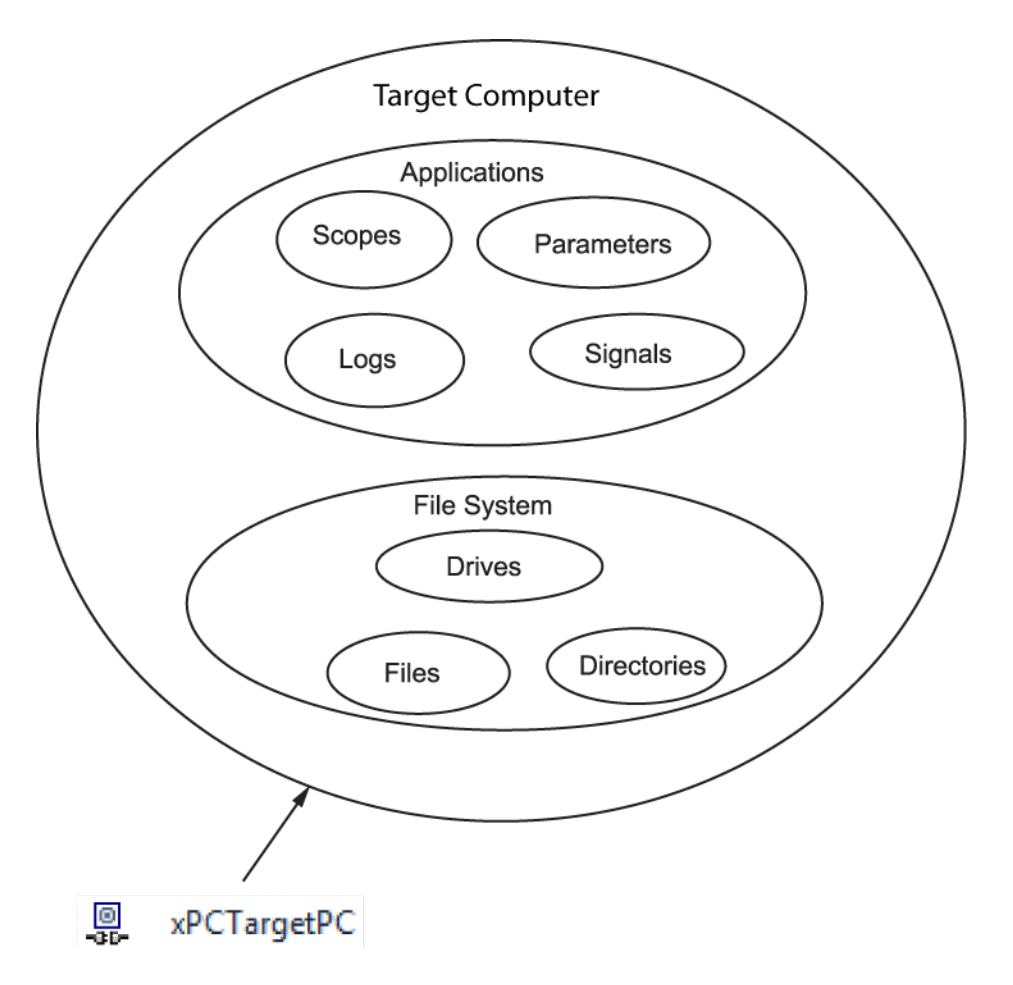

The API object hierarchy derived from the Simulink Real-Time system is shown in this conceptual diagram.

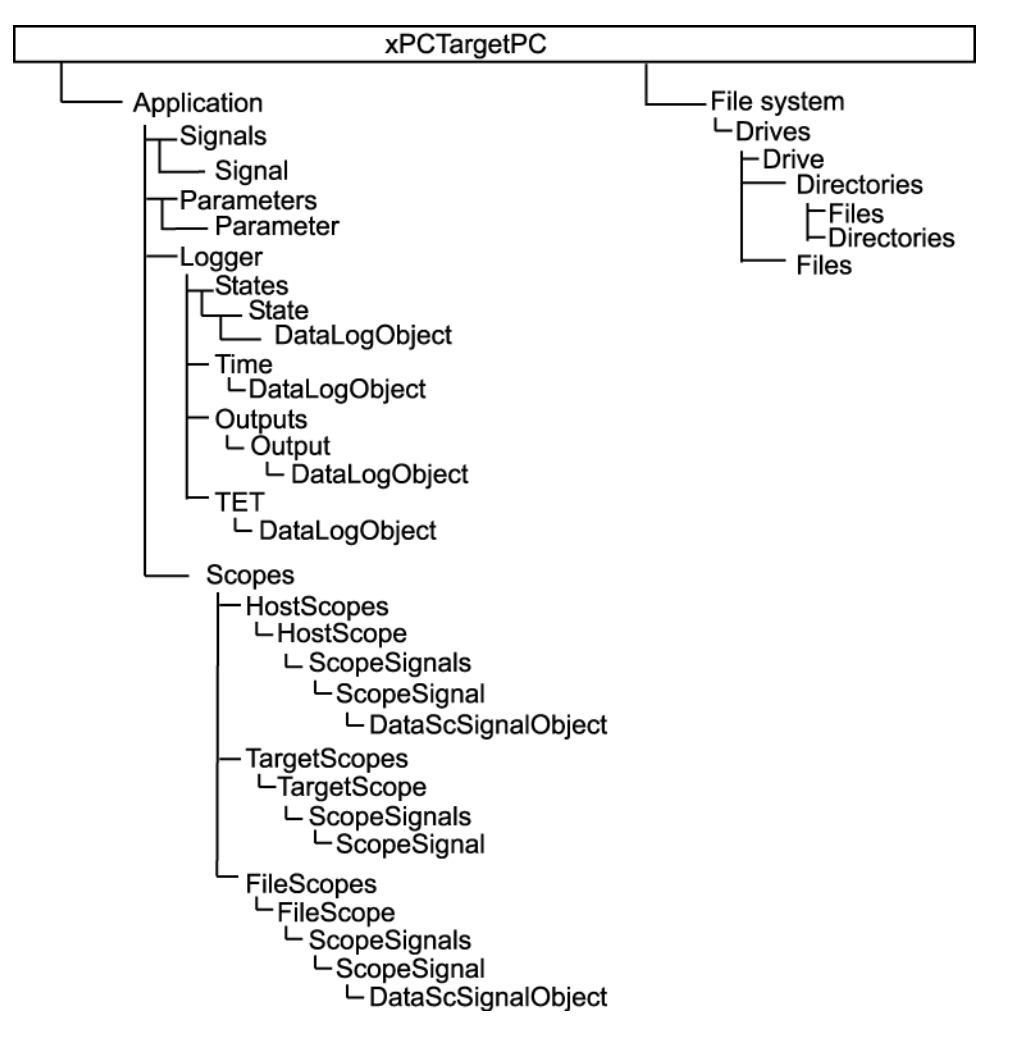

<span id="page-9-0"></span>The key object types are xPCTargetPC, xPCApplication, and xPCFileSystem.

### xPCTargetPC Class

The xPCTargetPC Class object represents the overall Simulink Real-Time system.

The xPCTargetPC object is at the root level of the object model. After you connect the .NET application running on the development computer to the real-time application running on the target computer, the object exposes session information. xPCTargetPC provides member functions that you use to access information and to manipulate the real-time application and the target computer file system.

An xPCTargetPC object contains two main object types, xPCApplication and xPCFileSystem.

### <span id="page-10-0"></span>xPCApplication Class

The xPCApplication Class object represents the real-time application that you generate from a Simulink model and download to the target computer.

With the **xPCApplication** object, you can access real-time application information, change application behavior, and access scope, signal, parameter, and data logging objects:

- xPCScopes Class Represents a container or placeholder for Simulink Real-Time target, host, and file scopes.
- xPCSignals Class Represents a container or placeholder for real-time application signals. With this object, you can access one or more xPCSignal objects.
- xPCSignal Class Represents a specific signal, which represents the port signal of a nongraphical block output. With this object, you can access signal-related information and monitor signal behavior during simulation.
- xPCParameters Class Represents a container or placeholder for real-time application parameters. With this object, you can access one or more xPCParameter objects.
- xPCParameter Class Represents a specific parameter or a run-time parameter of a specific block. With this object, you can access block parameter information and tune parameter values during simulation.
- <span id="page-10-1"></span>•  $xP$ CAppLogger Class — Represents a placeholder for specific logging objects.

#### xPCFileSystem

An xPCFileSystem Class object represents the entire Simulink Real-Time file system.

An xPCFileSystem object contains objects like the following:

• xPCDriveInfo Class — Represents a volume drive that the target computer recognizes.

- xPCDirectoryInfo Class Represents a target computer folder item.
- xPCFileInfo Class Represents a target computer file item.

## Simulink Real-Time C API

<span id="page-12-0"></span>The Simulink Real-Time C API consists of a series of C functions that you can call from a C or C++ custom program. This API is designed for multi-threaded operation on a 64-bit target computer.

The Simulink Real-Time C API DLL consists of C functions that you can incorporate into a custom program. You can use an application written through either interface to load, run, and monitor a real-time application without interacting with MATLAB. Using the Simulink Real-Time C API, you write the custom program in a high-level language (such as C, C++, or Java<sup>®</sup>) that works with a real-time application. This option requires that you are an experienced programmer.

The xpcapi.dll file contains the Simulink Real-Time C API dynamic link library, which contains over 90 functions you can use to access the real-time application. Because xpcapi.dll is a dynamic link library, your program can use run-time linking rather than static linking at compile time. Use the Simulink Real-Time C API to build custom programs for development environments such as Microsoft Foundation Class Library/ Active Template Library (MFC/ATL) and third-party product APIs such as Altia<sup>®</sup>).

All custom Simulink Real-Time C API programs must link with the xpcapi.dll file (Simulink Real-Time C API DLL). Also associated with the dynamic link library is the xpcinitfree.c file. This file contains functions that load and unload the Simulink Real-Time C API. Build this file along with the custom Simulink Real-Time C API program.

The Simulink Real-Time C API consists of blocking functions. A default timeout of 5 seconds controls how long a target computer can take to communicate with a development computer.

The documentation reflects the fact that the API is written in the C programming language. However, you can call the API functions from non-C languages, such as C++ and Java.

**Note:** Refer to the compiler documentation of the non-C language for a description of how to access C functions from a library DLL. To access the Simulink Real-Time C API DLL, follow these directions.

## C API Error Messages

<span id="page-13-0"></span>The header file *matlabroot*\toolbox\rtw\targets\xpc\api\xpcapiconst.h defines these error messages.

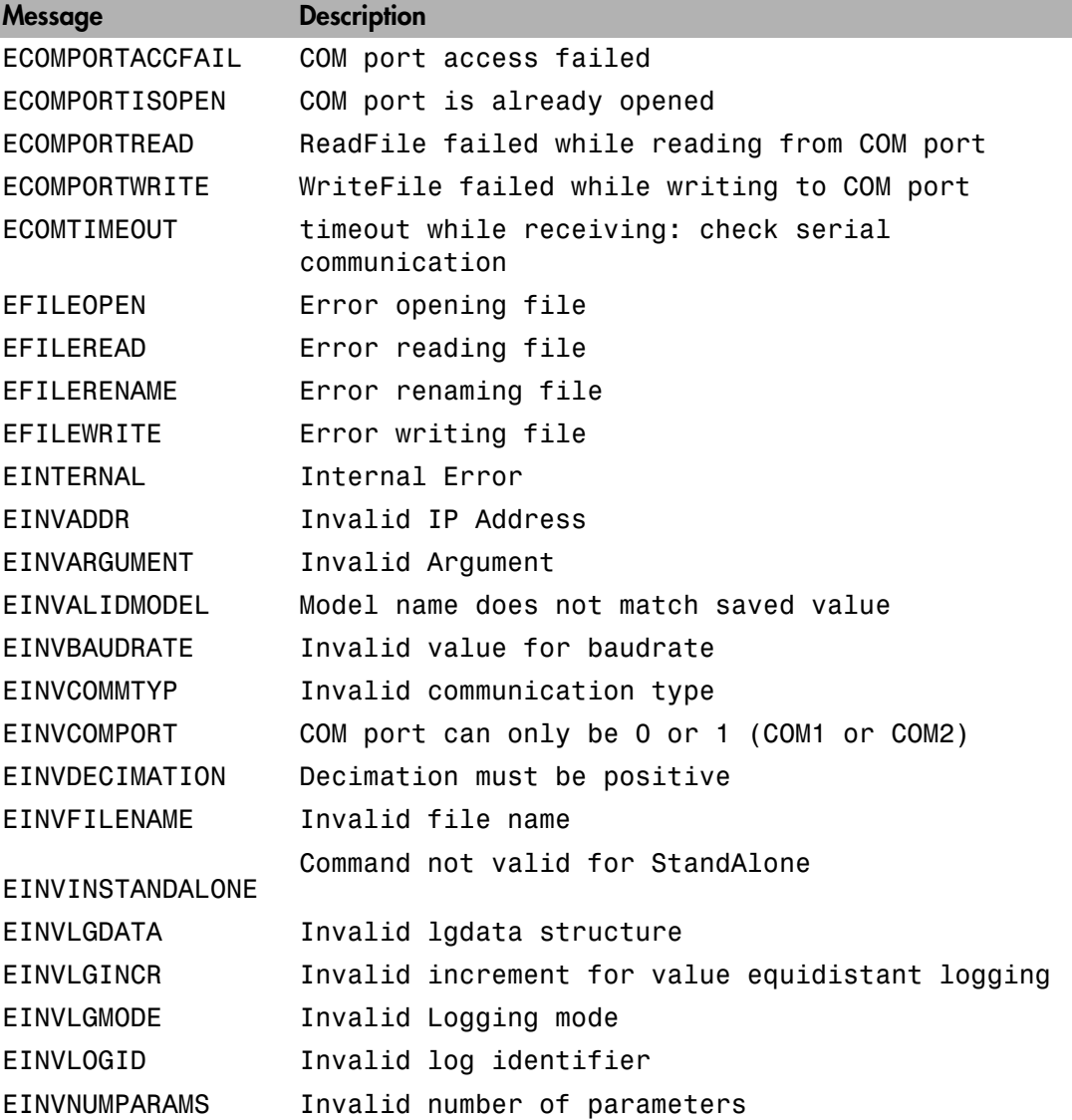

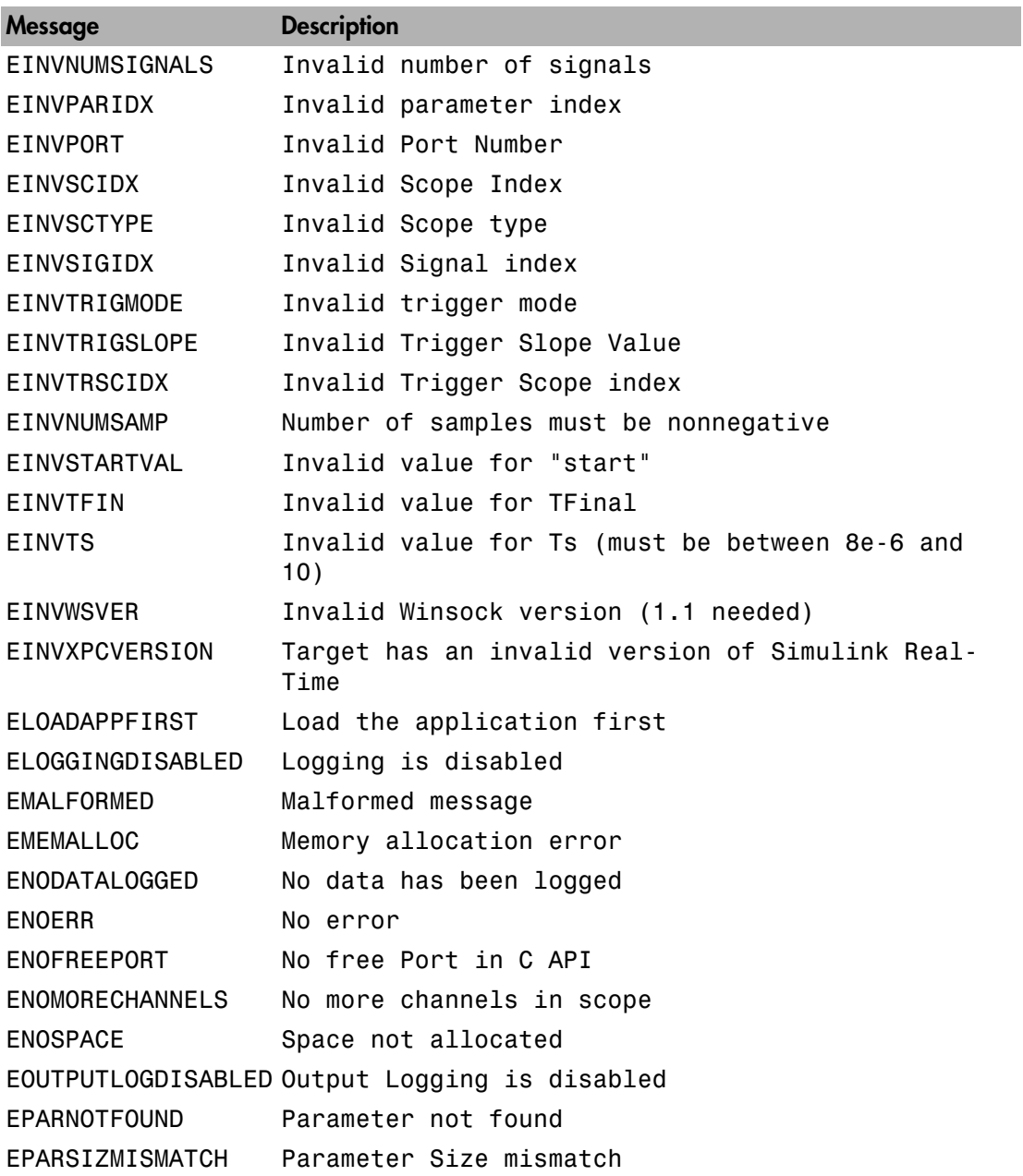

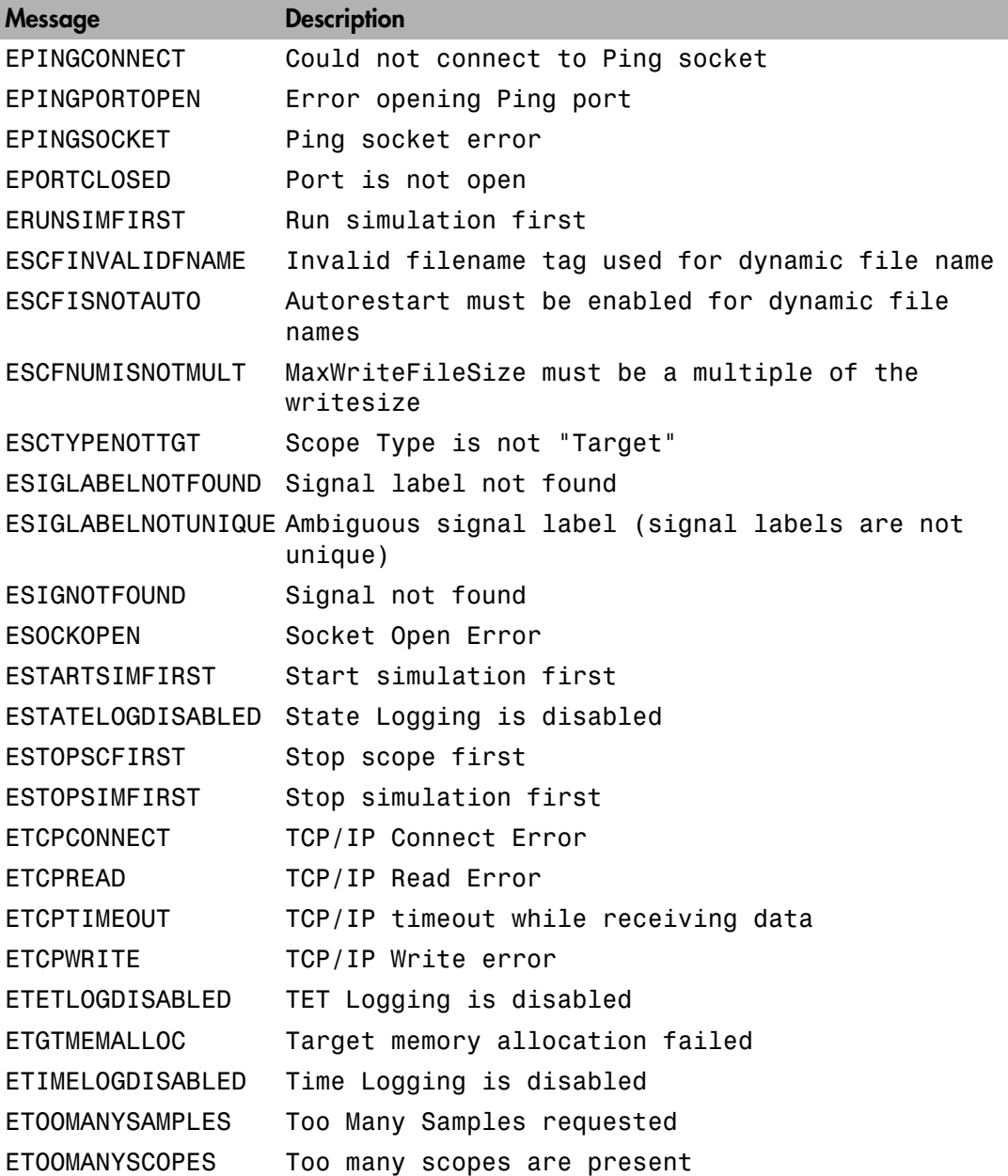

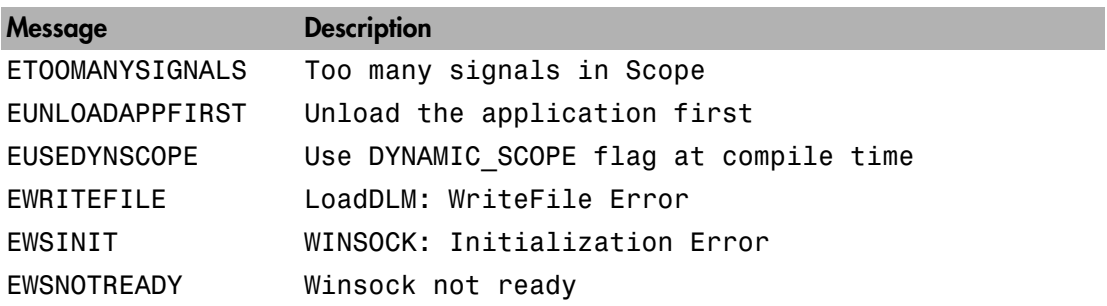

## <span id="page-18-0"></span>Simulink Real-Time API for Microsoft .NET Framework

## Using the Simulink Real-Time API for Microsoft .NET Framework

<span id="page-19-0"></span>The Simulink Real-Time API for Microsoft .NET Framework is a fully managed and usable .NET framework component. It contains components and types that enable you to design custom applications quickly. Although it is designed to work with Microsoft Visual Studio, you can use it with other development environments and programming languages that support the .NET framework.

The Simulink Real-Time .NET API includes the following features.

- Microsoft Visual Studio design time.
- Intuitive object model (modeled after the Simulink Real-Time system environment).
- Simplified client model programming for asynchronous communication with the target computer.

The Simulink Real-Time API for .NET framework provides multiple ways for you to interface client-side custom applications with target computers, including outside the MATLAB environment. For example:

- Visual instrumentation for your real-time application.
- Custom applications to perform data observation, collection, and archiving.
- Real-time application debugging from a remote client computer.
- Calibration, test, and evaluation of real-time processes.
- Real-time data analysis.
- Batch processing and automation scripts, which can run in a shell (such as PowerShell) or as a process console standalone application (.exe file).

The Simulink Real-Time API for .NET framework supports a run-time user-driven mode of execution and an optional developer-driven mode of execution, or design-time capability. You can integrate the design-time capability with the Microsoft Visual Studio IDE. The following operations are available:

- Drag UI elements into the form design
- Configure properties using a design-time properties window
- Delete UI elements from the form design

The Simulink Real-Time API for .NET Framework does not support applications that use the .NET client profile. It only supports applications that use the full .NET Framework.

For more information on using Microsoft Visual Studio .NET, see [msdn.microsoft.com/en-us/library/aa973739\(v=vs.71\).aspx](http://msdn.microsoft.com/en-us/library/aa973739(v=vs.71).aspx).

For some examples of custom .NET applications, see ["Simulink Real-Time .NET API](#page-24-0) [Client Application Examples" on page 2-7](#page-24-0).

## Simulink Real-Time .NET API Application Creation

<span id="page-21-0"></span>Before creating your Microsoft .NET Framework custom client application, set up the development environment. In addition to installing the products listed in the system requirements at [www.mathworks.com/products/xpctarget/requirements.html](https://www.mathworks.com/products/xpctarget/requirements.html), do the following setup.

#### <span id="page-21-1"></span>Visual Studio Coding Environment

- To build a custom application that calls the Simulink Real-Time API for the .NET Framework, use a third-party development environment that can interact with .NET, such as Microsoft Visual Studio.
- To build an application (.exe or DLL) that calls functions from the Simulink Real-Time API libraries, use a third-party compiler that generates code for Win64 computers. You can write client applications that call these functions in another highlevel language, such as C#, C++, or C.
- Create a Windows application.
- To run the application on a 64-bit computer, copy xpcapi.dll file from *matlabroot*\toolbox\rtw\targets\xpc\api\x64 to the folder where you build the executable application.
- Add a reference for xPCFramework.dll to your project by including the following in your code.

using MathWorks.xPCTarget.FrameWork;

You can then access the types available from the Simulink Real-Time environment, for example, when creating a console or graphic display application.

• Compile your Microsoft .NET Framework client application as a 64-bit application.

You can connect a target computer to only one development computer at a time. Before starting your .NET application, be sure to disconnect the target computer from the development computer (xPCTargetPC.disconnect). You can use slrtpingtarget from the Command Window to check whether the development and target computers are connected. When execution is finished, this function disconnects from the target computer.

If your development computer has additional network resources, you can connect additional target computers to the same development computer.

When your .NET application starts, first connect the development computer to the target computer (xPCTargetPC.connect), and then test the link between the development and target computers (xPCTargetPC.ping).

#### <span id="page-22-0"></span>Visual Studio Design Environment

Optionally, you can use the design-time capability of the Microsoft Visual Studio environment with the xPCTargetPC nonvisual component. To make these capabilities available, carry out the following steps.

- 1 Add xPCFramework.dll to the Visual Studio Toolbox.
- 2 Add an xPCTargetPC object to the application form by dragging an xPCTargetPC control from the Toolbox window to the design surface.
- 3 To explore and customize the xPCTargetPC properties, click the xPCTargetPC control in the design surface.

The Visual Studio **Properties** window opens. In the **Properties** window, the xPCTargetPC control makes available its data and appearance properties.

## Simulink Real-Time .NET API Application Distribution

<span id="page-23-0"></span>To distribute your Microsoft .NET Framework client application, such as a user interface:

- You must have a Simulink Real-Time license to distribute your client application.
- When you build your application, the Visual Studio software builds the files for your executable, including a \*.exe file. When you distribute your application, include these files in the same folder.
- Keep in mind that the client application depends on xPCFramework.dll, which depends on xpcapi.dll.

## Simulink Real-Time .NET API Client Application Examples

<span id="page-24-0"></span>Simulink Real-Time includes examples showing how to create .NET client applications that run on the development computer and interface with a model downloaded on the target computer.

The example "Simple Client Application With the .NET API" shows two client applications, Example 1 and Example 2.

- Example 1 Provides a UI with buttons, text boxes, and a track bar through which you can enter the IP address port of the target computer.
- Example  $2$  Provides a UI similar to that in Example 1, with also a chart that displays signals from the xpcosc real-time application.

Another example, FileSystemBrowse, provides a file browser that runs on the development computer and connects to the target computer to browse its file system.

FileSystemBrowse is located in:

*matlabroot*\toolbox\rtw\targets\xpc\api\xPCFrameworkSamples\FileSystemBrowse

FileSystemBrowse is a C# project developed with the Microsoft Visual Studio 2008 IDE. See the Readme.txt file in the example folder for instructions on how to access and build the example code.

## <span id="page-26-0"></span>Simulink Real-Time API Reference for Microsoft .NET Framework

## xPCFileScopeCollection.Add

Create xPCFileScope object with next available scope ID as key

## **Syntax**

```
public xPCFileScope Add()
public xPCFileScope Add(int ID)
public IList<xPCFileScope> Add(int[] arrayOfIDs)
IList
```
## **Description**

**Class:** xPCFileScopeCollection Class

#### **Method**

**Namespace:** MathWorks.xPCTarget.FrameWork

#### **Syntax Language:** C#

public xPCFileScope Add() creates xPCFileScope object with the next available scope ID as key. It then adds xPCFileScope object to xPCFileScopeCollection object.

public xPCFileScope Add(int ID) creates xPCFileScope object with *ID* as key. *ID* is 32-bit integer that specifies an ID for the scope object.

public IList<xPCFileScope> Add(int[] arrayOfIDs) creates an IList of xPCFileScope objects with an array of IDs as keys. *arrayOfIDs* is an array of 32-bit integers that specifies an array of IDs for scope objects.

#### Introduced in R2011b

## xPCFileScopeSignalCollection.Add

Add signals to file scope

## **Syntax**

```
public xPCFileScopeSignal Add(xPCSignal signal)
public xPCFileScopeSignal Add(string blkPath)
public xPCFileScopeSignal Add(int sigId)
public IList<xPCFileScopeSignal> Add(int[] sigIds)
```
## **Description**

**Class:** xPCFileScopeSignalCollection Class

**Method**

**Namespace:** MathWorks.xPCTarget.FrameWork

#### **Syntax Language:** C#

public xPCFileScopeSignal Add(xPCSignal signal) adds signals to the file scope. It creates an xPCFileScopeSignal object with *signal*. *signal* is the xPCSignal object that represents the actual signal. This method returns a file scope signal object of type xPCFileScopeSignal.

public xPCFileScopeSignal Add(string blkPath) adds signal to the file scope. It creates an xPCFileScopeSignal object that *blkPath* specifies. *blkPath* is a character string that specifies the signal name (block path). This method returns a file scope signal object of type xPCFileScopeSignal.

public xPCFileScopeSignal Add(int sigId) adds signals to the file scope. It creates an xPCFileScopeSignal object specified with *sigId*. *sigId* is a 32-bit integer that represents the actual signal. This method returns a file scope signal object of type xPCFileScopeSignal.

public IList<xPCFileScopeSignal> Add(int[] sigIds) adds signals to the file scope. It creates an IList of xPCFileScopeSignal objects, one for each signal in the array

of IDs. *sigIds* is an array of 32-bit integers that specifies an array of IDs that represent the actual signals. This method returns an IList of xPCFileScopeSignal objects.

## **Exception**

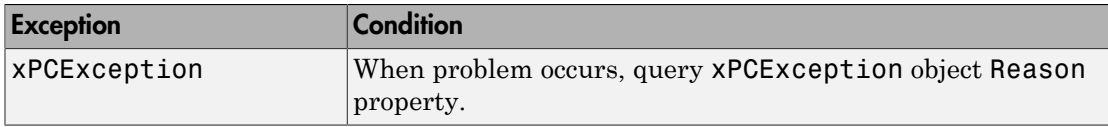

Introduced in R2011b

## xPCHostScopeCollection.Add

Create xPCHostScope object with next available scope ID as key

### **Syntax**

```
public xPCHostScope Add()
public xPCHostScope Add(int ID)
public IList<xPCHostScope> Add(int[] arrayOfIDs)
```
## **Description**

**Class:** xPCHostScopeCollection Class

#### **Method**

**Namespace:** MathWorks.xPCTarget.FrameWork

#### **Syntax Language:** C#

public xPCHostScope Add() creates xPCHostScope object with the next available scope ID as key. It then adds an xPCHostScope object to xPCHostScopeCollection object. This method returns an xPCHostScopeObject object.

public xPCHostScope Add(int ID) creates xPCHostScope object with *ID* as key. *ID* is 32-bit integer that specifies an ID for the scope object. This method returns an xPCHostScopeObject object.

public IList<xPCHostScope> Add(int[] arrayOfIDs) creates an ILIST of xPCHostScope objects with an array of IDs as keys. *arrayOfIDs* is an array of 32-bit integers that specifies an array of IDs for scope objects.

## Exception

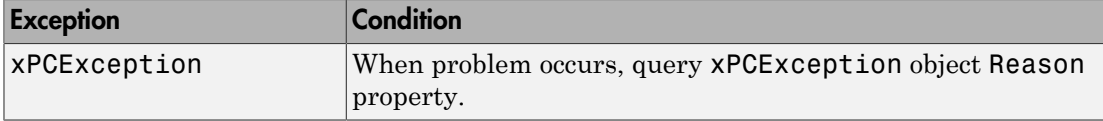

Introduced in R2011b

## xPCHostScopeSignalCollection.Add

Add signals to host scope

## **Syntax**

```
public xPCHostScopeSignal Add(xPCSignal signal)
public xPCHostScopeSignal Add(string blkpath)
public xPCHostScopeSignal Add(int sigId)
public IList<xPCHostScopeSignal> Add(int[] sigIds)
```
## **Description**

**Class:** xPCHostScopeSignalCollection Class

**Method**

**Namespace:** MathWorks.xPCTarget.FrameWork

#### **Syntax Language:** C#

public xPCHostScopeSignal Add(xPCSignal signal) adds signals to the host scope. It creates xPCHostScopeSignal object with *signal*. *signal* is the xPCSignal object that represents the actual signal. This method returns an xPCHostScopeSignal object.

public xPCHostScopeSignal Add(string blkpath) adds signal to the host scope. It creates an xPCHostScopeSignal object that *blkPath* specifies. *blkPath* is a character string that specifies the signal name (block path). This method returns a host scope signal object of type xPCHostScopeSignal.

public xPCHostScopeSignal Add(int sigId) adds signals to the host scope. It creates an xPCHostScopeSignal object specified with *sigId*. *sigId* is a 32-bit integer that represents the actual signal. This method returns a host scope signal object of type xPCHostScopeSignal.

public IList<xPCHostScopeSignal> Add(int[] sigIds) adds signals to the host scope. It creates an ILIST of xPCHostScopeSignal objects, one for each signal in the array of IDs. *sigIds* is an array of 32-bit integers that specifies an array of IDs that represent the actual signals. This method returns an ILIST of xPCHostScopeSignal objects.

## **Exception**

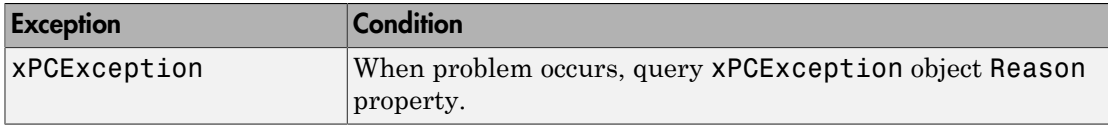

Introduced in R2011b

## xPCTargetScopeCollection.Add

Create xPCTargetScope object

## **Syntax**

```
public xPCTargetScope Add()
public xPCTargetScope Add(int ID)
public IList<xPCTargetScope> Add(int[] arrayOfIDs)
```
## **Description**

**Class:** xPCTargetScopeCollection Class

#### **Method**

**Namespace:** MathWorks.xPCTarget.FrameWork

**Syntax Language:** C#

public xPCTargetScope Add() creates xPCTargetScope object with the next available scope ID as key. It then adds xPCTargetScope object to xPCTargetScopeCollection object. This method returns an xPCTargetScope object.

public xPCTargetScope Add(int ID) creates xPCTargetScope object with *ID* as key. *ID* is 32-bit integer that specifies an ID for the scope object. This method returns an xPCTargetScope object.

public IList<xPCTargetScope> Add(int[] arrayOfIDs) creates an ILIST of xPCTargetScope objects with an array of IDs as keys. *arrayOfIDs* is an array of 32-bit integers that specifies an array of IDs for scope objects. This method returns an IList of xPCTargetScope objects.

#### Introduced in R2011b

## xPCTargetScopeSignalCollection.Add

Create xPCTargetScopeSignal object

### **Syntax**

```
public xPCTgtScopeSignal Add(xPCSignal signal)
public xPCTgtScopeSignal Add(string blkPath)
public xPCTgtScopeSignal Add(int sigId)
public IList<xPCTgtScopeSignal> Add(int[] sigIds)
```
## **Description**

**Class:** xPCTargetScopeSignalCollection Class

#### **Method**

**Namespace:** MathWorks.xPCTarget.FrameWork

#### **Syntax Language:** C#

public xPCTgtScopeSignal Add(xPCSignal signal) creates xPCTargetScopeSignal object with *signal*. It then adds xPCTargetScopeSignal object to xPCTargetScopeSignalCollection object. *signal* is of type xPCSignal. This method returns an xPCTargetScopeSignal object.

public xPCTgtScopeSignal Add(string blkPath) adds signal to the target scope. It creates an xPCTargetScopeSignal object that *blkPath* specifies. *blkPath* is a character string that specifies the signal name (block path). This method returns a target scope signal object of type xPCTgtScopeSignal.

public xPCTgtScopeSignal Add(int sigId) creates xPCTargetScopeSignal object with *sigId*. It then adds xPCTargetScopeSignal object to xPCTargetScopeSignalCollection object. *sigId* is a 32-bit integer. This method returns an xPCTargetScopeSignal object.

public IList<xPCTgtScopeSignal> Add(int[] sigIds) creates an ILIST of xPCTargetScopeSignal objects with an array of IDs. *sigIds* is an array of 32-bit integers that specifies an array of IDs for file scope signal objects.
# Exception

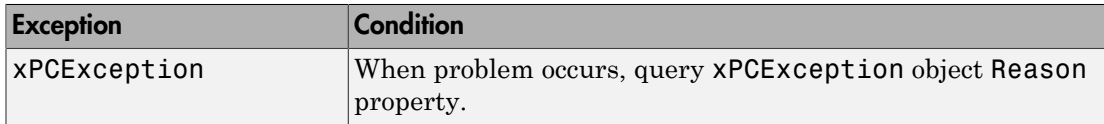

# xPCFileStream.Close

Close current stream

### **Syntax**

public void Close()

### **Description**

**Class:** xPCFileStream Class

#### **Method**

**Namespace:** MathWorks.xPCTarget.FrameWork

**Syntax Language:** C#

public void Close() close the current stream and releases the resources (such as file handles) associated with it.

## **Exception**

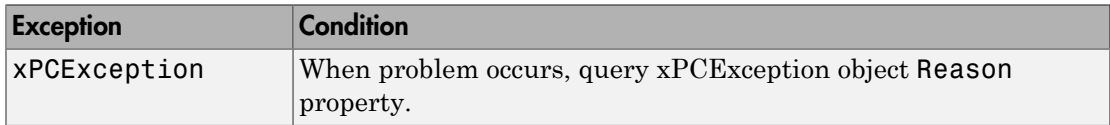

# xPCTargetPC.Connect

Establish connection with target computer

### **Syntax**

public void Connect()

### **Description**

**Class:** xPCTargetPC Class

**Method**

**Namespace:** MathWorks.xPCTarget.FrameWork

**Syntax Language:** C#

public void Connect() establishes a connection to a remote target computer.

### **Exception**

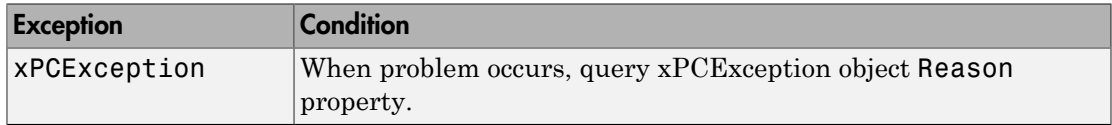

# xPCTargetPC.ConnectAsync

Asynchronous request for target computer connection

## **Syntax**

public void ConnectAsync()

## **Description**

**Class:** xPCTargetPC Class

#### **Method**

**Namespace:** MathWorks.xPCTarget.FrameWork

**Syntax Language:** C#

public void ConnectAsync() begins an asynchronous request for a target computer connection.

## **Exception**

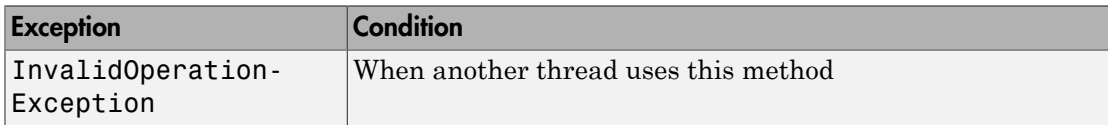

# xPCTargetPC.ConnectCompleted

Event when xPCTargetPC.ConnectAsync is complete

## **Syntax**

public event ConnectCompleted ConnectCompleted

### **Description**

**Class:** xPCTargetPC Class

**Event**

**Namespace:** MathWorks.xPCTarget.FrameWork

#### **Syntax Language:** C#

public event ConnectCompleted ConnectCompleted occurs when an asynchronous connect operation is complete.

# xPCTargetPC.Connected

Event after xPCTargetPC.Connect is complete

## **Syntax**

public event EventHandler Connected

## **Description**

**Class:** xPCTargetPC Class

**Event**

**Namespace:** MathWorks.xPCTarget.FrameWork

**Syntax Language:** C#

public event EventHandler Connected occurs after a connect operation is complete.

# xPCTargetPC.Connecting

Event before xPCTargetPC.Connect starts

### **Syntax**

public event EventHandler Connecting

### **Description**

**Class:** xPCTargetPC Class

**Event**

**Namespace:** MathWorks.xPCTarget.FrameWork

**Syntax Language:** C#

public event EventHandler Connecting occurs before connect operation starts.

# xPCFileInfo.CopyToHost

Copy file from target computer file system to development computer file system

## **Syntax**

public FileInfo CopyToHost(string DevelDestFileName)

## **Description**

**Class:** xPCFileInfo Class

**Method**

**Namespace:** MathWorks.xPCTarget.FrameWork

**Syntax Language:** C#

public FileInfo CopyToHost(string DevelDestFileName) copies file, *DevelDestFileName*, from target computer file system to new location on development computer file system. *DevelDestFileName* is a character string that specifies the full path name for the file.

# Exception

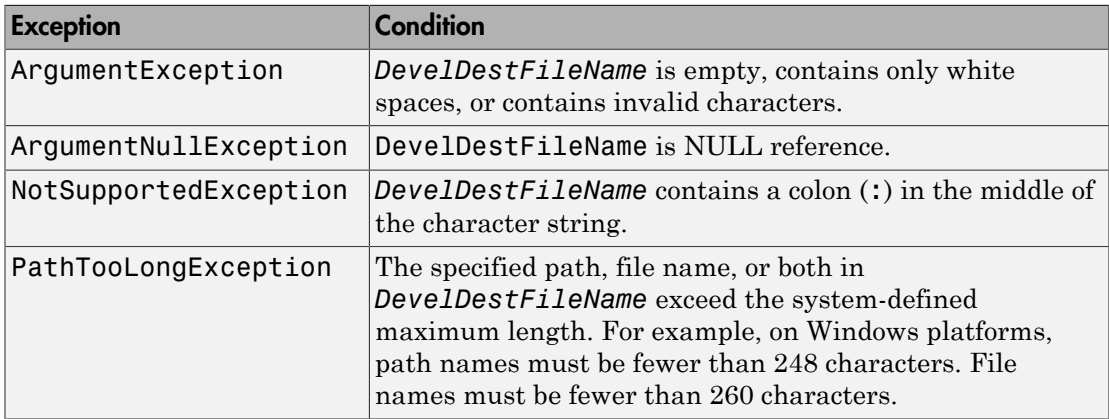

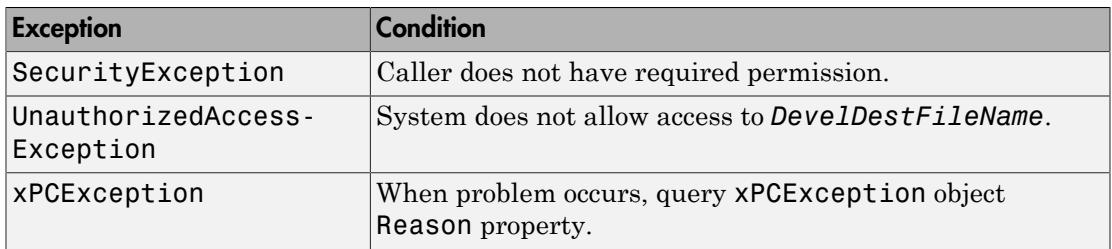

# xPCFileInfo.Create

Create file in specified path

## **Syntax**

public xPCFileStream Create()

## **Description**

**Class:** xPCFileInfo Class

**Method**

**Namespace:** MathWorks.xPCTarget.FrameWork

**Syntax Language:** C#

public xPCFileStream Create() create file in specified path.

## **Exception**

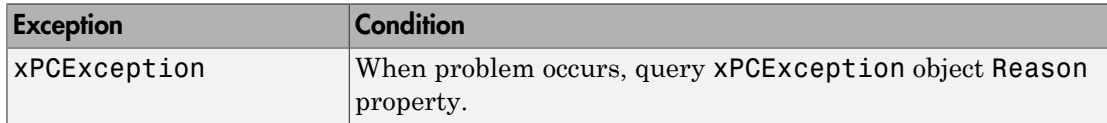

# xPCFileSystem.CreateDirectory

Create folder

## **Syntax**

public xPCDirectoryInfo CreateDirectory(string path)

## **Description**

**Class:** xPCFileSystem Class

#### **Method**

**Namespace:** MathWorks.xPCTarget.FrameWork

#### **Syntax Language:** C#

public xPCDirectoryInfo CreateDirectory(string path) creates folder on the target computer file system. *path* is a character string that specifies the full path name for the new folder. This method returns an xPCDirectoryInfo object.

A fully qualified folder name can have a maximum of 248 characters, including the drive letter, colon, and backslash.

### Exception

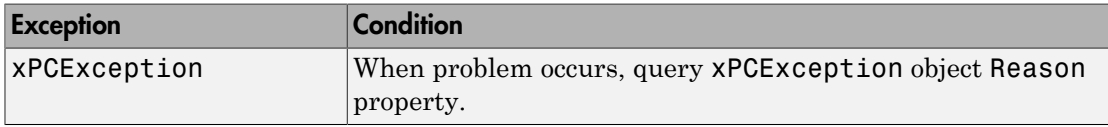

Introduced in R2016a

# xPCDirectoryInfo.Create

Create folder

## **Syntax**

public void Create()

## **Description**

**Class:** xPCDirectoryInfo Class

**Method**

**Namespace:** MathWorks.xPCTarget.FrameWork

**Syntax Language:** C#

public void Create() creates a folder.

# xPCFileSystemInfo.Delete

Delete current file or folder

## **Syntax**

public abstract void Delete()

## **Description**

**Class:** xPCFileSystemInfo Class

#### **Method**

**Namespace:** MathWorks.xPCTarget.FrameWork

#### **Syntax Language:** C#

public abstract void Delete() deletes the current file or folder on the target computer file system.

# xPCDirectoryInfo.Delete

Delete empty xPCDirectoryInfo object

## **Syntax**

public override void Delete()

## **Description**

**Class:** xPCDirectoryInfo Class

**Method**

**Namespace:** MathWorks.xPCTarget.FrameWork

**Syntax Language:** C#

public override void Delete() deletes an empty xPCDirectoryInfo object.

# xPCFileInfo.Delete

Permanently delete file on target computer

## **Syntax**

public override void Delete()

## **Description**

**Class:** xPCFileInfo Class

#### **Method**

**Namespace:** MathWorks.xPCTarget.FrameWork

**Syntax Language:** C#

public override void Delete() permanently deletes files from the target computer.

## **Exception**

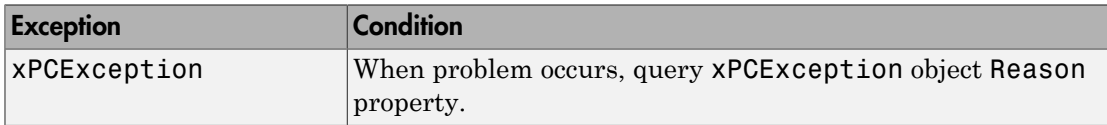

# xPCTargetPC.Disconnect

Disconnect from target computer

## **Syntax**

public void Disconnect()

## **Description**

**Class:** xPCTargetPC Class

**Method**

**Namespace:** MathWorks.xPCTarget.FrameWork

**Syntax Language:** C#

public void Disconnect() closes the connection to the target computer.

### **Exception**

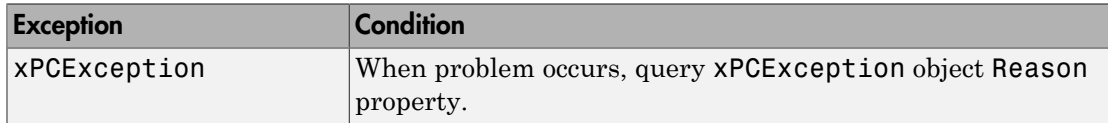

## xPCTargetPC.DisconnectAsync

Asynchronous request to disconnect from target computer

### **Syntax**

public void DisconnectAsync()

### **Description**

**Class:** xPCTargetPC Class

**Method**

**Namespace:** MathWorks.xPCTarget.FrameWork

**Syntax Language:** C#

public void DisconnectAsync() begins an asynchronous request to disconnect from the target computer.

### **Exception**

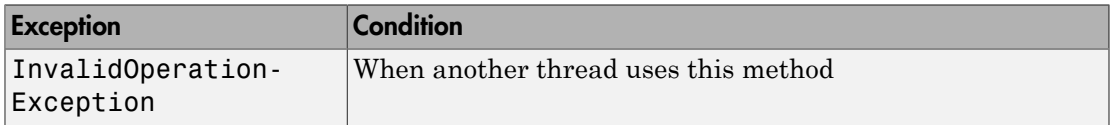

# xPCTargetPC.DisconnectCompleted

Event when xPCTargetPC.DisconnectAsync is complete

### **Syntax**

public event DisconnectCompletedEventHandler DisconnectCompleted

## **Description**

**Class:** xPCTargetPC Class

**Event**

**Namespace:** MathWorks.xPCTarget.FrameWork

**Syntax Language:** C#

public event DisconnectCompletedEventHandler DisconnectCompleted occurs when an asynchronous disconnect operation is complete.

# xPCTargetPC.Disconnected

Event after xPCTargetPC.Disconnect is complete

## **Syntax**

public event EventHandler Disconnected

### **Description**

**Class:** xPCTargetPC Class

**Event**

**Namespace:** MathWorks.xPCTarget.FrameWork

**Syntax Language:** C#

public event EventHandler Disconnected occurs after a disconnect operation is complete.

# xPCTargetPC.Disconnecting

Event before xPCTargetPC.Disconnect starts

## **Syntax**

public event EventHandler Disconnecting

## **Description**

**Class:** xPCTargetPC Class

**Event**

**Namespace:** MathWorks.xPCTarget.FrameWork

**Syntax Language:** C#

public event EventHandler Disconnecting occurs before a disconnect operation starts.

# xPCTargetPC.Dispose

Clean up used resources

### **Syntax**

public void Dispose()

### **Description**

**Class:** xPCTargetPC Class

**Method**

**Namespace:** MathWorks.xPCTarget.FrameWork

**Syntax Language:** C#

public void Dispose() cleans up used resources.

### **Exception**

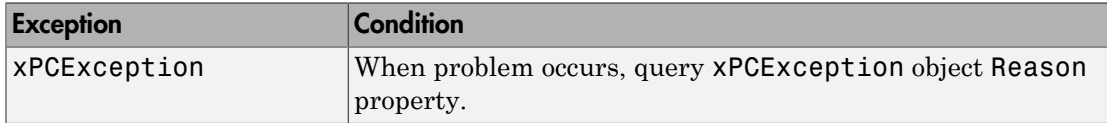

# xPCTargetPC.Disposed

Event after xPCTargetPC.Dispose is complete

## **Syntax**

public event EventHandler Disposed

## **Description**

**Class:** xPCTargetPC Class

**Event**

**Namespace:** MathWorks.xPCTarget.FrameWork

**Syntax Language:** C#

public event EventHandler Disposed occurs after the disposal of used resources is complete.

# xPCFileSystem.GetCurrentDirectory

Current working folder for real-time application

### **Syntax**

public string GetCurrentDirectory()

### **Description**

**Class:** xPCFileSystem Class

#### **Method**

**Namespace:** MathWorks.xPCTarget.FrameWork

#### **Syntax Language:** C#

public string GetCurrentDirectory() gets the current working folder of the realtime application. This method returns the current working folder name as a character string.

### **Exception**

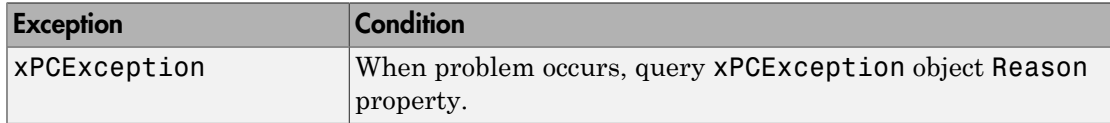

# xPCDataLoggingObject.GetData

Copy signal data from target computer

## **Syntax**

```
public double[] GetData()
```
### **Description**

**Class:** xPCDataLoggingObject Class

#### **Method**

**Namespace:** MathWorks.xPCTarget.FrameWork

#### **Syntax Language:** C#

public double[] GetData() copies logged data from the target computer to the development computer.

# xPCDataFileScSignalObject.GetData

Copy file scope signal data from target computer

## **Syntax**

public double[] GetData()

### **Description**

**Class:** xPCDataFileScSignalObject Class

#### **Method**

**Namespace:** MathWorks.xPCTarget.FrameWork

#### **Syntax Language:** C#

public double[] GetData() copies logged file scope signal data from the target computer to the development computer.

# xPCDataHostScSignalObject.GetData

Copy host scope signal data from target computer

## **Syntax**

public double[] GetData()

## **Description**

**Class:** xPCDataHostScSignalObject Class

#### **Method**

**Namespace:** MathWorks.xPCTarget.FrameWork

#### **Syntax Language:** C#

public double[] GetData() copies logged host scope signal data from the target computer to the development computer.

# xPCDataLoggingObject.GetDataAsync

Asynchronously copy signal data from target computer

### **Syntax**

```
public void GetDataAsync()
public void GetDataAsync(Object taskId)
```
## **Description**

**Class:** xPCDataLoggingObject Class

**Method**

**Namespace:** MathWorks.xPCTarget.FrameWork

#### **Syntax Language:** C#

public void GetDataAsync() asynchronously copies the logged data from the target computer without blocking the calling thread.

public void GetDataAsync(Object taskId) receives *taskId* (user-defined object) when the method copies the logged data.

# xPCDataFileScSignalObject.GetDataAsync

Asynchronously copy file scope signal data from target computer

### **Syntax**

```
public void GetDataAsync()
public void GetDataAsync(Object taskId)
```
## **Description**

**Class:** xPCDataFileScSignalObject Class

**Method**

**Namespace:** MathWorks.xPCTarget.FrameWork

**Syntax Language:** C#

public void GetDataAsync() asynchronously copies the file scope signal logged data from the target computer without blocking the calling thread.

public void GetDataAsync(Object taskId) receives *taskId* (user-defined object) when the method copies the file scope signal logged data. In other words, when the asynchronous operation is complete.

## Exception

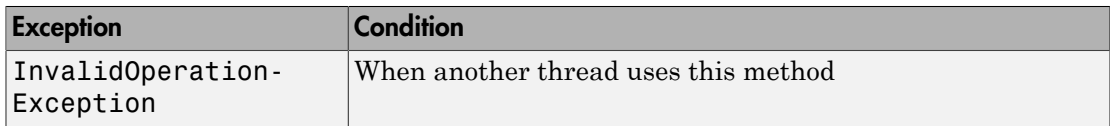

# xPCDataHostScSignalObject.GetDataAsync

Asynchronously copy host scope signal data from target computer

### **Syntax**

```
public void GetDataAsync()
public void GetDataAsync(Object taskId)
```
## **Description**

**Class:** xPCDataHostScSignalObject Class

**Method**

**Namespace:** MathWorks.xPCTarget.FrameWork

**Syntax Language:** C#

public void GetDataAsync() asynchronously copies the host scope signal logged data from the target computer without blocking the calling thread.

public void GetDataAsync(Object taskId) receives *taskId* (user-defined object) when the method copies the host scope signal logged data. In other words, when the asynchronous operation is complete.

## Exception

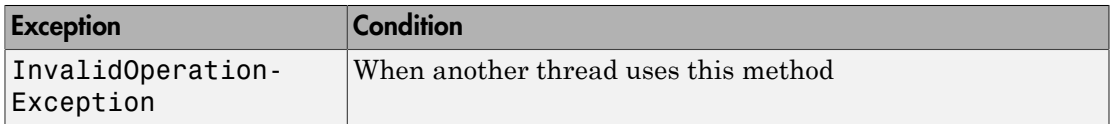

# xPCDataLoggingObject.GetDataCompleted

Event when xPCDataLoggingObject.GetDataAsync is complete

### **Syntax**

public event GetDataCompletedEventHandler GetDataCompleted

### **Description**

**Class:** xPCDataLoggingObject Class

**Event**

**Namespace:** MathWorks.xPCTarget.FrameWork

#### **Syntax Language:** C#

public event GetDataCompletedEventHandler GetDataCompleted occurs when the asynchronous copying of logged data is complete.

# xPCDataFileScSignalObject.GetDataCompleted

Event when xPCDataFileScSignalObject.GetDataAsync is complete

### **Syntax**

public event GetFileScSignalDataCompletedEventHandler GetDataCompleted

### **Description**

**Class:** xPCDataFileScSignalObject Class

**Event**

**Namespace:** MathWorks.xPCTarget.FrameWork

**Syntax Language:** C#

public event GetFileScSignalDataCompletedEventHandler GetDataCompleted occurs when the asynchronous copying of file scope signal logged data is complete.

# xPCDataHostScSignalObject.GetDataCompleted

Event when xPCDataHostScSignalObject.GetDataAsync is complete

### **Syntax**

public event GetDataCompletedEventHandler GetDataCompleted

### **Description**

**Class:** xPCDataHostScSignalObject Class

**Event**

**Namespace:** MathWorks.xPCTarget.FrameWork

#### **Syntax Language:** C#

public event GetDataCompletedEventHandler GetDataCompleted occurs when the asynchronous copying of host scope signal logged data is complete.

# xPCDirectoryInfo.GetDirectories

Subfolders of current folder

## **Syntax**

public xPCDirectoryInfo[] GetDirectories()

### **Description**

**Class:** xPCDirectoryInfo Class

**Method**

**Namespace:** MathWorks.xPCTarget.FrameWork

**Syntax Language:** C#

public xPCDirectoryInfo[] GetDirectories() returns the subfolders of the current folder. This method returns the list of subfolders as an xPCDirectoryInfo array.

# xPCFileSystem.GetDrives

Drive names for logical drives on target computer

## **Syntax**

```
public xPCDriveInfo[] GetDrives()
```
## **Description**

**Class:** xPCFileSystem Class

**Method**

**Namespace:** MathWorks.xPCTarget.FrameWork

**Syntax Language:** C#

public xPCDriveInfo[] GetDrives() retrieves the drive names of the logical drives on the target computer. This method returns an xPCDriveInfo array.

## **Exception**

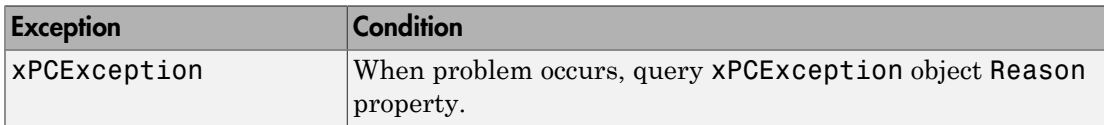

# xPCDirectoryInfo.GetFiles

File list from current folder

## **Syntax**

public xPCFileInfo[] GetFiles()

### **Description**

**Class:** xPCDirectoryInfo Class

#### **Method**

**Namespace:** MathWorks.xPCTarget.FrameWork

#### **Syntax Language:** C#

public xPCFileInfo[] GetFiles() returns a file list from the current folder. This method returns the list of files as an xPCFileInfo array.

# xPCDirectoryInfo.GetFileSystemInfos

File system information for files and subfolders in folder

## **Syntax**

```
public xPCFileSystemInfo[] GetFileSystemInfos()
```
## **Description**

**Class:** xPCDirectoryInfo Class

**Method**

**Namespace:** MathWorks.xPCTarget.FrameWork

**Syntax Language:** C#

public xPCFileSystemInfo[] GetFileSystemInfos() returns an array of xPCFileSystemInfo entries. These entries represent the files and subfolders in a folder.
## xPCParameter.GetParam

Get parameter values from target computer

### **Syntax**

```
public double[] GetParam()
```
#### **Description**

**Class:** xPCParameter Class

#### **Method**

**Namespace:** MathWorks.xPCTarget.FrameWork

**Syntax Language:** C#

public double[] GetParam() gets parameter values from the target computer as an array of doubles.

## **Exception**

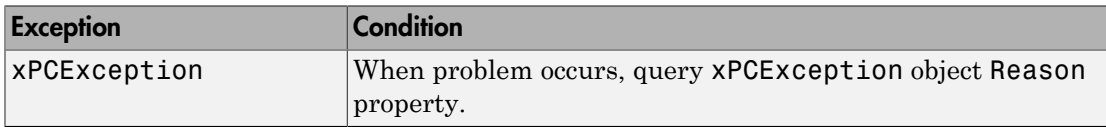

## xPCParameter.GetParamAsync

Asynchronous request to get parameter values from target computer

#### **Syntax**

```
public void GetParamAsync()
public void GetParamAsync(Object taskId)
```
## **Description**

**Class:** xPCParameter Class

**Method**

**Namespace:** MathWorks.xPCTarget.FrameWork

**Syntax Language:** C#

public void GetParamAsync() begins an asynchronous request to get parameter values from the target computer. This method does not block the calling thread.

public void GetParamAsync(Object taskId) receives a user-defined object when it completes its asynchronous request. *taskId* is a user-defined object that you can have passed to the GetParamAsync method upon completion.

## **Exception**

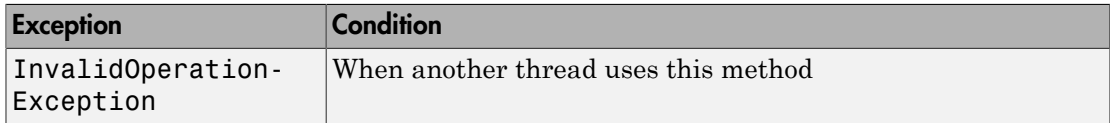

## xPCParameter.GetParamCompleted

Event when xPCParameter.GetParamAsync is complete

### **Description**

**Class:** xPCParameter Class

**Event**

**Namespace:** MathWorks.xPCTarget.FrameWork

**Syntax Language:** C#

public event GetParamCompletedEventHandler GetParamCompleted occurs when an asynchronous get parameter operation is complete.

## xPCSignals.GetSignals

List of xPCSignal objects specified by array of signal identifiers

### **Syntax**

```
public IList<xPCSignal> GetSignals(string[] arrayofBlockPath)
public IList<xPCSignal> GetSignals(int[] arrayOfSigId)
```
### **Description**

**Class:** xPCSignals Class

**Method**

**Namespace:** MathWorks.xPCTarget.FrameWork

#### **Syntax Language:** C#

public IList<xPCSignal> GetSignals(string[] arrayofBlockPath) returns list of xPCSignal objects specified by array of signal identifiers. This method creates an ILIST of xPCSignal objects with an array of *blockpath*s. *arrayofBlockPath* is an array of character strings that contains the full block path names to signals.

public IList<xPCSignal> GetSignals(int[] arrayOfSigId) returns the list of xPCSignal objects specified by an array of signal identifiers. This method creates an ILIST of xPCSignal objects with an array of signal identifiers. *arrayOfSigId* is an array of 32-bit integers that specifies an array of signal identifiers.

### Exception

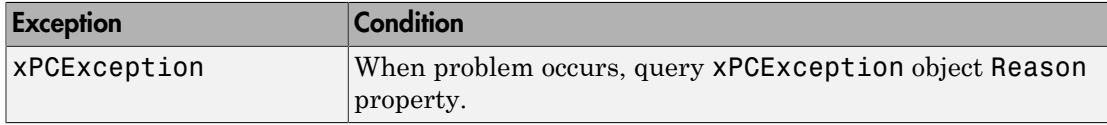

# xPCSignals.GetSignalsValue

Vector of signal values from array

#### **Syntax**

```
public double[] GetSignalsValue(int[] arrayOfSigId)
public double[] GetSignalsValue(IList<xPCSignals> arrayOfSigObjs)
```
#### **Description**

**Class:** xPCSignals Class

**Method**

**Namespace:** MathWorks.xPCTarget.FrameWork

**Syntax Language:** C#

public double[] GetSignalsValue(int[] arrayOfSigId) returns a vector of signal values from an array containing its signal identifiers. *arrayOfSigId* is an array of 32-bit signal identifiers. This method returns the vector as a double.

public double[] GetSignalsValue(IList<xPCSignals> arrayOfSigObjs) returns a vector of signal values from an IList that contains xPCSignals objects. This method returns the vector as a double.

### **Exception**

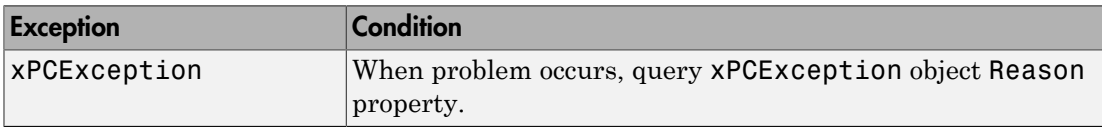

## xPCSignal.GetValue

Value of signal at moment of request

## **Syntax**

public virtual double GetValue()

### **Description**

**Class:** xPCSignal Class

**Method**

**Namespace:** MathWorks.xPCTarget.FrameWork

**Syntax Language:** C#

public virtual double GetValue() returns signal value at moment of request.

### **Exception**

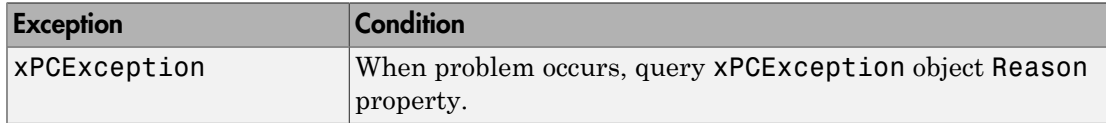

## xPCTargetPC.Load

Load real-time application onto target computer

#### **Syntax**

```
public xPCApplication Load()
public xPCApplication Load(string AppFileName)
```
#### **Description**

**Class:** xPCTargetPC Class

#### **Method**

**Namespace:** MathWorks.xPCTarget.FrameWork

**Syntax Language:** C#

public xPCApplication Load() loads a real-time application onto the target computer. This method returns an xPCApplication object.

public xPCApplication Load(string AppFileName) loads *AppFileName* onto the target computer. *AppFileName* is a character string that specifies the full path name, without file extension, to the real-time application that you are loading on the target computer. This method returns an xPCApplication object.

#### Exception

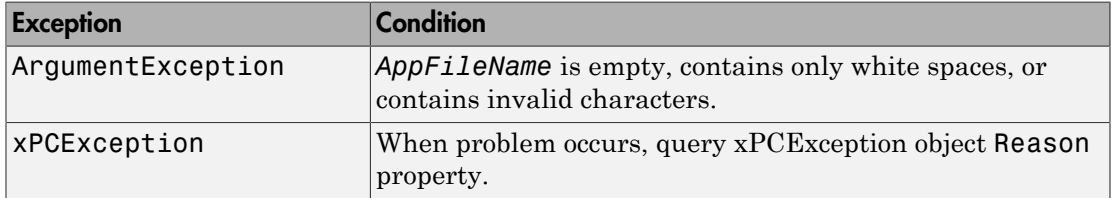

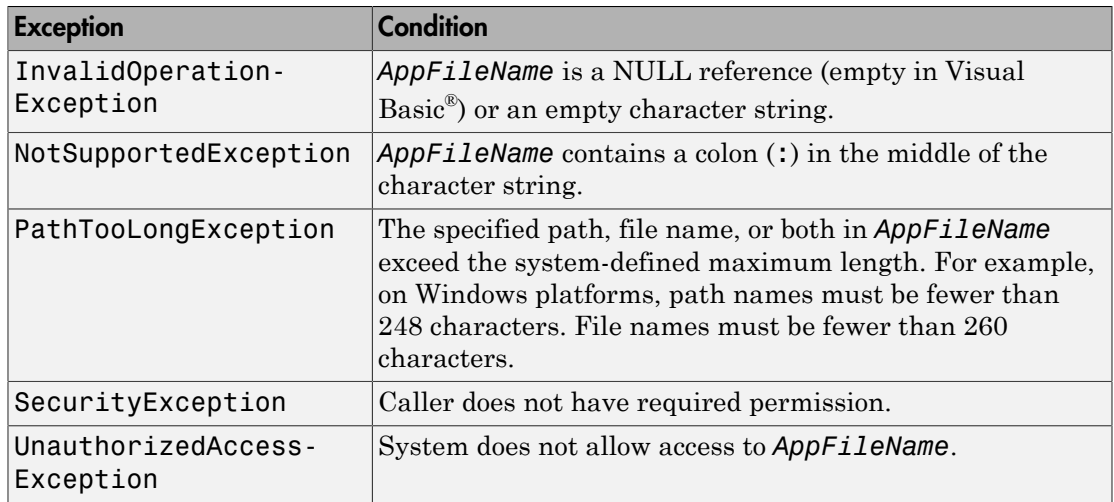

## xPCTargetPC.LoadAsync

Asynchronous request to load real-time application onto target computer

#### **Syntax**

public void LoadAsync()

#### **Description**

**Class:** xPCTargetPC Class

**Method**

**Namespace:** MathWorks.xPCTarget.FrameWork

**Syntax Language:** C#

public void LoadAsync() begins an asynchronous request to load a real-time application onto a target computer.

### **Exception**

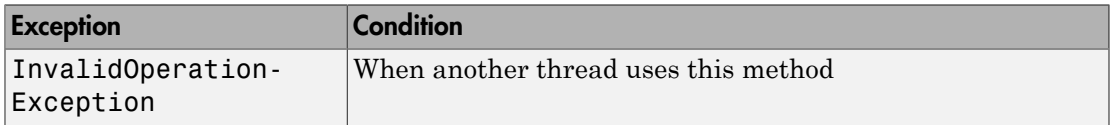

# xPCTargetPC.LoadCompleted

Event when xPCTargetPC.LoadAsync is complete

### **Syntax**

public event LoadCompletedEventHandler LoadCompleted

#### **Description**

**Class:** xPCTargetPC Class

**Event**

**Namespace:** MathWorks.xPCTarget.FrameWork

#### **Syntax Language:** C#

public event LoadCompletedEventHandler LoadCompleted occurs when an asynchronous load operation is complete.

## xPCTargetPC.Loaded

Event after xPCTargetPC.Load is complete

#### **Syntax**

public event EventHandler Loaded

#### **Description**

**Class:** xPCTargetPC Class

**Event**

**Namespace:** MathWorks.xPCTarget.FrameWork

#### **Syntax Language:** C#

public event EventHandler Loaded occurs after real-time application onto the target computer is complete.

## xPCTargetPC.Loading

Event before xPCTargetPC.Load starts

### **Syntax**

public event EventHandler Loading

### **Description**

**Class:** xPCTargetPC Class

**Event**

**Namespace:** MathWorks.xPCTarget.FrameWork

#### **Syntax Language:** C#

public event EventHandler Loading occurs before the loading of the real-time application starts on the target computer.

## xPCParameters.LoadParameterSet

Load parameter values for real-time application

### **Syntax**

public void LoadParameterSet(string fileName)

#### **Description**

**Class:** xPCParameters Class

**Method**

**Namespace:** MathWorks.xPCTarget.FrameWork

**Syntax Language:** C#

public void LoadParameterSet(string fileName) loads parameter values for the real-time application in a file. *fileName* is a character string that represents the file that contains the parameter values to be loaded.

### **Exception**

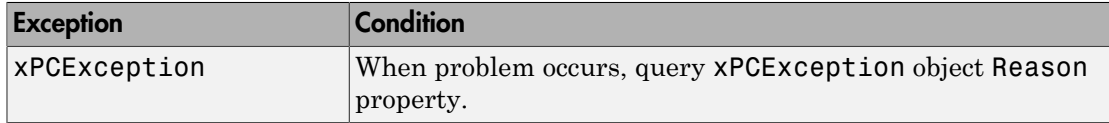

## CancelPropertyNotificationEventArgs Class

CancelPropertyNotification event data

### **Syntax**

public class CancelPropertyNotificationEventArgs : PropertyNotificationEventArgs

### **Description**

**Namespace:** MathWorks.xPCTarget.FrameWork

**Syntax Language:** C#

public class CancelPropertyNotificationEventArgs : PropertyNotificationEventArgs contains data returned from the event of canceling a property value change.

#### **Properties**

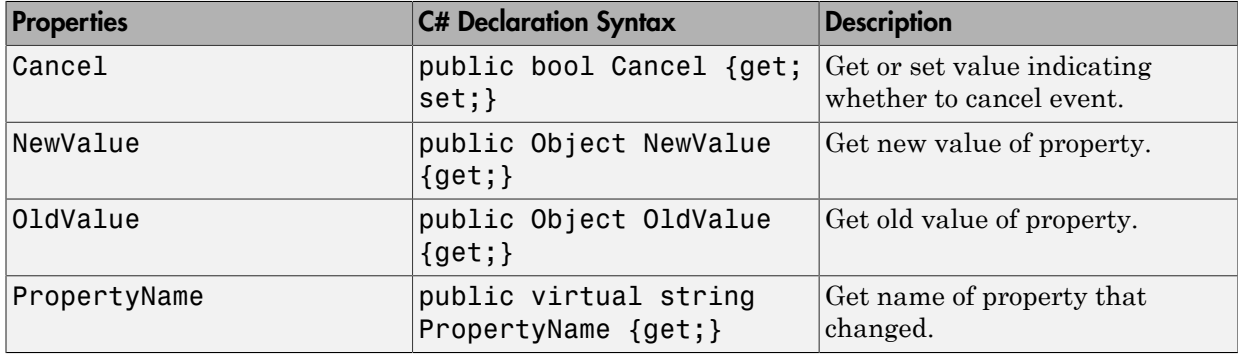

## ConnectCompletedEventArgs Class

xPCTargetPC.ConnectCompleted event data

### **Syntax**

public class ConnectCompletedEventArgs : AsyncCompletedEventArgs

#### **Description**

**Namespace:** MathWorks.xPCTarget.FrameWork

#### **Syntax Language:** C#

public class ConnectCompletedEventArgs : AsyncCompletedEventArgs contains data returned from the event of asynchronously connecting to the target computer.

#### **Properties**

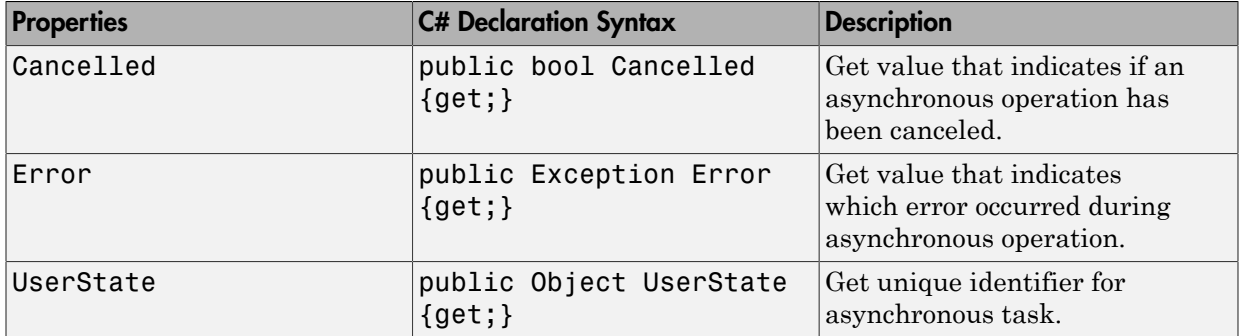

## DisconnectCompletedEventArgs Class

xPCTargetPC.DisconnectCompleted event data

### **Syntax**

public class DisconnectCompletedEventArgs : AsyncCompletedEventArgs

### **Description**

**Namespace:** MathWorks.xPCTarget.FrameWork

#### **Syntax Language:** C#

public class DisconnectCompletedEventArgs : AsyncCompletedEventArgs contains data returned from the event of asynchronously disconnecting from the target computer.

#### **Properties**

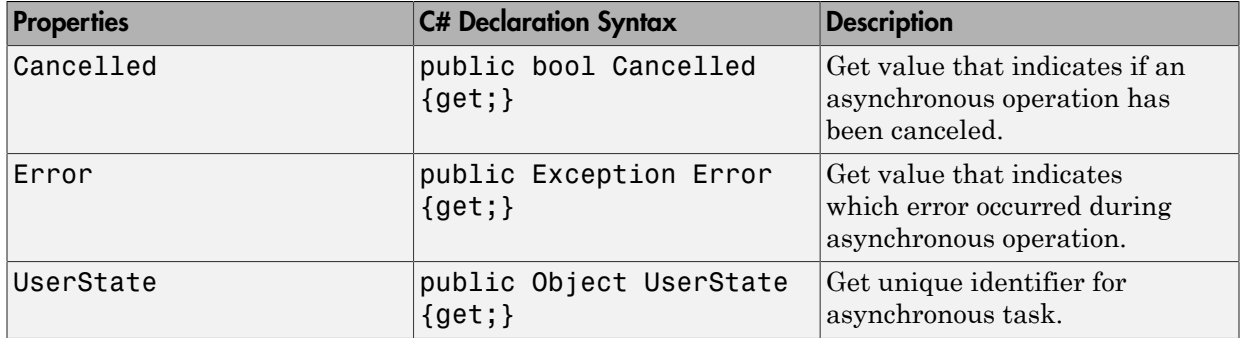

## GetDataCompletedEventArgs Class

GetDataCompleted event data

#### **Syntax**

public class GetDataCompletedEventArgs : AsyncCompletedEventArgs

#### **Description**

**Namespace:** MathWorks.xPCTarget.FrameWork

**Syntax Language:** C#

public class GetDataCompletedEventArgs : AsyncCompletedEventArgs contains data returned from the event of asynchronously completing a data access.

#### **Properties**

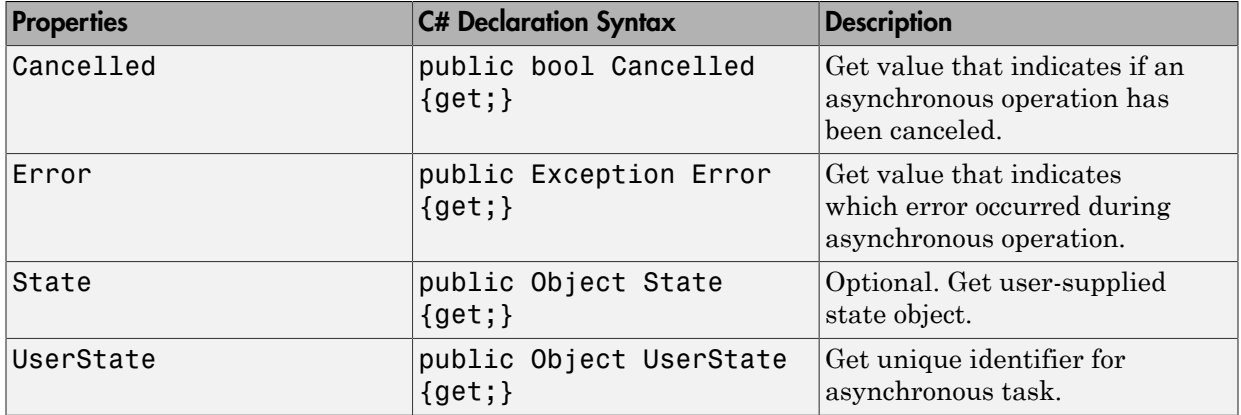

# GetFileScSignalDataObjectCompletedEventArgs Class

xPCDataFileScSignalObject.GetDataCompleted event data

#### **Syntax**

public class GetFileScSignalDataObjectCompletedEventArgs : GetDataCompletedEventArgs

## **Description**

**Namespace:** MathWorks.xPCTarget.FrameWork

**Syntax Language:** C#

public class GetFileScSignalDataObjectCompletedEventArgs : GetDataCompletedEventArgs contains data returned from the event of completing an asynchronous data access to a file scope signal object.

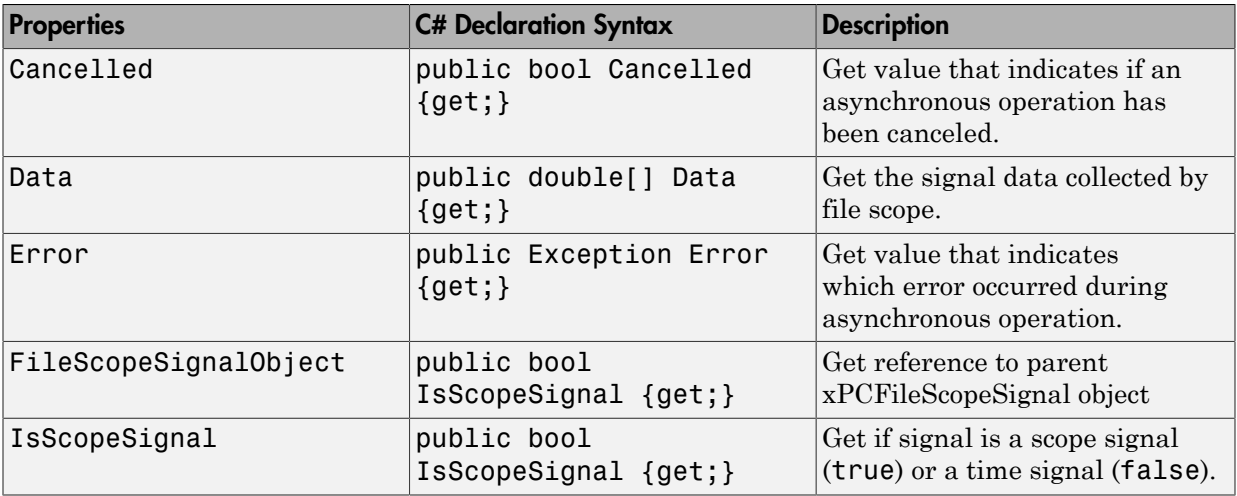

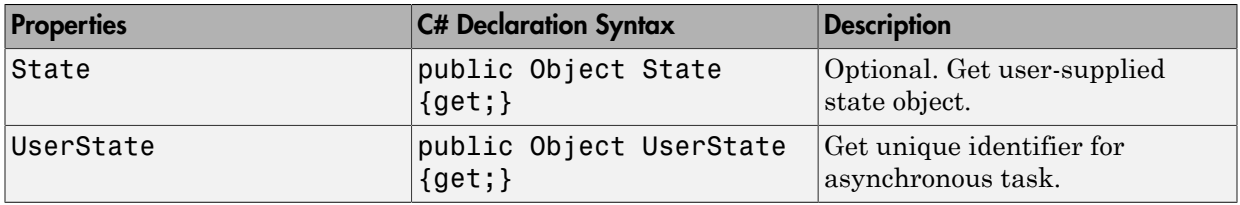

## GetHostScSignalDataObjectCompletedEventArgs Class

xPCDataHostScSignalObject.DataObjectCompleted event data

#### **Syntax**

public class GetHostScSignalDataObjectCompletedEventArgs : GetDataCompletedEventArgs

### **Description**

**Namespace:** MathWorks.xPCTarget.FrameWork

**Syntax Language:** C#

public class GetHostScSignalDataObjectCompletedEventArgs : GetDataCompletedEventArgs contains data returned by the event of completing an asynchronous data access to a host scope signal object.

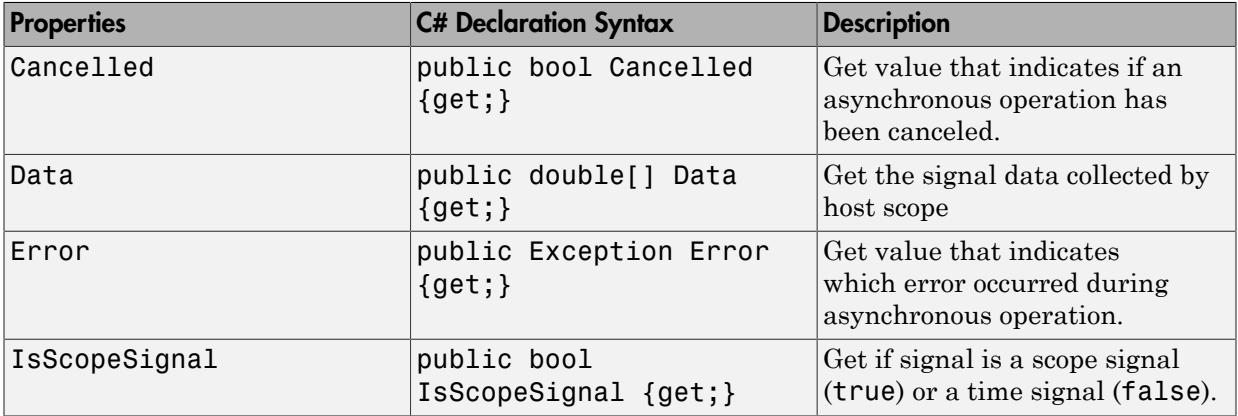

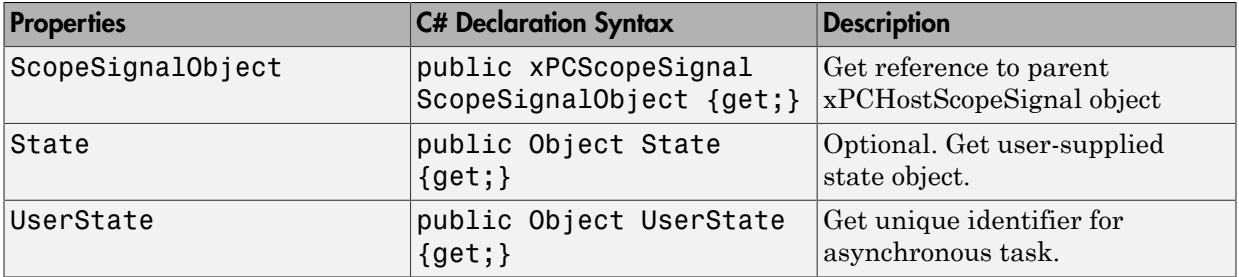

## GetLogDataCompletedEventArgs Class

xPCDataLoggingObject.GetDataCompleted event data

#### **Syntax**

public class GetLogDataCompletedEventArgs : GetDataCompletedEventArgs

### **Description**

**Namespace:** MathWorks.xPCTarget.FrameWork

**Syntax Language:** C#

public class GetLogDataCompletedEventArgs : GetDataCompletedEventArgs contains data returned by the event of completing an asynchronous data access to a data logging object.

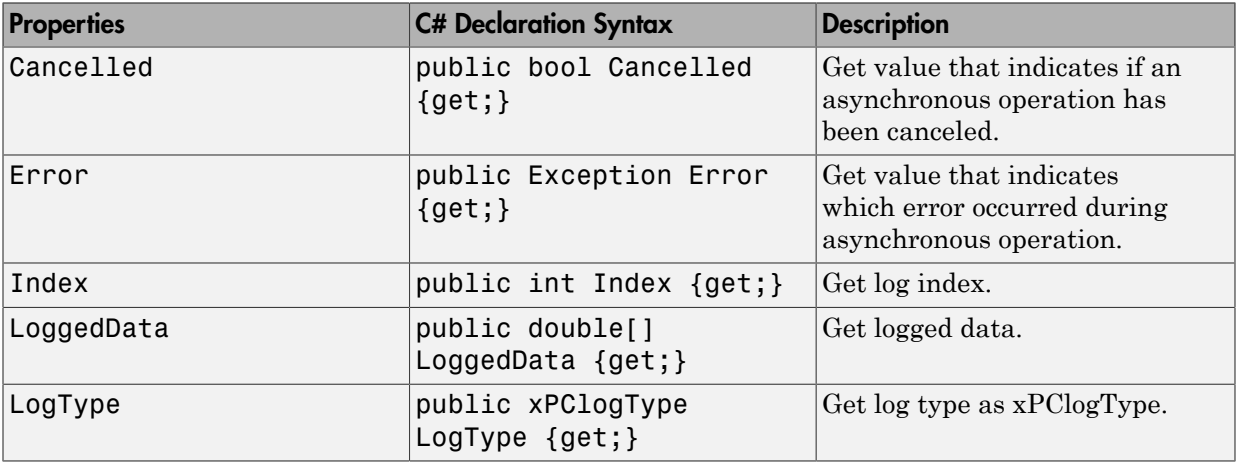

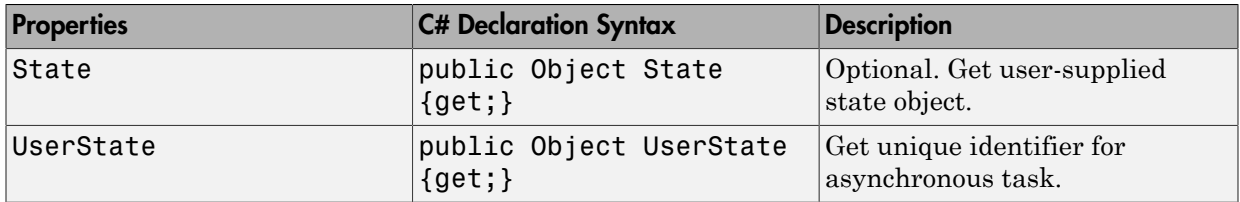

## GetParamCompletedEventArgs Class

xPCParameter.GetParamCompleted event data

### **Syntax**

public class GetParamCompletedEventArgs : AsyncCompletedEventArgs

#### **Description**

**Namespace:** MathWorks.xPCTarget.FrameWork

**Syntax Language:** C#

public class GetParamCompletedEventArgs : AsyncCompletedEventArgs contains data returned by the event of completing an asynchronous parameter access.

#### **Properties**

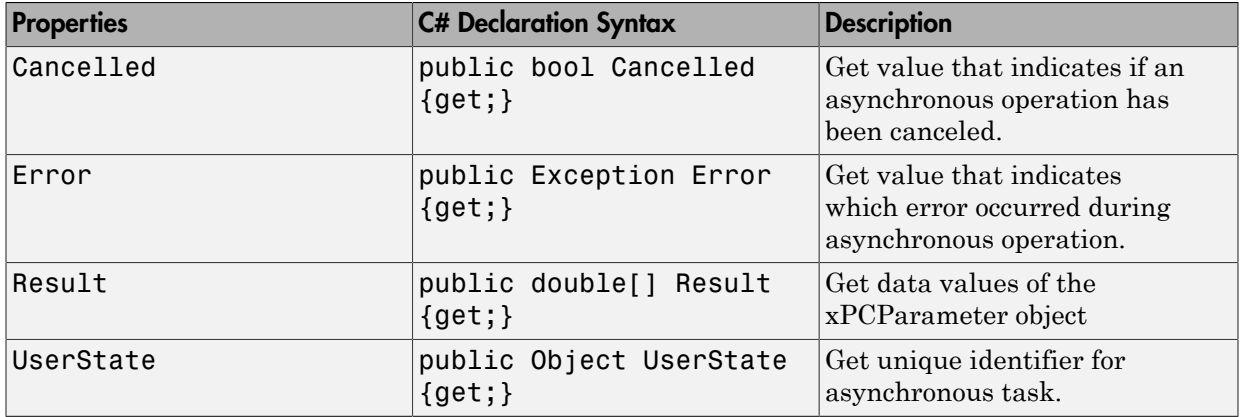

## LoadCompletedEventArgs Class

xPCTargetPC.LoadCompleted event data

### **Syntax**

public class LoadCompletedEventArgs : AsyncCompletedEventArgs

#### **Description**

**Namespace:** MathWorks.xPCTarget.FrameWork

#### **Syntax Language:** C#

public class LoadCompletedEventArgs : AsyncCompletedEventArgs contains data returned by the event of asynchronously loading a real-time application onto the target computer.

#### **Properties**

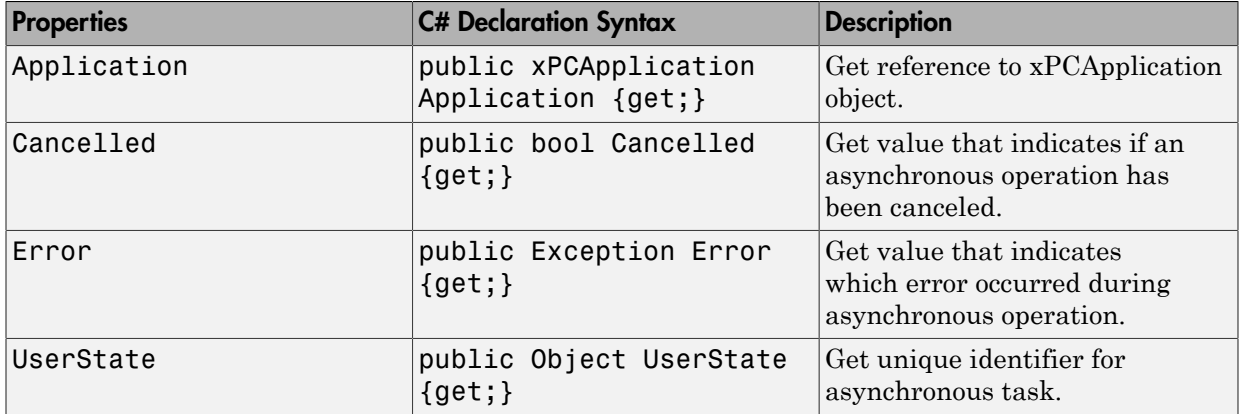

## PropertyNotificationEventArgs Class

PropertyNotification event data

### **Syntax**

public class PropertyNotificationEventArgs : PropertyChangedEventArgs

### **Description**

**Namespace:** MathWorks.xPCTarget.FrameWork

**Syntax Language:** C#

public class PropertyNotificationEventArgs : PropertyChangedEventArgs contains data returned by the event of changing property values.

#### **Properties**

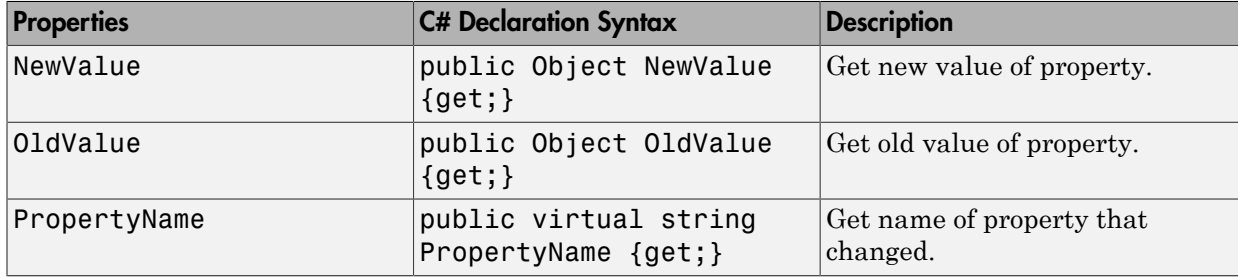

## RebootCompletedEventArgs Class

xPCTargetPC.RebootCompleted event data

#### **Syntax**

public class RebootCompletedEventArgs : AsyncCompletedEventArgs

#### **Description**

**Namespace:** MathWorks.xPCTarget.FrameWork

#### **Syntax Language:** C#

public class RebootCompletedEventArgs : AsyncCompletedEventArgs contains data returned by the event of asynchronously restarting the target computer.

#### **Properties**

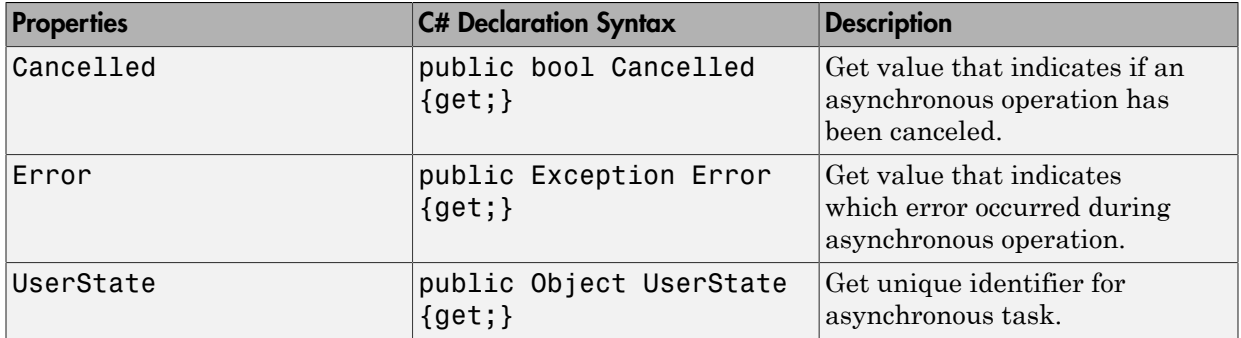

## SetParamCompletedEventArgs Class

xPCParameter.SetParamCompleted event data

### **Syntax**

public class SetParamCompletedEventArgs : AsyncCompletedEventArgs

#### **Description**

**Namespace:** MathWorks.xPCTarget.FrameWork

**Syntax Language:** C#

public class SetParamCompletedEventArgs : AsyncCompletedEventArgs contains data returned by the event of asynchronously setting a parameter value.

#### **Properties**

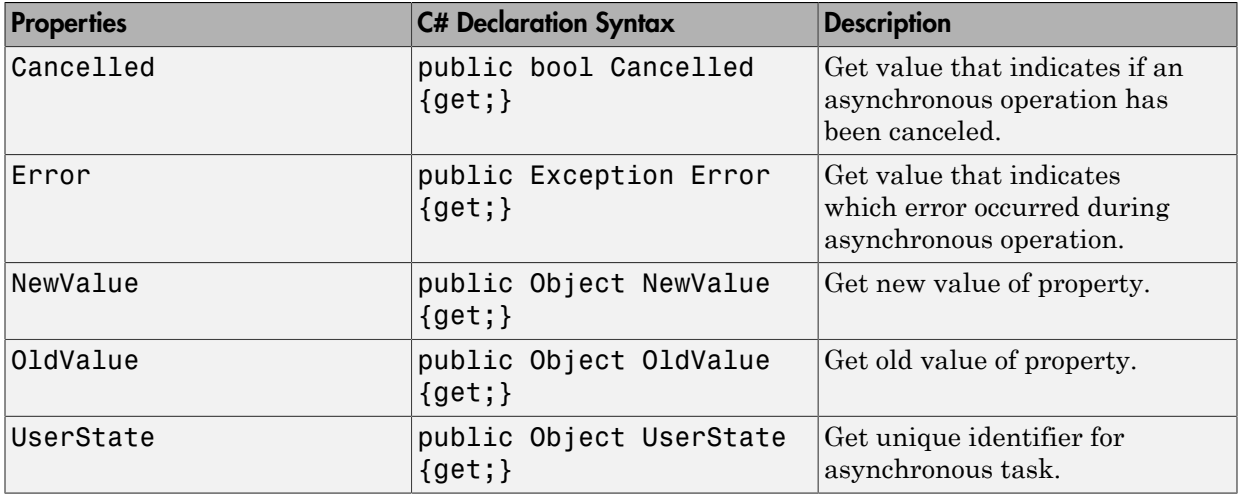

# UnloadCompletedEventArgs Class

xPCTargetPC.UnloadCompleted event data

### **Syntax**

public class UnloadCompletedEventArgs : AsyncCompletedEventArgs

#### **Description**

**Namespace:** MathWorks.xPCTarget.FrameWork

#### **Syntax Language:** C#

public class UnloadCompletedEventArgs : AsyncCompletedEventArgs contains data returned by the event of asynchronously unloading the real-time application from the target computer.

#### **Properties**

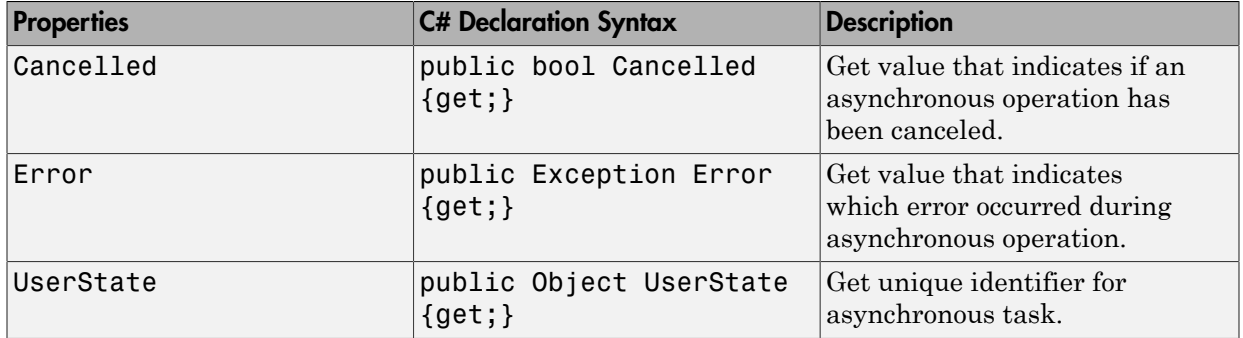

# xPCApplication Class

Access to real-time application loaded on target computer

### **Syntax**

public sealed class xPCApplication : xPCBaseNotification

#### **Description**

**Namespace:** MathWorks.xPCTarget.FrameWork

#### **Syntax Language:** C#

public sealed class xPCApplication : xPCBaseNotification initializes a new instance of the xPCApplication class.

### **Methods**

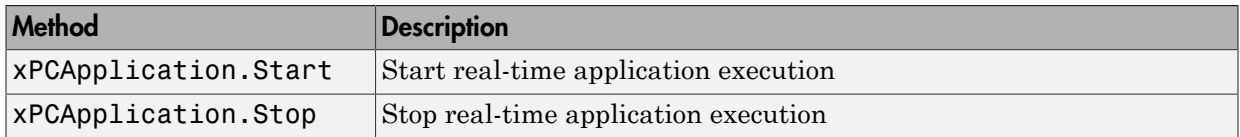

#### **Events**

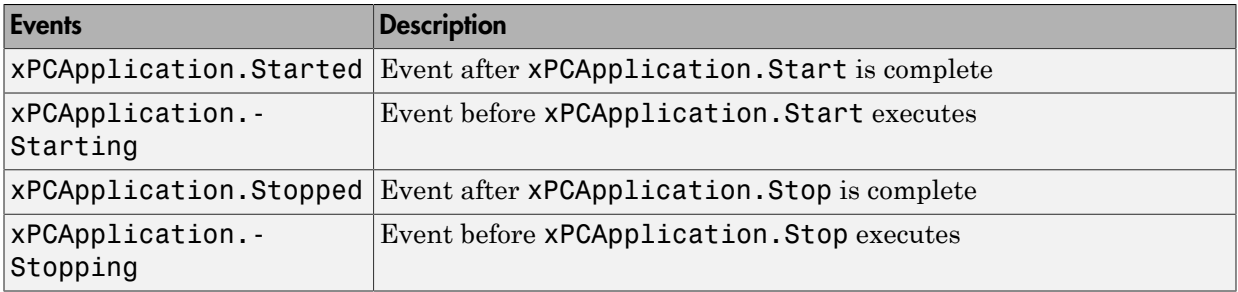

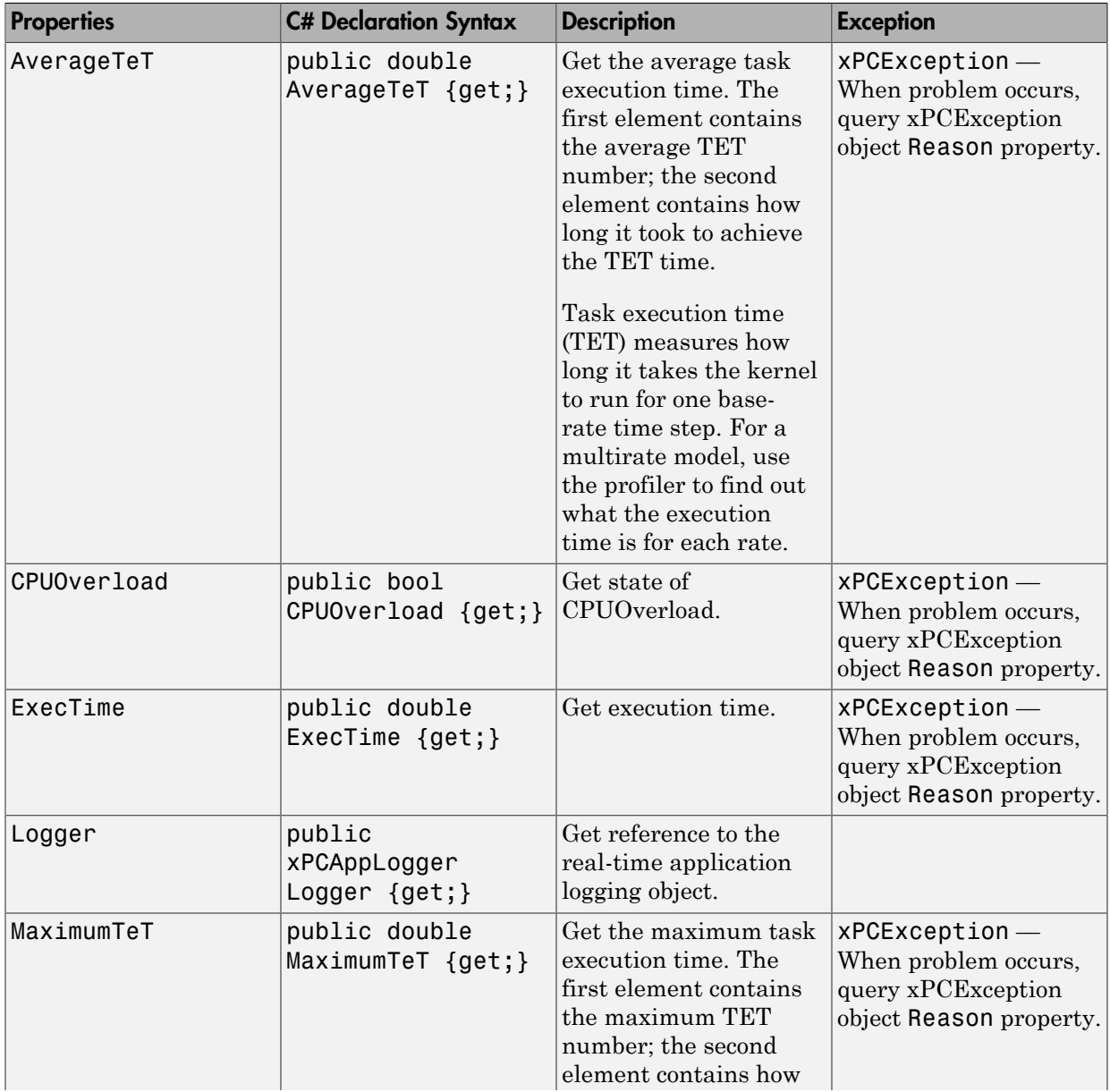

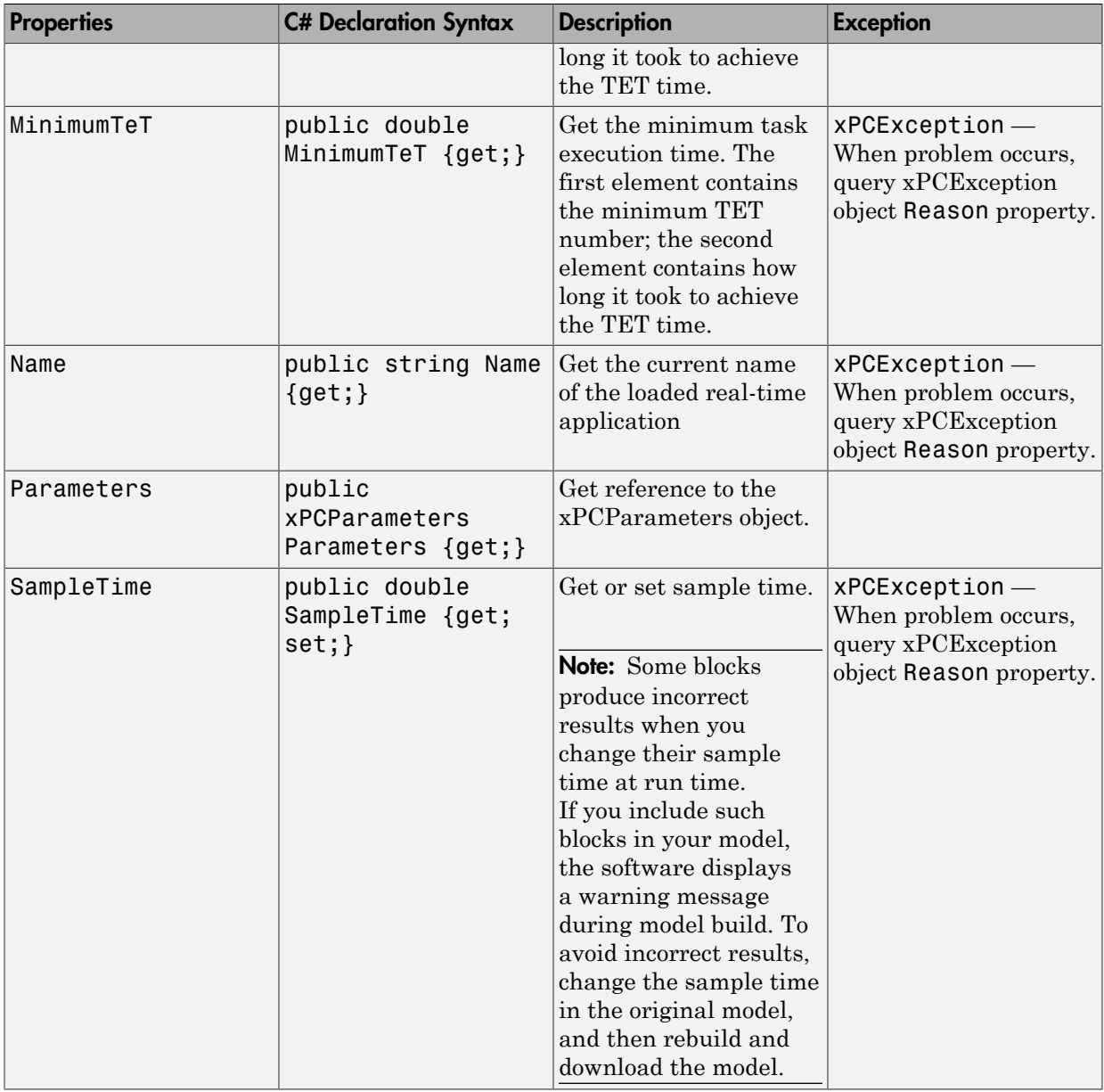

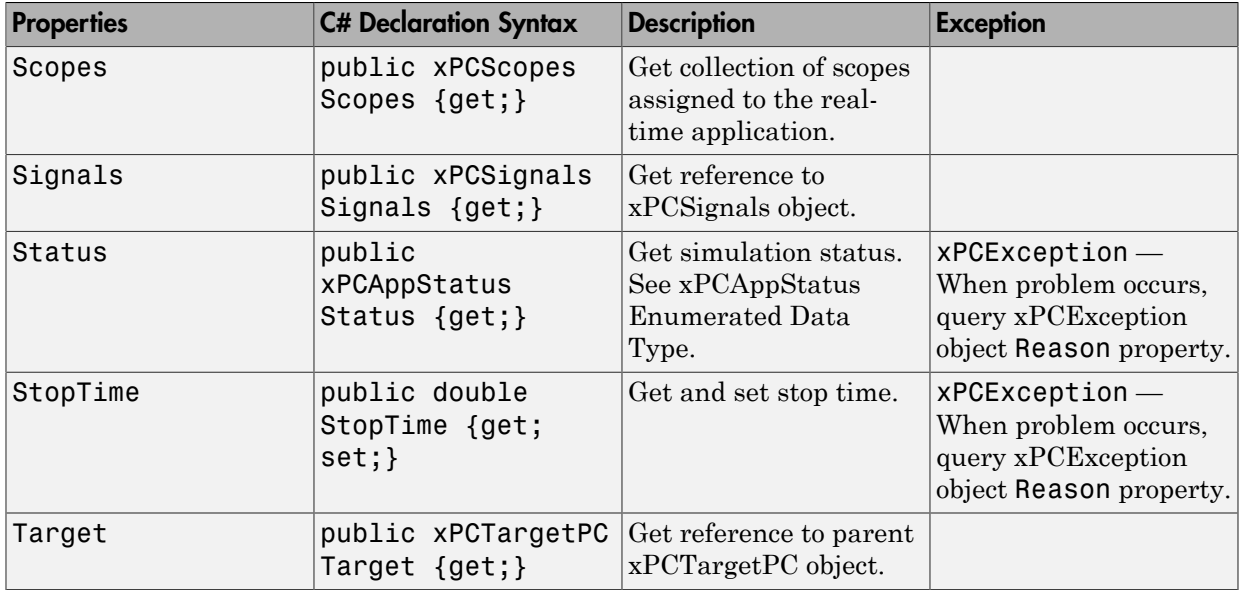

## xPCAppLogger Class

Access to real-time application loggers

### **Syntax**

public class xPCAppLogger : xPCApplicationObject

#### **Description**

**Namespace:** MathWorks.xPCTarget.FrameWork

#### **Syntax Language:** C#

public class xPCAppLogger : xPCApplicationObject initializes a new instance of the xPCAppLogger class.

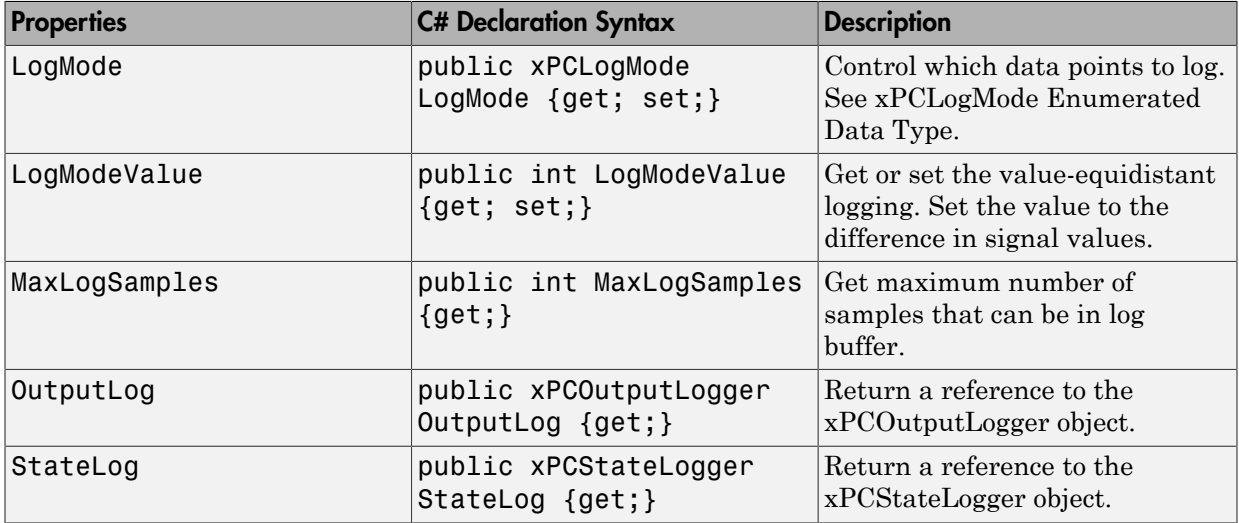

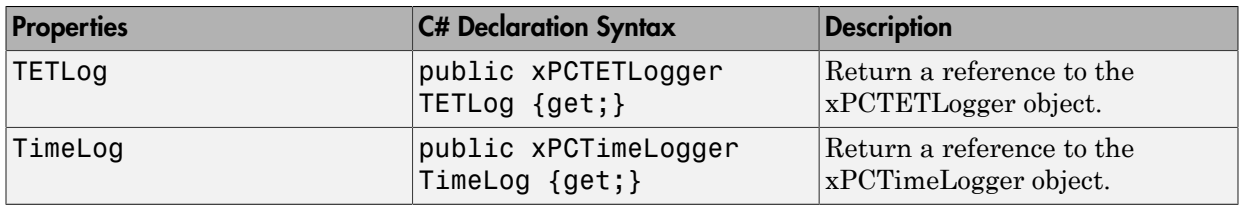

## xPCDataFileScSignalObject Class

Object that holds logged file scope signal data

#### **Syntax**

public class xPCDataFileScSignalObject : xPCFileScopeStream, IxPCDataService

#### **Description**

**Namespace:** MathWorks.xPCTarget.FrameWork

**Syntax Language:** C#

public class xPCDataFileScSignalObject : xPCFileScopeStream, IxPCDataService accesses an object that holds logged file scope signal data.

#### **Methods**

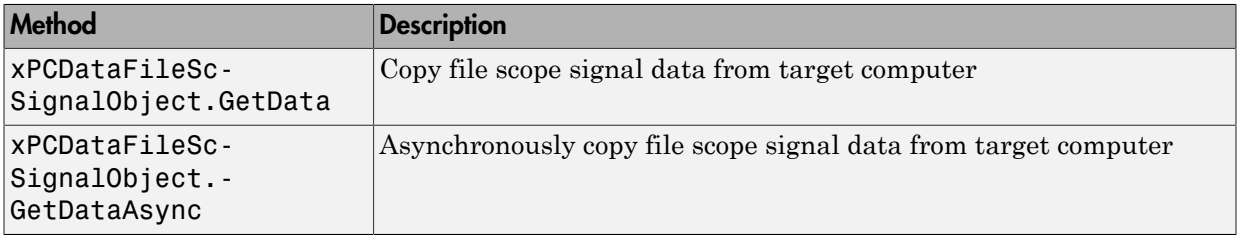

#### **Events**

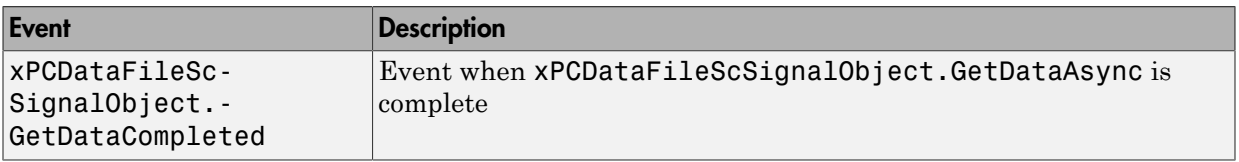
### **Properties**

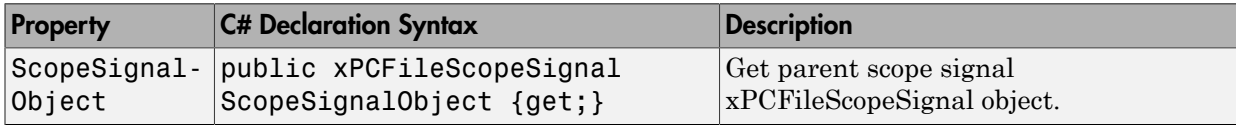

# xPCDataHostScSignalObject Class

Object that holds logged host scope signal data

## **Syntax**

```
public class xPCDataHostScSignalObject :
xPCApplicationNotficationObject, IxPCDataService,
IxPCDataServiceAsync
```
### **Description**

**Namespace:** MathWorks.xPCTarget.FrameWork

**Syntax Language:** C#

public class xPCDataHostScSignalObject : xPCApplicationNotficationObject, IxPCDataService, IxPCDataServiceAsync accesses an object that holds logged host scope signal data.

### **Methods**

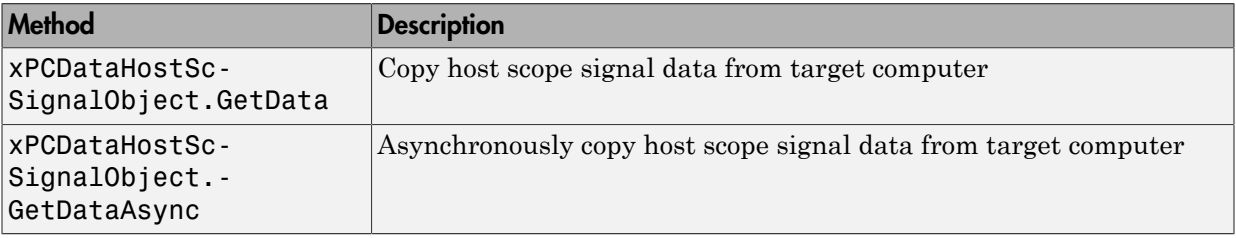

#### **Events**

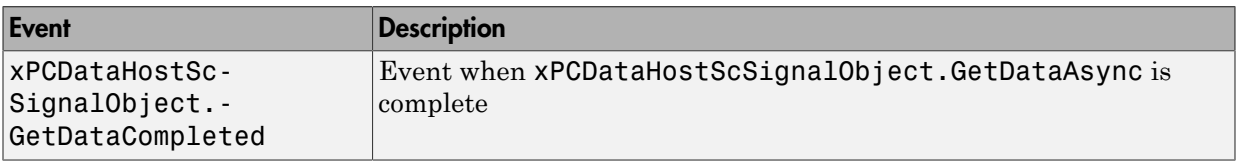

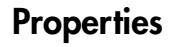

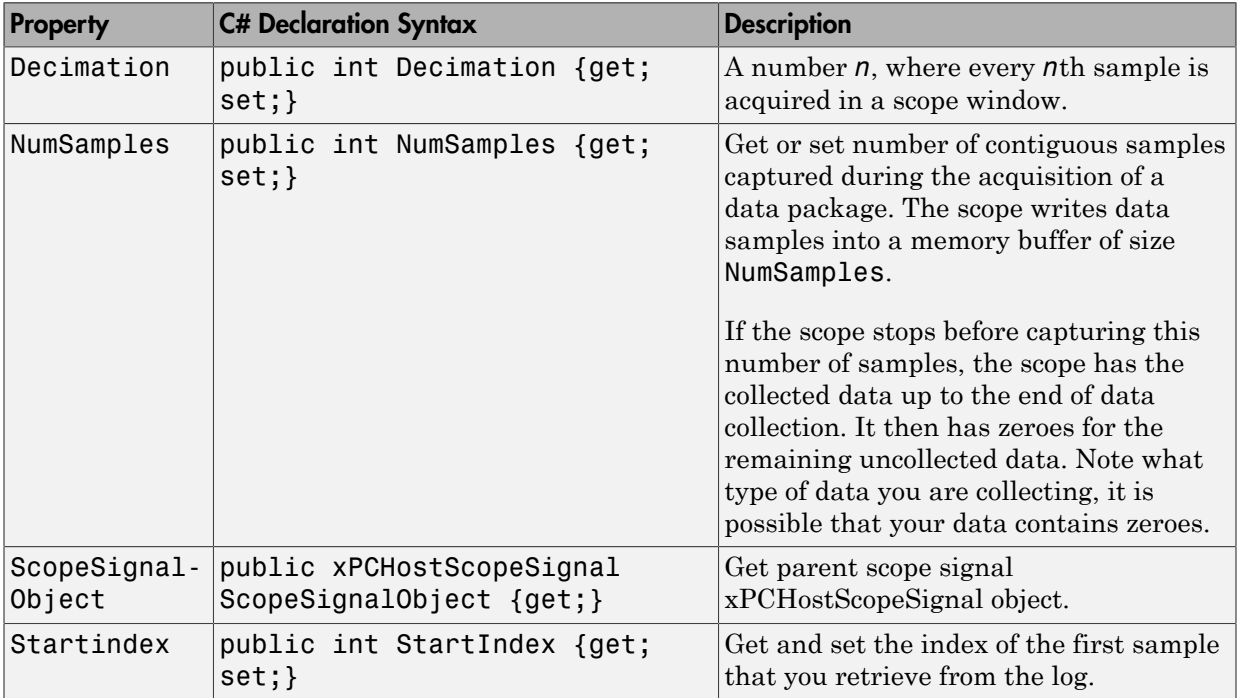

# xPCDataLoggingObject Class

Object that holds logged data

### **Syntax**

public class xPCDataLoggingObject : xPCApplicationNotficationObject, IxPCDataService, xPCDataServiceAsync

### **Description**

**Namespace:** MathWorks.xPCTarget.FrameWork

**Syntax Language:** C#

public class xPCDataLoggingObject : xPCApplicationNotficationObject, IxPCDataService, xPCDataServiceAsync accesses an object that holds logged data.

### **Methods**

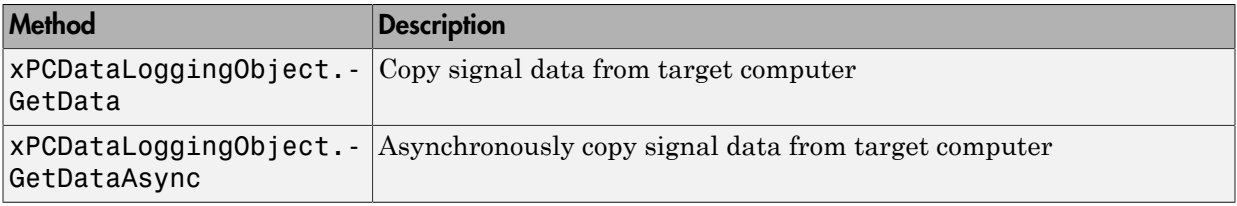

#### **Events**

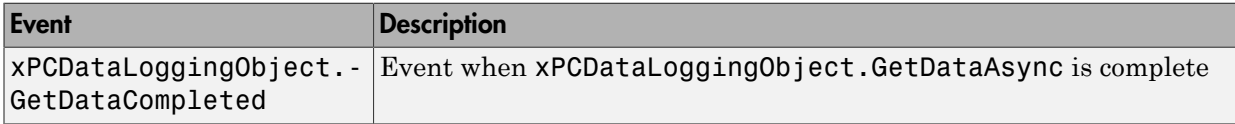

### **Properties**

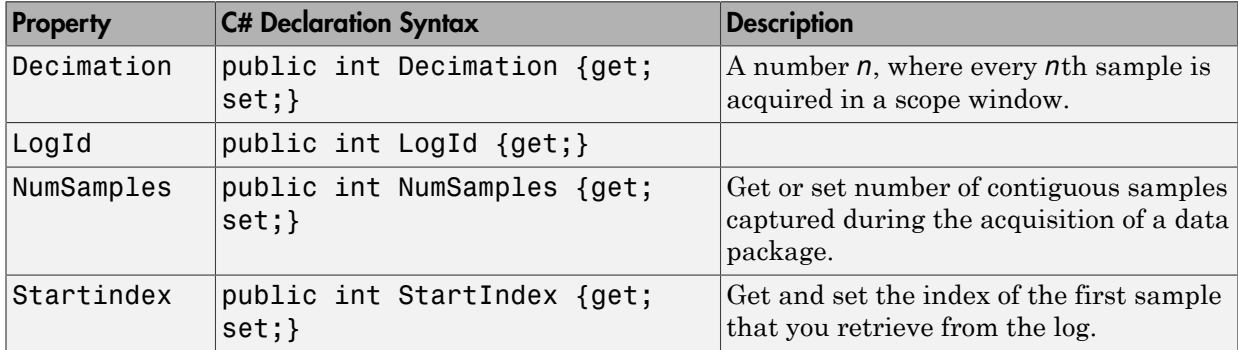

# xPCDirectoryInfo Class

Access folders and subfolders of target computer file system

## **Syntax**

public class xPCDirectoryInfo : xPCFileSystemInfo

## **Description**

**Namespace:** MathWorks.xPCTarget.FrameWork

#### **Syntax Language:** C#

public class xPCDirectoryInfo : xPCFileSystemInfo accesses folders and subfolders of target computer file system.

A fully qualified folder name can have a maximum of 248 characters, including the drive letter, colon, and backslash.

#### **Constructor**

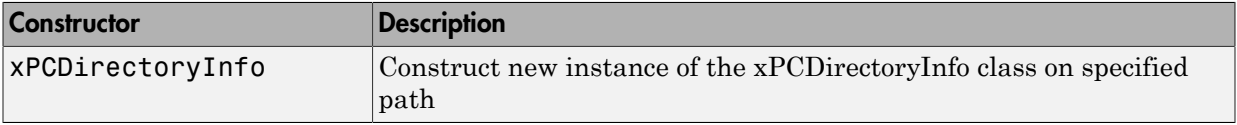

#### **Methods**

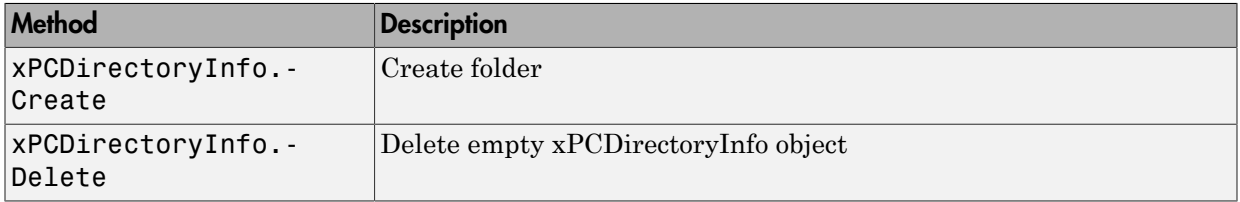

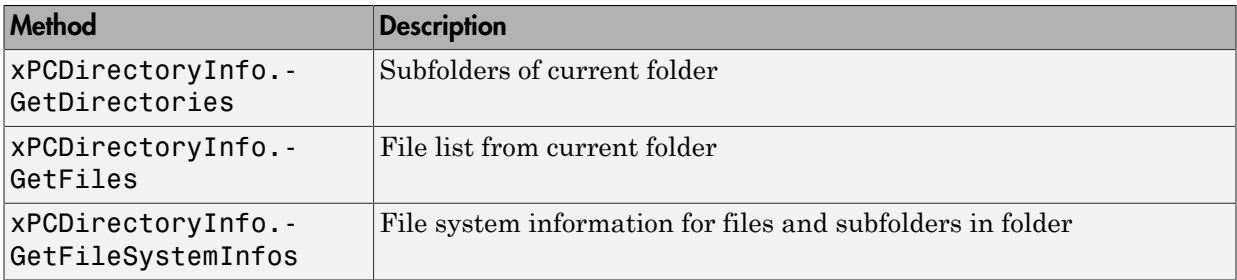

### **Properties**

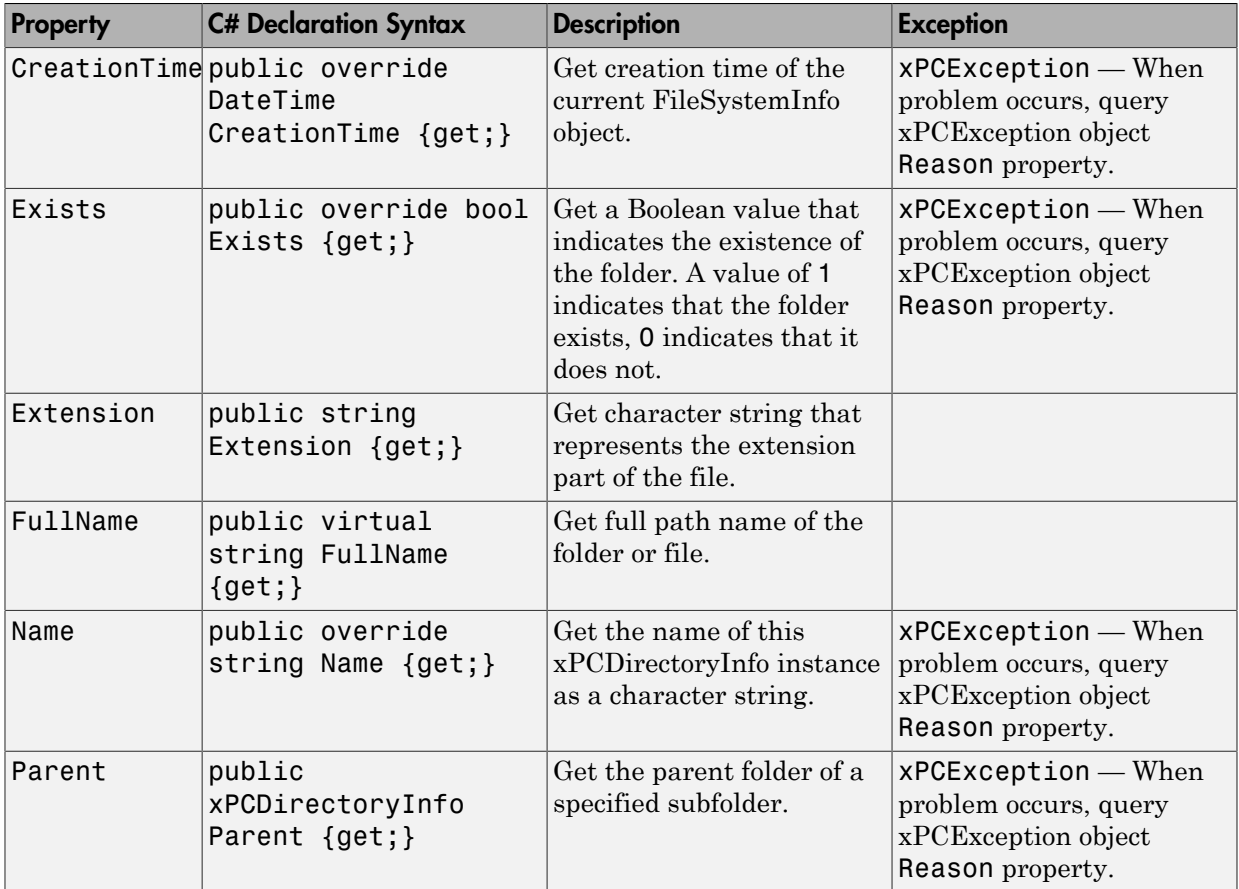

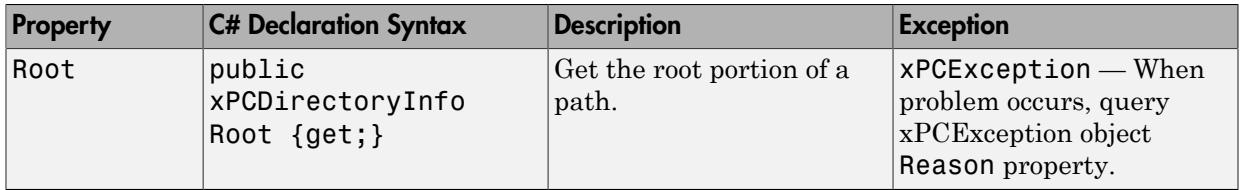

# xPCDriveInfo Class

Information for target computer drive

### **Syntax**

public class xPCDriveInfo

## **Description**

**Namespace:** MathWorks.xPCTarget.FrameWork

**Syntax Language:** C#

public class xPCDriveInfo accesses information on a target computer drive.

#### **Constructor**

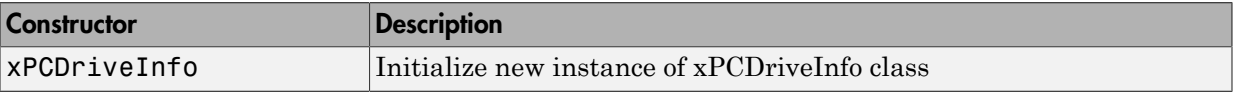

### **Methods**

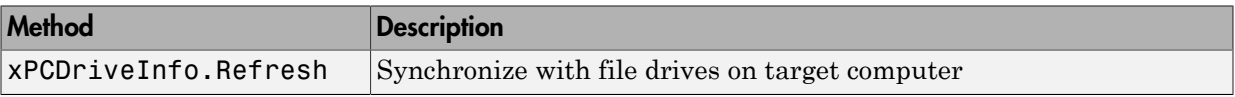

### **Properties**

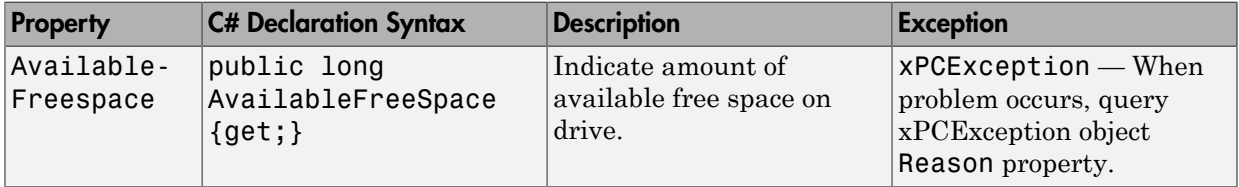

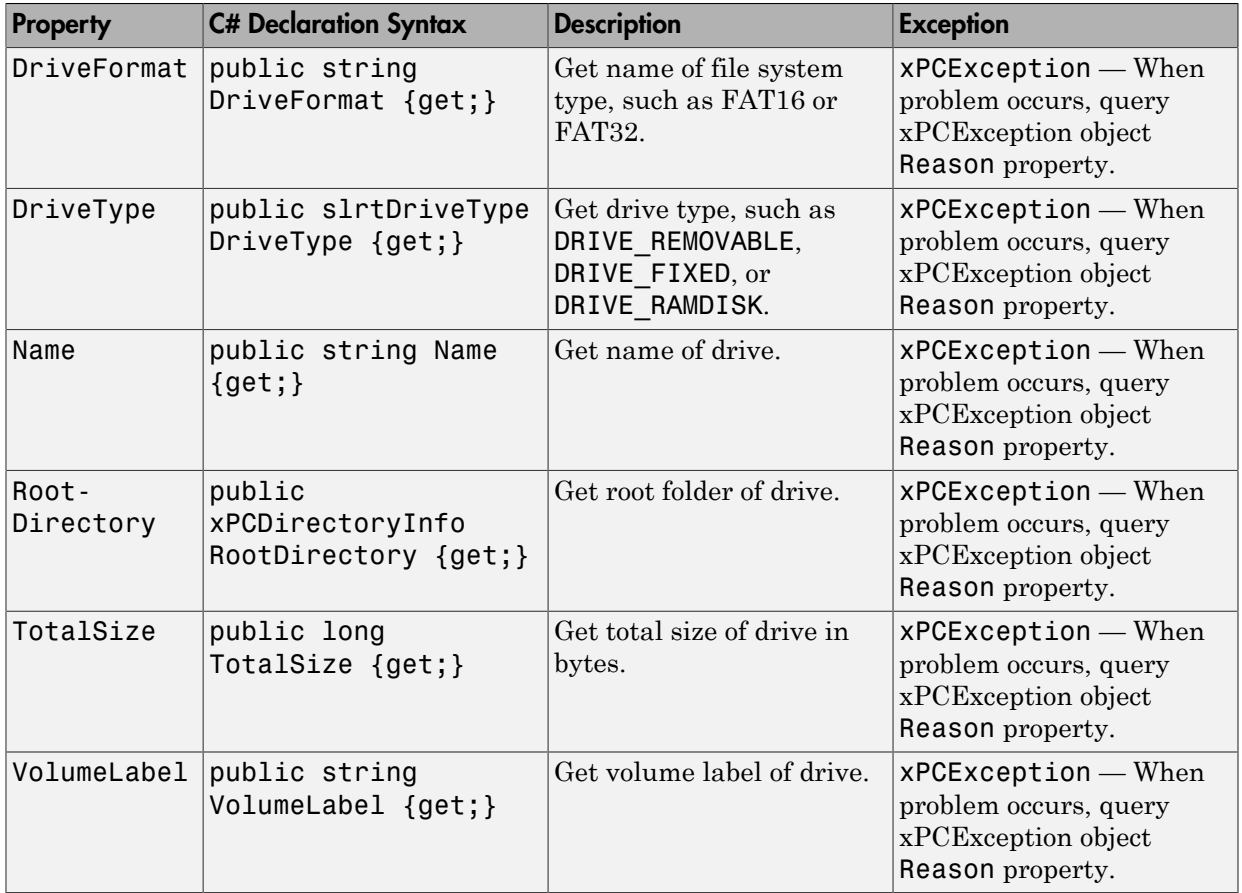

## xPCException Class

Information for xPCException

### **Syntax**

public class xPCException : Exception, ISerializable

### **Description**

**Namespace:** MathWorks.xPCTarget.FrameWork

#### **Syntax Language:** C#

public class xPCException : Exception, ISerializable accesses information on Simulink Real-Time exceptions.

#### **Constructor**

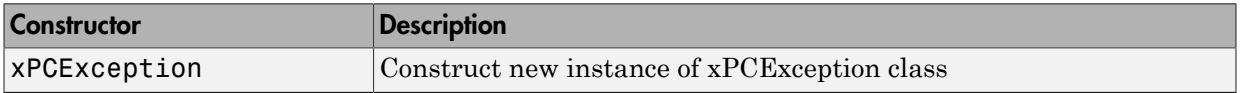

#### **Properties**

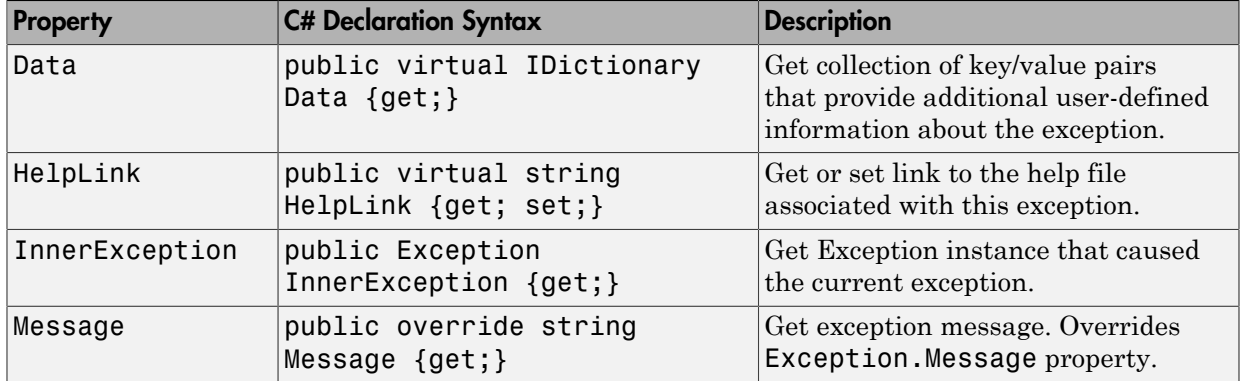

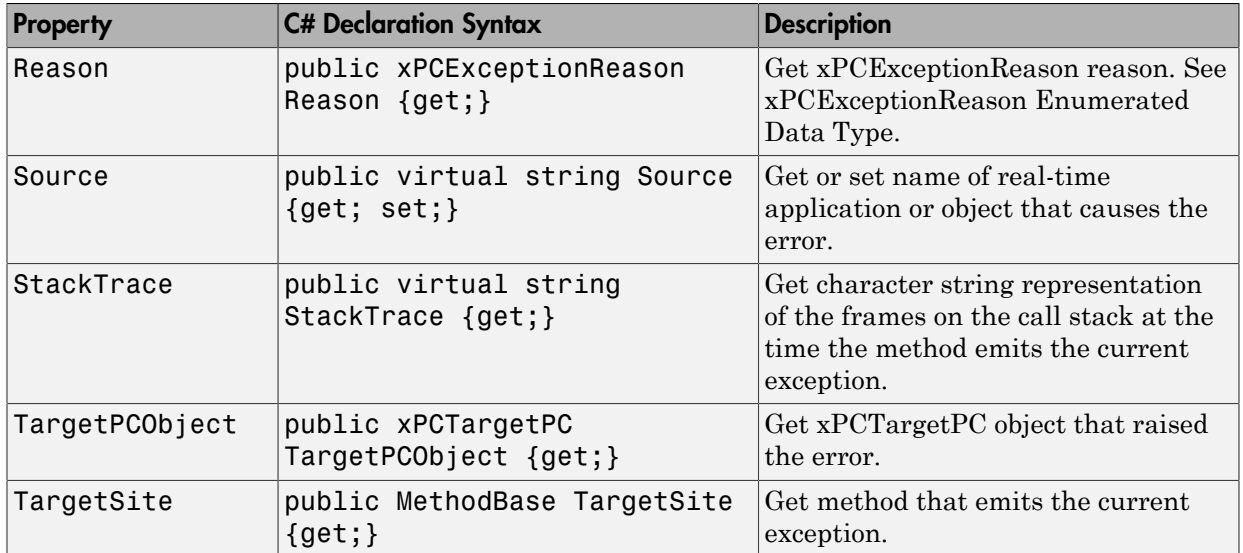

# xPCFileInfo Class

Access to file and xPCFileStream objects

## **Syntax**

public class xPCDriveInfo

## **Description**

**Namespace:** MathWorks.xPCTarget.FrameWork

**Syntax Language:** C#

public class xPCDriveInfo accesses information on a target computer drive.

There are the following limitations:

- You can have at most eight files open on the target computer at the same time.
- The largest single file that you can create on the target computer is 4 GB.
- A fully qualified folder name can have a maximum of 248 characters, including the drive letter, colon, and backslash.
- A fully qualified file name can have a maximum of 260 characters: The file part can have at most 12 characters: eight for the file name, one for the period, and at most three for the file extension. A file name longer than eight characters is truncated to six characters followed by  $-1$ .
- Do not write data to the private folder on your target computer. It is reserved for Simulink Real-Time internal use.

### **Constructor**

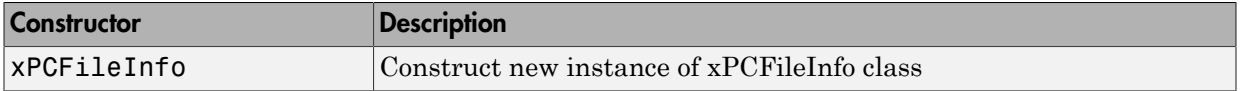

### **Methods**

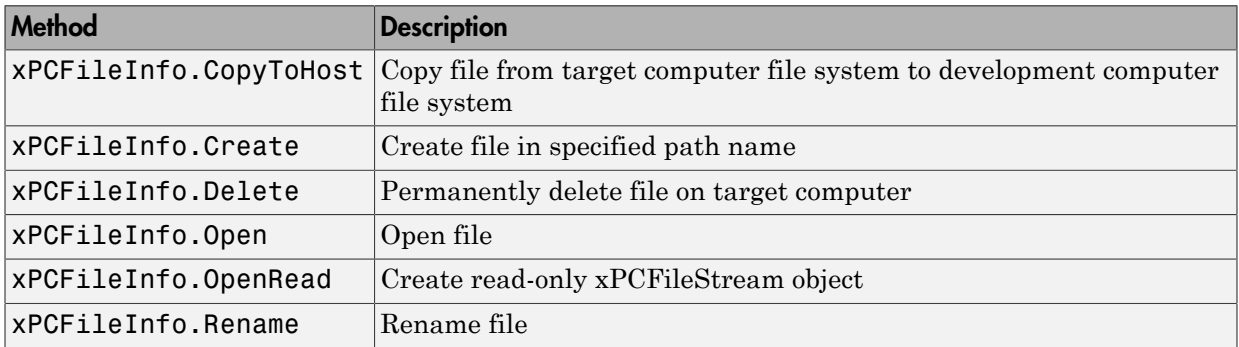

### **Properties**

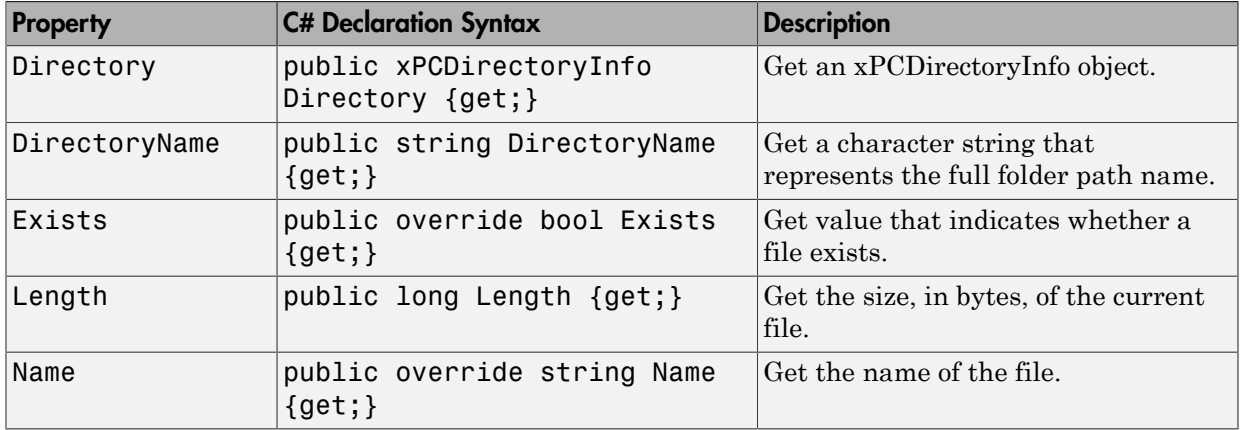

## xPCFileScope Class

Access to file scopes

### **Syntax**

public class xPCFileScope : xPCScope

### **Description**

**Namespace:** MathWorks.xPCTarget.FrameWork

#### **Syntax Language:** C#

public class xPCFileScope : xPCScope initializes a new instance of the xPCFileScope class.

There are the following limitations:

- You can have at most eight files open on the target computer at the same time.
- The largest single file that you can create on the target computer is 4 GB.
- A fully qualified folder name can have a maximum of 248 characters, including the drive letter, colon, and backslash.
- A fully qualified file name can have a maximum of 260 characters: The file part can have at most 12 characters: eight for the file name, one for the period, and at most three for the file extension. A file name longer than eight characters is truncated to six characters followed by '~1'.
- Do not write data to the private folder on your target computer. It is reserved for Simulink Real-Time internal use.

#### **Methods**

The xPCFileScope class inherits methods from xPCScope Class.

#### **Events**

The xPCFileScope class inherits events from xPCScope Class.

### **Properties**

The xPCFileScope class inherits its other properties from xPCScope Class.

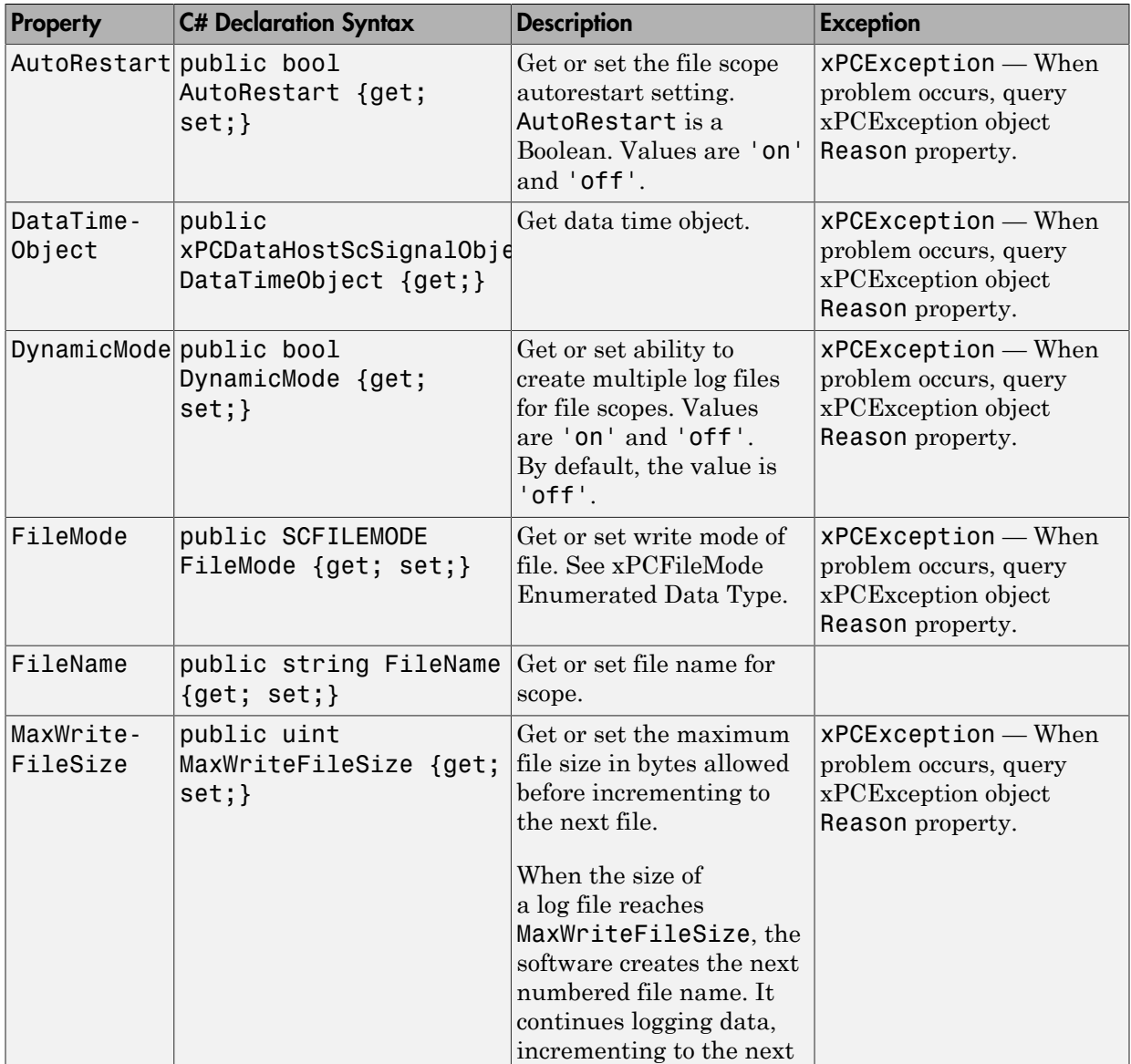

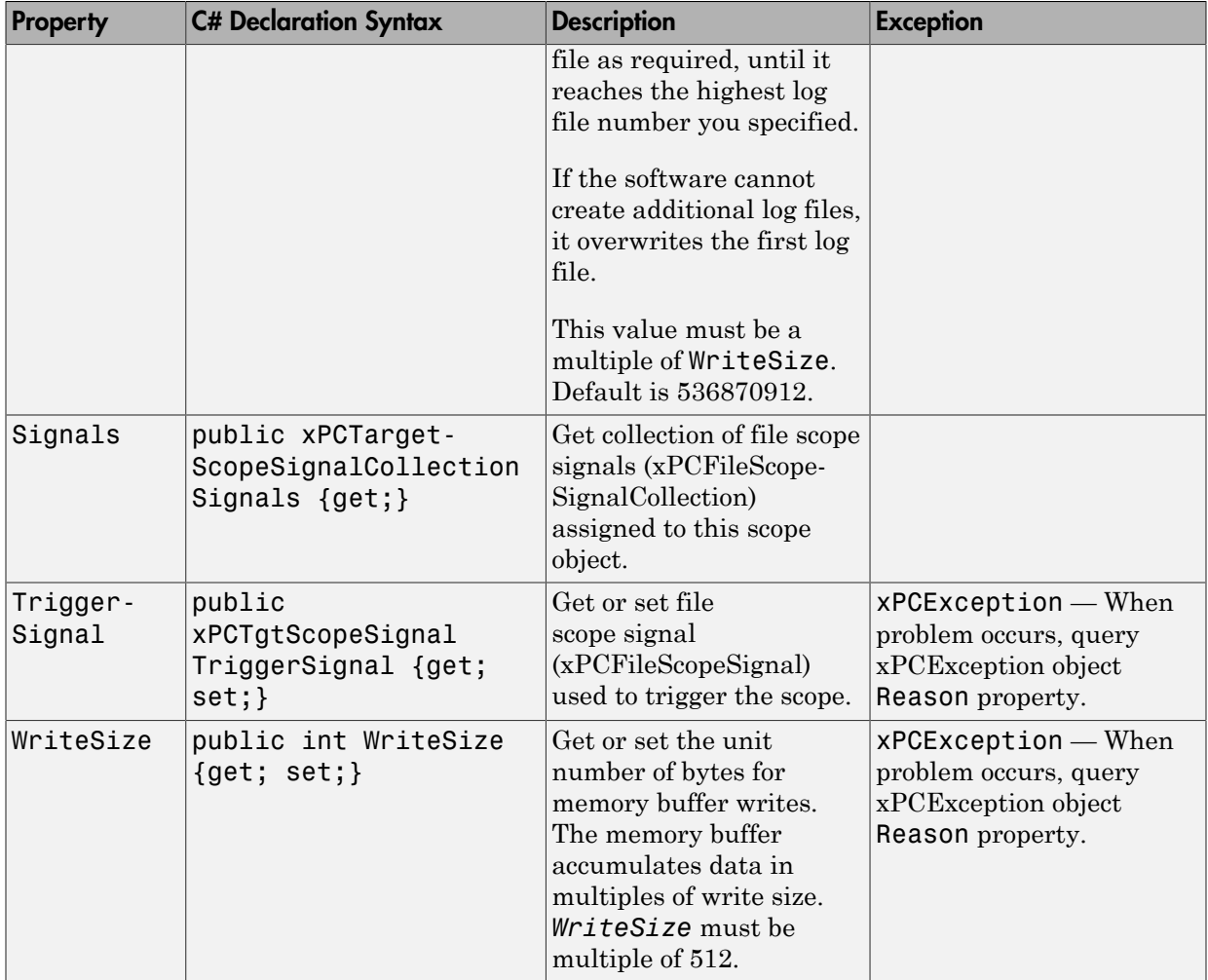

# xPCFileScopeCollection Class

Collection of xPCFileScope objects

## **Syntax**

```
public class xPCFileScopeCollection :
xPCScopeCollection<xPCFileScope>
```
### **Description**

**Namespace:** MathWorks.xPCTarget.FrameWork

**Syntax Language:** C#

```
public class xPCFileScopeCollection :
xPCScopeCollection<xPCFileScope> initializes collection of xPCFileScope objects.
```
## **Methods**

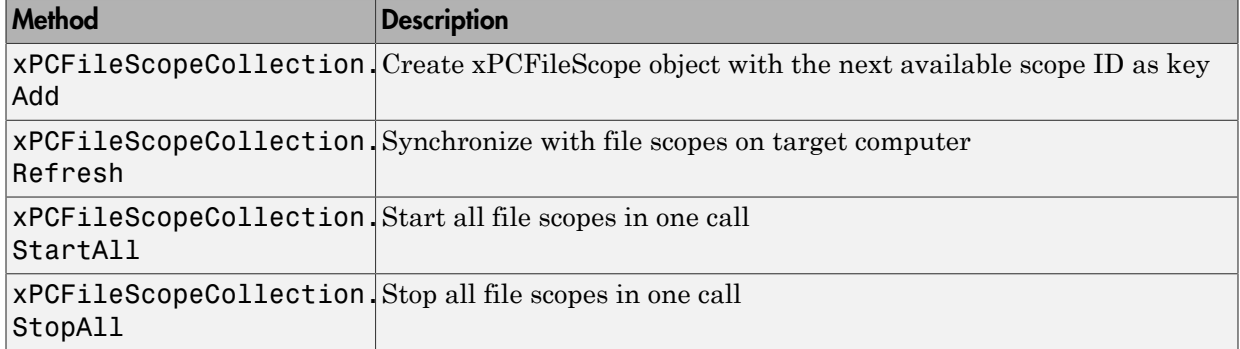

# xPCFileScopeSignal Class

Access to file scope signals

## **Syntax**

public class xPCFileScopeSignal : xPCScopeSignal

### **Description**

**Namespace:** MathWorks.xPCTarget.FrameWork

#### **Syntax Language:** C#

public class xPCFileScopeSignal : xPCScopeSignal initializes access to file scope signals.

### **Properties**

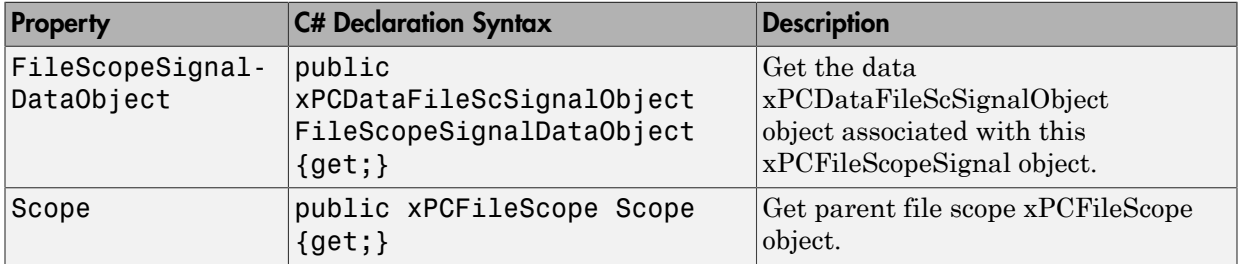

# xPCFileScopeSignalCollection Class

Collection of xPCFileScopeSignal objects

## **Syntax**

```
public class xPCFileScopeSignalCollection :
xPCScopeSignalCollection<xPCFileScopeSignal>
```
## **Description**

**Namespace:** MathWorks.xPCTarget.FrameWork

**Syntax Language:** C#

public class xPCFileScopeSignalCollection : xPCScopeSignalCollection<xPCFileScopeSignal> initializes collection of xPCFileScopeSignal objects.

### **Methods**

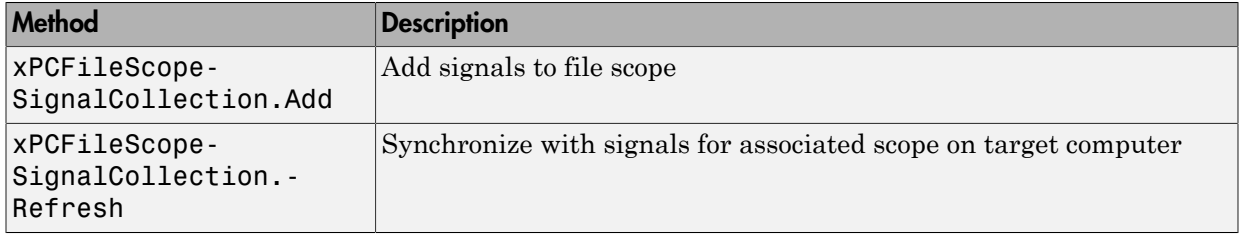

#### **Properties**

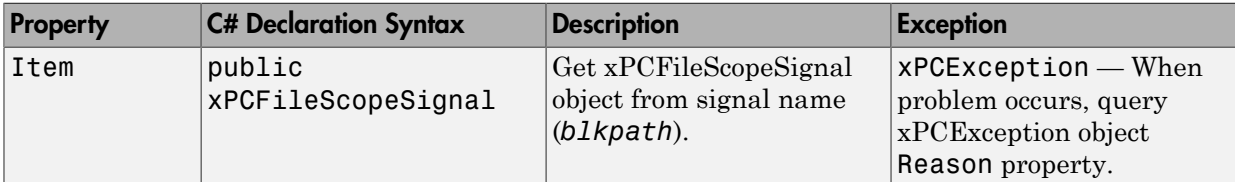

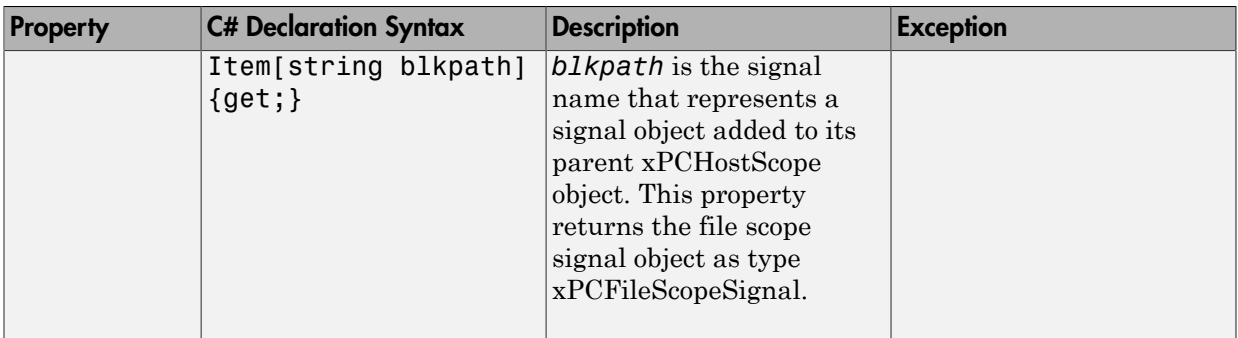

## xPCFileStream Class

Access xPCFileStream objects

### **Syntax**

public class xPCFileStream : IDisposable

### **Description**

**Namespace:** MathWorks.xPCTarget.FrameWork

#### **Syntax Language:** C#

public class xPCFileStream : IDisposable initializes xPCFileStream objects. These objects expose the file stream around a file.

There are the following limitations:

- You can have at most eight files open on the target computer at the same time.
- The largest single file that you can create on the target computer is 4 GB.
- A fully qualified folder name can have a maximum of 248 characters, including the drive letter, colon, and backslash.
- A fully qualified file name can have a maximum of 260 characters: The file part can have at most 12 characters: eight for the file name, one for the period, and at most three for the file extension. A file name longer than eight characters is truncated to six characters followed by  $\sim 1$ .
- Do not write data to the private folder on your target computer. It is reserved for Simulink Real-Time internal use.

#### **Constructor**

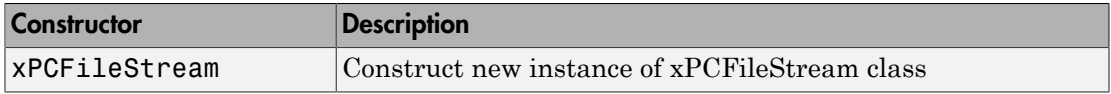

### **Methods**

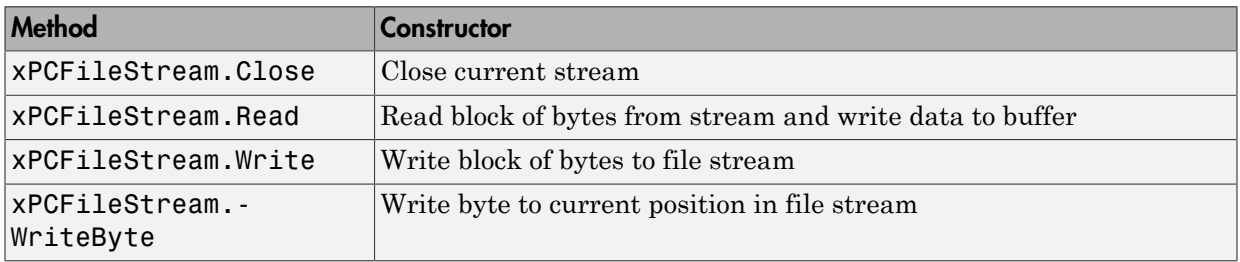

### **Property**

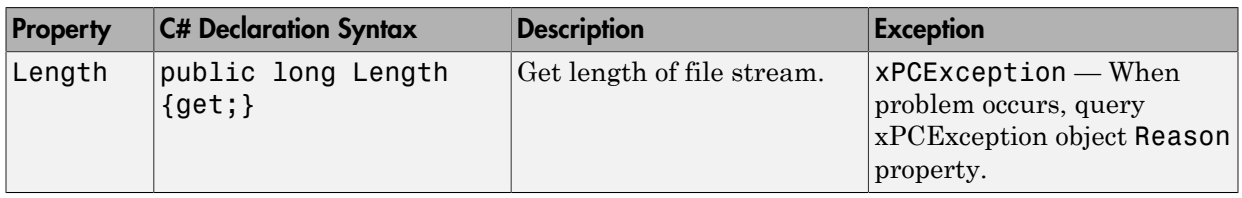

## xPCFileSystem Class

File system drives and folders

### **Syntax**

public class xPCFileSystem

### **Description**

**Namespace:** MathWorks.xPCTarget.FrameWork

#### **Syntax Language:** C#

public class xPCFileSystem initializes file system drive and folder objects.

There are the following limitations:

- You can have at most eight files open on the target computer at the same time.
- The largest single file that you can create on the target computer is 4 GB.
- A fully qualified folder name can have a maximum of 248 characters, including the drive letter, colon, and backslash.
- A fully qualified file name can have a maximum of 260 characters: The file part can have at most 12 characters: eight for the file name, one for the period, and at most three for the file extension. A file name longer than eight characters is truncated to six characters followed by '~1'.
- Do not write data to the private folder on your target computer. It is reserved for Simulink Real-Time internal use.

#### **Methods**

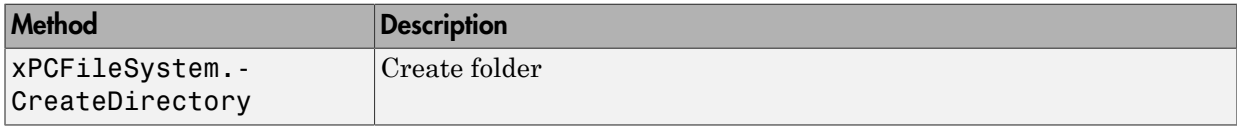

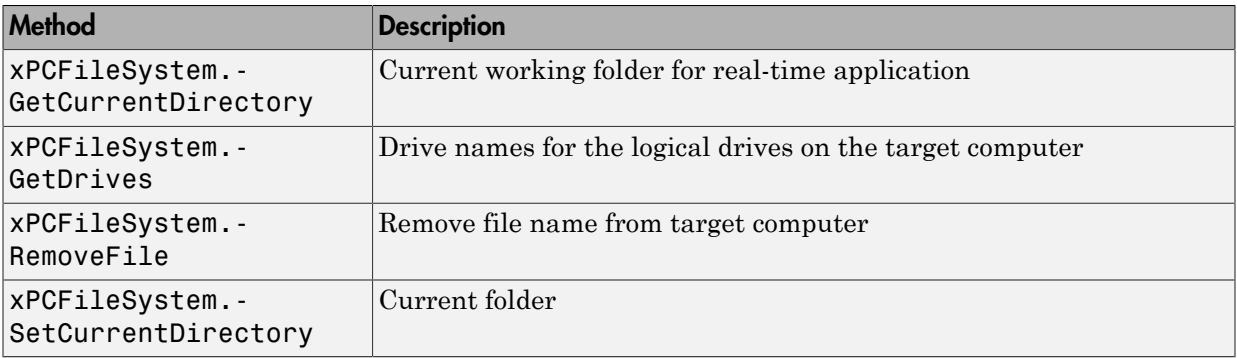

# xPCFileSystemInfo Class

File system information

## **Syntax**

public abstract class xPCFileSystemInfo

### **Description**

**Namespace:** MathWorks.xPCTarget.FrameWork

#### **Syntax Language:** C#

public abstract class xPCFileSystemInfo initializes file system information objects.

### **Constructor**

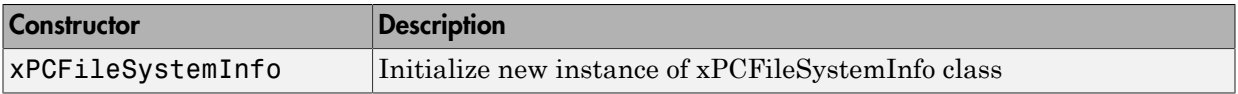

### **Methods**

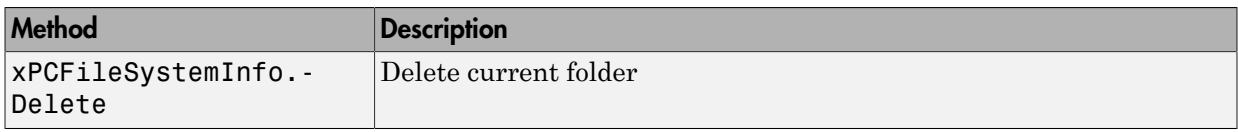

#### **Properties**

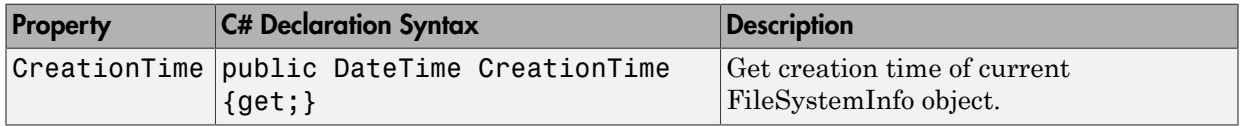

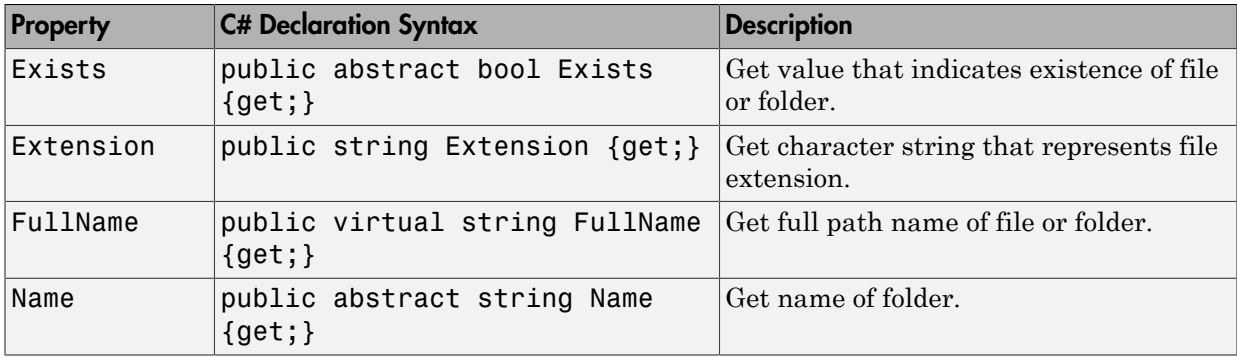

## xPCHostScope Class

Access to host scopes

### **Syntax**

public class xPCHostScope : xPCScope

### **Description**

**Namespace:** MathWorks.xPCTarget.FrameWork

**Syntax Language:** C#

public class xPCHostScope : xPCScope initializes a new instance of the xPCHostScope class.

### **Methods**

The xPCHostScope class inherits methods from xPCScope Class.

#### **Events**

The xPCHostScope class inherits events from xPCScope Class.

#### **Properties**

The xPCHostScope class inherits its other properties from xPCScope Class.

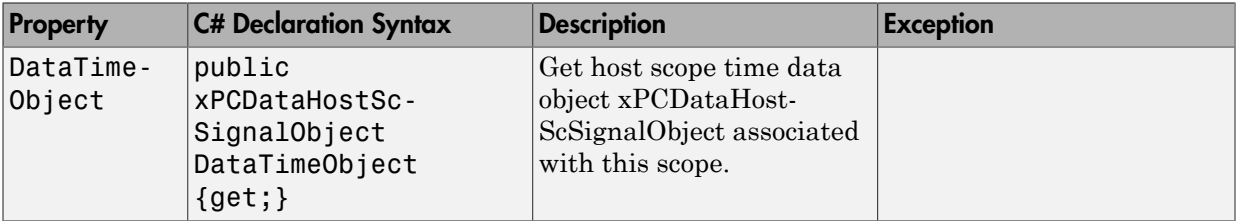

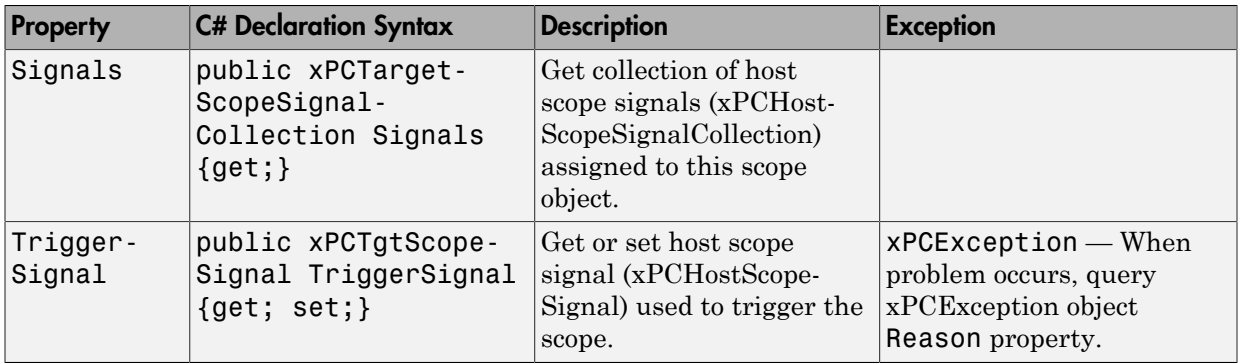

# xPCHostScopeCollection Class

Collection of xPCHostScope objects

### **Syntax**

```
public class xPCHostScopeCollection :
xPCScopeCollection<xPCHostScope>
```
### **Description**

**Namespace:** MathWorks.xPCTarget.FrameWork

**Syntax Language:** C#

public class xPCHostScopeCollection : xPCScopeCollection<xPCHostScope> initializes collection of xPCHostScope objects.

### **Methods**

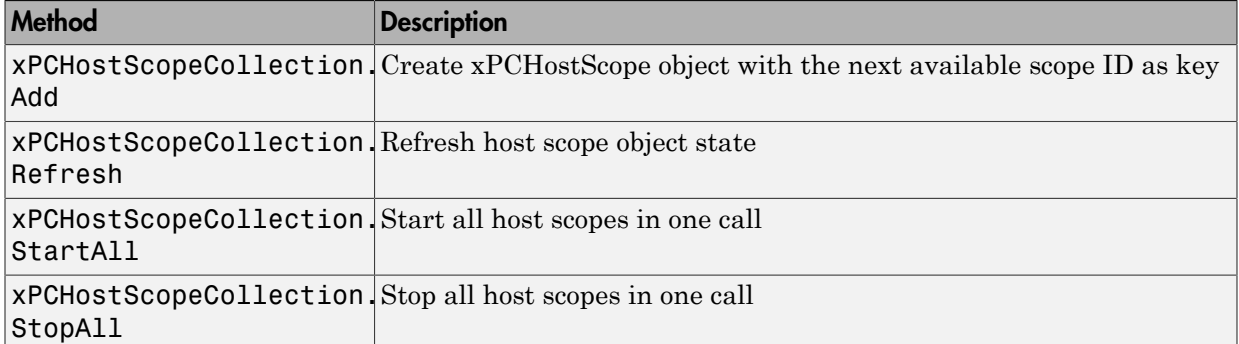

# xPCHostScopeSignal Class

Access to host scope signals

## **Syntax**

public class xPCHostScopeSignal : xPCScopeSignal

### **Description**

**Namespace:** MathWorks.xPCTarget.FrameWork

#### **Syntax Language:** C#

public class xPCHostScopeSignal : xPCScopeSignal initializes access to host scope signals.

### **Properties**

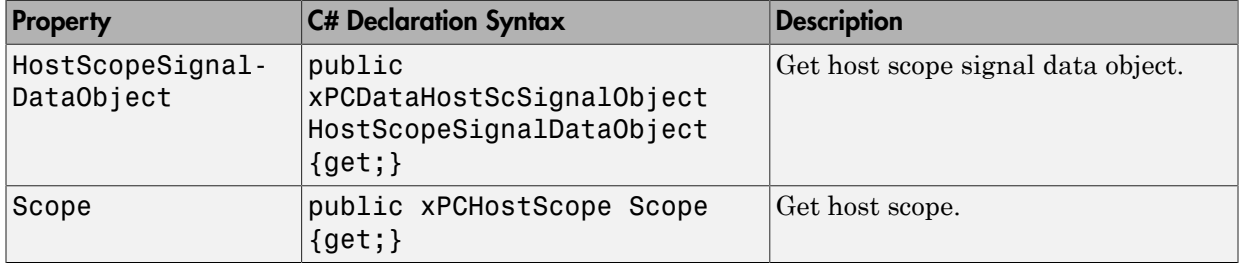

# xPCHostScopeSignalCollection Class

Collection of xPCHostScopeSignal objects

## **Syntax**

public class xPCHostScopeSignal : xPCScopeSignal

### **Description**

**Namespace:** MathWorks.xPCTarget.FrameWork

**Syntax Language:** C#

public class xPCHostScopeSignal : xPCScopeSignal represents a collection of xPCHostScopeSignal objects.

## **Methods**

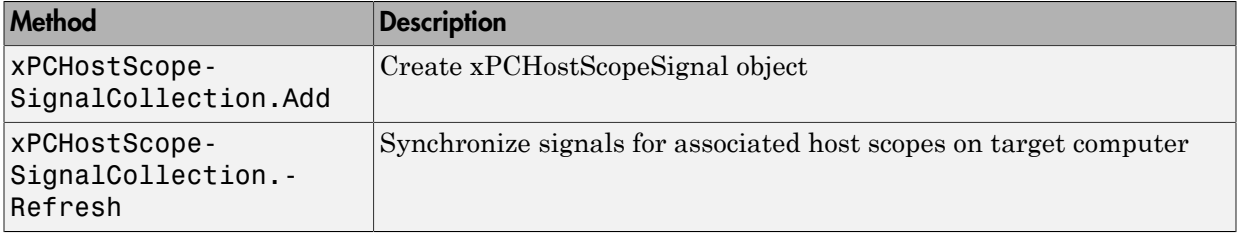

### **Properties**

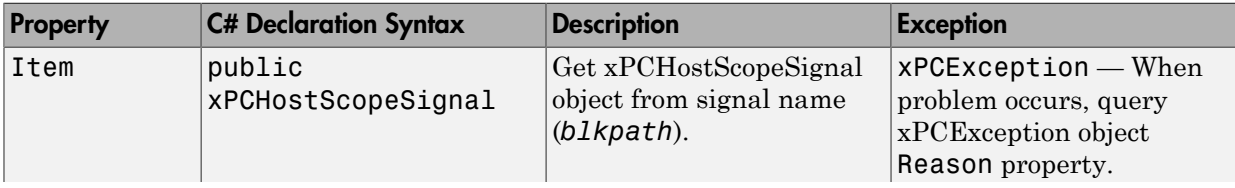

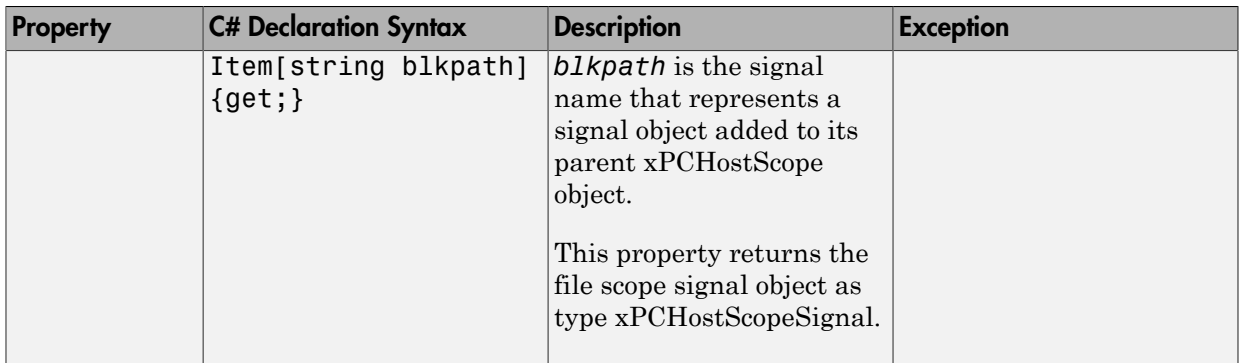

# xPCLog Class

Base data logging class

## **Syntax**

public abstract class xPCLog : xPCApplicationObject

### **Description**

**Namespace:** MathWorks.xPCTarget.FrameWork

#### **Syntax Language:** C#

public abstract class xPCLog : xPCApplicationObject represents the base data logging class.

### **Properties**

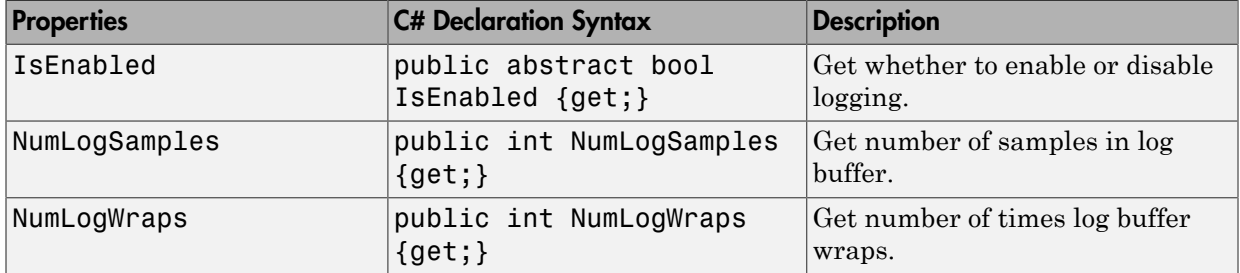

## xPCOutputLogger Class

Access to output logger

### **Syntax**

public class xPCOutputLogger : xPCLog

### **Description**

**Namespace:** MathWorks.xPCTarget.FrameWork

**Syntax Language:** C#

public class xPCOutputLogger : xPCLog initializes a new instance of the xPCOutputLogger class.

### **Properties**

The xPCOutputLogger class inherits its other properties from xPCLog Class.

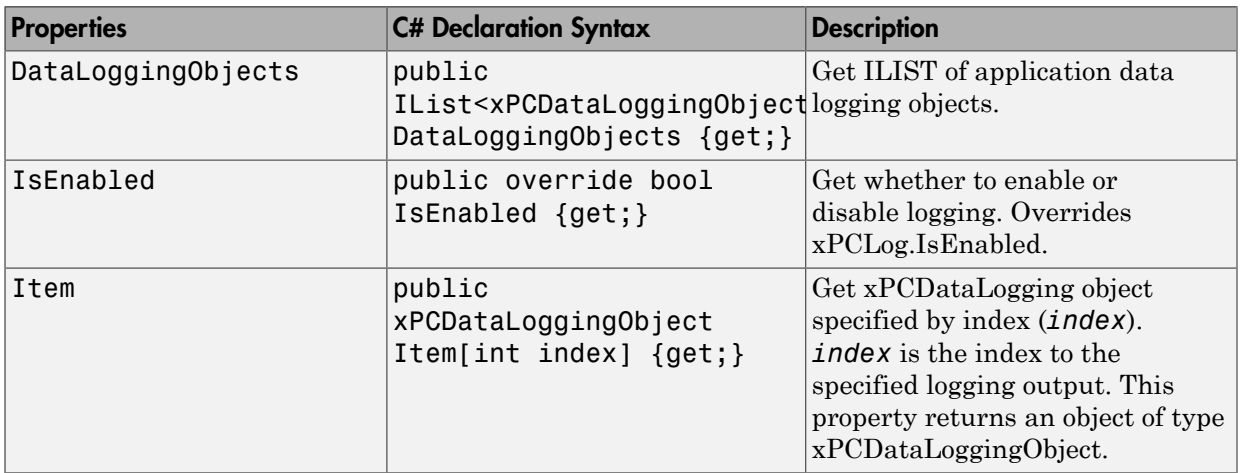

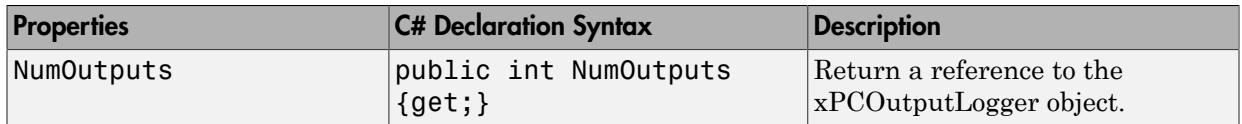
## xPCParameter Class

Single run-time tunable parameter

### **Syntax**

public class xPCParameter : xPCApplicationNotficationObject

### **Description**

**Namespace:** MathWorks.xPCTarget.FrameWork

#### **Syntax Language:** C#

public class xPCParameter : xPCApplicationNotficationObject initializes a new instance of the xPCParameter class. An xPCParameter object represents a single specific real-time application parameter. You can tune the parameter using xPCParameter objects.

### **Methods**

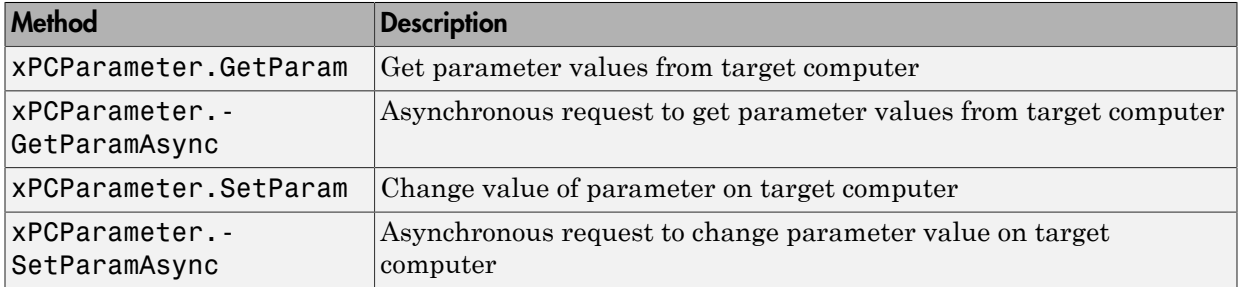

### **Events**

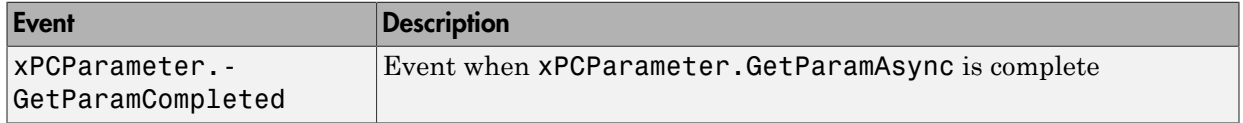

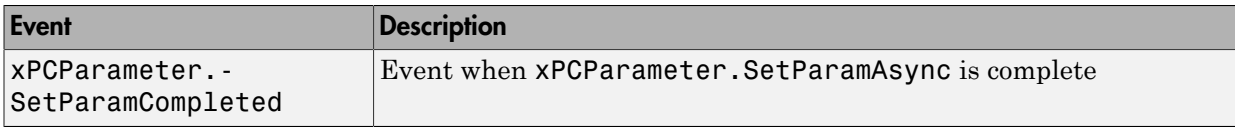

### **Properties**

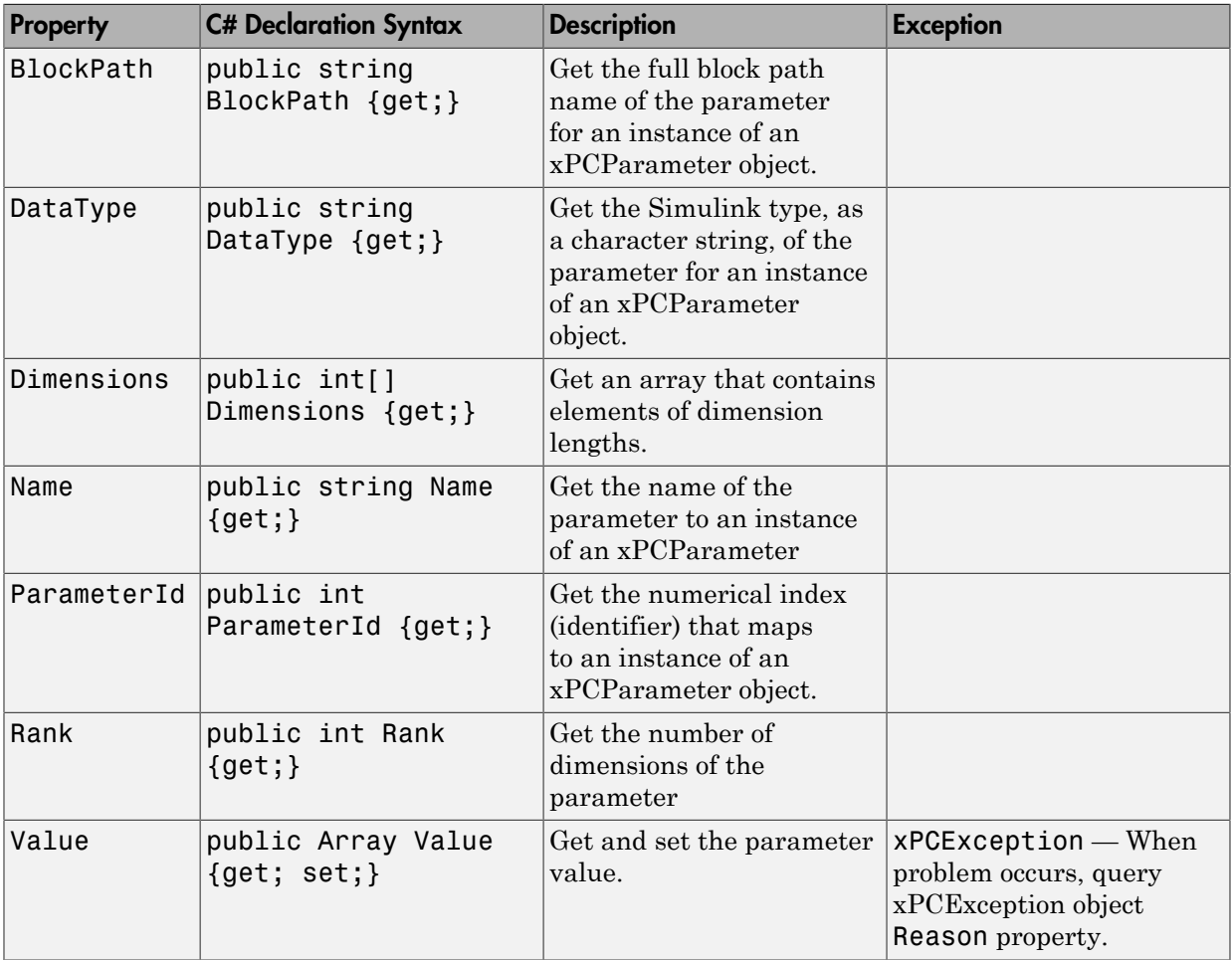

## xPCParameters Class

Access run-time parameters

## **Syntax**

public class xPCParameters : xPCApplicationObject

### **Description**

**Namespace:** MathWorks.xPCTarget.FrameWork

#### **Syntax Language:** C#

public class xPCParameters : xPCApplicationObject initializes a new instance of the xPCParameters class. An xPCParameters object is a container to access run-time parameters.

### **Methods**

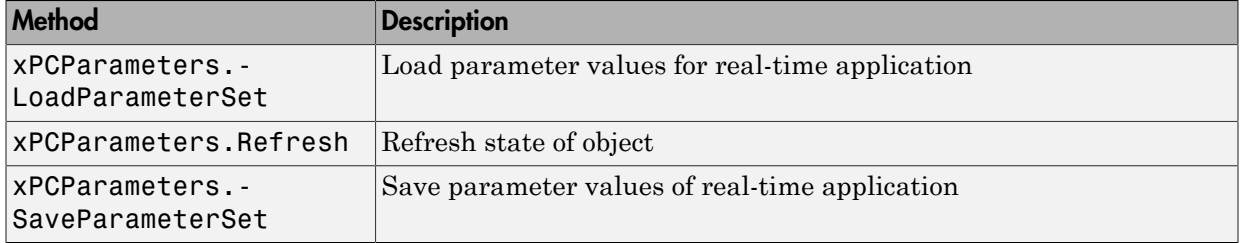

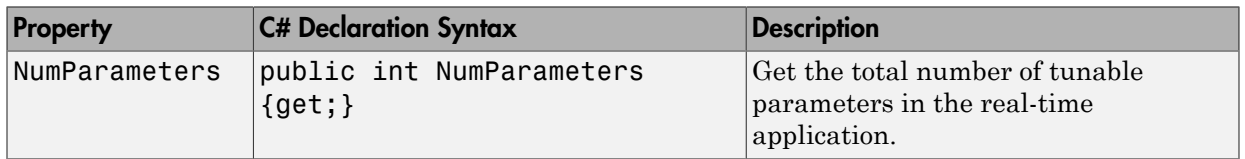

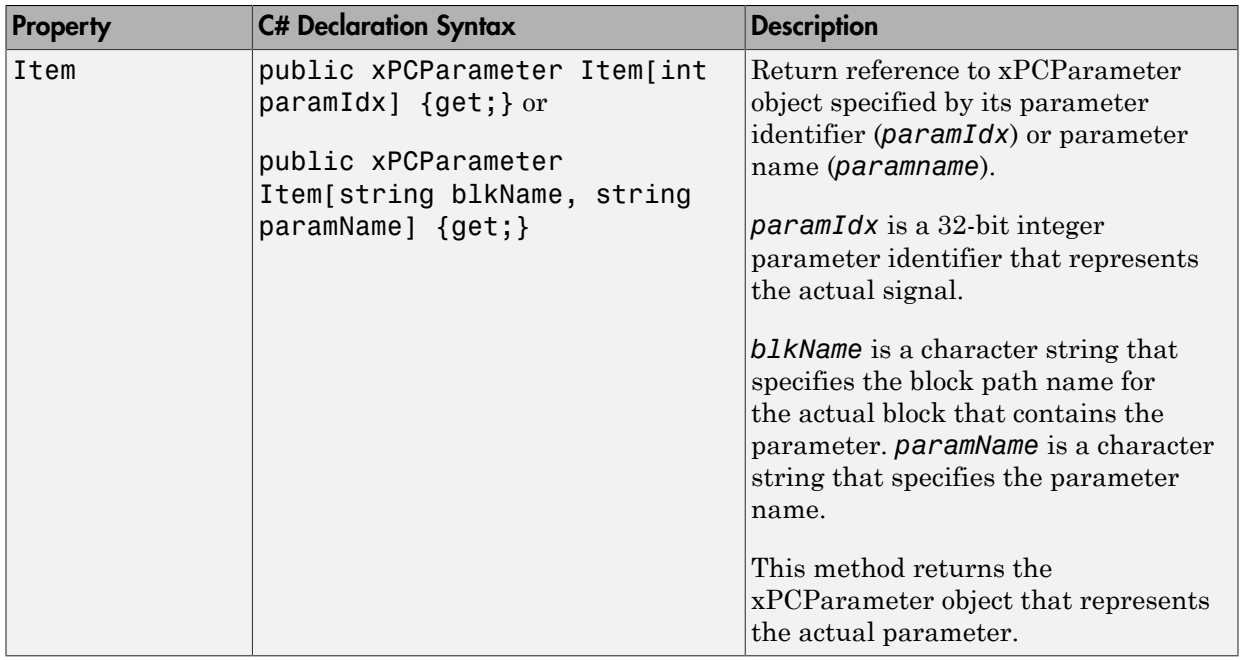

# xPCScope Class

Access Simulink Real-Time scopes

## **Syntax**

public abstract class xPCScope : xPCApplicationNotficationObject

## **Description**

**Namespace:** MathWorks.xPCTarget.FrameWork

#### **Syntax Language:** C#

public abstract class xPCScope : xPCApplicationNotficationObject initializes a new instance of the xPCScope class.

### **Methods**

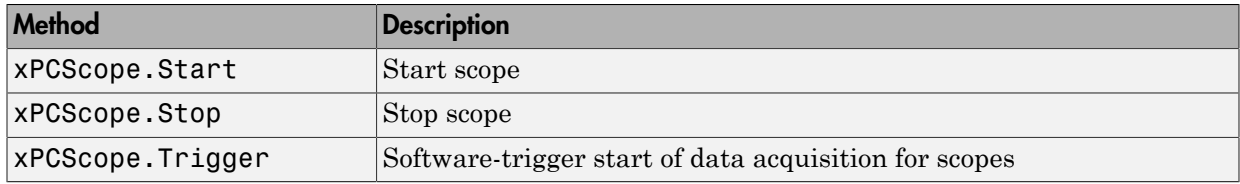

### **Events**

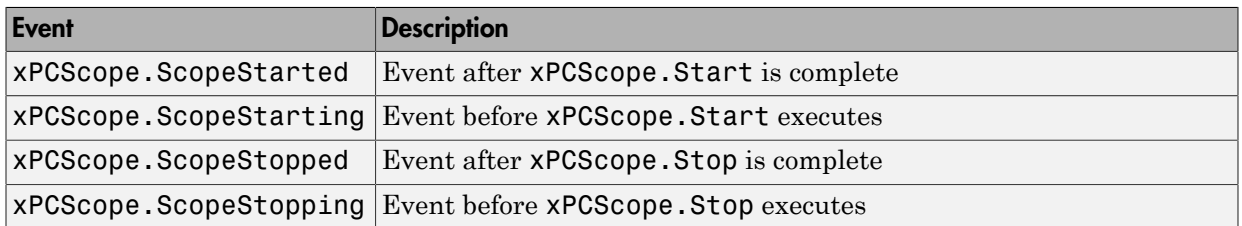

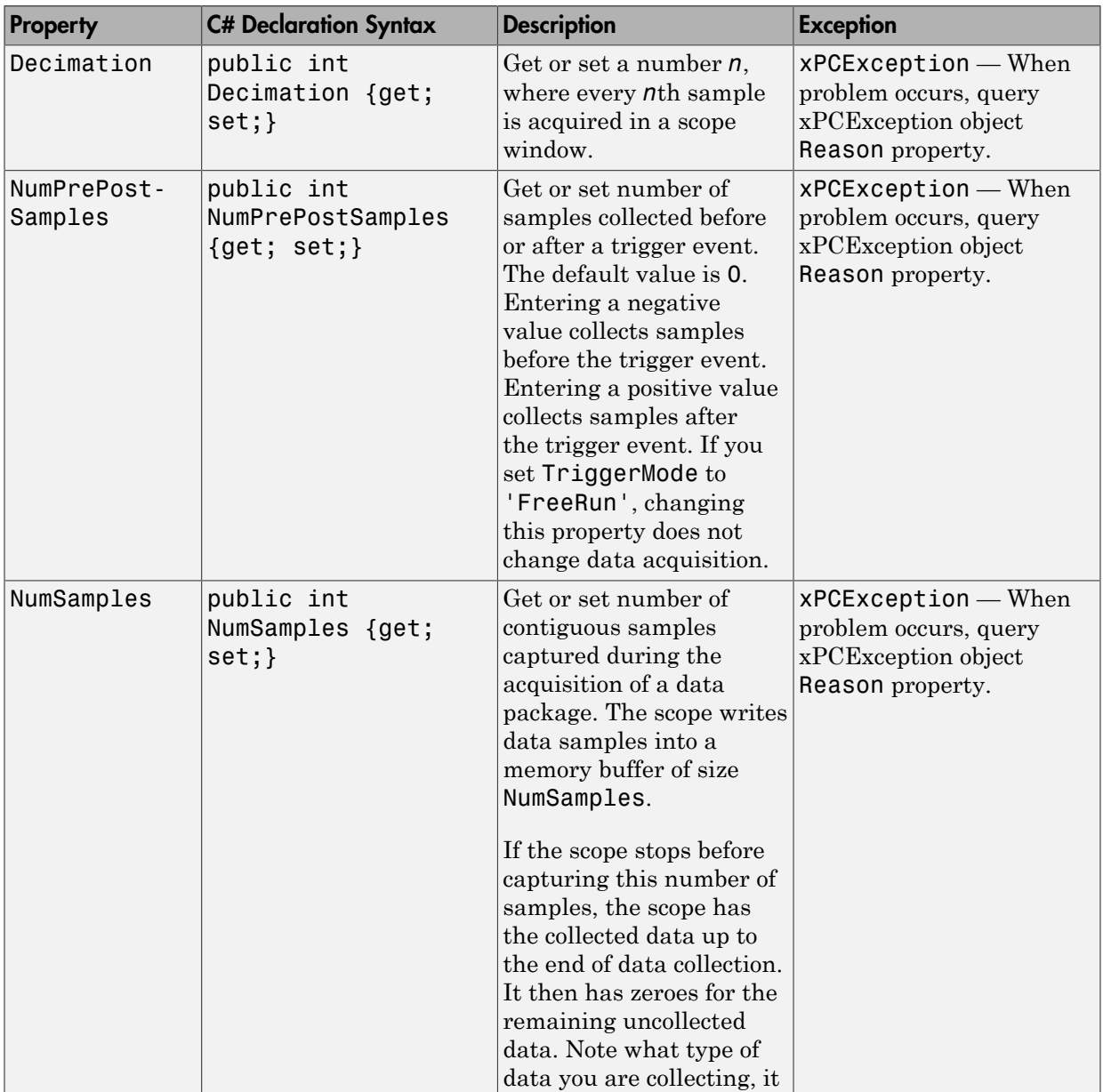

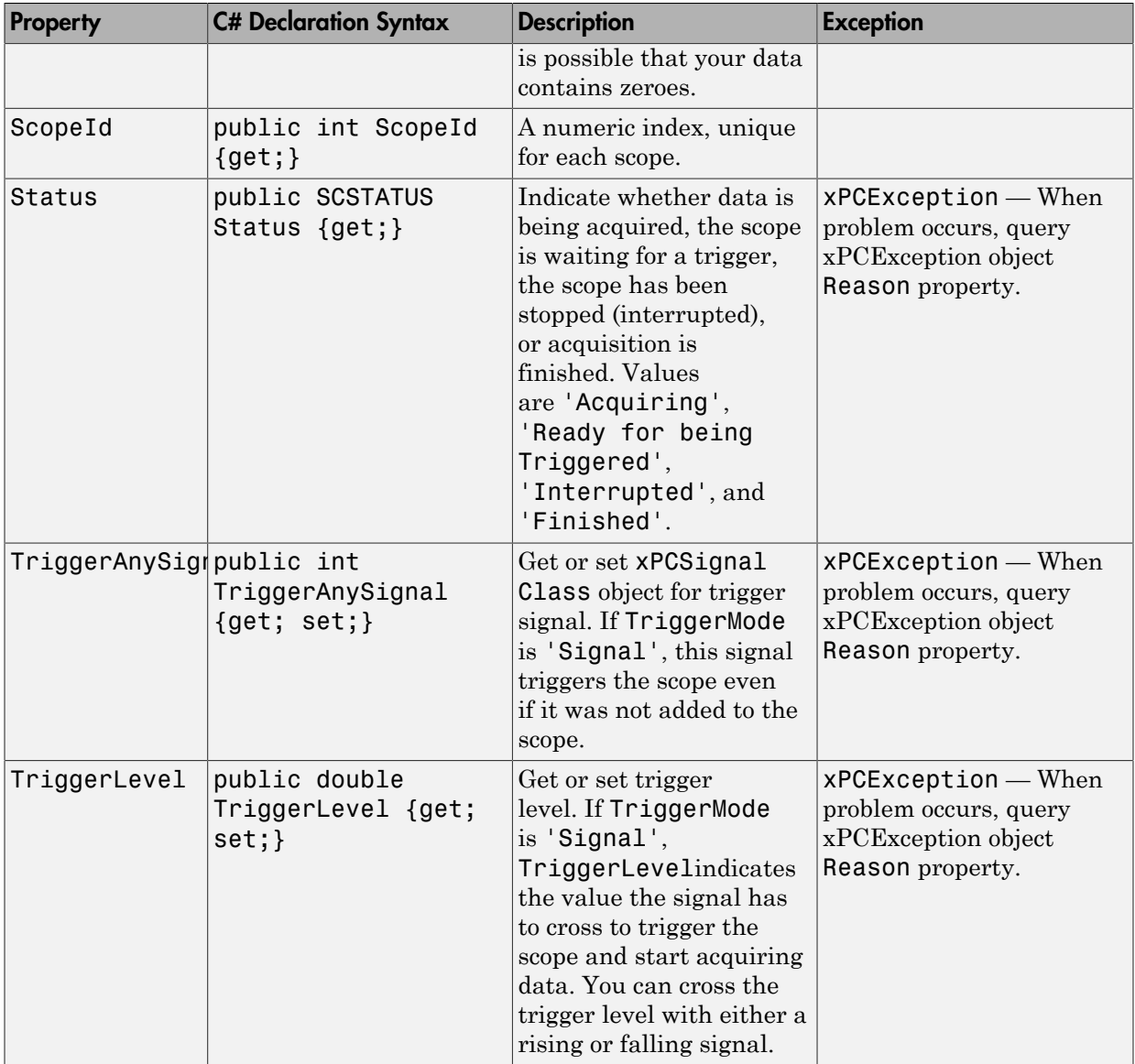

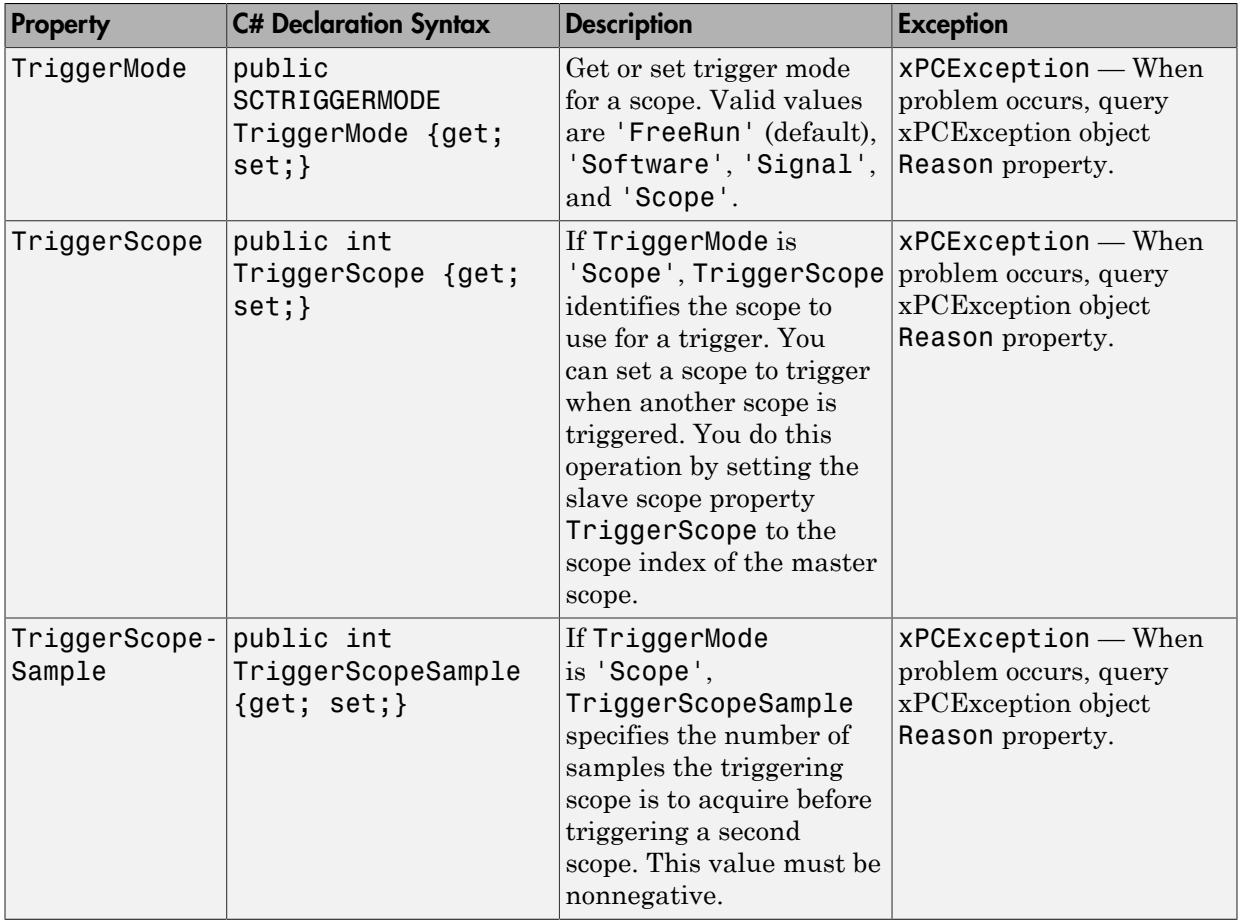

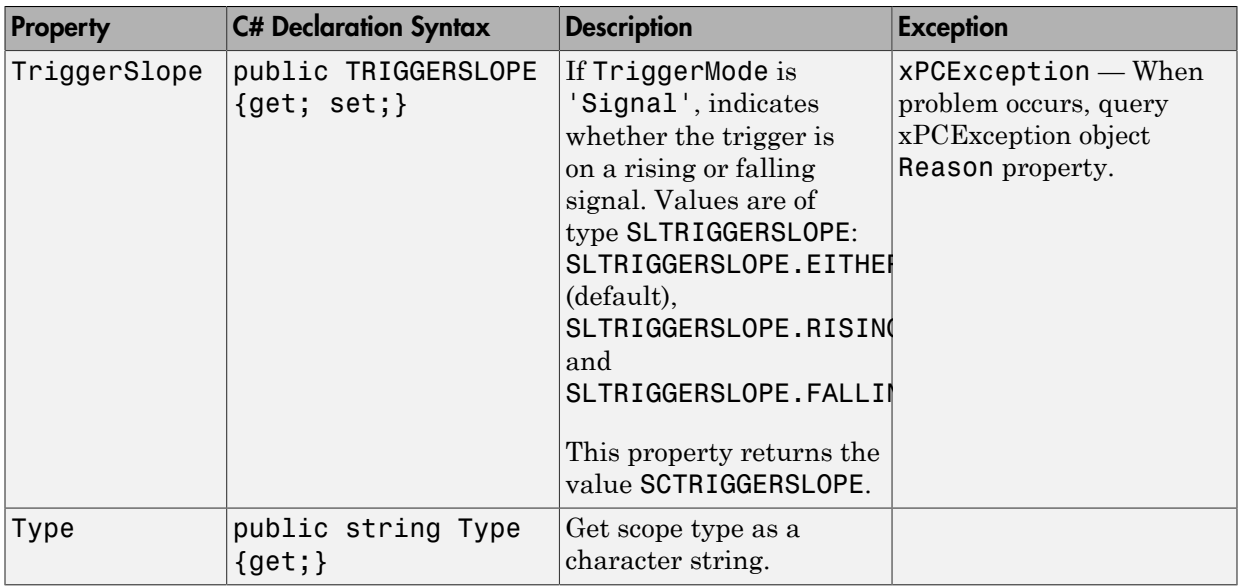

For file scopes, the NumSamples parameter works with the autorestart parameter.

- Autorestart is on When the scope triggers, the scope starts collecting data into a memory buffer. A background task examines the buffer and writes data to the disk continuously, appending new data to the end of the file. When the scope reaches the number of samples that you specified, it starts collecting data again, overwriting the memory buffer. If the background task cannot keep pace with data collection, data can be lost.
- Autorestart is off When the scope triggers, the scope starts collecting data into a memory buffer. It stops when it has collected the number of samples that you specified. A background task examines the buffer and writes data to the disk continuously, appending the new data to the end of the file.

# xPCScopeCollectionEventArgs Class

xPCScopeCollection.Added event data

## **Syntax**

public class xPCScopeCollectionEventArgs : EventArgs

## **Description**

**Namespace:** MathWorks.xPCTarget.FrameWork

**Syntax Language:** C#

public class xPCScopeCollectionEventArgs : EventArgs contains data returned by the event of adding a scope to a scope collection.

### **Properties**

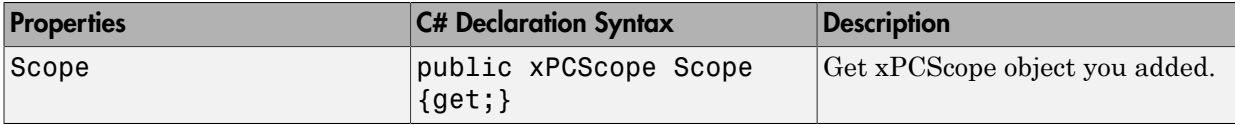

# xPCScopeRemCollectionEventArgs Class

xPCScopeCollection.Removed event data

## **Syntax**

public class xPCScopeRemCollectionEventArgs : EventArgs

### **Description**

**Namespace:** MathWorks.xPCTarget.FrameWork

#### **Syntax Language:** C#

public class xPCScopeRemCollectionEventArgs : EventArgs contains data returned by the event of removing a scope from a scope collection.

### **Properties**

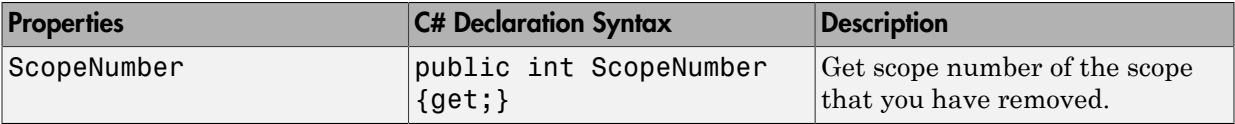

# xPCScopeSignalCollectionEventArgs Class

xPCScopeSignalCollection.Added event data

## **Syntax**

public class xPCScopeSignalCollectionEventArgs : EventArgs

### **Description**

**Namespace:** MathWorks.xPCTarget.FrameWork

#### **Syntax Language:** C#

public class xPCScopeSignalCollectionEventArgs : EventArgs contains data returned by the event of adding a signal to a scope signal collection.

### **Properties**

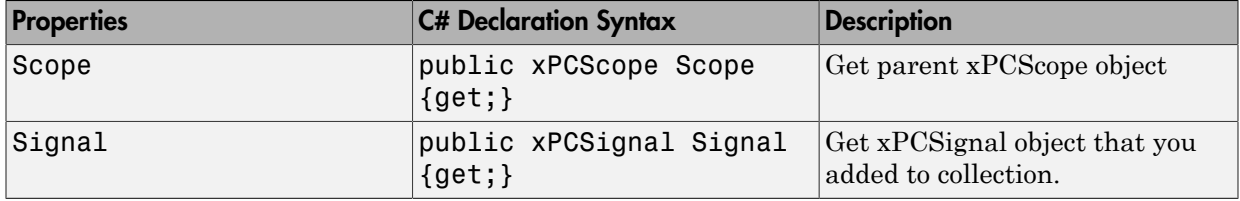

# xPCScopes Class

Access scope objects

### **Syntax**

public class xPCScopes : xPCApplicationObject

### **Description**

**Namespace:** MathWorks.xPCTarget.FrameWork

#### **Syntax Language:** C#

public class xPCScopes : xPCApplicationObject initializes a new instance of the xPCScopes class.

### **Methods**

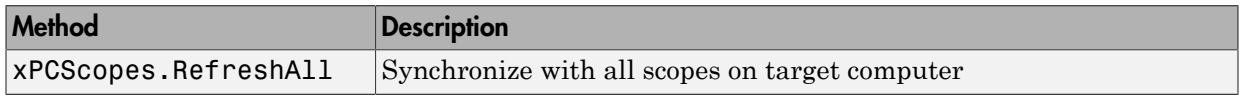

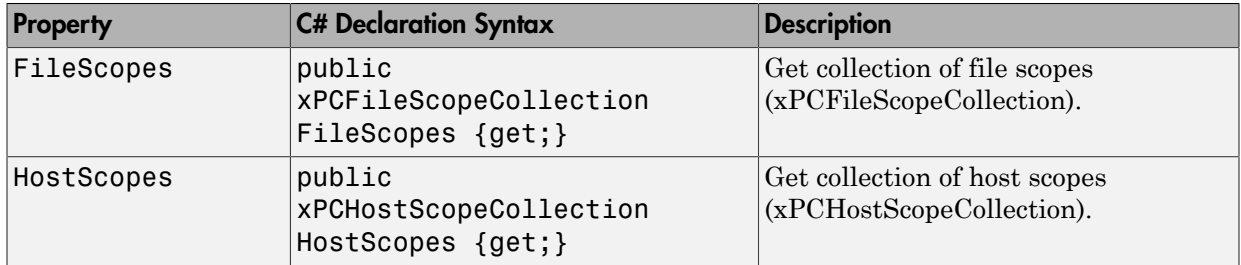

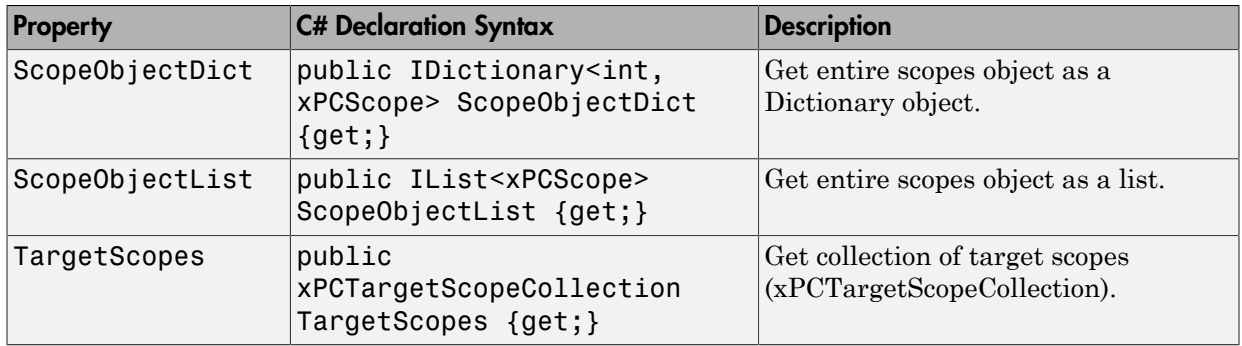

# xPCSignal Class

Access signal objects

## **Syntax**

public class xPCSignal : xPCApplicationObject

### **Description**

**Namespace:** MathWorks.xPCTarget.FrameWork

### **Syntax Language:** C#

public class xPCSignal : xPCApplicationObject initializes a new instance of the xPCSignal class.

## **Methods**

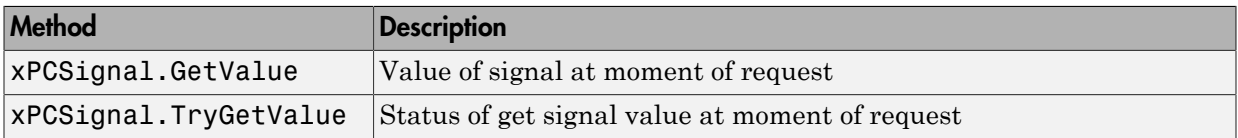

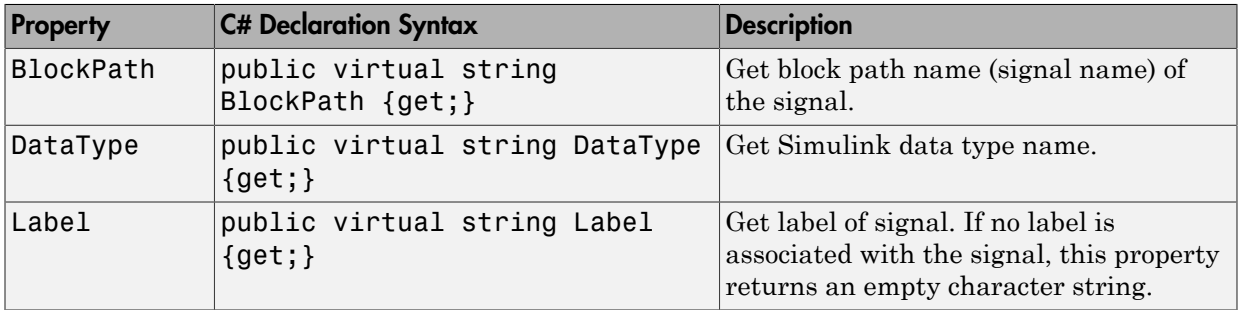

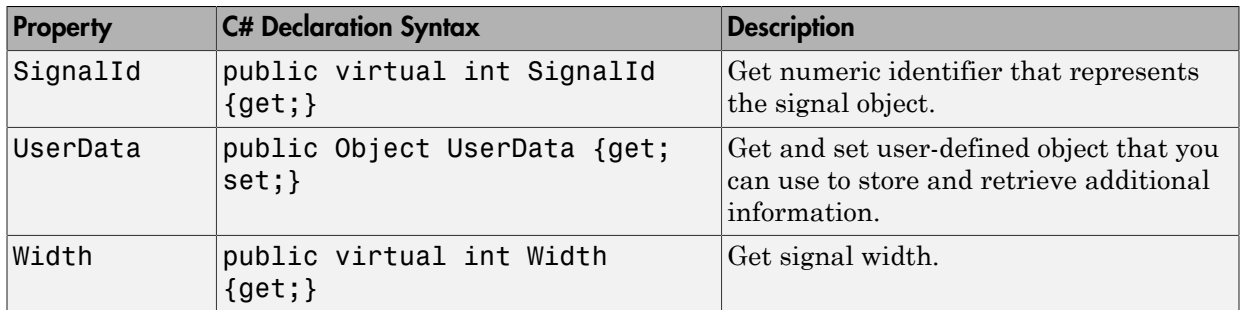

# xPCSignals Class

Access signal objects

## **Syntax**

public class xPCSignals : xPCApplicationObject

### **Description**

**Namespace:** MathWorks.xPCTarget.FrameWork

#### **Syntax Language:** C#

public class xPCSignals : xPCApplicationObject initializes a new instance of the xPCSignals class.

### **Methods**

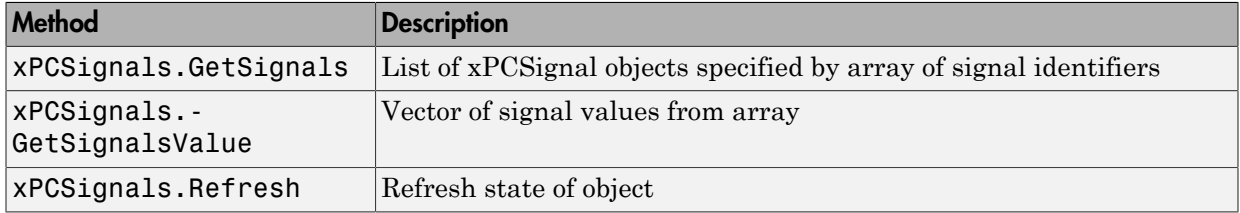

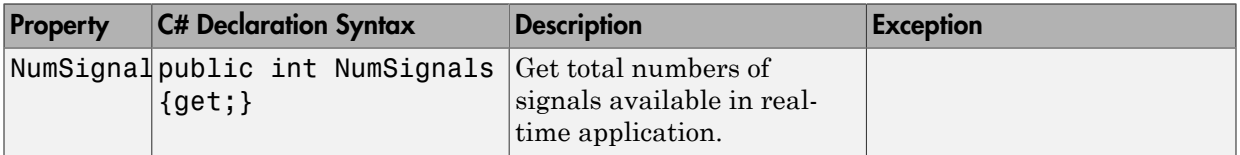

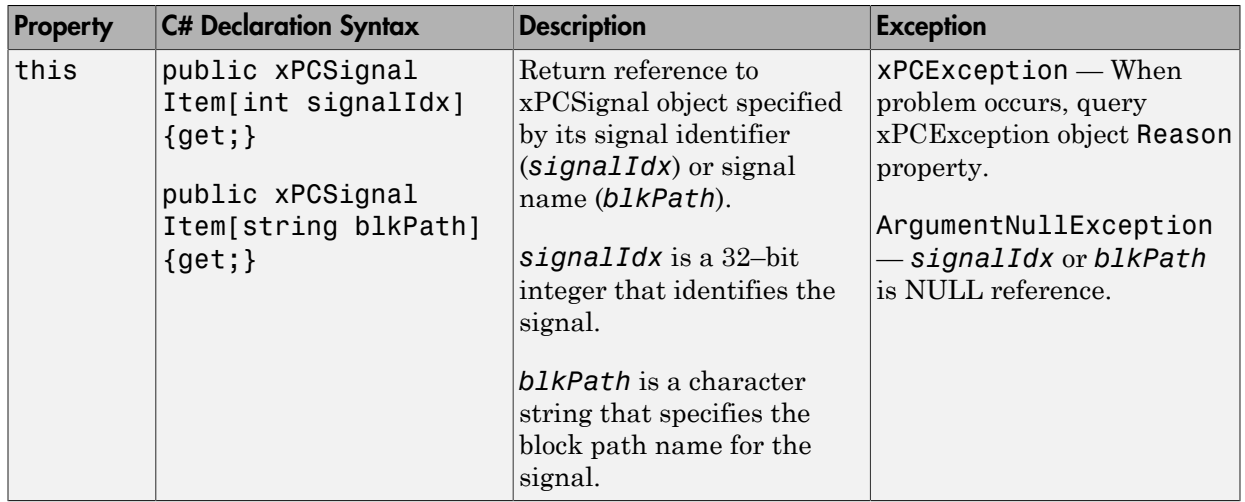

# xPCStateLogger Class

Access to state log

### **Syntax**

public class xPCStateLogger : xPCLog

## **Description**

**Namespace:** MathWorks.xPCTarget.FrameWork

**Syntax Language:** C#

public class xPCStateLogger : xPCLog initializes a new instance of the xPCStateLogger class.

### **Properties**

The xPCStateLogger class inherits its other properties from xPCLog Class.

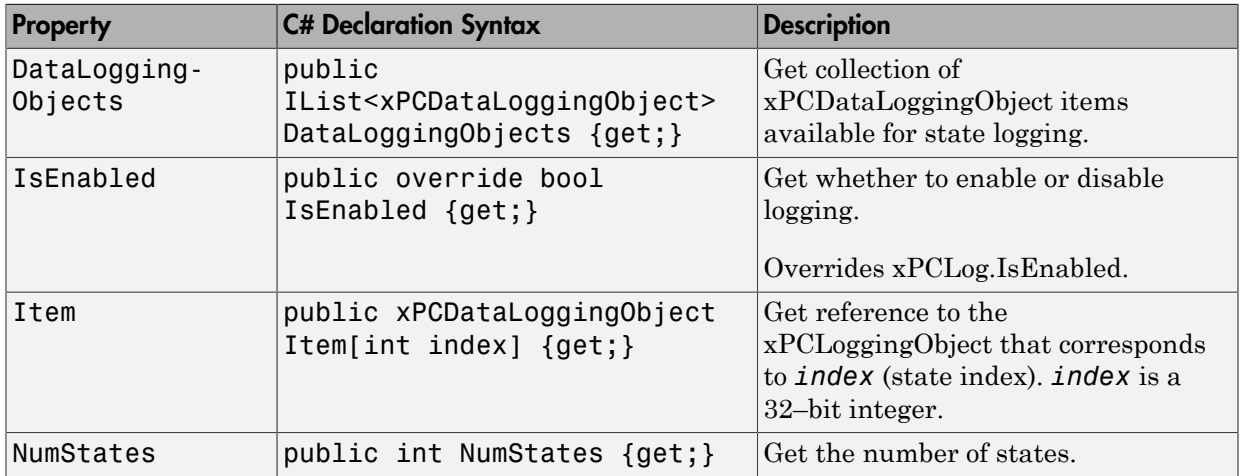

# xPCTargetPC Class

Access target computer

### **Syntax**

public xPCTargetPC()

### **Description**

**Namespace:** MathWorks.xPCTarget.FrameWork

**Syntax Language:** C#

public xPCTargetPC() initializes a new instance of the xPCTargetPC class.

Note: RS-232 communication type has been removed. Configure TCP/IP communication instead.

### **Constructor**

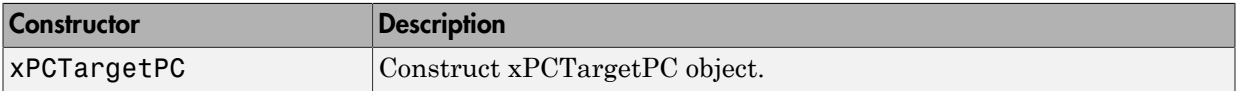

### **Methods**

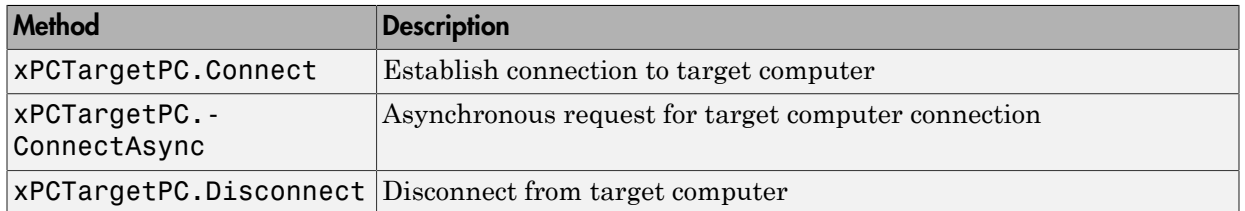

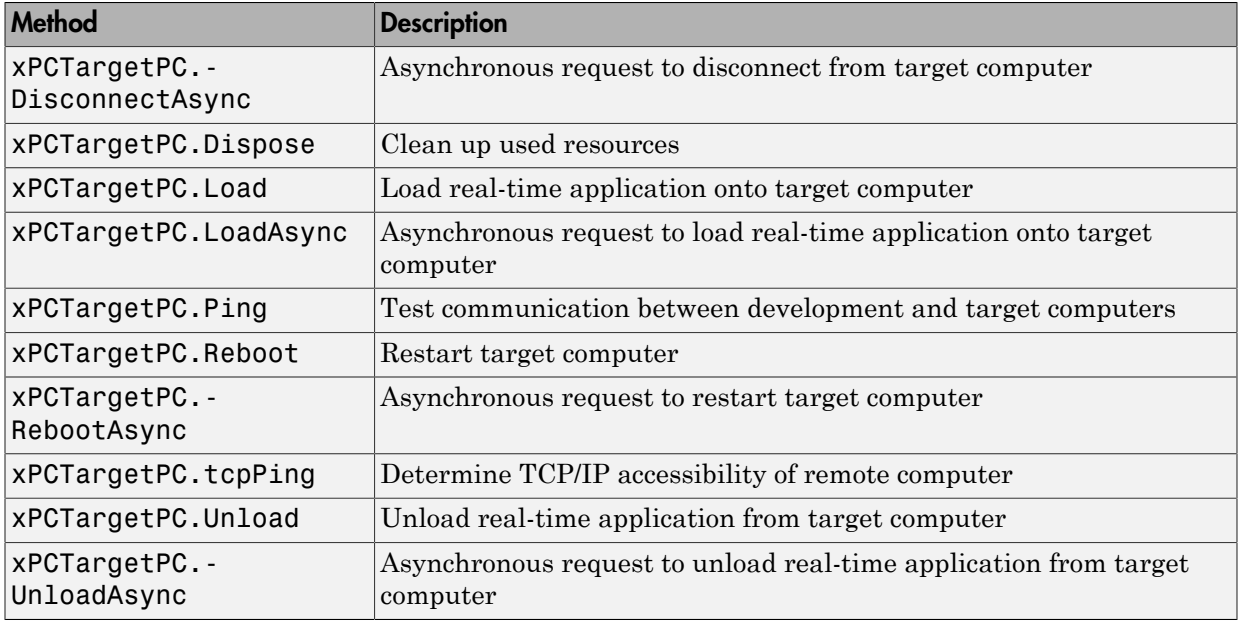

### Events

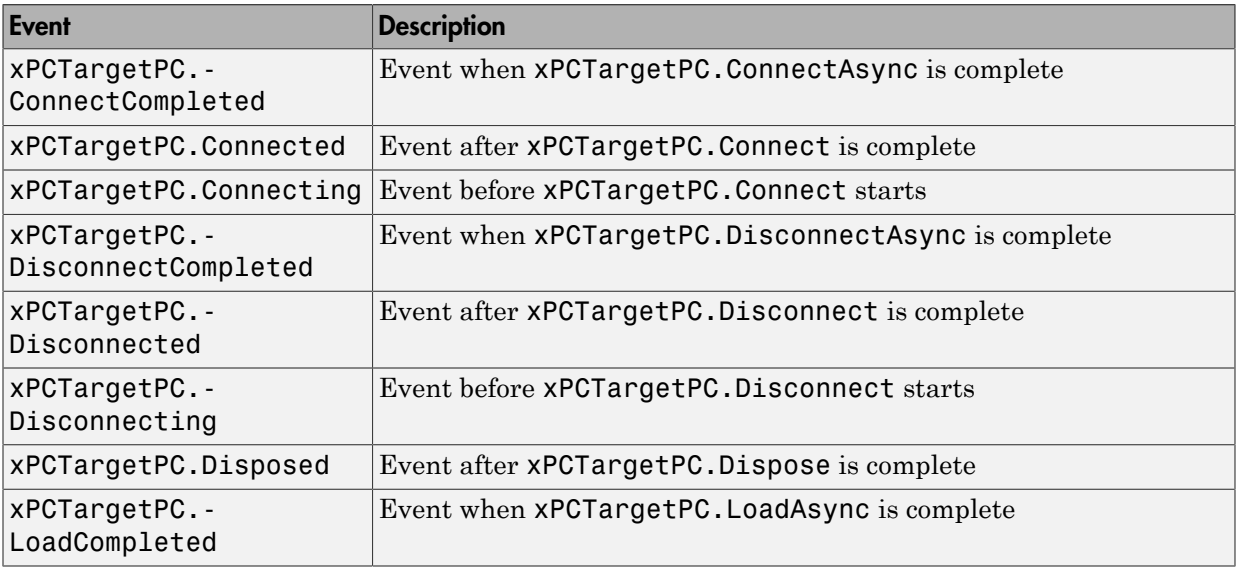

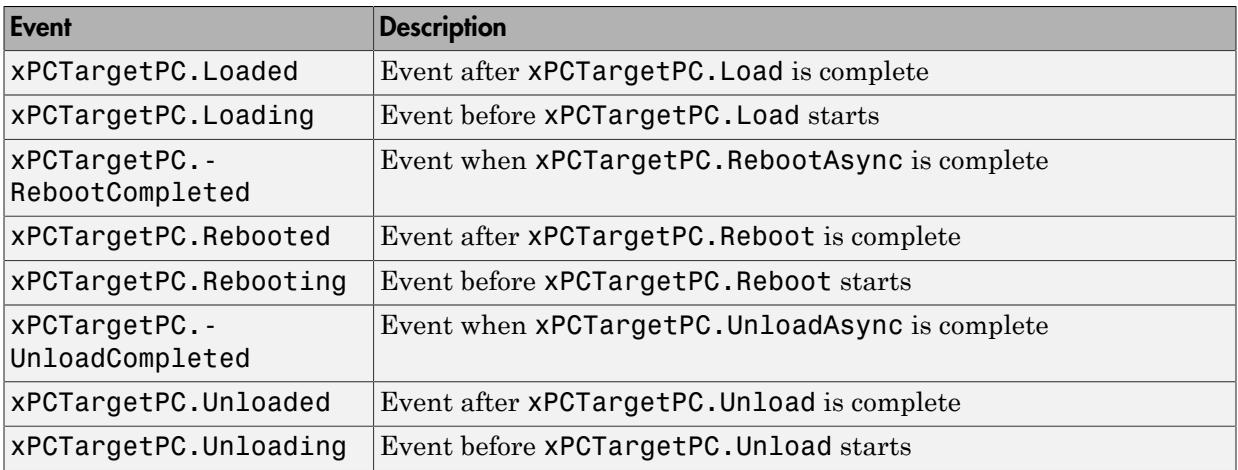

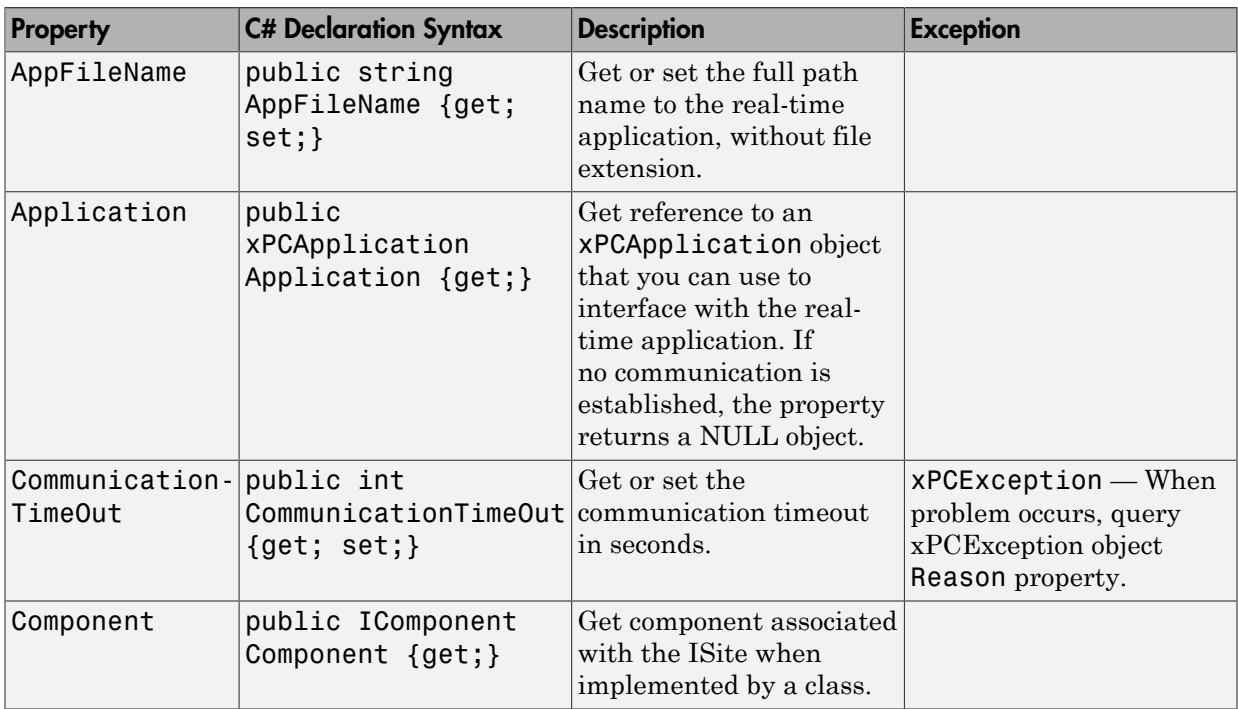

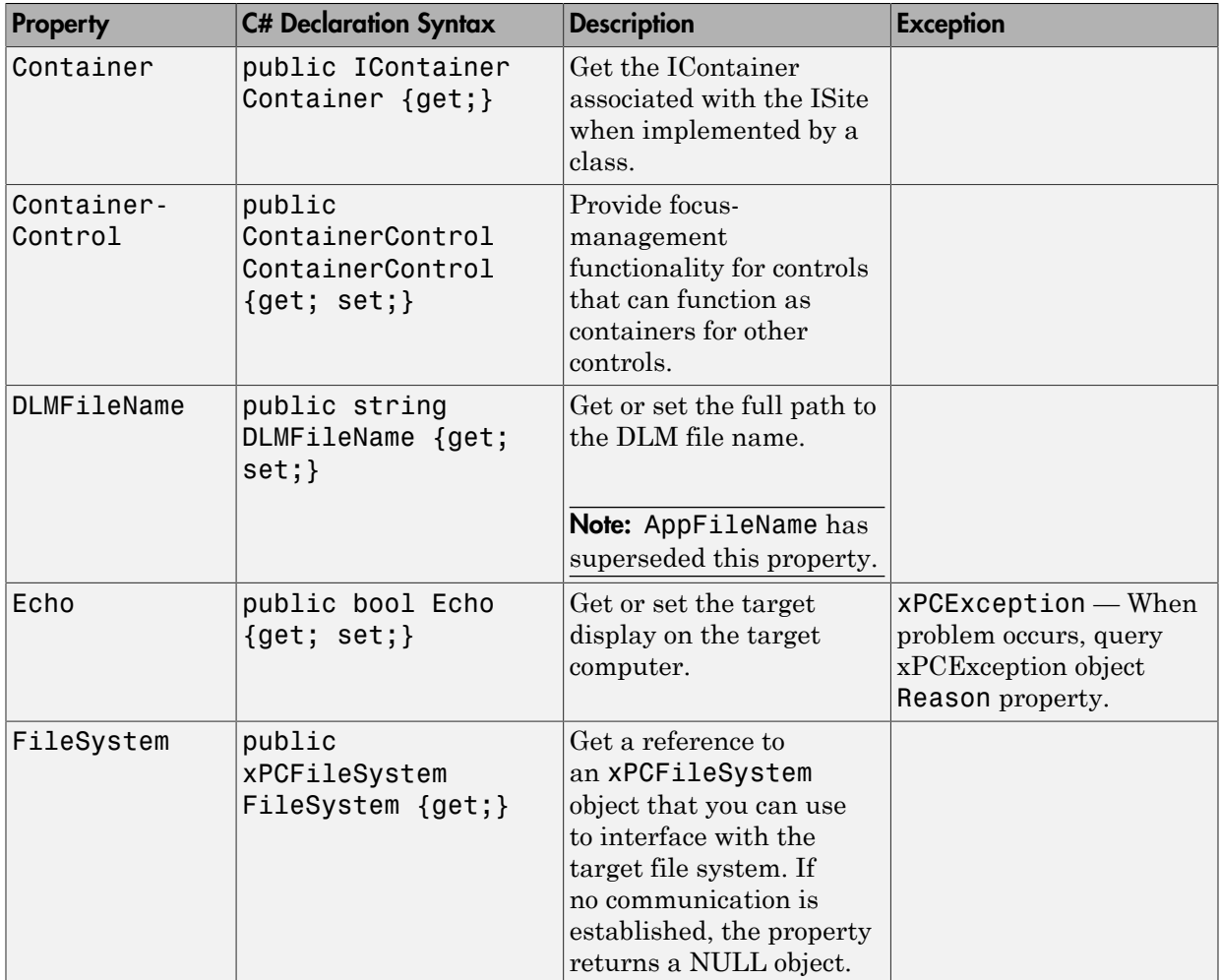

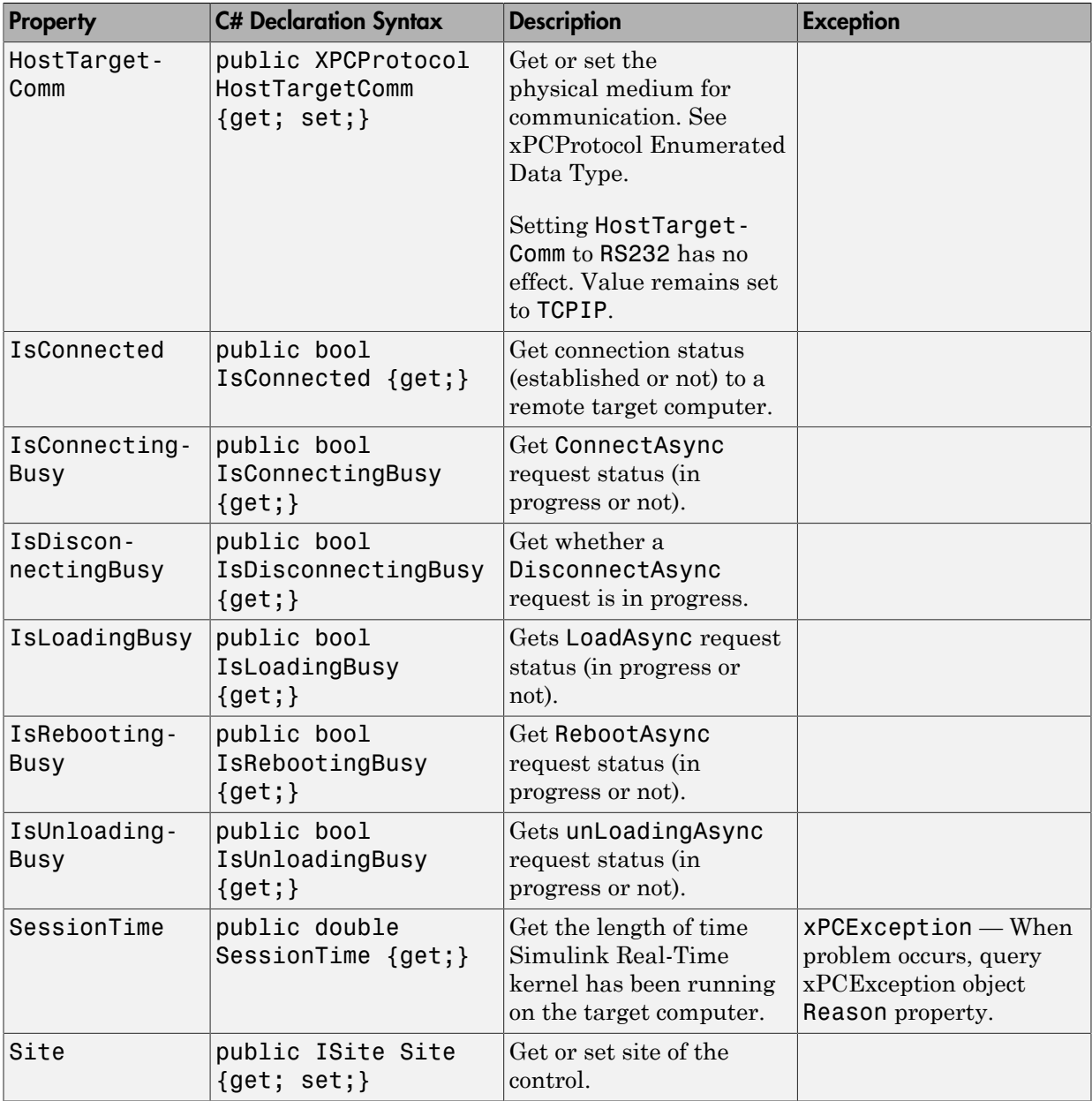

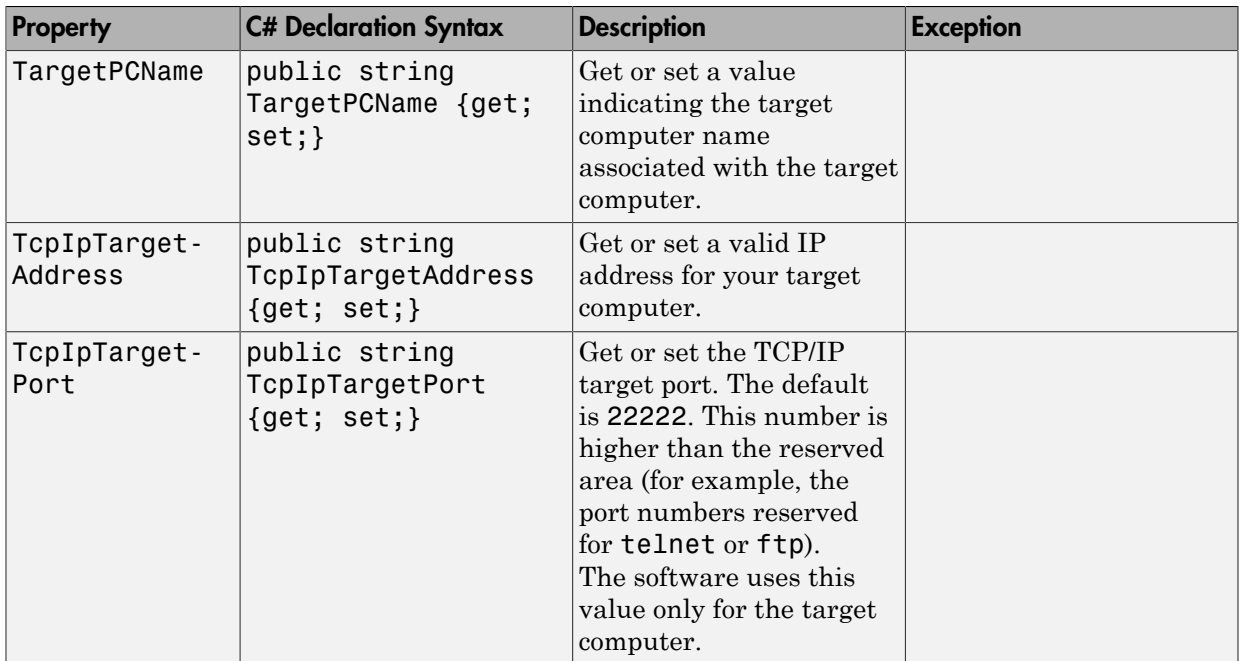

# xPCTargetScope Class

Access to target scopes

### **Syntax**

public class xPCTargetScope : xPCScope

### **Description**

**Namespace:** MathWorks.xPCTarget.FrameWork

**Syntax Language:** C#

public class xPCTargetScope : xPCScope initializes a new instance of the xPCTargetScope class.

### **Methods**

The xPCTargetScope class inherits methods from xPCScope Class.

### **Events**

The xPCTargetScope class inherits events from xPCScope Class.

### **Properties**

The xPCTargetScope class inherits its other properties from xPCScope Class.

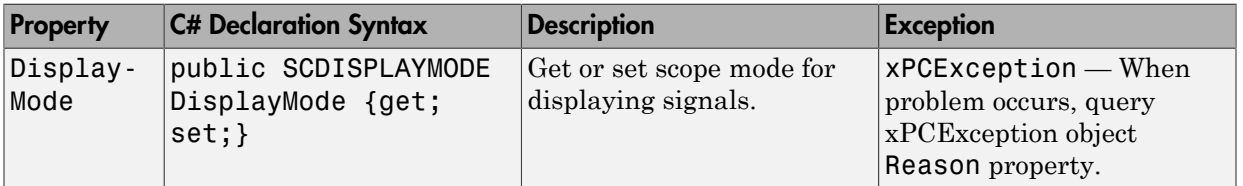

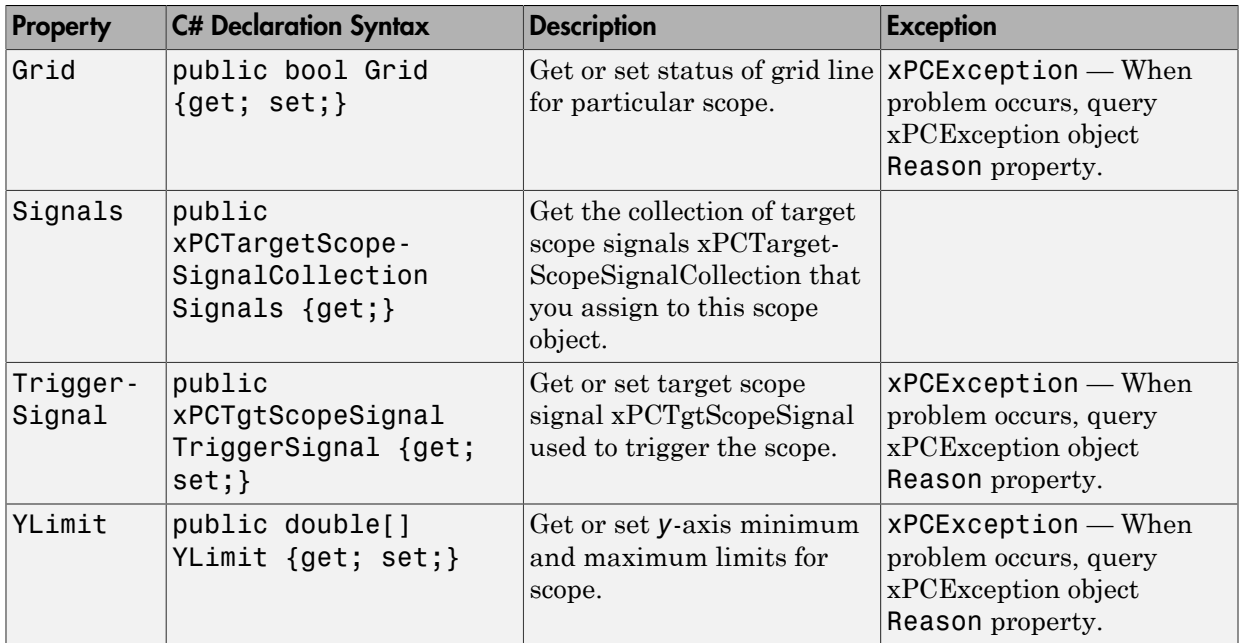

# xPCTargetScopeCollection Class

Collection of xPCTargetScope objects

## **Syntax**

```
public class xPCTargetScopeCollection :
xPCScopeCollection<xPCTargetScope>
```
### **Description**

**Namespace:** MathWorks.xPCTarget.FrameWork

**Syntax Language:** C#

```
public class xPCTargetScopeCollection :
xPCScopeCollection<xPCTargetScope> initializes collection of xPCTargetScope
objects.
```
### **Methods**

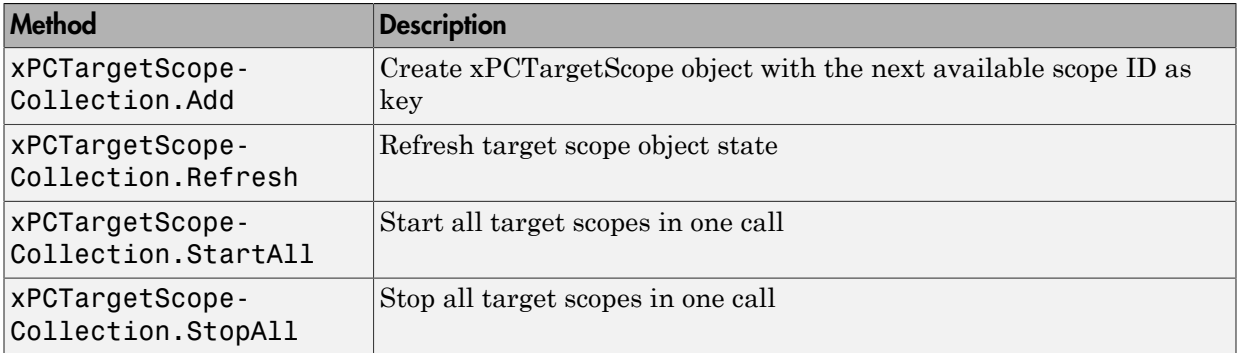

# xPCTargetScopeSignalCollection Class

Collection of xPCHostScopeSignal objects

### **Syntax**

```
public class xPCTargetScopeSignalCollection :
xPCScopeSignalCollection
```
## **Description**

**Namespace:** MathWorks.xPCTarget.FrameWork

**Syntax Language:** C#

```
public class xPCTargetScopeSignalCollection :
xPCScopeSignalCollection.
```
## **Methods**

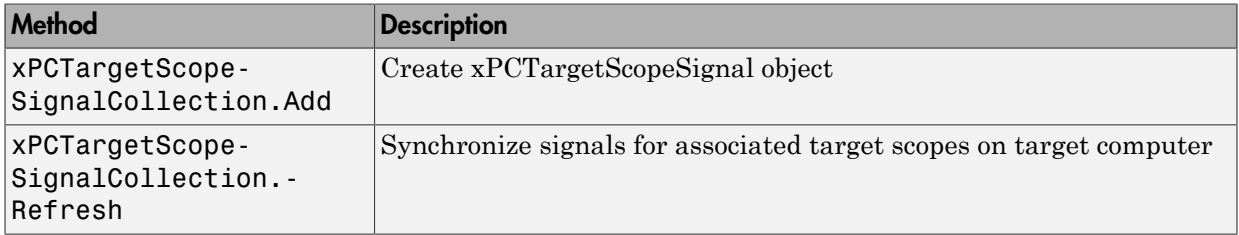

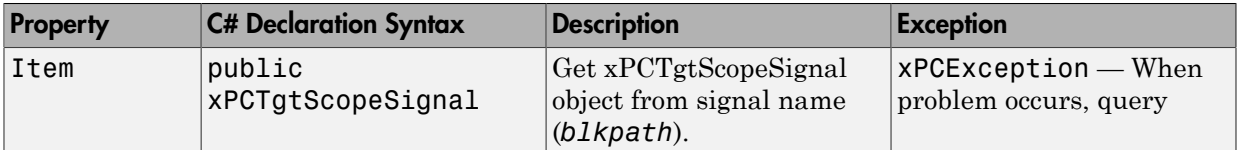

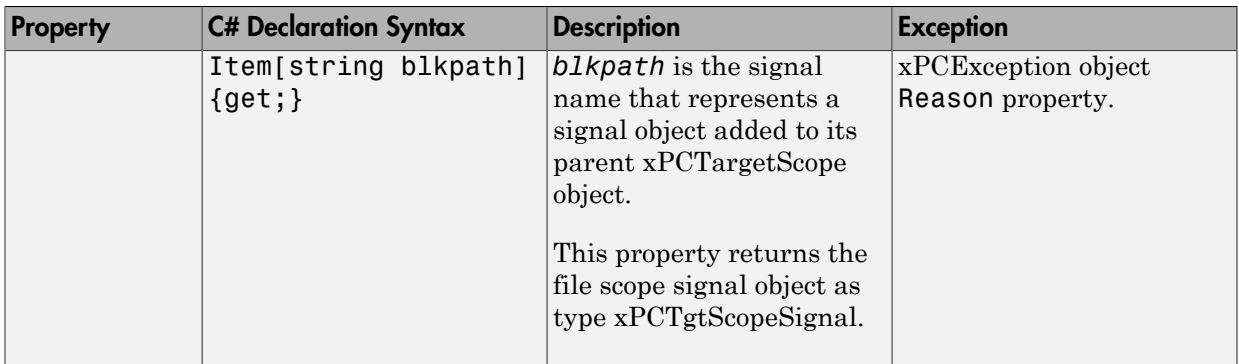

# xPCTETLogger Class

Access to task execution time (TET) logger

## **Syntax**

public class xPCTETLogger : xPCLog

### **Description**

**Namespace:** MathWorks.xPCTarget.FrameWork

#### **Syntax Language:** C#

public class xPCTETLogger : xPCLog initializes a new instance of the xPCTETLogger class.

### **Properties**

The xPCTETLogger class inherits its other properties from xPCLog Class.

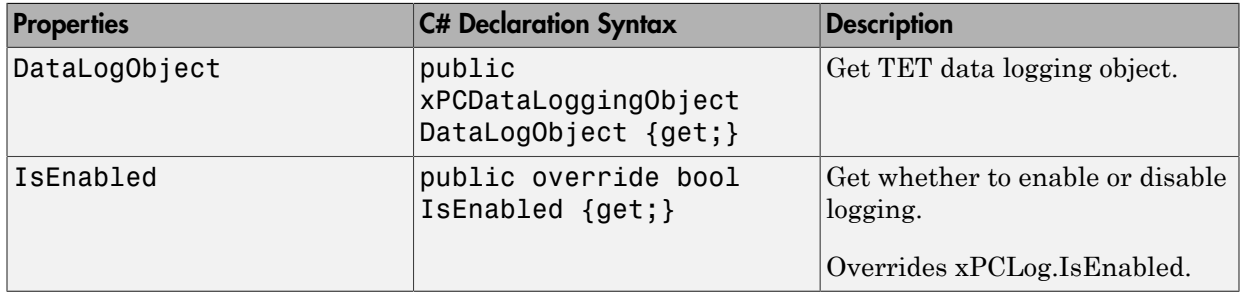

# xPCTgtScopeSignal Class

Access to target scope signals

## **Syntax**

public class xPCTgtScopeSignal : xPCScopeSignal

### **Description**

**Namespace:** MathWorks.xPCTarget.FrameWork

#### **Syntax Language:** C#

public class xPCTgtScopeSignal : xPCScopeSignal initializes access to target scope signals.

### **Properties**

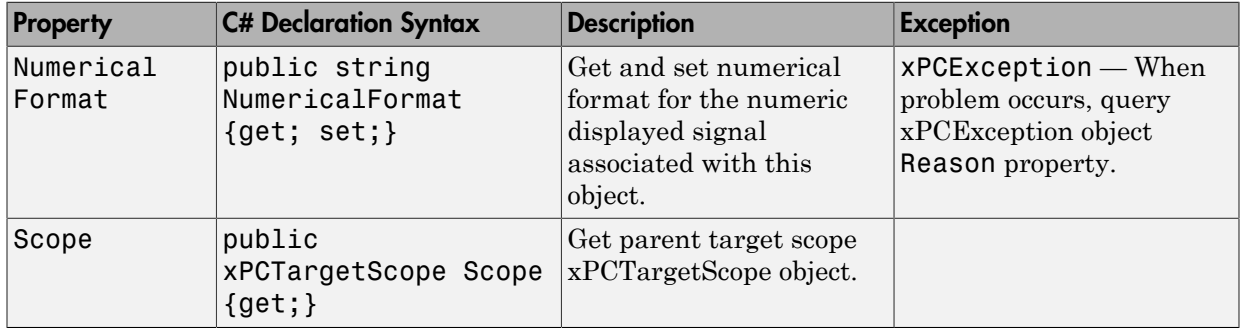

# xPCTimeLogger Class

Access to output log

## **Syntax**

public class xPCTimeLogger : xPCLog

### **Description**

**Namespace:** MathWorks.xPCTarget.FrameWork

#### **Syntax Language:** C#

public class xPCTimeLogger : xPCLog initializes a new instance of the xPCTimeLogger class.

### **Properties**

The xPCTimeLogger class inherits its other properties from xPCLog Class.

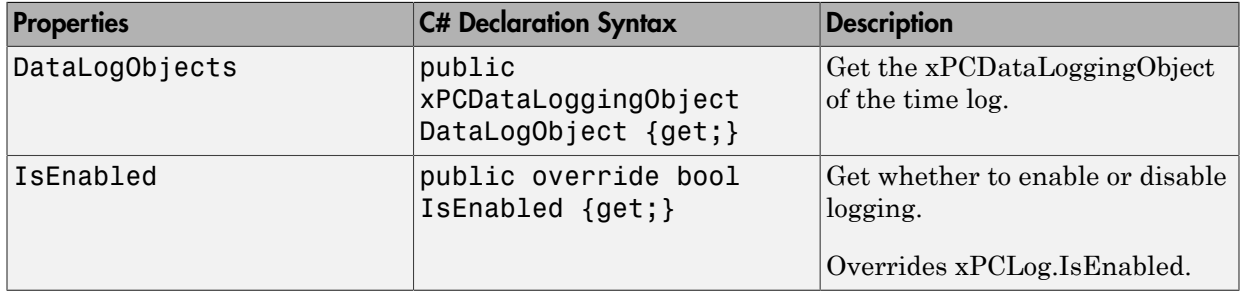

# xPCFileInfo.Open

Open file

### **Syntax**

public xPCFileStream Open(xPCFileMode fileMode)

### **Description**

**Class:** xPCFileInfo Class

**Method**

**Namespace:** MathWorks.xPCTarget.FrameWork

**Syntax Language:** C#

public xPCFileStream Open(xPCFileMode fileMode) opens file with specified mode. This method returns the xPCFileStream object for the file. See [xPCFileMode](#page-248-0) [Enumerated Data Type](#page-248-0) for file mode options.

### **Exception**

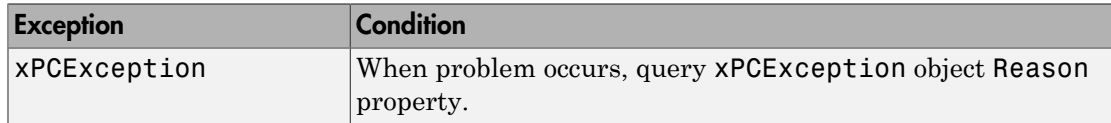

# xPCFileInfo.OpenRead

Create read-only xPCFileStream object

## **Syntax**

public xPCFileStream OpenRead()

### **Description**

**Class:** xPCFileInfo Class

**Method**

**Namespace:** MathWorks.xPCTarget.FrameWork

**Syntax Language:** C#

public xPCFileStream OpenRead() creates a read-only xPCFileStream object. This method returns the xPCFileStream object for the file.

## **Exception**

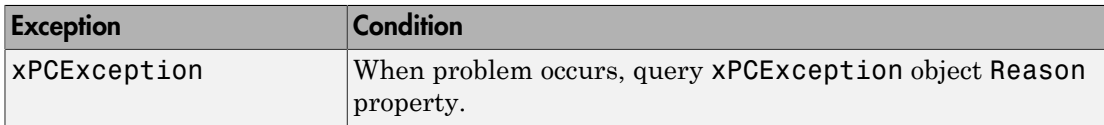
# xPCTargetPC.Ping

Test communication between development and target computers

### **Syntax**

```
public bool Ping()
public string Ping('info')
public string Ping('reset')
```
### **Description**

**Class:** xPCTargetPC Class

#### **Method**

**Namespace:** MathWorks.xPCTarget.FrameWork

#### **Syntax Language:** C#

public bool Ping() tests at a low level the connection between the development and target computers. This method returns a Boolean value. If a data channel is open between the development and target computers, Ping() leaves it open.

public string Ping('info') returns human-readable information about the connection between the development and target computers. If a data channel is open between the development and target computers, Ping('info') leaves it open.

If the target computer is connected, Ping('info') uses the information/control channel to return a string of the form:

'xPCTarget*version hex\_address* Connected'

In this string:

- *version* Version of the Simulink Real-Time kernel that is running on the target computer. For example, the function returns xPCTarget6.6 for kernel version 6.6.
- *hex\_address* Hexadecimal representation of the development computer network address to which the target computer is connected. The hexadecimal digits

are reversed from the digits of the network address. For example, 0x640a0a0a represents the network address 10.10.10.100.

When the target computer is not connected to a development computer, *hex\_address* is a random hexadecimal number.

If the target computer is not connected to a development computer, Ping('info') returns a string of the form:

'xPCTarget*version hex\_address* Disconnected'

public string Ping('reset') uses the information/control channel to close an open communication channel between the development and target computers and returns a string of the form:

'xPCTarget*version hex\_address* Disconnected'

# xPCFileStream.Read

Read block of bytes from stream and write data to buffer

### **Syntax**

public long Read(byte[] buffer, long offset, long count)

### **Description**

**Class:** xPCFileStream Class

**Method**

**Namespace:** MathWorks.xPCTarget.FrameWork

**Syntax Language:** C#

public long Read(byte[] buffer, long offset, long count) reads a block of bytes from the file stream. It then writes the data to the specified buffer, *buffer*. *buffer* specifies the size in bytes and is a byte structure (8-bit unsigned integer). When this method returns, it contains the byte array with the values between *offset* and (*offset* + *count* - 1), replaced by the bytes read from the current source. *offset* is an integer. It specifies the byte offset in the array at which the method places the read bytes. *count* is an integer. It specifies the number of bytes to read from the stream. This method returns the total number of bytes the method reads into the buffer. If the requested number of bytes are not currently available, *count* is less than the number of bytes requested. If the method reaches the end of the stream, it can also be zero.

The largest single file that you can create on the target computer is 4 GB.

### **Exception**

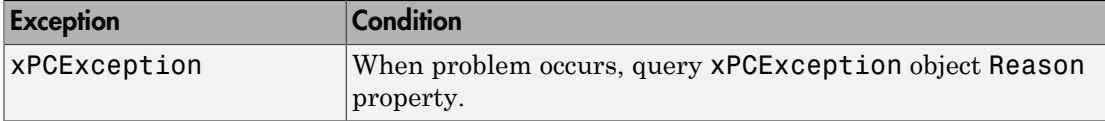

# xPCTargetPC.Reboot

Restart target computer

### **Syntax**

public void Reboot()

### **Description**

**Class:** xPCTargetPC Class

**Method**

**Namespace:** MathWorks.xPCTarget.FrameWork

**Syntax Language:** C#

public void Reboot() restarts the target computer.

## Exception

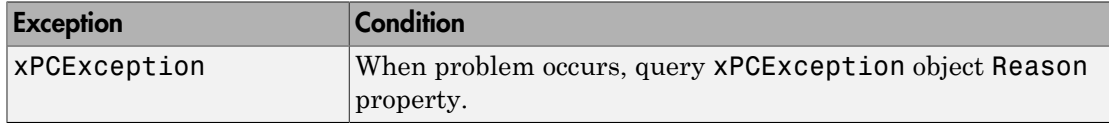

# xPCTargetPC.RebootAsync

Asynchronous request to restart target computer

# **Syntax**

public void RebootAsync()

# **Description**

**Class:** xPCTargetPC Class

**Method**

**Namespace:** MathWorks.xPCTarget.FrameWork

**Syntax Language:** C#

public void RebootAsync() begins an asynchronous request to restart a target computer.

# **Exception**

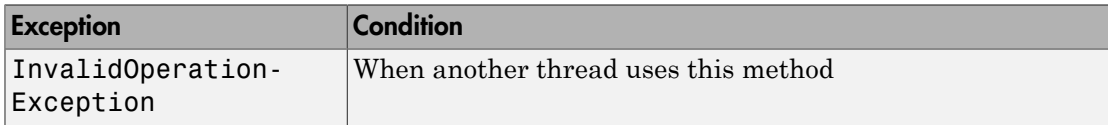

# xPCTargetPC.RebootCompleted

Event when xPCTargetPC.RebootAsync is complete

# **Syntax**

public event RebootCompletedEventHandler RebootCompleted

### **Description**

**Class:** xPCTargetPC Class

**Event**

**Namespace:** MathWorks.xPCTarget.FrameWork

#### **Syntax Language:** C#

public event RebootCompletedEventHandler RebootCompleted occurs when an asynchronous restart operation is complete.

# xPCTargetPC.Rebooted

Event after xPCTargetPC.Reboot is complete

## **Syntax**

public event EventHandler Rebooted

## **Description**

**Class:** xPCTargetPC Class

**Event**

**Namespace:** MathWorks.xPCTarget.FrameWork

**Syntax Language:** C#

public event EventHandler Rebooted occurs after a target computer restart is complete.

# xPCTargetPC.Rebooting

Event before xPCTargetPC.Reboot starts

## **Syntax**

public event EventHandler Rebooting

### **Description**

**Class:** xPCTargetPC Class

**Event**

**Namespace:** MathWorks.xPCTarget.FrameWork

**Syntax Language:** C#

public event EventHandler Rebooting occurs before a restart operation executes.

# xPCFileScopeCollection.Refresh

Synchronize with file scopes on target computer

# **Syntax**

public override void Refresh()

# **Description**

**Class:** xPCFileScopeCollection Class

**Method**

**Namespace:** MathWorks.xPCTarget.FrameWork

**Syntax Language:** C#

public override void Refresh() synchronizes with file scopes on target computer.

Overrides xPCScopeCollection<xPCFileScope>.Refresh().

# xPCScopes.RefreshAll

Refresh state of object

## **Syntax**

public void RefreshAll()

### **Description**

**Class:** xPCScopes Class

**Method**

**Namespace:** MathWorks.xPCTarget.FrameWork

**Syntax Language:** C#

public void RefreshAll() refreshes state of object.

# xPCDriveInfo.Refresh

Synchronize with file drives on target computer

# **Syntax**

public void Refresh()

# **Description**

**Class:** xPCDriveInfo Class

**Method**

**Namespace:** MathWorks.xPCTarget.FrameWork

**Syntax Language:** C#

public void Refresh() synchronizes with file drives on target computer.

# xPCFileScopeSignalCollection.Refresh

Synchronize with signals for associated scope on target computer

# **Syntax**

public override void Refresh()

# **Description**

**Class:** xPCFileScopeSignalCollection Class

#### **Method**

**Namespace:** MathWorks.xPCTarget.FrameWork

#### **Syntax Language:** C#

public override void Refresh() synchronizes with signals for associated file scopes on target computer.

Overrides xPCScopeCollection<xPCFileScopeSignal>.Refresh().

# **Exception**

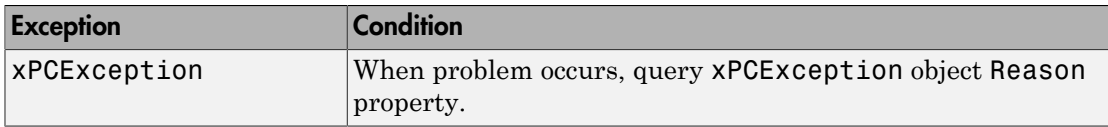

# xPCHostScopeCollection.Refresh

Refresh host scope object state

# **Syntax**

public override void Refresh()

## **Description**

**Class:** xPCHostScopeCollection Class

**Method**

**Namespace:** MathWorks.xPCTarget.FrameWork

**Syntax Language:** C#

public override void Refresh() refreshes host scope object state.

Overrides xPCScopeCollection<xPCHostScope>.Refresh().

# **Exception**

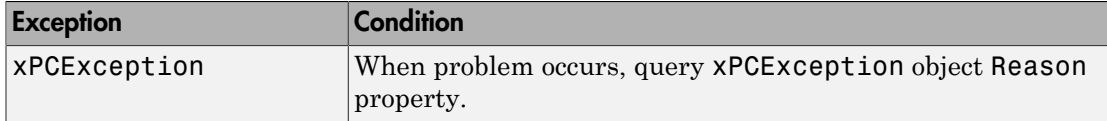

# xPCHostScopeSignalCollection.Refresh

Synchronize signals for associated host scopes on target computer

# **Syntax**

public override void Refresh()

## **Description**

**Class:** xPCHostScopeSignalCollection Class

#### **Method**

**Namespace:** MathWorks.xPCTarget.FrameWork

#### **Syntax Language:** C#

public override void Refresh() synchronizes signals for associated host scopes on target computer.

Overrides xPCScopeCollection<xPCHostScope>.Refresh().

# **Exception**

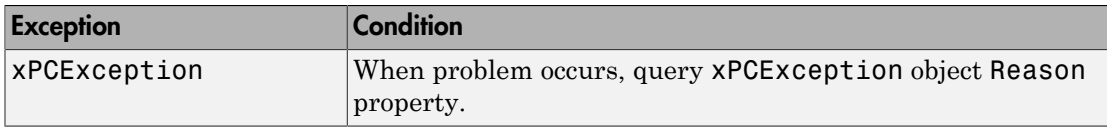

# xPCParameters.Refresh

Refresh state of object

# **Syntax**

public override void Refresh()

# **Description**

**Class:** xPCParameters Class

**Method**

**Namespace:** MathWorks.xPCTarget.FrameWork

**Syntax Language:** C#

public override void Refresh() refreshes the state of the object.

# xPCSignals.Refresh

Refresh state of object

# **Syntax**

public void Refresh()

## **Description**

**Class:** xPCSignals Class

**Method**

**Namespace:** MathWorks.xPCTarget.FrameWork

**Syntax Language:** C#

public void Refresh() refreshes the state of the object.

# xPCTargetScopeCollection.Refresh

Refresh target scope object state

# **Syntax**

public override void Refresh()

# **Description**

**Class:** xPCTargetScopeCollection Class

**Method**

**Namespace:** MathWorks.xPCTarget.FrameWork

**Syntax Language:** C#

public override void Refresh() refreshes target scope object state.

Overrides xPCScopeCollection<xPCTargetScope>.Refresh().

# xPCTargetScopeSignalCollection.Refresh

Synchronize signals for associated target scopes on target computer

## **Syntax**

public override void Refresh()

## **Description**

**Class:** xPCTargetScopeSignalCollection Class

#### **Method**

**Namespace:** MathWorks.xPCTarget.FrameWork

#### **Syntax Language:** C#

public override void Refresh() synchronizes signals for associated target scopes on target computer.

Overrides xPCScopeSignalCollection<xPCTgtScopeSignal>.Refresh().

# **Exception**

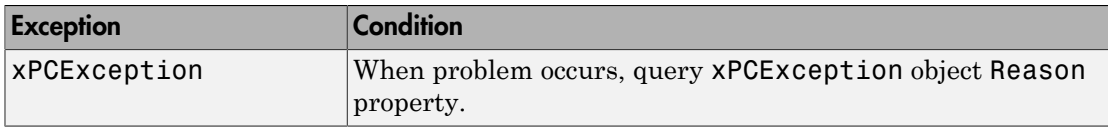

# xPCFileSystem.RemoveFile

Remove file name from target computer

# **Syntax**

public void RemoveFile(string fileName)

## **Description**

**Class:** xPCFileSystem Class

#### **Method**

**Namespace:** MathWorks.xPCTarget.FrameWork

#### **Syntax Language:** C#

public void RemoveFile(string fileName) removes the specified file name from the target computer. *fileName* is a character string that specifies the full path name to the file you want to remove.

### **Exception**

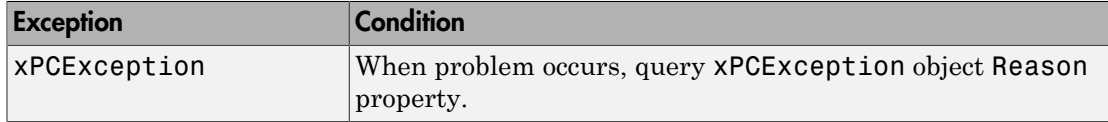

# xPCFileInfo.Rename

Rename file

## **Syntax**

public xPCFileInfo Rename(string newName)

### **Description**

**Class:** xPCFileInfo Class

**Method**

**Namespace:** MathWorks.xPCTarget.FrameWork

**Syntax Language:** C#

public xPCFileInfo Rename(string newName) changes file name to *newName*. *newName* is a character string. This method returns the xPCFileInfo object.

A fully qualified file name can have a maximum of 260 characters: The file part can have at most 12 characters: eight for the file name, one for the period, and at most three for the file extension. A file name longer than eight characters is truncated to six characters followed by  $'-1'$ .

# **Exception**

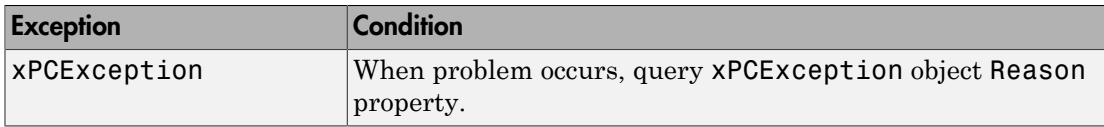

# xPCParameters.SaveParameterSet

Save parameter values of real-time application

# **Syntax**

public void SaveParameterSet(string fileName)

## **Description**

**Class:** xPCParameters Class

**Method**

**Namespace:** MathWorks.xPCTarget.FrameWork

#### **Syntax Language:** C#

public void SaveParameterSet(string fileName) saves parameter values of the real-time application in a file. *fileName* is a character string that represents the file to contain the saved parameter values.

# **Exception**

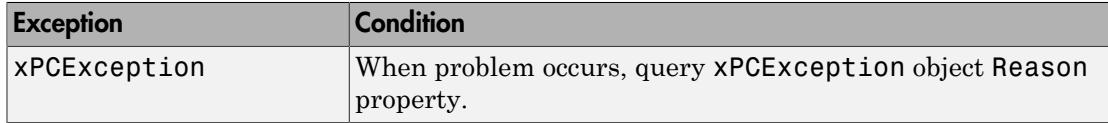

# SCDISPLAYMODE Enumerated Data Type

Target scope display mode values

## **Syntax**

public enum SCDISPLAYMODE

### **Description**

**Enumerated Data Type**

**Namespace:** MathWorks.xPCTarget.FrameWork

**Syntax Language:** C#

public enum SCDISPLAYMODE specifies target scope display mode values.

### Members

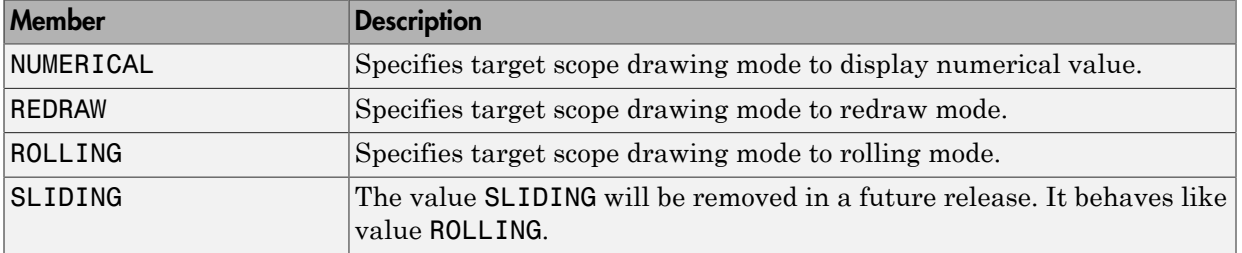

# SCFILEMODE Enumerated Data Type

Write mode values for when file allocation table entry is updated

## **Syntax**

public enum SCFILEMODE

### **Description**

**Enumerated Data Type**

**Namespace:** MathWorks.xPCTarget.FrameWork

**Syntax Language:** C#

public enum SCFILEMODE specifies write mode values for when file allocation table entry is updated.

### Members

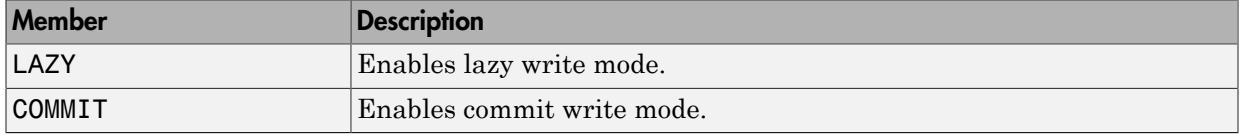

# xPCScope.ScopeStarted

Event after xPCScope.Start is complete

# **Syntax**

public event EventHandler ScopeStarted

### **Description**

**Class:** xPCScope Class

**Event**

**Namespace:** MathWorks.xPCTarget.FrameWork

**Syntax Language:** C#

public event EventHandler ScopeStarted occurs after a scope start command is complete.

# xPCScope.ScopeStarting

Event before xPCScope.Start executes

# **Syntax**

public event EventHandler ScopeStarting

# **Description**

**Class:** xPCScope Class

**Event**

**Namespace:** MathWorks.xPCTarget.FrameWork

**Syntax Language:** C#

public event EventHandler ScopeStarting occurs before a scope executes.

# xPCScope.ScopeStopped

Event after xPCScope.Stop is complete

# **Syntax**

public event EventHandler ScopeStarting

### **Description**

**Class:** xPCScope Class

**Event**

**Namespace:** MathWorks.xPCTarget.FrameWork

#### **Syntax Language:** C#

public event EventHandler ScopeStarting occurs after a scope completes a manual stop command.

# xPCScope.ScopeStopping

Event before xPCScope.Stop executes

# **Syntax**

public event EventHandler ScopeStopping

## **Description**

**Class:** xPCScope Class

**Event**

**Namespace:** MathWorks.xPCTarget.FrameWork

**Syntax Language:** C#

public event EventHandler ScopeStopping occurs before a scope completes a manual stop.

# SCSTATUS Enumerated Data Type

Scope status values

### **Syntax**

public enum SCSTATUS

### **Description**

**Enumerated Data Type**

**Namespace:** MathWorks.xPCTarget.FrameWork

**Syntax Language:** C#

public enum SCSTATUS specifies scope status values.

#### Members

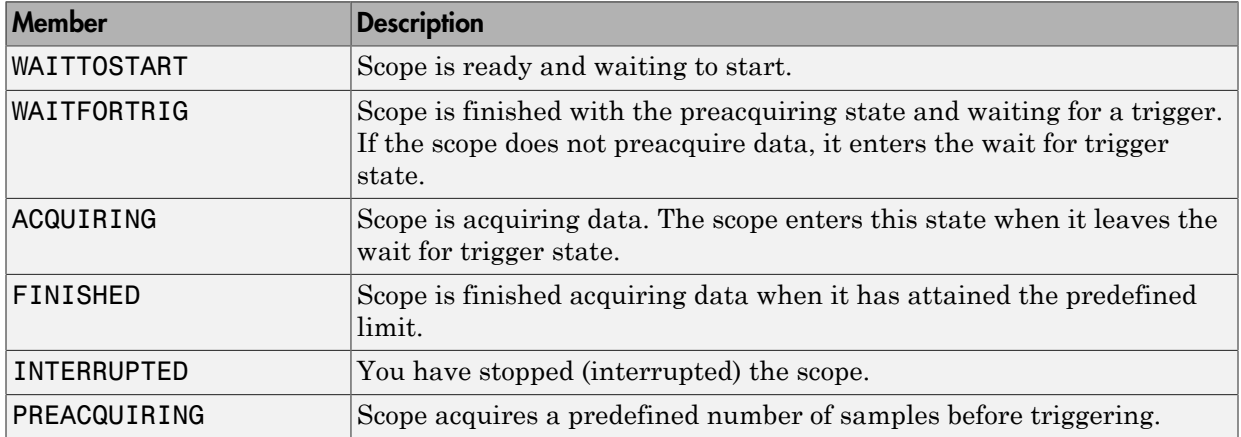

# SCTRIGGERMODE Enumerated Data Type

Scope trigger mode values

### **Syntax**

public enum SCTRIGGERMODE

### **Description**

**Enumerated Data Type**

**Namespace:** MathWorks.xPCTarget.FrameWork

**Syntax Language:** C#

public enum SCTRIGGERMODE specifies scope trigger mode values.

### Members

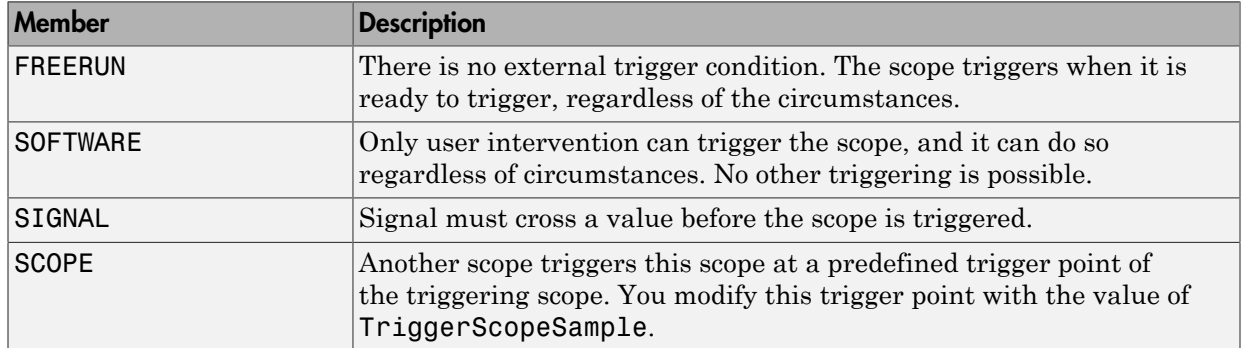

# SCTRIGGERSLOPE Enumerated Data Type

Scope trigger slope values

### **Syntax**

public enum SCTRIGGERSLOPE

### **Description**

**Enumerated Data Type**

**Namespace:** MathWorks.xPCTarget.FrameWork

**Syntax Language:** C#

public enum SCTRIGGERSLOPE specifies scope trigger slope values.

#### Members

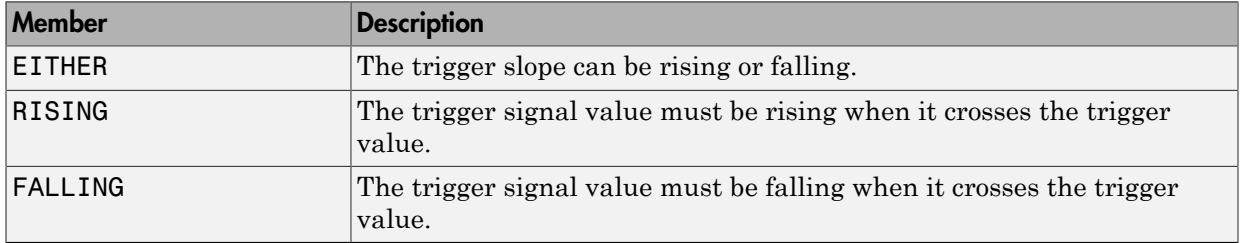

# SCTYPE Enumerated Data Type

Scope type

## **Syntax**

public enum SCTYPE

### **Description**

**Enumerated Data Type**

**Namespace:** MathWorks.xPCTarget.FrameWork

**Syntax Language:** C#

public enum SCTYPE specifies scope type.

# Members

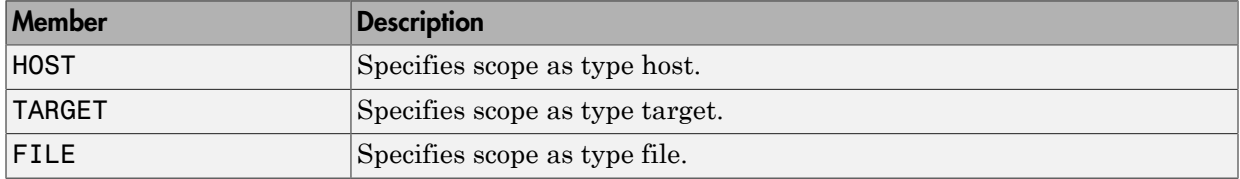

# xPCFileSystem.SetCurrentDirectory

Current folder

# **Syntax**

public void SetCurrentDirectory(string path)

### **Description**

**Class:** xPCFileSystem Class

**Method**

**Namespace:** MathWorks.xPCTarget.FrameWork

**Syntax Language:** C#

public void SetCurrentDirectory(string path) sets the current folder to the specified path name on the target computer. *path* is a character string that specifies the full path name to the folder you want to make current.

# **Exception**

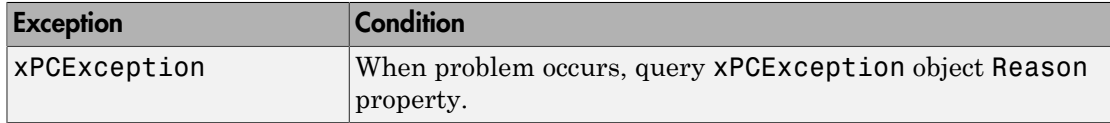

# xPCParameter.SetParam

Change value of parameter on target computer

# **Syntax**

```
public void SetParam(double[] values)
```
## **Description**

**Class:** xPCParameter Class

#### **Method**

**Namespace:** MathWorks.xPCTarget.FrameWork

#### **Syntax Language:** C#

public void SetParam(double[] values) sets the parameter to *values*. Parameter *values* is a vector of doubles, assumed to be the size required by the parameter type.

### **Exception**

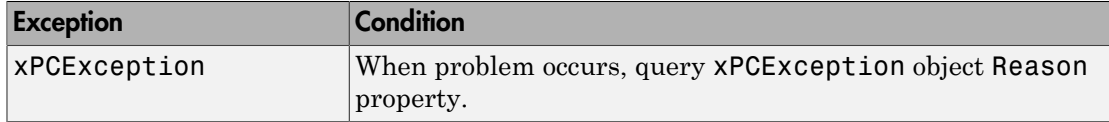

# xPCParameter.SetParamAsync

Asynchronous request to change parameter value on target computer

### **Syntax**

```
public void SetParamAsync(double[] values)
public void SetParamAsync(double[] values, Object taskId)
```
### **Description**

**Class:** xPCParameter Class

**Method**

**Namespace:** MathWorks.xPCTarget.FrameWork

#### **Syntax Language:** C#

public void SetParamAsync(double[] values) begins an asynchronous request to set parameter values to *values* on the target computer. This method does not block the calling thread. *values* is a vector of double values to which to set the parameter values.

public void SetParamAsync(double[] values, Object taskId) receives a user-defined object when it completes its asynchronous request. *values* is a vector of double values to which to set the parameter values. *taskId* is a user-defined object that you can have passed to the SetParamAsync method upon completion.

### **Exception**

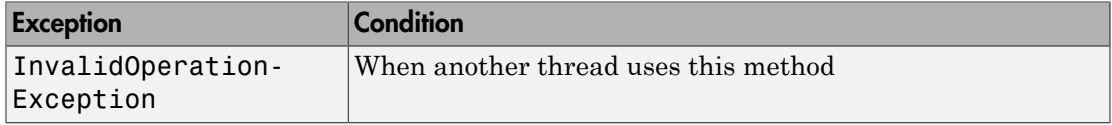

# xPCParameter.SetParamCompleted

Event when xPCParameter.SetParamAsync is complete

# **Description**

**Class:** xPCParameter Class

**Event**

**Namespace:** MathWorks.xPCTarget.FrameWork

**Syntax Language:** C#

public event SetParamCompletedEventHandler SetParamCompleted occurs when an asynchronous set parameter operation is complete.
# xPCApplication.Start

Start real-time application execution

### **Syntax**

public void Start()

### **Description**

**Class:** xPCApplication Class

**Method**

**Namespace:** MathWorks.xPCTarget.FrameWork

**Syntax Language:** C#

public void Start() starts the real-time application simulation.

### **Exception**

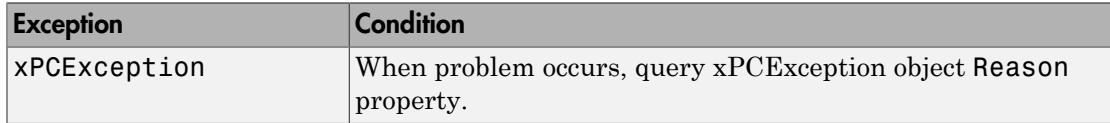

# xPCFileScopeCollection.StartAll

Start all file scopes in one call

## **Syntax**

public void StartAll()

## **Description**

**Class:** xPCFileScopeCollection Class

#### **Method**

**Namespace:** MathWorks.xPCTarget.FrameWork

#### **Syntax Language:** C#

public void StartAll() sequentially starts all file scopes using one call. This method starts all of the file scopes in the xPCFileScopeCollection.

# xPCHostScopeCollection.StartAll

Start all host scopes in one call

## **Syntax**

public void StartAll()

## **Description**

**Class:** xPCHostScopeCollection Class

**Method**

**Namespace:** MathWorks.xPCTarget.FrameWork

**Syntax Language:** C#

public void StartAll() sequentially starts all host scopes using one call. This method starts all the host scopes in the xPCHostScopeCollection.

## **Exception**

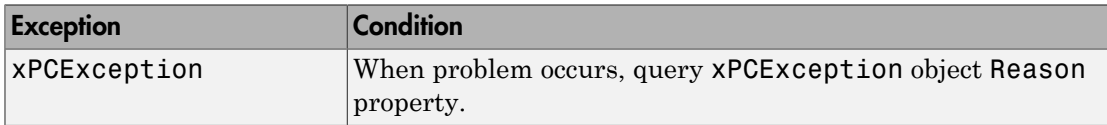

# xPCTargetScopeCollection.StartAll

Start all target scopes in one call

## **Syntax**

public void StartAll()

## **Description**

**Class:** xPCTargetScopeCollection Class

### **Method**

**Namespace:** MathWorks.xPCTarget.FrameWork

#### **Syntax Language:** C#

public void StartAll() sequentially starts all target scopes using one call. This method starts all the target scopes in the xPCTargetScopeCollection.

## xPCScope.Start

Start scope

### **Syntax**

public void Start()

### **Description**

**Class:** xPCScope Class

**Method**

**Namespace:** MathWorks.xPCTarget.FrameWork

**Syntax Language:** C#

public void Start() starts execution of scope on target computer.

### **Exception**

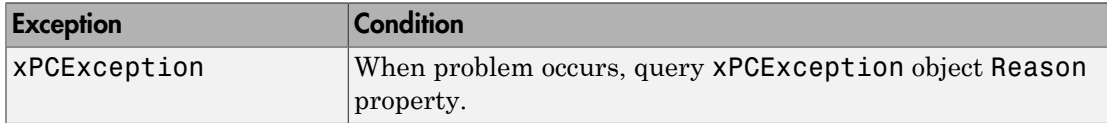

# xPCApplication.Started

Event after xPCApplication.Start is complete

## **Syntax**

public event EventHandler Started

## **Description**

**Class:** xPCApplication Class

**Event**

**Namespace:** MathWorks.xPCTarget.FrameWork

#### **Syntax Language:** C#

public event EventHandler Started occurs after a real-time application start command is complete.

# xPCApplication.Starting

Event before xPCApplication.Start executes

## **Syntax**

public event EventHandler Starting

## **Description**

**Class:** xPCApplication Class

**Event**

**Namespace:** MathWorks.xPCTarget.FrameWork

#### **Syntax Language:** C#

public event EventHandler Starting occurs before a real-time application start command executes.

# xPCApplication.Stop

Stop real-time application execution

## **Syntax**

public void Stop()

## **Description**

**Class:** xPCApplication Class

**Method**

**Namespace:** MathWorks.xPCTarget.FrameWork

**Syntax Language:** C#

public void Stop() stops the real-time application simulation.

## **Exception**

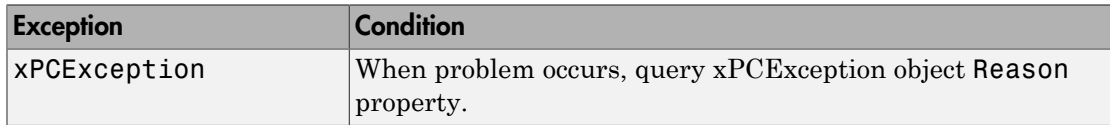

# xPCFileScopeCollection.StopAll

Stop all file scopes in one call

## **Syntax**

public void StopAll()

## **Description**

**Class:** xPCFileScopeCollection Class

### **Method**

**Namespace:** MathWorks.xPCTarget.FrameWork

#### **Syntax Language:** C#

public void StopAll() stops all file scopes using one call. This method stops allof the file scopes in the xPCFileScopeCollection.

# xPCHostScopeCollection.StopAll

Stop all host scopes in one call

## **Syntax**

public void StopAll()

## **Description**

**Class:** xPCHostScopeCollection Class

### **Method**

**Namespace:** MathWorks.xPCTarget.FrameWork

**Syntax Language:** C#

public void StopAll() sequentially stops all host scopes using one call. This method stops all the host scopes in the xPCHostScopeCollection.

## **Exception**

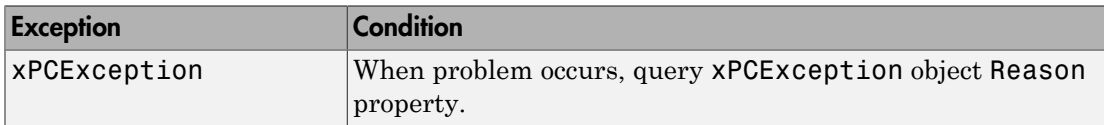

# xPCTargetScopeCollection.StopAll

Stop all target scopes in one call

## **Syntax**

public void StopAll()

## **Description**

**Class:** xPCTargetScopeCollection Class

### **Method**

**Namespace:** MathWorks.xPCTarget.FrameWork

#### **Syntax Language:** C#

public void StopAll() sequentially stops all target scopes using one call. This method stops all the target scopes in the xPCTargetScopeCollection.

# xPCScope.Stop

Stop scope

## **Syntax**

public void Stop()

## **Description**

**Class:** xPCScope Class

**Method**

**Namespace:** MathWorks.xPCTarget.FrameWork

**Syntax Language:** C#

public void Stop() stops execution of scope on target computer.

## **Exception**

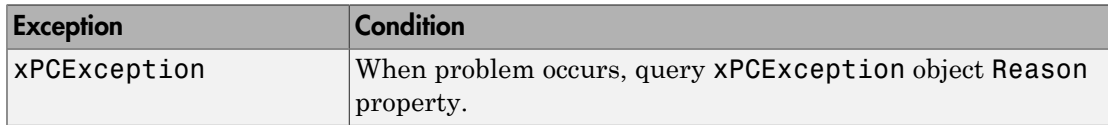

# xPCApplication.Stopped

Event after xPCApplication.Stop is complete

### **Syntax**

public event EventHandler Stopped

### **Description**

**Class:** xPCApplication Class

**Event**

**Namespace:** MathWorks.xPCTarget.FrameWork

#### **Syntax Language:** C#

public event EventHandler Stopped occurs after a real-time application stop command is complete.

# xPCApplication.Stopping

Event before xPCApplication.Stop executes

## **Syntax**

public event EventHandler Stopping

## **Description**

**Class:** xPCApplication Class

**Event**

**Namespace:** MathWorks.xPCTarget.FrameWork

#### **Syntax Language:** C#

public event EventHandler Stopping occurs before a real-time application stop command executes.

# xPCTargetPC.tcpPing

Determine TCP/IP accessibility of remote computer

## **Syntax**

public bool tcpPing()

### **Description**

**Class:** xPCTargetPC Class

**Method**

**Namespace:** MathWorks.xPCTarget.FrameWork

#### **Syntax Language:** C#

public bool tcpPing() allows a real-time application to determine whether a remote computer is accessible on the TCP/IP network. This method returns a Boolean value. If a data channel is open between the development and target computers, this method leaves it open.

# xPCScope.Trigger

Software-trigger start of data acquisition for scope

## **Syntax**

```
public void Trigger()
```
## **Description**

**Class:** xPCScope Class

**Method**

**Namespace:** MathWorks.xPCTarget.FrameWork

**Syntax Language:** C#

public void Trigger() software-triggers start of data acquisition for current scope.

## **Exception**

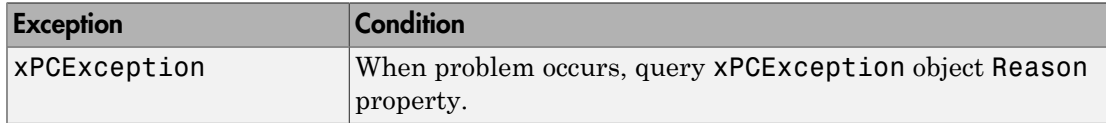

# xPCSignal.TryGetValue

Status of get signal value at moment of request

## **Syntax**

public virtual bool TryGetValue(ref double result)

### **Description**

**Class:** xPCSignal Class

#### **Method**

**Namespace:** MathWorks.xPCTarget.FrameWork

#### **Syntax Language:** C#

public virtual bool TryGetValue(ref double result) returns the status of get signal value at moment of request. If the software detects an error, this method returns false. Otherwise, the method returns true.

# xPCTargetPC.Unload

Unload real-time application from target computer

## **Syntax**

public void Unload()

## **Description**

**Class:** xPCTargetPC Class

**Method**

**Namespace:** MathWorks.xPCTarget.FrameWork

**Syntax Language:** C#

public void Unload() unloads a real-time application from a target computer.

## **Exception**

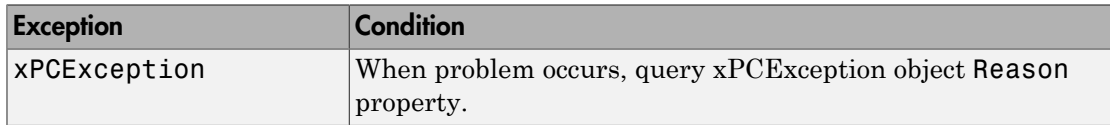

# xPCTargetPC.UnloadAsync

Asynchronous request to unload real-time application from target computer

### **Syntax**

public void UnloadAsync()

### **Description**

**Class:** xPCTargetPC Class

**Method**

**Namespace:** MathWorks.xPCTarget.FrameWork

**Syntax Language:** C#

public void UnloadAsync() begins an asynchronous request to unload a real-time application from a target computer.

### **Exception**

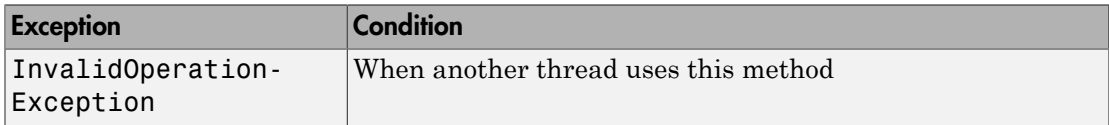

# xPCTargetPC.UnloadCompleted

Event when xPCTargetPC.UnloadAsync is complete

## **Syntax**

public event UnloadCompletedEventHandler UnloadCompleted

## **Description**

**Class:** xPCTargetPC Class

**Event**

**Namespace:** MathWorks.xPCTarget.FrameWork

#### **Syntax Language:** C#

public event UnloadCompletedEventHandler UnloadCompleted occurs when an asynchronous real-time application unload operation is complete.

# xPCTargetPC.Unloaded

Event after xPCTargetPC.Unload is complete

## **Syntax**

public event EventHandler Unloaded

### **Description**

**Class:** xPCTargetPC Class

**Event**

**Namespace:** MathWorks.xPCTarget.FrameWork

#### **Syntax Language:** C#

public event EventHandler Unloaded occurs after a real-time application unload from the target computer is complete.

# xPCTargetPC.Unloading

Event before xPCTargetPC.Unload starts

## **Syntax**

public event EventHandler Unloading

## **Description**

**Class:** xPCTargetPC Class

**Event**

**Namespace:** MathWorks.xPCTarget.FrameWork

#### **Syntax Language:** C#

public event EventHandler Unloading occurs before a real-time application starts to unload from a target computer.

## xPCFileStream.Write

Write block of bytes to file stream

### **Syntax**

```
public void Write(byte[] buffer, int count)
```
### **Description**

**Class:** xPCFileStream Class

**Method**

**Namespace:** MathWorks.xPCTarget.FrameWork

**Syntax Language:** C#

public void Write(byte[] buffer, int count) writes data from a block of bytes, *buffer*, to the current file stream. *buffer* contains the data to write to the stream. It is a byte structure. *count* is an integer. It specifies the number of bytes to write to the current file stream.

## **Exception**

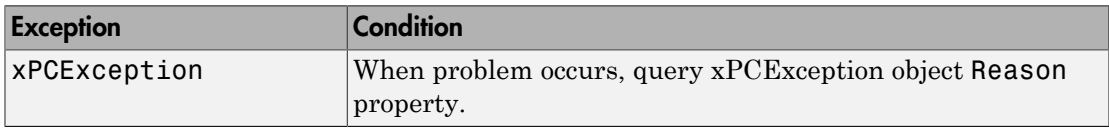

# xPCFileStream.WriteByte

Write byte to current position in file stream

## **Syntax**

public void WriteByte(byte value)

## **Description**

**Class:** xPCFileStream Class

**Method**

**Namespace:** MathWorks.xPCTarget.FrameWork

**Syntax Language:** C#

public void WriteByte(byte value) writes a byte to the current position in the file stream. *value* contains the byte of data that the method writes to the file stream.

## **Exception**

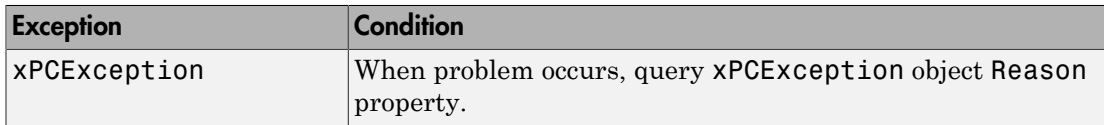

# xPCAppStatus Enumerated Data Type

Real-time application status return values

### **Syntax**

public enum xPCAppStatus

### **Description**

**Enumerated Data Type**

**Namespace:** MathWorks.xPCTarget.FrameWork

**Syntax Language:** C#

public enum xPCAppStatus specifies real-time application status return values.

### **Members**

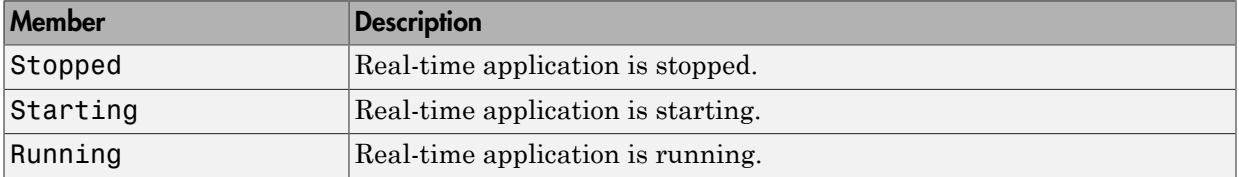

# xPCDirectoryInfo

Construct new instance of xPCDirectoryInfo class on specified path

## **Syntax**

public xPCDirectoryInfo(xPCTargetPC tgt, string path)

### **Description**

**Class:** xPCDirectoryInfo Class

**Constructor**

**Namespace:** MathWorks.xPCTarget.FrameWork

#### **Syntax Language:** C#

public xPCDirectoryInfo(xPCTargetPC tgt, string path) initializes a new instance of the xPCDirectoryInfo class on the path, *path*. *tgt* is an xPCTargetPC object that represents the target computer for which you initialize the class. *path* is a character string that represents the path on which to create the xPCDirectoryInfo object.

A fully qualified folder name can have a maximum of 248 characters, including the drive letter, colon, and backslash.

## **Exception**

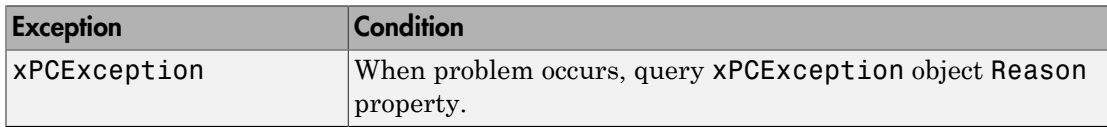

# xPCDriveInfo

Construct new instance of xPCDriveInfo class

## **Syntax**

public xPCDriveInfo(xPCTargetPC tgt, string driveName)

### **Description**

**Class:** xPCDriveInfo Class

**Constructor**

**Namespace:** MathWorks.xPCTarget.FrameWork

**Syntax Language:** C#

public xPCDriveInfo(xPCTargetPC tgt, string driveName) initializes a new instance of the xPCDriveInfo class. *tgt* is an xPCTargetPC object that represents the target computer for which you want to the return drive information. *driveName* is a character string that represents the name of the drive.

## Exception

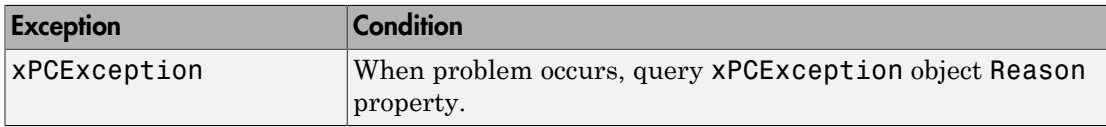

# xPCException

Construct new instance of xPCException class

### **Syntax**

```
public xPCException()
public xPCException(string message)
public xPCException(string message, Exception inner)
public xPCException(SerializationInfo info, StreamingContext
context)
public xPCException(int errId, string message, xPCTargetPC tgt)
```
## **Description**

**Class:** xPCException Class

**Constructor**

**Namespace:** MathWorks.xPCTarget.FrameWork

**Syntax Language:** C#

public xPCException() initializes a new instance of the xPCException class.

public xPCException(string message) initializes a new instance of the xPCException class with *message*. *message* is a character string that contains the text of the error message.

public xPCException(string message, Exception inner) initializes a new instance of the xPCException class with *message* and *inner*. *message* is a character string. *inner* is a nested Exception object.

public xPCException(SerializationInfo info, StreamingContext context) initializes a new instance of the xPCException class with serialization information, *info*, and streaming context, *context*. *info* is a SerializationInfo object. *context* is a StreamingContext object.

public xPCException(int errId, string message, xPCTargetPC tgt) initializes a new instance of the xPCException class. *errID* is a 32–bit integer that contains the error ID numbers as defined in *matlabroot*\toolbox\rtw\targets \xpc\api\xpcapiconst.h. *message* is an error message character string. *tgt* is the xPCTargetPC object that raised the error.

# xPCExceptionReason Enumerated Data Type

Exception reasons

## **Syntax**

public enum xPCExceptionReason

### **Description**

#### **Enumerated Data Type**

**Namespace:** MathWorks.xPCTarget.FrameWork

**Syntax Language:** C#

public enum xPCExceptionReason specifies the reasons for an exception. See ["C API](#page-13-0) [Error Messages" on page 1-8](#page-13-0) for definitions.

# xPCFileInfo

Construct new instance of xPCFileInfo class

## **Syntax**

public xPCFileInfo(xPCTargetPC tgt, string fileName)

### **Description**

**Class:** xPCFileInfo Class

**Constructor**

**Namespace:** MathWorks.xPCTarget.FrameWork

#### **Syntax Language:** C#

public xPCFileInfo(xPCTargetPC tgt, string fileName) initializes a new instance of the xPCFileInfo class. *tgt* is an xPCTargetPC object that represents the target computer for which you want to return the file information. *fileName* is a character string that represents the name of the file. It is a fully qualified name of the new file, or the relative file name in the target computer file system.

There are the following limitations:

- You can have at most eight files open on the target computer at the same time.
- The largest single file that you can create on the target computer is 4 GB.
- A fully qualified folder name can have a maximum of 248 characters, including the drive letter, colon, and backslash.
- A fully qualified file name can have a maximum of 260 characters: The file part can have at most 12 characters: eight for the file name, one for the period, and at most three for the file extension. A file name longer than eight characters is truncated to six characters followed by  $-1$ .
- Do not write data to the private folder on your target computer. It is reserved for Simulink Real-Time internal use.

# **Exception**

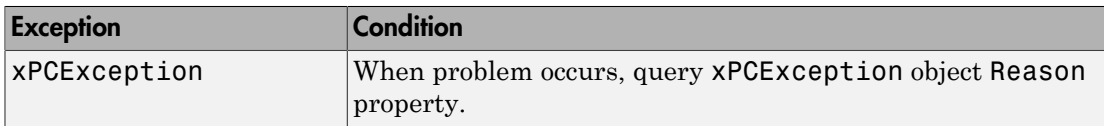

# <span id="page-248-0"></span>xPCFileMode Enumerated Data Type

Open file with permissions

## **Syntax**

public enum xPCFileMode

### **Description**

**Enumerated Data Type**

**Namespace:** MathWorks.xPCTarget.FrameWork

**Syntax Language:** C#

public enum xPCFileMode specifies how the target computer is to open a file with permissions.

### **Members**

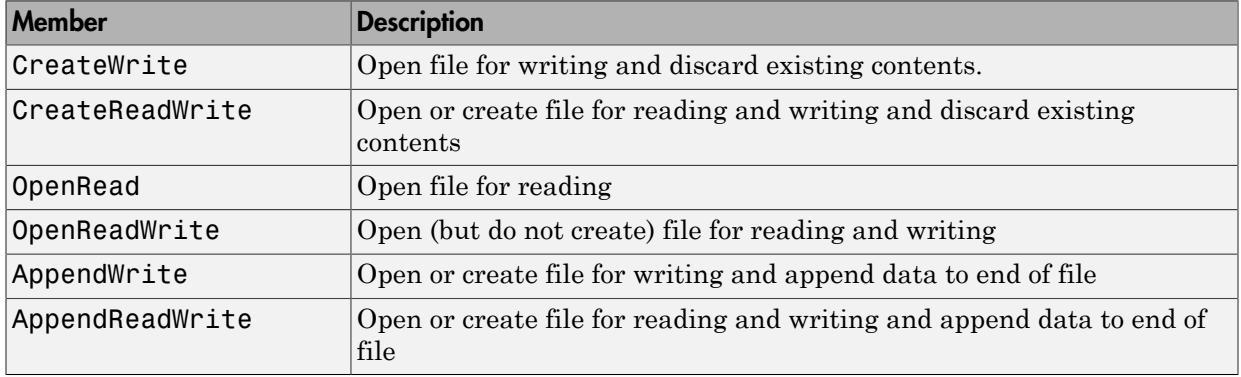

# xPCFileStream

Construct new instance of xPCFileStream class

## **Syntax**

```
public xPCFileStream(xPCTargetPC tgt, string path, xPCFileMode
fmode)
```
### **Description**

**Class:** xPCFileStream Class

#### **Method**

**Namespace:** MathWorks.xPCTarget.FrameWork

**Syntax Language:** C#

public xPCFileStream(xPCTargetPC tgt, string path, xPCFileMode fmode) initializes a new instance of the xPCFileStream class with the path name and creation mode. *tgt* is a reference to an xPCTargetPC object. *path* is a relative or absolute path name for the file that the current xPCFileStream object encapsulates. *fmode* is an xPCFileMode constant that determines how to open or create the file. See [xPCFileMode Enumerated Data Type](#page-248-0) for file mode options.

There are the following limitations:

- You can have at most eight files open on the target computer at the same time.
- The largest single file that you can create on the target computer is 4 GB.
- A fully qualified folder name can have a maximum of 248 characters, including the drive letter, colon, and backslash.
- A fully qualified file name can have a maximum of 260 characters: The file part can have at most 12 characters: eight for the file name, one for the period, and at most three for the file extension. A file name longer than eight characters is truncated to six characters followed by '~1'.

• Do not write data to the private folder on your target computer. It is reserved for Simulink Real-Time internal use.

## **Exception**

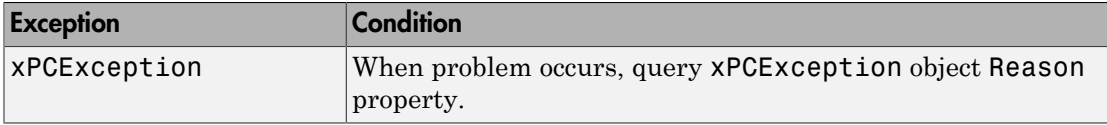

# xPCFileSystemInfo

Construct new instance of xPCFileSystemInfo class

## **Syntax**

public xPCFileSystemInfo(xPCTargetPC tgt)

## **Description**

**Class:** xPCFileSystemInfo Class

**Constructor**

**Namespace:** MathWorks.xPCTarget.FrameWork

#### **Syntax Language:** C#

public xPCFileSystemInfo(xPCTargetPC tgt) initializes a new instance of the xPCFileSystemInfo class. *tgt* is an xPCTargetPC object that represents the target computer for which you want the file system information.
## xPCLogMode Enumerated Data Type

Specify log mode values

#### **Syntax**

public enum xPCLogMode

#### **Description**

**Enumerated Data Type**

**Namespace:** MathWorks.xPCTarget.FrameWork

**Syntax Language:** C#

public enum xPCLogMode specifies log mode values.

#### **Members**

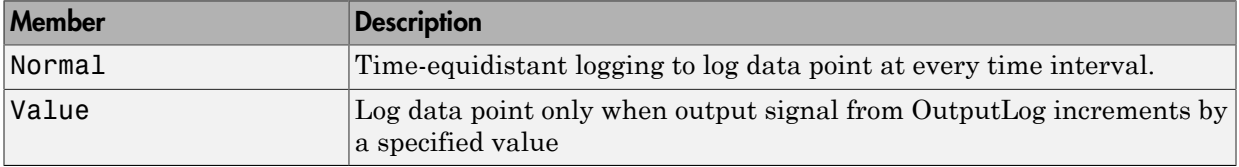

## xPCLogType Enumerated Data Type

Logging type values

#### **Syntax**

public enum xPCLogType

#### **Description**

**Namespace:** MathWorks.xPCTarget.FrameWork

**Enumerated Data Type**

**Syntax Language:** C#

public enum xPCLogType specifies logging type values.

#### **Members**

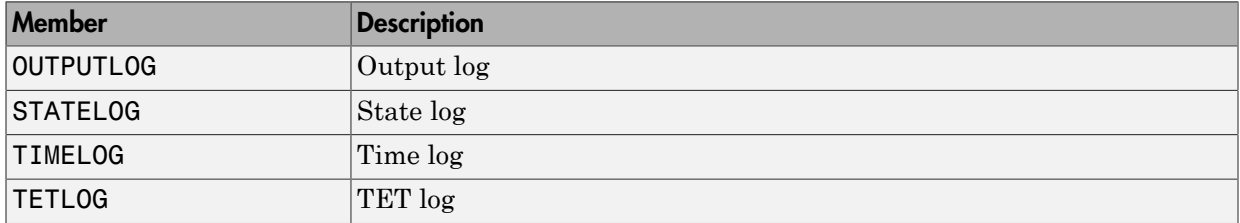

## xPCProtocol Enumerated Data Type

Development computer and target computer communication medium

#### **Syntax**

public enum XPCProtocol

#### **Description**

**Enumerated Data Type**

**Namespace:** MathWorks.xPCTarget.FrameWork

**Syntax Language:** C#

public enum XPCProtocol specifies development computer and target computer communication medium.

**Note:** RS-232 communication type has been removed. Configure TCP/IP communication instead.

#### Members

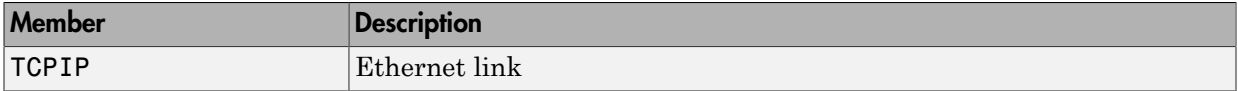

## xPCTargetPC

Construct new instance of xPCTargetPC class

### **Syntax**

public xPCTargetPC()

#### **Description**

**Class:** xPCTargetPC Class

**Constructor**

**Namespace:** MathWorks.xPCTarget.FrameWork

**Syntax Language:** C#

public xPCTargetPC() initializes a new instance of the xPCTargetPC class.

# Simulink Real-Time API for C

### Using the C API

Keep the following guidelines in mind when you begin to write Simulink Real-Time C API programs with the Simulink Real-Time C API DLL:

- Carefully match the function data types as documented in the function reference. For C, the API includes a header file that matches the data types.
- You can call the API functions from non-C languages, such as C++ and Java. Refer to the compiler documentation of the non-C language for a description of how to access C functions from a library DLL. To access the Simulink Real-Time C API DLL, follow these directions.
- You can work with real-time applications with either MATLAB or a Simulink Real-Time C API control application. However, only one control application can access the target computer at a time. To move from the MATLAB session to your application, in the MATLAB Command Window, type:

close(slrt)

This command frees the connection to the target computer for use by your Simulink Real-Time C API application. Conversely, to access the target from a MATLAB session, you must quit your control application, or do the equivalent of calling the function xPCClosePort.

• The Simulink Real-Time C API functions that communicate with the target computer check for timeouts during communication. If the TCP/IP connection times out, they exit with the global variable xPCError set to ETCPTIMEOUT. Use the xPCGetLoadTimeOut and xPCSetLoadTimeOut functions to get and set the timeout values, respectively.

A few things that are common to almost all the functions in the Simulink Real-Time C API are not covered in the reference topics for the individual functions.

- Almost every function (except xPCOpenTcpIpPort, xPCGetLastError, and xPCErrorMsg) has as one of its parameters the integer variable *port*. xPCOpenTcpIpPort returns this variable to represent the communications link with the target computer.
- Almost every function (except xPCGetLastError and xPCErrorMsg) sets a global error value when an error occurs. The application obtains this value by calling the function xPCGetLastError, and retrieves a descriptive character string about the error by using the function xPCErrorMsg. The actual error values are subject to change. However, a zero value typically means that the operation completed without

producing an error, while a nonzero value typically signifies an error condition. The library resets the error value every time an API function is called; therefore, check the error status as soon as possible after a function call.

Some functions also use their return values (if applicable) to signify that an error has occurred. In these cases as well, you can obtain the exact error with xPCGetLastError.

# Simulink Real-Time API Reference for C

## **dirStruct**

Type definition for file system folder information structure

### **Syntax**

```
typedef struct {
    char Name[8];
    char Ext[3];
    int Day;
    int Month;
    int Year;
    int Hour;
    int Min;
    int isDir;
    unsigned long Size;
} dirStruct;
```
### Fields

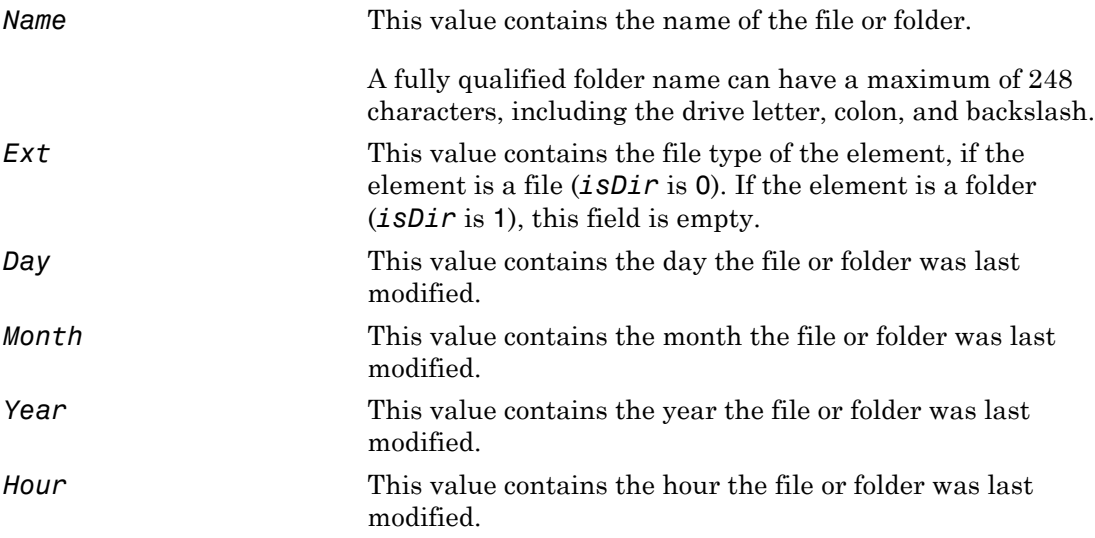

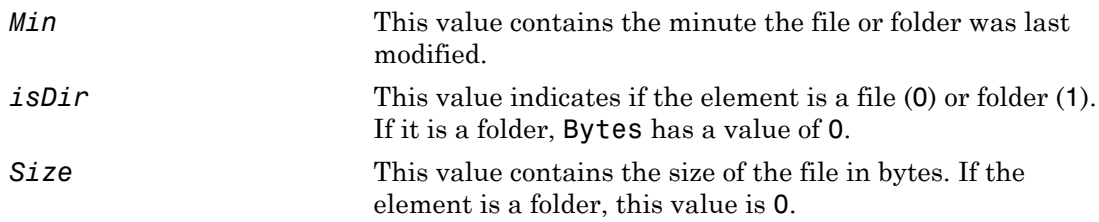

#### **Description**

The dirStruct structure contains information for a folder in the file system.

#### See Also

#### See Also

xPCFSDirItems

#### Introduced in R2007a

## diskinfo

Type definition for file system disk information structure

### **Syntax**

```
typedef struct {
    char Label[12];
    char DriveLetter;
    char Reserved[3];
    unsigned int SerialNumber;
    unsigned int FirstPhysicalSector;
    unsigned int FATType;
    unsigned int FATCount;
    unsigned int MaxDirEntries;
    unsigned int BytesPerSector;
    unsigned int SectorsPerCluster;
    unsigned int TotalClusters;
    unsigned int BadClusters;
    unsigned int FreeClusters;
    unsigned int Files;
    unsigned int FileChains;
    unsigned int FreeChains;
    unsigned int LargestFreeChain;
    unsigned int DriveType;
} diskinfo;
```
## Fields

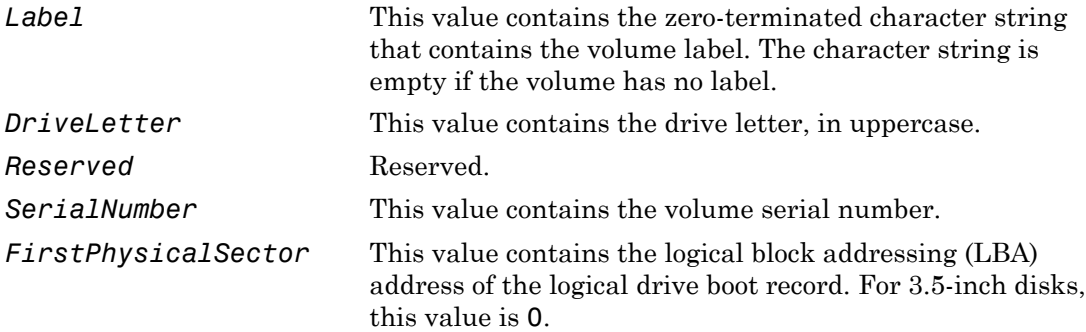

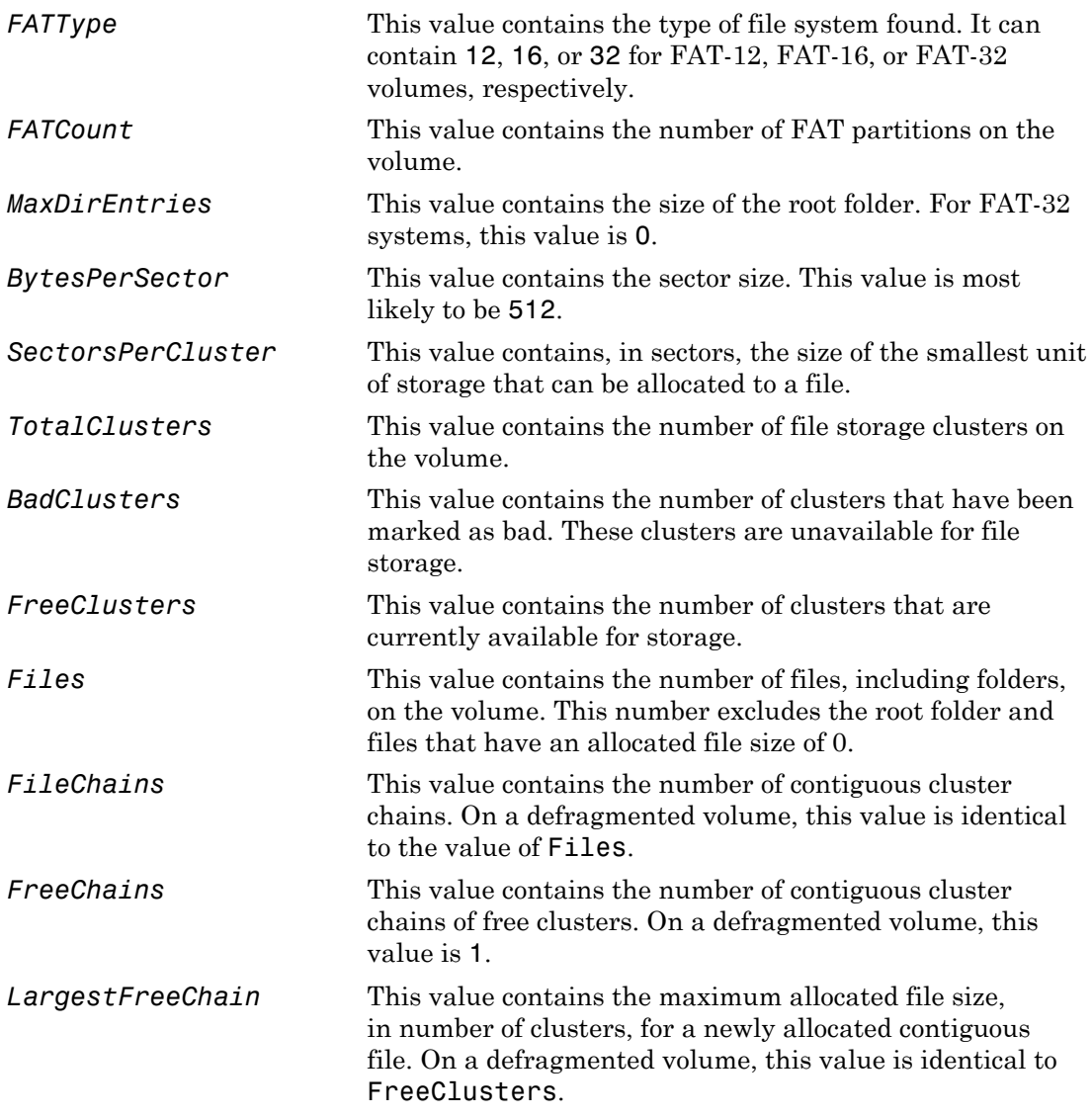

#### *DriveType* This value contains a code for the type of permanent storage installed in the target computer. The values are:

- 0 Unknown drive
- 1 Drive with no root folder
- $\cdot$  2 Removable drive
- 3 Fixed (hard) drive
- 4 Remote drive (not supported)
- 5 CDROM drive (not supported)
- $\cdot$  6 RAM disk

#### **Description**

The diskinfo structure contains information for file system disks.

#### See Also

See Also xPCFSDiskInfo

Introduced in R2012a

## fileinfo

Type definition for file information structure

### **Syntax**

```
typedef struct {
int FilePos;
int AllocatedSize;
int ClusterChains;
int VolumeSerialNumber;
char FullName[255];
}fileinfo;
```
## Fields

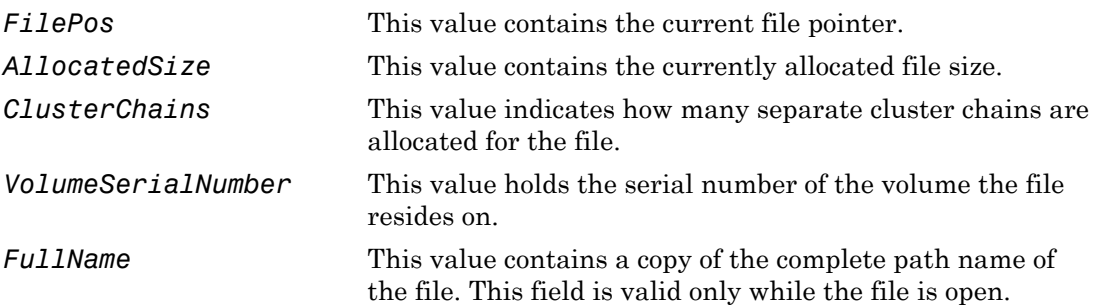

## **Description**

The fileinfo structure contains information for files in the file system.

There are the following limitations:

- You can have at most eight files open on the target computer at the same time.
- The largest single file that you can create on the target computer is 4 GB.
- A fully qualified folder name can have a maximum of 248 characters, including the drive letter, colon, and backslash.
- A fully qualified file name can have a maximum of 260 characters: The file part can have at most 12 characters: eight for the file name, one for the period, and at most three for the file extension. A file name longer than eight characters is truncated to six characters followed by '~1'.
- Do not write data to the private folder on your target computer. It is reserved for Simulink Real-Time internal use.

#### See Also

See Also xPCFSFileInfo

## lgmode

Type definition for logging options structure

## **Syntax**

```
typedef struct {
    int mode;
    double incrementvalue;
} lgmode;
```
## Fields

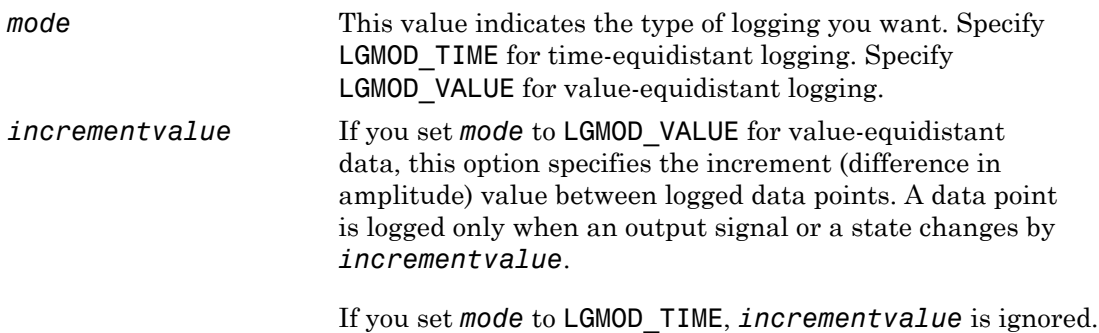

## **Description**

The lgmode structure specifies data logging options. The *mode* variable accepts either the numeric values 0 or 1 or their equivalent constants LGMOD\_TIME or LGMOD\_VALUE from xpcapiconst.h.

## See Also

#### See Also

[xPCSetLogMode](#page-424-0) | [xPCGetLogMode](#page-318-0)

## scopedata

Type definition for scope data structure

#### **Syntax**

```
typedef struct {
    int number;
          int type;
    int state;
    int signals[20];
    int numsamples;
    int decimation;
         triggermode; int numprepostsamples;
    int triggersignal
    int triggerscope;
    int triggerscopesample;
    double triggerlevel;
    int triggerslope;
} scopedata;
```
## Fields

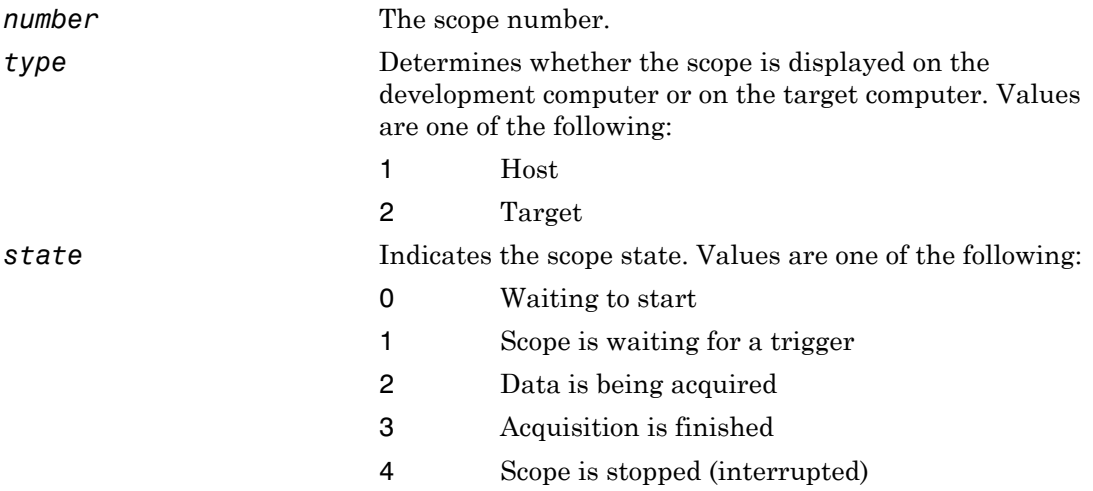

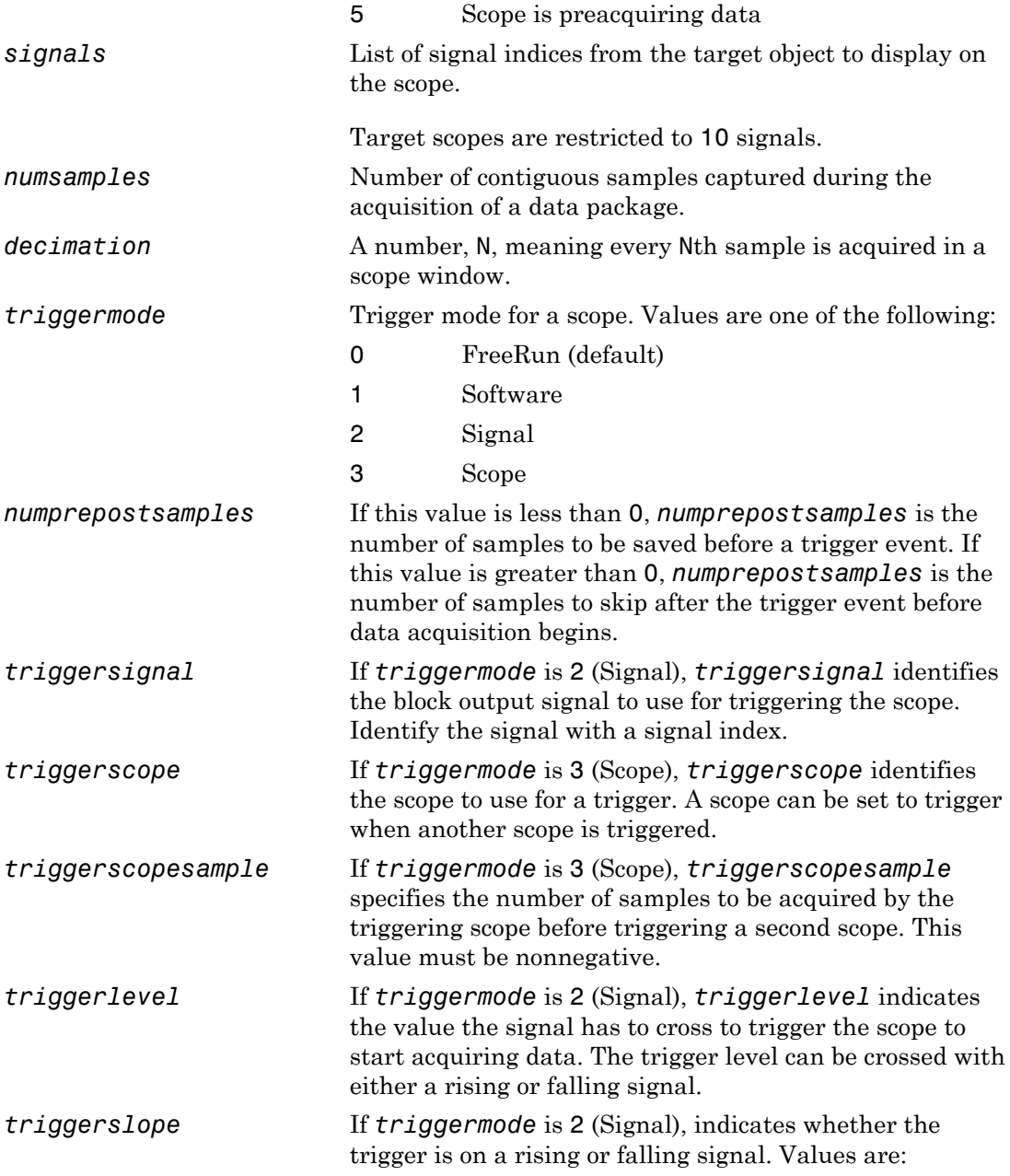

- 0 Either rising or falling (default)
- 1 Rising
- 2 Falling

#### **Description**

The scopedata structure holds the data about a scope used in the functions [xPCGetScope](#page-332-0) and [xPCSetScope](#page-427-0). In the structure, the fields are as in the various xPCGetSc\* functions. For example, *state* is as in [xPCScGetState](#page-391-0), *signals* is as in [xPCScGetSignals](#page-389-0). The signal vector is an array of the signal identifiers, terminated by -1.

#### See Also

#### See Also

```
xPCSetScope | xPCGetScope | xPCScGetType | xPCScGetState |
xPCScGetSignals | xPCScGetNumSamples | xPCScGetDecimation
| xPCScGetTriggerMode | xPCScGetNumPrePostSamples |
xPCScGetTriggerSignal | xPCScGetTriggerScope | xPCScGetTriggerLevel |
xPCScGetTriggerSlope
```
## xPCAddScope

Create scope

## **Prototype**

void xPCAddScope(int *port*, int *scType*, int *scNum*);

#### **Arguments**

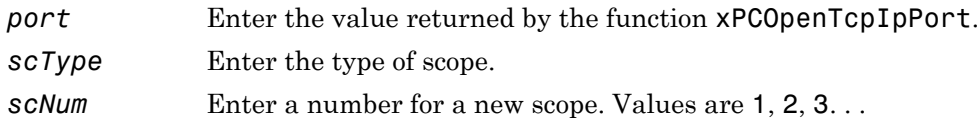

### **Description**

The xPCAddScope function creates a scope on the target computer. For *scType*, scopes can be of type host or target, depending on the value of *scType*:

- SCTYPE HOST for type host
- SCTYPE\_TARGET for type target
- SCTYPE FILE for type file

Constants for *scType* are defined in the header file xpcapiconst.h as SCTYPE\_HOST, SCTYPE TARGET, and SCTYPE FILE.

Calling the xPCAddScope function with *scNum* having the number of an existing scope produces an error. Use [xPCGetScopes](#page-335-0) to find the numbers of existing scopes.

### See Also

#### See Also

[xPCScAddSignal](#page-380-0) | [xPCScRemSignal](#page-403-0) | [xPCRemScope](#page-378-0) | [xPCSetScope](#page-427-0) | [xPCGetScope](#page-332-0) | [xPCGetScopes](#page-335-0) | Real-Time Application | Real-Time Application Properties

## xPCAverageTET

Return average task execution time

## **Prototype**

```
double xPCAverageTET(int port);
```
#### **Arguments**

*port* Enter the value returned by the function [xPCOpenTcpIpPort](#page-372-0).

#### Return

Returns the average task execution time (TET) for the real-time application.

## **Description**

The xPCAverageTET function returns the TET for the real-time application. You can use this function when the real-time application is running or when it is stopped.

Task execution time (TET) measures how long it takes the kernel to run for one base-rate time step. For a multirate model, use the profiler to find out what the execution time is for each rate.

## See Also

#### See Also

[xPCMaximumTET](#page-367-0) | [xPCMinimumTET](#page-368-0) | Real-Time Application | Real-Time Application Properties

## <span id="page-276-0"></span>xPCCloseConnection

Close TCP/IP communication connection

#### **Prototype**

```
void xPCCloseConnection(int port);
```
#### **Arguments**

*port* Enter the value returned by the function [xPCOpenTcpIpPort](#page-372-0).

#### **Description**

The xPCCloseConnection function closes the TCP/IP communication channel opened by [xPCOpenTcpIpPort](#page-372-0), or [xPCOpenConnection](#page-371-0). Unlike [xPCClosePort](#page-277-0), it preserves the connection information. A subsequent call to [xPCOpenConnection](#page-371-0) succeeds without the need to resupply communication data such as the IP address or port number. To close the communication channel completely, call [xPCDeRegisterTarget](#page-278-0). Calling the xPCCloseConnection function followed by calling [xPCDeRegisterTarget](#page-278-0) is equivalent to calling [xPCClosePort](#page-277-0).

**Note:** RS-232 communication type has been removed. Configure TCP/IP communication instead.

#### See Also

#### See Also

[xPCOpenConnection](#page-371-0) | [xPCOpenTcpIpPort](#page-372-0) | [xPCReOpenPort](#page-375-0) | [xPCRegisterTarget](#page-376-0) | [xPCDeRegisterTarget](#page-278-0)

## <span id="page-277-0"></span>xPCClosePort

Close TCP/IP communication connection

## **Prototype**

```
void xPCClosePort(int port);
```
#### **Arguments**

*port* Enter the value returned by the function [xPCOpenTcpIpPort](#page-372-0).

### **Description**

The xPCClosePort function closes the TCP/IP communication channel opened by [xPCOpenTcpIpPort](#page-372-0). Calling this function is equivalent to calling [xPCCloseConnection](#page-276-0) and [xPCDeRegisterTarget](#page-278-0).

Note: RS-232 communication type has been removed. Configure TCP/IP communication instead.

### See Also

#### See Also

[xPCOpenTcpIpPort](#page-372-0) | [xPCReOpenPort](#page-375-0) | [xPCOpenConnection](#page-371-0) | [xPCCloseConnection](#page-276-0) | [xPCRegisterTarget](#page-376-0) | [xPCDeRegisterTarget](#page-278-0) | Real-Time Application | Real-Time Application Properties

## <span id="page-278-0"></span>xPCDeRegisterTarget

Delete target communication properties from Simulink Real-Time API library

### **Prototype**

```
void xPCDeRegisterTarget(int port);
```
#### **Arguments**

*port* Enter the value returned by the function [xPCOpenTcpIpPort](#page-372-0).

### **Description**

The xPCDeRegisterTarget function causes the Simulink Real-Time API library to completely "forget" about the target communication properties. Use this function to end a session in which you use [xPCOpenConnection](#page-371-0) and [xPCCloseConnection](#page-276-0) to connect and disconnect from the target without entering the properties each time. It works similarly to [xPCClosePort](#page-277-0), but does not close the connection to the target computer. Before calling this function, you must first call the function [xPCCloseConnection](#page-276-0) to close the connection to the target computer. The combination of calling the [xPCCloseConnection](#page-276-0) and [xPCDeRegisterTarget](#page-278-0) functions has the same result as calling [xPCClosePort](#page-277-0).

### See Also

#### See Also

[xPCRegisterTarget](#page-376-0) | [xPCOpenTcpIpPort](#page-372-0) | [xPCClosePort](#page-277-0) | [xPCReOpenPort](#page-375-0) | [xPCOpenConnection](#page-371-0) | [xPCCloseConnection](#page-276-0) | [xPCTargetPing](#page-432-0)

## xPCErrorMsg

Return text description for error message

#### **Prototype**

```
char *xPCErrorMsg(int error_number, char *error_message);
```
#### **Arguments**

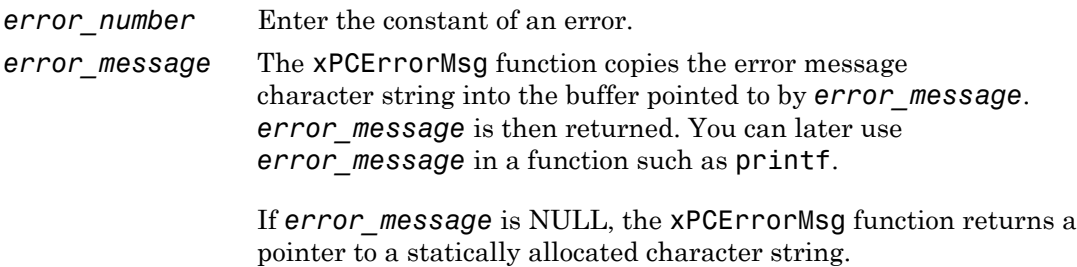

#### Return

Returns a character string associated with the error *error\_number*.

#### **Description**

The xPCErrorMsg function returns *error\_message*, which makes it convenient to use in a printf or similar statement. Use the [xPCGetLastError](#page-315-0) function to get the constant for which you are getting the message.

### See Also

#### See Also

[xPCSetLastError](#page-422-0) | [xPCGetLastError](#page-315-0)

## xPCFreeAPI

Unload Simulink Real-Time DLL

## **Prototype**

void xPCFreeAPI(void);

## **Description**

The xPCFreeAPI function unloads the Simulink Real-Time dynamic link library. To unload the Simulink Real-Time API DLL and free the memory allocated to the API functions, call this function once at the end of your custom program. This function is defined in the file xpcinitfree.c. Link this file with your program.

## See Also

#### See Also

[xPCInitAPI](#page-359-0) | [xPCNumLogWraps](#page-370-0) | [xPCNumLogSamples](#page-369-0) | [xPCMaxLogSamples](#page-366-0) | [xPCGetStateLog](#page-351-0) | [xPCGetTETLog](#page-355-0) | [xPCSetLogMode](#page-424-0) | [xPCGetLogMode](#page-318-0)

## xPCFSCD

Change current folder on target computer to specified path

## Prototype

```
void xPCFSCD(int port, char *dir);
```
#### **Arguments**

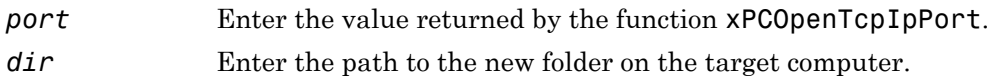

## **Description**

The xPCFSCD function changes the current folder on the target computer to the path specified in *dir*. Use the [xPCFSGetPWD](#page-292-0) function to show the current folder of the target computer.

## See Also

See Also [xPCFSGetPWD](#page-292-0) | File System

## xPCFSCloseFile

Close file on target computer

## Prototype

```
void xPCFSCloseFile(int port, int fileHandle);
```
#### **Arguments**

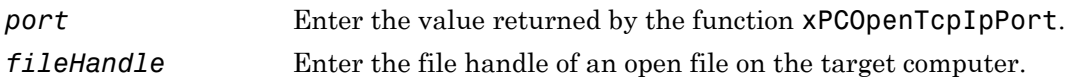

## **Description**

The xPCFSCloseFile function closes the file associated with *fileHandle* on the target computer. *fileHandle* is the handle of a file previously opened by the xPCFSOpenFile function.

## See Also

#### See Also

[xPCFSOpenFile](#page-294-0) | [xPCFSReadFile](#page-296-0) | [xPCFSWriteFile](#page-308-0) | File System

## <span id="page-284-0"></span>xPCFSDir

Get contents of specified folder on target computer

### Prototype

void xPCFSDir(int *port*, const char \**path*, char \**data*, int *numbytes*);

#### **Arguments**

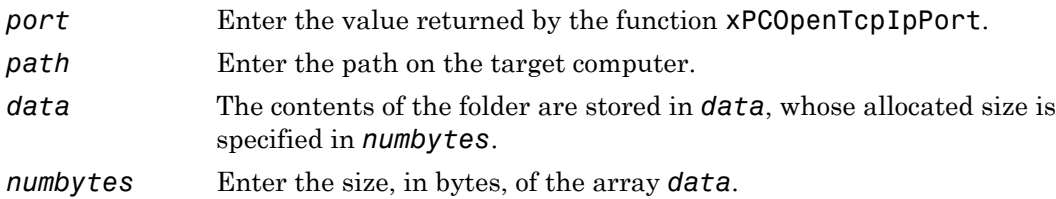

### **Description**

The xPCFSDir function copies the contents of the target computer folder specified by *path* into data. The xPCFSDir function returns the listing in the *data* array, which must be of size *numbytes*. Use the [xPCFSDirSize](#page-286-0) function to obtain the size of the folder listing for the *numbytes* parameter.

#### See Also

See Also [xPCFSDirSize](#page-286-0) | File System

## xPCFSDirItems

Get contents of specified folder on target computer

## **Prototype**

void xPCFSDirItems(int *port*, const char \**path*, dirStruct \**dirs*, int *numDirItems*);

#### **Arguments**

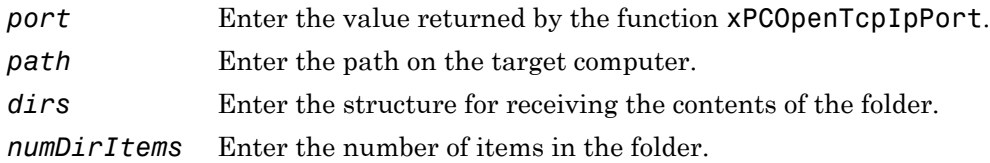

### **Description**

The xPCFSDirItems function copies the contents of the target computer folder specified by *path*. The xPCFSDirItems function copies the listing into the *dirs* structure, which must be of size *numDirItems*. Use the xPCFSDirStructSize function to obtain the size of the folder for the *numDirItems* parameter.

### See Also

See Also dirStruct | File System | xPCFSDirStructSize

#### Introduced in R2007a

## <span id="page-286-0"></span>xPCFSDirSize

Return size of specified folder listing on target computer

### Prototype

```
int xPCFSDirSize(int port, const char *path);
```
#### **Arguments**

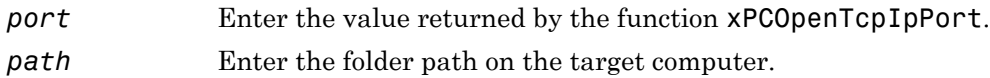

#### Return

Returns the size, in bytes, of the specified folder listing. If this function detects an error, it returns -1.

### **Description**

The xPCFSDirSize function returns the size, in bytes, of the buffer required to list the folder contents on the target computer. Use this size as the *numbytes* parameter in the xPCFSDir function.

## See Also

See Also File System | xPCFSDirItems

## xPCFSDirStructSize

Get number of items in folder

### Prototype

```
int xPCFSDirStructSize(int port, const char *path);
```
#### **Arguments**

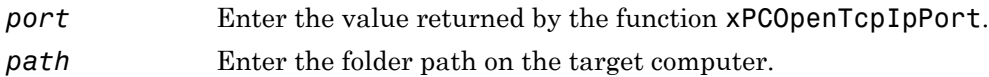

#### Return

Returns the number of items in the folder on the target computer. If this function detects an error, it returns -1.

## **Description**

The xPCFSDirStructSize function returns the number of items in the folder on the target computer. Use this size as the *numDirItems* parameter in the xPCFSDirItems function.

## See Also

See Also [xPCFSDir](#page-284-0) | File System

#### Introduced in R2007a
# xPCFSDiskInfo

Information about target computer file system

### Prototype

```
diskinfo xPCFSDiskInfo(int port, const char *driveletter);
```
#### **Arguments**

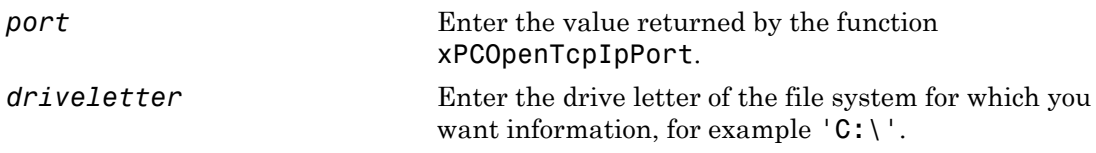

### **Description**

The xPCFSDiskInfo function returns disk information for the file system of the specified target computer drive, *driveletter*. This function returns this information in the diskinfo structure.

### See Also

See Also File System

Introduced in R2006a

# xPCFSFileInfo

Return information for open file on target computer

### Prototype

```
fileinfo xPCFSFileInfo(int port, int fileHandle);
```
### **Arguments**

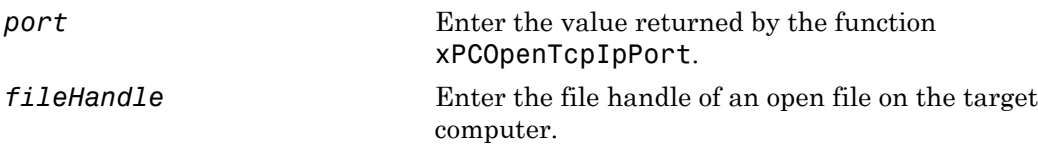

### **Description**

The xPCFSFileInfo function returns information about the specified open file, filehandle, in a structure of type fileinfo.

### See Also

See Also File System

Introduced in R2008b

### xPCFSGetError

Get text description for error number on target computer file system

### Prototype

```
void xPCFSGetError(int port, unsigned int error_number,
char *error_message);
```
#### **Arguments**

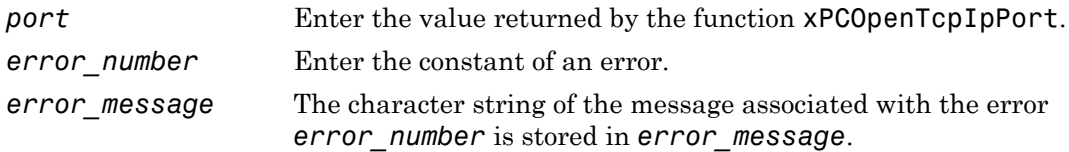

### **Description**

The xPCFSGetError function gets the *error\_message* associated with *error\_number*. This function enables you to use the error message in a printf or similar statement.

# <span id="page-291-0"></span>xPCFSGetFileSize

Return size of file on target computer

## **Prototype**

```
unsigned int xPCFSGetFileSize(int port, int fileHandle);
```
### **Arguments**

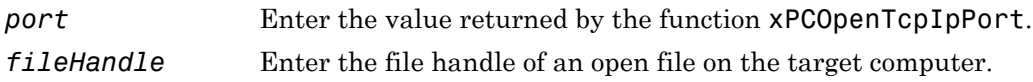

#### Return

Returns the size of the specified file in bytes. If this function detects an error, it returns -1.

# **Description**

The xPCFSGetFileSize function returns the size, in bytes, of the file associated with *fileHandle* on the target computer. *fileHandle* is the handle of a file previously opened by the xPCFSOpenFile function.

The largest single file that you can create on the target computer is 4 GB.

### See Also

See Also [xPCFSOpenFile](#page-294-0) | [xPCFSReadFile](#page-296-0) | File System

### <span id="page-292-0"></span>xPCFSGetPWD

Get current folder of target computer

### Prototype

```
void xPCFSGetPWD(int port, char *pwd);
```
#### **Arguments**

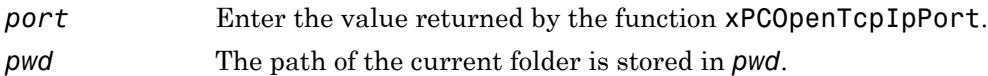

### **Description**

The xPCFSGetPWD function places the path of the current folder on the target computer in *pwd*. The caller must allocate an array and pass it into *pwd*.

# See Also

See Also File System

# xPCFSMKDIR

Create folder on target computer

### Prototype

void xPCFSMKDIR(int *port*, const char \**dirname*);

#### **Arguments**

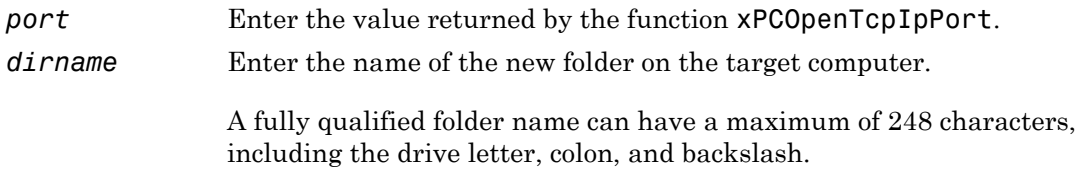

# **Description**

The xPCFSMKDIR function creates the folder *dirname* in the current folder of the target computer.

### See Also

See Also [xPCFSGetPWD](#page-292-0) | File System

# <span id="page-294-0"></span>xPCFSOpenFile

Open file on target computer

### **Prototype**

```
int xPCFSOpenFile(int port, const char *filename,
const char *permission);
```
#### **Arguments**

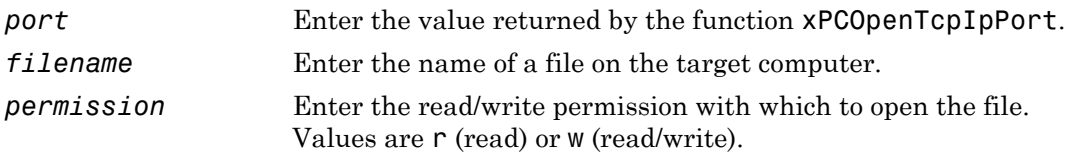

#### Return

Returns the file handle for the opened file. If function detects an error, it returns -1.

### **Description**

The xPCFSOpenFile function opens the specified file, *filename*, on the target computer. If the file does not exist, the xPCFSOpenFile function creates *filename*, then opens it. You can open a file for read or read/write access.

There are the following limitations:

- You can have at most eight files open on the target computer at the same time.
- The largest single file that you can create on the target computer is 4 GB.
- A fully qualified folder name can have a maximum of 248 characters, including the drive letter, colon, and backslash.
- A fully qualified file name can have a maximum of 260 characters: The file part can have at most 12 characters: eight for the file name, one for the period, and at most

three for the file extension. A file name longer than eight characters is truncated to six characters followed by '~1'.

• Do not write data to the private folder on your target computer. It is reserved for Simulink Real-Time internal use.

### See Also

#### See Also

```
xPCFSCloseFile | xPCFSGetFileSize | xPCFSReadFile | xPCFSWriteFile | File
System
```
# <span id="page-296-0"></span>xPCFSReadFile

Read open file on target computer

### **Prototype**

```
void xPCFSReadFile(int port, int fileHandle, unsigned int start,
unsigned int numbytes, unsigned char *data);
```
### **Arguments**

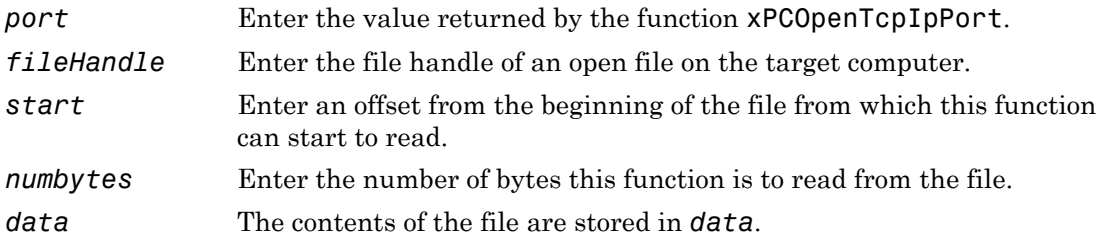

### **Description**

The xPCFSReadFile function reads an open file on the target computer and places the results of the read operation in the array *data*. *fileHandle* is the file handle of a file previously opened by [xPCFSOpenFile](#page-294-0). You can specify that the read operation begin at the beginning of the file (default) or at a certain offset into the file (*start*). The *numbytes* parameter specifies how many bytes the xPCFSReadFile function is to read from the file.

The largest single file that you can create on the target computer is 4 GB.

### See Also

#### See Also

```
xPCFSCloseFile | xPCFSGetFileSize | xPCFSOpenFile | xPCFSWriteFile | File
System
```
## xPCFSRemoveFile

Remove file from target computer

### Prototype

void xPCFSRemoveFile(int *port*, const char \**filename*);

#### **Arguments**

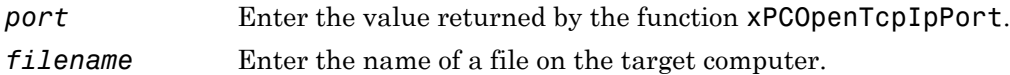

### **Description**

The xPCFSRemoveFile function removes the file named *filename* from the target computer file system. *filename* can be a relative or absolute path name on the target computer.

### See Also

See Also File System

# xPCFSRMDIR

Remove folder from target computer

## Prototype

```
void xPCFSRMDIR(int port, const char *dirname);
```
### **Arguments**

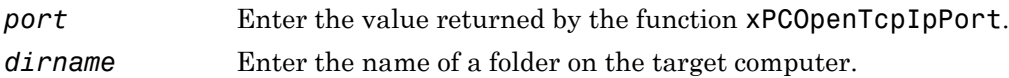

# **Description**

The xPCFSRMDIR function removes a folder named *dirname* from the target computer file system. *dirname* can be a relative or absolute path name on the target computer.

# See Also

See Also File System

## <span id="page-300-0"></span>xPCFSScGetFilename

Get name of file for scope

### Prototype

const char \*xPCFSScGetFilename(int *port*, int *scNum*, char \**filename*);

#### **Arguments**

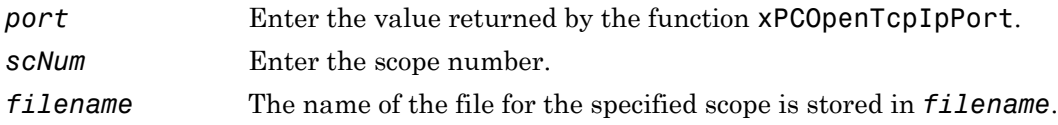

#### Return

Returns the value of *filename*, the name of the file for the scope.

#### **Description**

The xPCFSScGetFilename function returns the name of the file to which scope *scNum* saves signal data. *filename* points to a caller-allocated character array to which the file name is copied.

### See Also

See Also [xPCFSScSetFilename](#page-304-0) | Real-Time File Scope

# <span id="page-301-0"></span>xPCFSScGetWriteMode

Get write mode of file for scope

## **Prototype**

int xPCFSScGetWriteMode(int *port*, int *scNum*);

### **Arguments**

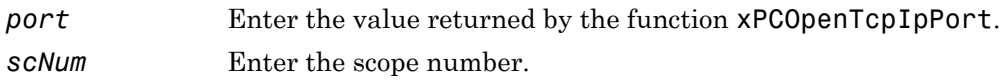

#### Return

Returns the number indicating the write mode. Values are

- 0 Lazy mode. The FAT entry is updated only when the file is closed and not during each file write operation. This mode is faster than commit mode. However, if the system crashes before the file is closed, the file system does not have the actual file size. (The file contents, however, are intact.)
- 1 Commit mode. Each file write operation simultaneously updates the FAT entry for the file. This mode is slower than lazy mode, but the file system maintains the actual file size.

# **Description**

The xPCFSScGetWriteMode function returns the write mode of the file for the scope.

# See Also

#### See Also

[xPCFSScSetWriteMode](#page-305-0) | Real-Time File Scope

# <span id="page-303-0"></span>xPCFSScGetWriteSize

Get block write size of data chunks

### Prototype

unsigned int xPCFSScGetWriteSize(int *port*, int *scNum*);

#### **Arguments**

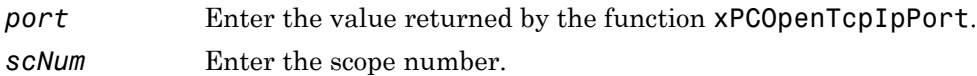

#### Return

Returns the block size, in bytes, of the data chunks.

### **Description**

The xPCFSScGetWriteSize function gets the block size, in bytes, of the data chunks.

### See Also

See Also [xPCFSScSetWriteSize](#page-307-0) | Real-Time File Scope

# <span id="page-304-0"></span>xPCFSScSetFilename

Specify name for file to contain signal data

### **Prototype**

```
void xPCFSScSetFilename(int port, int scNum, 
const char *filename);
```
#### **Arguments**

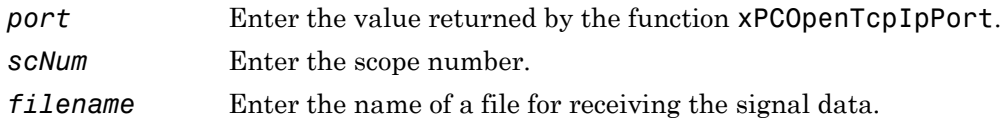

### **Description**

The xPCFSScSetFilename function sets the name of the file to which the scope saves the signal data. The Simulink Real-Time software creates this file in the target computer file system. You can only call this function when the scope is stopped.

A fully qualified file name can have a maximum of 260 characters: The file part can have at most 12 characters: eight for the file name, one for the period, and at most three for the file extension. A file name longer than eight characters is truncated to six characters followed by  $\prime$  -1 $\prime$ .

### See Also

See Also [xPCFSScGetFilename](#page-300-0) | Real-Time File Scope

# <span id="page-305-0"></span>xPCFSScSetWriteMode

Specify when file allocation table entry is updated

### **Prototype**

void xPCFSScSetWriteMode(int *port*, int *scNum*, int *writeMode*);

### **Arguments**

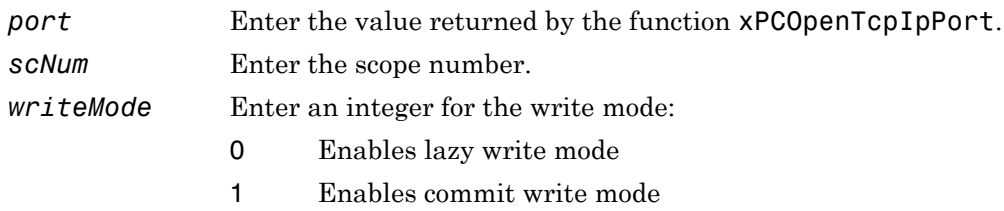

### **Description**

The xPCFSScSetWriteMode function specifies when a file allocation table (FAT) entry is updated. Both modes write the signal data to the file, as follows:

- 0 Lazy mode. The FAT entry is updated only when the file is closed and not during each file write operation. This mode is faster than commit mode. However, if the system crashes before the file is closed, the file system does not have the actual file size. (The file contents, however, are intact.)
- 1 Commit mode. Each file write operation simultaneously updates the FAT entry for the file. This mode is slower than lazy mode, but the file system maintains the actual file size.

### See Also

#### See Also

[xPCFSScGetWriteMode](#page-301-0) | Real-Time File Scope

# <span id="page-307-0"></span>xPCFSScSetWriteSize

Specify that memory buffer collect data in multiples of write size

## **Prototype**

```
void xPCFSScSetWriteSize(int port, int scNum, unsigned int 
writeSize);
```
### **Arguments**

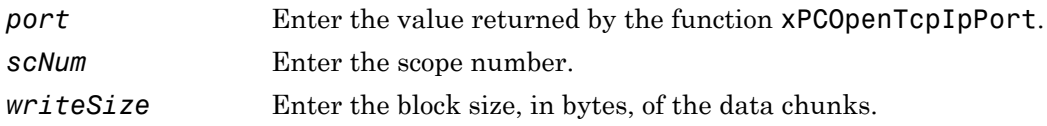

### **Description**

The xPCFSScSetWriteSize function specifies that a memory buffer collect data in multiples of *writeSize*. By default, this parameter is 512 bytes, which is the typical disk sector size. Using a block size that is the same as the disk sector size provides better performance. *writeSize* must be a multiple of 512.

### See Also

See Also [xPCFSScGetWriteSize](#page-303-0) | Real-Time File Scope

# <span id="page-308-0"></span>xPCFSWriteFile

Write to file on target computer

### **Prototype**

```
void xPCFSWriteFile(int port, int fileHandle, int numbytes,
const unsigned char *data);
```
#### **Arguments**

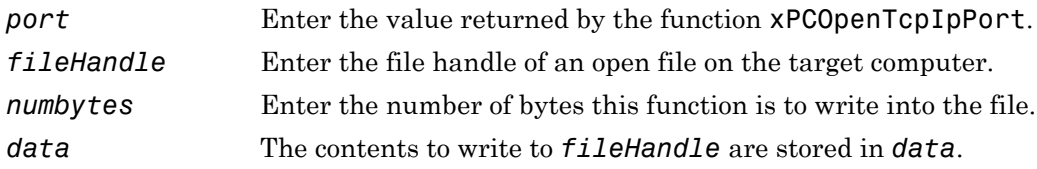

### **Description**

The xPCFSWriteFile function writes the contents of the array *data* to the file specified by *fileHandle* on the target computer. The *fileHandle* parameter is the handle of a file previously opened by xPCFSOpenFile. *numbytes* is the number of bytes to write to the file.

### See Also

See Also [xPCFSCloseFile](#page-283-0) | [xPCFSGetFileSize](#page-291-0) | [xPCFSOpenFile](#page-294-0) | [xPCFSReadFile](#page-296-0)

# xPCGetAPIVersion

Get version number of Simulink Real-Time API

## **Prototype**

```
const char *xPCGetAPIVersion(void);
```
#### Return

Returns a character string with the version number of the Simulink Real-Time kernel on the target computer.

### **Description**

The xPCGetApiVersion function returns a character string with the version number of the Simulink Real-Time kernel on the target computer. The character string is a constant string within the API DLL. Do not modify this string.

### See Also

See Also xPCGetTargetVersion

Introduced in R2007a

## xPCGetAppName

Return real-time application name

### **Prototype**

char \*xPCGetAppName(int *port*, char \**model\_name*);

#### **Arguments**

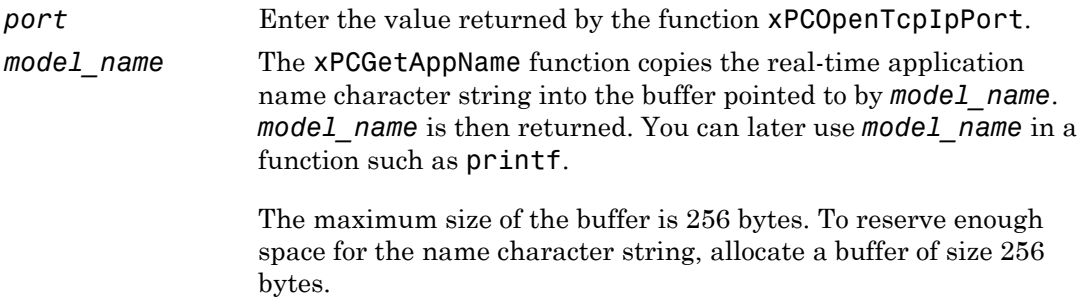

#### Return

Returns a character string with the name of the real-time application.

### **Description**

The xPCGetAppName function returns the name of the real-time application. You can use the return value, *model\_name*, in a printf or similar statement. If an error occurs, the name character string is unchanged.

### Examples

Allocate 256 bytes for the buffer appname.

```
char *appname=malloc(256);
xPCGetAppName(iport,appname);
appname=realloc(appname,strlen(appname)+1);
...
free(appname);
```
### See Also

See Also [xPCIsAppRunning](#page-360-0) | Real-Time Application Properties

# xPCGetEcho

Return display mode for target message window

### **Prototype**

```
int xPCGetEcho(int port);
```
### **Arguments**

*port* Enter the value returned by the function [xPCOpenTcpIpPort](#page-372-0).

#### Return

Returns a number indicating the display mode. Values are

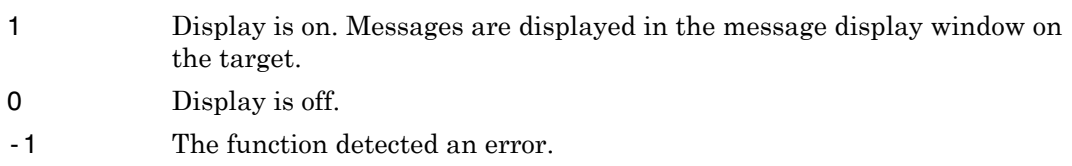

# **Description**

The xPCGetEcho function returns the display mode of the target computer using communication channel *port*. Messages include the status of downloading the real-time application, changes to parameters, and changes to scope signals.

# See Also

See Also [xPCSetEcho](#page-421-0)

# xPCGetExecTime

Return real-time application execution time

### **Prototype**

```
double xPCGetExecTime(int port);
```
#### **Arguments**

*port* Enter the value returned by the function [xPCOpenTcpIpPort](#page-372-0).

#### Return

Returns the current execution time for a real-time application. If the function detects an error, it returns -1.

# **Description**

The xPCGetExecTime function returns the current execution time for the running realtime application. If the real-time application is stopped, the value is the last running time when the application was stopped. If the real-time application is running, the value is the current running time.

### See Also

See Also [xPCSetStopTime](#page-429-0) | [xPCGetStopTime](#page-353-0) | Real-Time Application

# xPCGetLastError

Return constant of last error

## **Prototype**

int xPCGetLastError(void);

### Return

Returns the error constant for the last reported error. If the function did not detect an error, it returns 0.

# **Description**

The xPCGetLastError function returns the constant of the last reported error by another API function. This value is reset every time you call a new function. Therefore, check this constant value immediately after a call to an API function. For a list of error constants and messages, see ["C API Error Messages" on page 1-8](#page-13-0).

# See Also

See Also [xPCErrorMsg](#page-279-0) | [xPCSetLastError](#page-422-0)

## xPCGetLoadTimeOut

Return timeout value for communication between development and target computers

### **Prototype**

```
int xPCGetLoadTimeOut(int port);
```
#### **Arguments**

*port* Enter the value returned by the function [xPCOpenTcpIpPort](#page-372-0).

#### Return

Returns the number of seconds allowed for communication between the development computer and the real-time application running on the target computer. If the function detects an error, it returns -1.

### **Description**

The xPCGetLoadTimeOut function returns the number of seconds allowed for communication between the development computer and the real-time application running on the target computer. When a Simulink Real-Time API function initiates communication, it waits for some seconds before checking if the communication is complete. If communication with the target computer is not complete, the function returns a timeout error.

Use the xPCGetLoadTimeOut function if you suspect that the current number of seconds (the timeout value) is too short. Then use the xPCSetLoadTimeOut function to set the timeout to a higher number.

### See Also

See Also [xPCLoadApp](#page-364-0) | [xPCSetLoadTimeOut](#page-423-0) | [xPCUnloadApp](#page-445-0)

#### Topics

"Communications Timeout"

# xPCGetLogMode

Return logging mode and increment value for real-time application

### **Prototype**

```
lgmode xPCGetLogMode(int port);
```
#### **Arguments**

*port* Enter the value returned by the function [xPCOpenTcpIpPort](#page-372-0).

#### Return

Returns the logging mode in the lgmode structure. If the logging mode is 1 (LGMOD\_VALUE), this function also returns an increment value in the lgmode structure. If an error occurs, this function returns -1.

### **Description**

The xPCGetLogMode function gets the logging mode and increment value for the current real-time application. The increment (difference in amplitude) value is measured between logged data points. A data point is logged only when an output signal or a state changes by the increment value.

### See Also

See Also [xPCSetLogMode](#page-424-0) | [lgmode](#page-268-0)

# <span id="page-319-0"></span>xPCGetNumOutputs

Return number of outputs

### **Prototype**

int xPCGetNumOutputs(int *port*);

#### **Arguments**

*port* Enter the value returned by the function [xPCOpenTcpIpPort](#page-372-0).

#### Return

Returns the number of outputs in the current real-time application. If the function detects an error, it returns -1.

### **Description**

The xPCGetNumOutputs function returns the number of outputs in the real-time application. The number of outputs equals the sum of the input signal widths of the output blocks at the root level of the Simulink model.

### See Also

See Also [xPCGetOutputLog](#page-324-0) | [xPCGetNumStates](#page-323-0) | [xPCGetStateLog](#page-351-0)

### xPCGetNumParams

Return number of tunable parameters

### **Prototype**

int xPCGetNumParams(int *port*);

#### **Arguments**

*port* Enter the value returned by the function [xPCOpenTcpIpPort](#page-372-0).

#### Return

Returns the number of tunable parameters in the real-time application. If the function detects an error, it returns -1.

### **Description**

The xPCGetNumParams function returns the number of tunable parameters in the realtime application. Use this function to see how many parameters you can get or modify.

### See Also

See Also [xPCGetParamIdx](#page-328-0) | [xPCSetParam](#page-425-0) | [xPCGetParam](#page-326-0) | [xPCGetParamName](#page-330-0) | [xPCGetParamDims](#page-327-0) | Real-Time Application

# xPCGetNumScopes

Return number of scopes added to real-time application

### Prototype

```
int xPCGetNumScopes(int port);
```
### **Arguments**

*port* Enter the value returned by the function [xPCOpenTcpIpPort](#page-372-0).

#### Return

Returns the number of scopes that have been added to the real-time application. If the function detects an error, it returns -1.

### **Description**

The xPCGetNumScopes function returns the number of scopes that have been added to the real-time application.

#### Introduced in R2008b

# xPCGetNumSignals

Return number of signals

### **Prototype**

```
int xPCGetNumSignals(int port);
```
#### **Arguments**

*port* Enter the value returned by the function [xPCOpenTcpIpPort](#page-372-0).

#### Return

Returns the number of signals in the real-time application. If the function detects an error, it returns -1.

### **Description**

The xPCGetNumSignals function returns the total number of signals in the real-time application that can be monitored from the development computer. Use this function to see how many signals you can monitor.

### See Also

#### See Also

```
xPCGetSignalIdx | xPCGetSignal | xPCGetSignals | xPCGetSignalName |
xPCGetSignalWidth | Real-Time Application
```
# <span id="page-323-0"></span>xPCGetNumStates

Return number of states

### Prototype

int xPCGetNumStates(int *port*);

#### **Arguments**

*port* Enter the value returned by the function [xPCOpenTcpIpPort](#page-372-0).

#### Return

Returns the number of states in the real-time application. If the function detects an error, it returns -1.

### **Description**

The xPCGetNumStates function returns the number of states in the real-time application.

# See Also

See Also [xPCGetStateLog](#page-351-0) | [xPCGetNumOutputs](#page-319-0) | [xPCGetOutputLog](#page-324-0) | Real-Time Application
## <span id="page-324-0"></span>xPCGetOutputLog

Copy output log data to array

## **Prototype**

```
void xPCGetOutputLog(int port, int first_sample, int num_samples, 
int decimation, int output_id, double *output_data);
```
#### **Arguments**

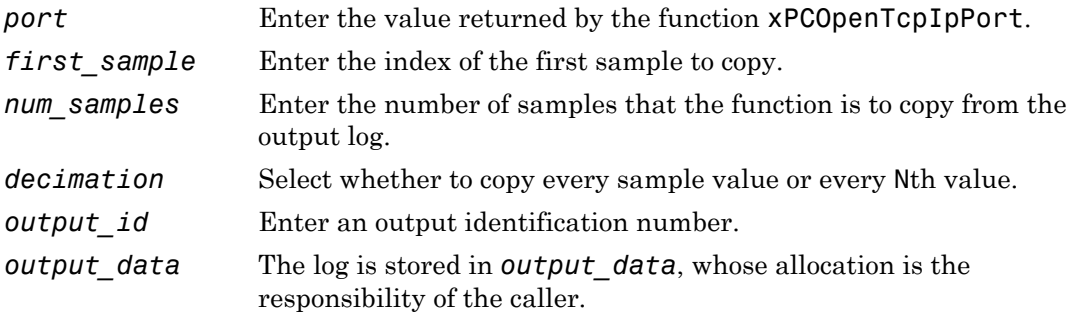

## **Description**

The xPCGetOutputLog function gets the output log and copies that log to an array. You get the data for each output signal in turn by specifying *output\_id*. Output IDs range from 0 to (N-1), where N is the return value of [xPCGetNumOutputs](#page-319-0). Entering 1 for *decimation* copies all values. Entering N copies every Nth value.

For  $first\_sample$ , the sample indices range from 0 to (N-1), where N is the return value of [xPCNumLogSamples](#page-369-0). Get the maximum number of samples by calling the function [xPCNumLogSamples](#page-369-0).

The real-time application must be stopped before you get the number.

## See Also

#### See Also

[xPCNumLogWraps](#page-370-0) | [xPCNumLogSamples](#page-369-0) | [xPCMaxLogSamples](#page-366-0) | [xPCGetNumOutputs](#page-319-0) | [xPCGetStateLog](#page-351-0) | [xPCGetTETLog](#page-355-0) | [xPCGetTimeLog](#page-357-0) | Real-Time Application

## <span id="page-326-0"></span>xPCGetParam

Get parameter value and copy it to array

## **Prototype**

void xPCGetParam(int *port*, int *paramIndex*, double \**paramValue*);

#### **Arguments**

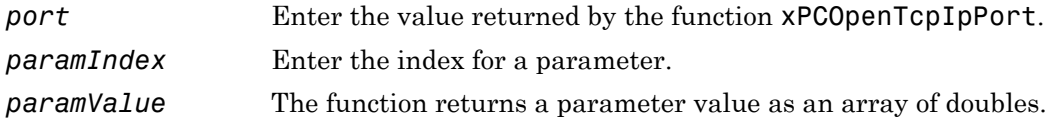

## **Description**

The xPCGetParam function returns the parameter as an array in *paramValue*. *paramValue* must be large enough to hold the parameter. You can query the size by calling the function [xPCGetParamDims](#page-327-0). Get the parameter index by calling the function [xPCGetParamIdx](#page-328-0). The parameter matrix is returned as a vector, with the conversion being done in column-major format. It is also returned as a double, regardless of the data type of the actual parameter.

For *paramIndex*, values range from 0 to  $(N-1)$ , where N is the return value of [xPCGetNumParams](#page-320-0).

## See Also

#### See Also

[xPCSetParam](#page-425-0) | [xPCGetParamDims](#page-327-0) | [xPCGetParamIdx](#page-328-0) | [xPCGetNumParams](#page-320-0) | Real-Time Application

## <span id="page-327-0"></span>xPCGetParamDims

Get row and column dimensions of parameter

## **Prototype**

void xPCGetParamDims(int *port*, int *paramIndex*, int \**dimension*);

## **Arguments**

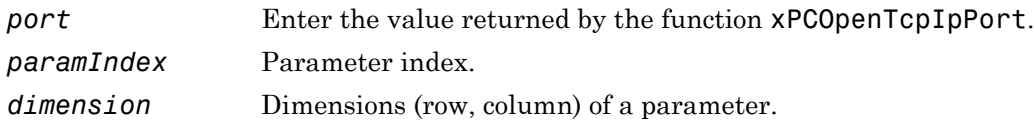

## **Description**

The xPCGetParamDims function gets the dimensions (row, column) of a parameter with *paramIndex* and stores them in *dimension*, which must have at least two elements.

For *paramIndex*, values range from 0 to  $(N-1)$ , where N is the return value of [xPCGetNumParams](#page-320-0).

## See Also

#### See Also

[xPCGetParam](#page-326-0) | [xPCGetParamName](#page-330-0) | [xPCGetParamDims](#page-327-0) | [xPCGetParamIdx](#page-328-0) | [xPCGetNumParams](#page-320-0) | [xPCSetParam](#page-425-0) | Real-Time Application

## <span id="page-328-0"></span>xPCGetParamIdx

Return parameter index

## **Prototype**

```
int xPCGetParamIdx(int port, const char *blockName, 
const char *paramName);
```
## **Arguments**

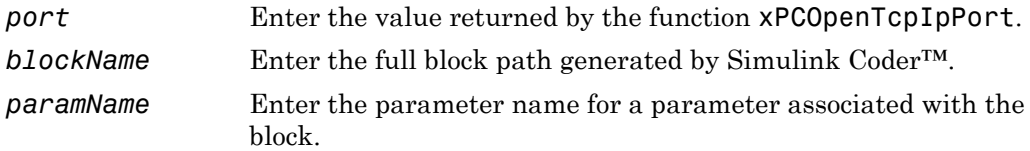

## Return

Returns the parameter index for the parameter name. If the function detects an error, it returns -1.

## **Description**

The xPCGetParamIdx function returns the parameter index for the parameter name (*paramName)* associated with a Simulink block (*blockName*). Both *blockName* and *paramName* must be identical to the names that were generated at real-time application building time. To find the block names, access the file *model\_name*pt.m in the generated code, where *model\_name* is the name of the model. A block can have one or more parameters.

## See Also

#### See Also

[xPCGetParam](#page-326-0) | [xPCGetParamName](#page-330-0) | [xPCGetParamDims](#page-327-0) | Real-Time Application

## <span id="page-330-0"></span>xPCGetParamName

Get name of parameter

## **Prototype**

```
void xPCGetParamName(int port, int paramIdx, char *blockName, char 
*paramName);
```
#### **Arguments**

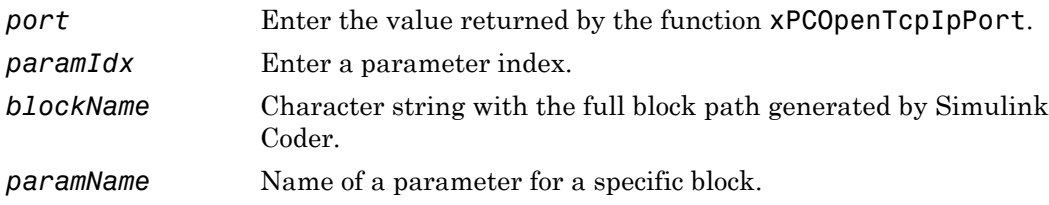

## **Description**

The xPCGetParamName function gets the parameter name and block name for a parameter with the index *paramIdx*. The block path and name are returned and stored in *blockName*, and the parameter name is returned and stored in *paramName*. Allocate enough space for both *blockName* and *paramName*. If the *paramIdx* is invalid, [xPCGetLastError](#page-315-0) returns nonzero, and the character strings are unchanged. Get the parameter index from the function [xPCGetParamIdx](#page-328-0).

## See Also

#### See Also

[xPCGetParam](#page-326-0) | [xPCGetParamDims](#page-327-0) | [xPCGetParamIdx](#page-328-0) | [xPCGetNumParams](#page-320-0) | [xPCSetParam](#page-425-0) | Real-Time Application

# xPCGetSampleTime

Return real-time application sample time

## **Prototype**

```
double xPCGetSampleTime(int port);
```
## **Arguments**

*port* Enter the value returned by the function [xPCOpenTcpIpPort](#page-372-0).

#### Return

Returns the sample time, in seconds, of the real-time application. If the function detects an error, it returns -1.

## **Description**

The xPCGetSampleTime function returns the sample time, in seconds, of the real-time application. You can get the error by using the function [xPCGetLastError](#page-315-0).

## See Also

See Also [xPCSetSampleTime](#page-426-0) | Real-Time Application

## <span id="page-332-0"></span>xPCGetScope

Get and copy scope data to structure

## **Prototype**

```
scopedata xPCGetScope(int port, int scNum);
```
## **Arguments**

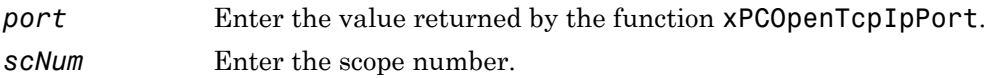

#### Return

Returns a structure of type scopedata.

## **Description**

Note: The xPCGetScope function will be removed in a future release. Use the xPCScGet*ScopePropertyName* functions to access property values instead. For example, to get the number of samples being acquired in one data acquisition cycle, use xPCScGetNumSamples.

The xPCGetScope function gets properties of a scope with *scNum* and copies the properties into a structure with type scopedata. You can use this function with xPCSetScope to change several properties of a scope at one time. See [scopedata](#page-270-0) for a list of properties. Use the xPCGetScope function to get the scope number.

## See Also

See Also [xPCSetScope](#page-427-0) | [scopedata](#page-270-0) | Real-Time Application

## xPCGetScopeList

Get and copy list of scope numbers

## Prototype

```
void xPCGetScopeList(int port, int *data);
```
#### **Arguments**

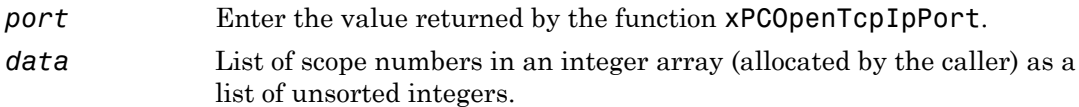

## **Description**

The xPCGetScopeList function gets the list of scopes currently defined. *data* must be large enough to hold the list of scopes. You can query the size by calling the function xPCGetNumScopes.

Note: Use the xPCGetScopeList function instead of the xPCGetScopes function. The xPCGetScopes will be removed in a future release.

Introduced in R2008b

# xPCGetScopes

Get and copy list of scope numbers

## **Prototype**

```
void xPCGetScopes(int port, int *data);
```
## **Arguments**

*port* Enter the value returned by the function [xPCOpenTcpIpPort](#page-372-0). *data* List of scope numbers in an integer array (allocated by the caller) as a list of unsorted integers and terminated by -1.

## **Description**

The xPCGetScopes function gets the list of scopes currently defined. You can use the constant MAX\_SCOPES (defined in xpcapiconst.h) as the size of *data*. MAX\_SCOPES is set to 30.

Note: This function will be removed in a future release. Use the xPCGetScopeList function instead.

## See Also

#### See Also

[xPCSetScope](#page-427-0) | [xPCGetScope](#page-332-0) | [xPCScGetSignals](#page-389-0) | Real-Time Application

## xPCGetSessionTime

Return length of time Simulink Real-Time kernel has been running

## **Prototype**

```
double xPCGetSessionTime(int port);
```
#### **Arguments**

*port* Enter the value returned by the function [xPCOpenTcpIpPort](#page-372-0).

#### Return

Returns the amount of time in seconds that the Simulink Real-Time kernel has been running on the target computer. If the function detects an error, it returns -1.

## **Description**

The xPCGetSessionTime function returns, as a double, the amount of time in seconds that the Simulink Real-Time kernel has been running. This value is also the time that has elapsed since you last booted the target computer.

#### Introduced in R2008b

# <span id="page-337-0"></span>xPCGetSignal

Return value of signal

## **Prototype**

```
double xPCGetSignal(int port, int sigNum);
```
#### **Arguments**

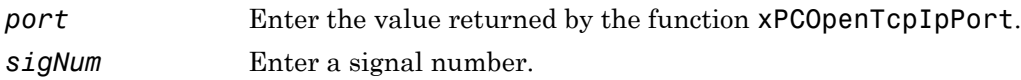

## Return

Returns the current value of signal *sigNum*. If the function detects an error, it returns -1.

## **Description**

The xPCGetSignal function returns the current value of a signal. For vector signals, use [xPCGetSignals](#page-348-0) rather than call this function multiple times. Use the [xPCGetSignalIdx](#page-338-0) function to get the signal number.

## See Also

#### See Also [xPCGetSignals](#page-348-0) | Real-Time Application

# <span id="page-338-0"></span>xPCGetSignalIdx

Return index for signal

## **Prototype**

int xPCGetSignalIdx(int *port*, const char \**sigName*);

## **Arguments**

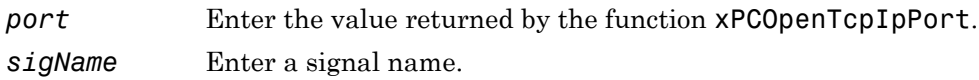

## Return

Returns the index for the signal with name *sigName*. If the function detects an error, it returns -1.

## **Description**

The xPCGetSignalIdx function returns the index of a signal. The name must be identical to the name generated when the real-time application was built. To find the name, access the file *model\_name*bio.m in the generated code, where *model\_name* is the name of the model. The creator of the custom program already knows the signal name.

## See Also

#### See Also

[xPCGetSignalName](#page-346-0) | [xPCGetSignalWidth](#page-350-0) | [xPCGetSignal](#page-337-0) | [xPCGetSignals](#page-348-0) | Real-Time Application

# xPCGetSigIdxfromLabel

Return array of signal indices

## **Prototype**

int xPCGetSigIdxfromLabel(int *port*, const char \**sigLabel*, int \**sigIds*);

## **Arguments**

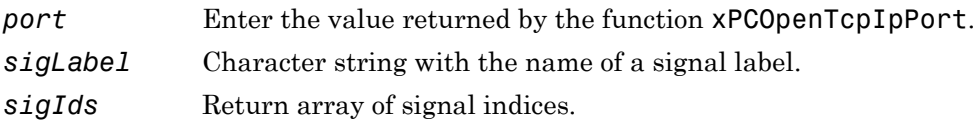

## Return

If the function finds a signal, it fills an array *sigIds* with signal indices and returns 0. If it does not find a signal, it returns -1.

## **Description**

The xPCGetSigIdxfromLabel function returns in *sigIds* the array of signal indices for signal *sigName*. This function assumes that you have labeled the signal for which you request the indices (see the **Signal name** parameter of the "Signal Properties Controls" (Simulink)). The Simulink Real-Time software refers to Simulink signal names as signal labels. The creator of the custom program already knows the signal name/label. Signal labels must be unique.

*sigIds* must be large enough to contain the array of indices. You can use the xPCGetSigLabelWidth function to get the amount of memory that the program must allocate for the sigIds array.

## See Also

See Also xPCGetSigLabelWidth | xPCGetSignalLabel

Introduced in R2007a

# xPCGetSignalLabel

Copy label of signal to character array

## **Prototype**

```
char * xPCGetSignalLabel(int port, int sigIdx, char *sigLabel);
```
#### **Arguments**

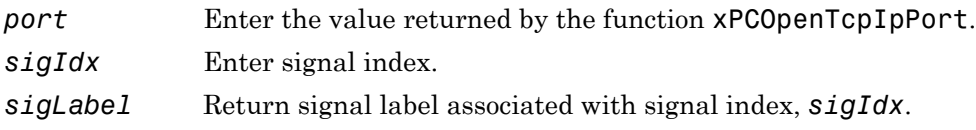

#### Return

Returns the label of the signal.

## **Description**

The xPCGetSignalLabel function copies and returns the signal label, including the block path, of a signal with *sigIdx*. The result is stored in *sigLabel*. If *sigIdx* is invalid, [xPCGetLastError](#page-315-0) returns a nonzero value, and *sigLabel* is unchanged. The function returns *sigLabel*, which makes it convenient to use in a printf or similar statement. This function assumes that you already know the signal index. Signal labels must be unique.

This function assumes that you have labeled the signal for which you request the index (see the **Signal name** parameter of the "Signal Properties Controls" (Simulink)). The Simulink Real-Time software refers to Simulink signal names as signal labels. The creator of the custom program already knows the signal name/label.

## See Also

See Also xPCGetSigIdxfromLabel | xPCGetSigLabelWidth

Introduced in R2007a

# xPCGetSigLabelWidth

Return number of elements in signal

## **Prototype**

int xPCGetSigLabelWidth(int *port*, const char \**sigName*);

#### **Arguments**

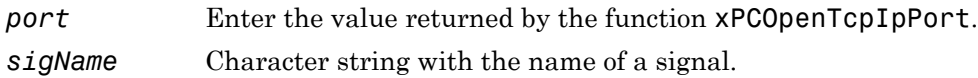

#### Return

Returns the number of elements that the signal sigName contains. If the function detects an error, it returns -1.

## **Description**

The xPCGetSigLabelWidth function returns the number of elements that the signal *sigName* contains. This function assumes that you have labeled the signal for which you request the elements (see the **Signal name** parameter of the "Signal Properties Controls" (Simulink)). The Simulink Real-Time software refers to Simulink signal names as signal labels. The creator of the custom program already knows the signal name/label. Signal labels must be unique.

## See Also

```
See Also
xPCGetSigIdxfromLabel | xPCGetSignalLabel
```
Introduced in R2007a

## <span id="page-346-0"></span>xPCGetSignalName

Copy name of signal to character array

## **Prototype**

```
char *xPCGetSignalName(int port, int sigIdx, char *sigName);
```
#### **Arguments**

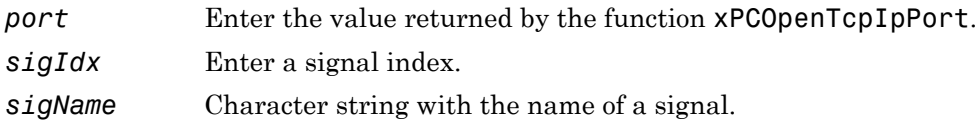

#### Return

Returns the name of the signal.

## **Description**

The xPCGetSignalName function copies and returns the signal name, including the block path, of a signal with *sigIdx*. The result is stored in *sigName*. If *sigIdx* is invalid, [xPCGetLastError](#page-315-0) returns a nonzero value, and *sigName* is unchanged. The function returns *sigName*, which makes it convenient to use in a printf or similar statement. This function assumes that you already know the signal index.

## See Also

#### See Also

[xPCGetSignalIdx](#page-338-0) | [xPCGetSignalWidth](#page-350-0) | [xPCGetSignal](#page-337-0) | [xPCGetSignals](#page-348-0) | Real-Time Application

# <span id="page-348-0"></span>xPCGetSignals

Return vector of signal values

## **Prototype**

```
int xPCGetSignals(int port, int numSignals, const int *signals, 
double *values);
```
## **Arguments**

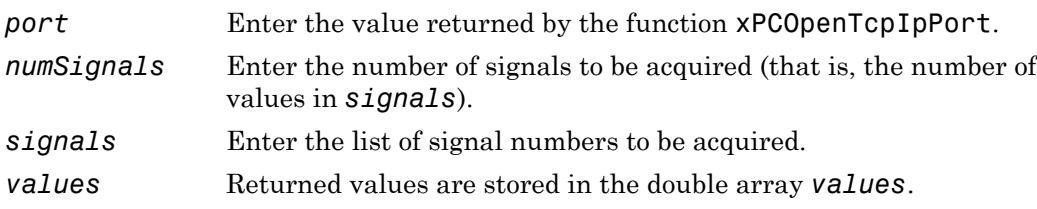

#### Return

If the function completes execution without detecting an error, it returns 0. If the function detects an error, it returns -1.

## **Description**

The xPCGetSignals function is the vector version of the function [xPCGetSignal](#page-337-0). This function returns the values of a vector of signals (up to 1000) as fast as it can acquire them. The function acquires some signal values in one time step and later signals in another. To acquire signal values within one time step, define a scope of type SCTYPE\_HOST and use [xPCScGetData](#page-382-0). [xPCGetSignal](#page-337-0) does the same thing for a single signal, and could be used multiple times to achieve the same result. However, the xPCGetSignals function is faster, and the signal values are more likely to be spaced closely together. The signals are converted to doubles regardless of the actual data type of the signal.

For *signals*, store the list you provide in an integer array. Get the signal numbers with the function [xPCGetSignalIdx](#page-338-0).

## Example

To reference signal vector data rather than scalar values, pass a vector of indices for the signal data. For example:

```
/**********************************************************/ 
/* Assume a signal of width 10, with the blockpath 
* mySubsys/mySignal and the signal index s1. 
*/ 
int i; 
int sigId[10]; 
double sigVal[10]; /* Signal values are stored here */ 
/* Get the ID of the first signal */ 
sigId[0] = xPCGetSignalIdx(port, "mySubsys/mySignal/s1"); 
if (sigId[0] == -1) {
/* Handle error */ 
} 
for (i = 1; i < 10; i++) {
     sigId[i] = sigId[0] + i;} 
xPCGetSignals(port, 10, sigId, sigVal); 
/* If no error, sigVal should have the signal values */ 
/***********************************************************/
```
To get the signals repeatedly, repeat the call to xPCGetSignals. If you do not change sigID, call [xPCGetSignalIdx](#page-338-0) only once.

## See Also

See Also [xPCGetSignal](#page-337-0) | [xPCGetSignalIdx](#page-338-0)

# <span id="page-350-0"></span>xPCGetSignalWidth

Return width of signal

## **Prototype**

```
int xPCGetSignalWidth(int port, int sigIdx);
```
#### **Arguments**

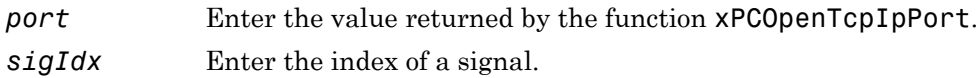

## Return

Returns the signal width for a signal with *sigIdx*. If the function detects an error, it returns -1.

## **Description**

The xPCGetSignalWidth function returns the number of signals for a specified signal index. Although signals are manipulated as scalars, the width of the signal is useful to reassemble the components into a vector again. The width of a signal is the number of signals in the vector.

## See Also

#### See Also

[xPCGetSignalIdx](#page-338-0) | [xPCGetSignalName](#page-346-0) | [xPCGetSignal](#page-337-0) | [xPCGetSignals](#page-348-0)

# <span id="page-351-0"></span>xPCGetStateLog

Copy state log values to array

## **Prototype**

```
void xPCGetStateLog(int port, int first_sample, int num_samples,
int decimation, int state_id, double *state_data);
```
#### **Arguments**

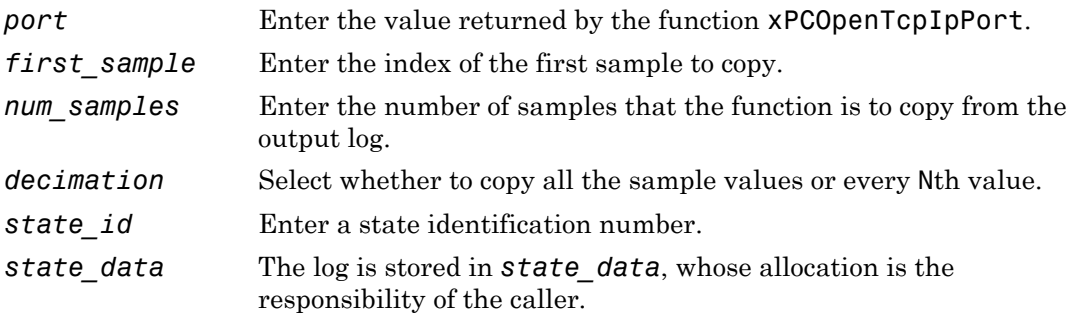

## **Description**

The xPCGetStateLog function gets the state log. It then copies the log into *state\_data*. You get the data for each state signal in turn by specifying the *state\_id*. State IDs range from 1 to (N-1), where N is the return value of [xPCGetNumStates](#page-323-0). Entering 1 for *decimation* copies all values. Entering N copies every Nth value. For *first* sample, the sample indices range from 0 to (N-1), where N is the return value of [xPCNumLogSamples](#page-369-0). Use the [xPCNumLogSamples](#page-369-0) function to get the maximum number of samples.

The real-time application must be stopped before you get the number.

#### See Also

#### See Also

[xPCNumLogWraps](#page-370-0) | [xPCNumLogSamples](#page-369-0) | [xPCMaxLogSamples](#page-366-0) | [xPCGetNumStates](#page-323-0) | [xPCGetOutputLog](#page-324-0) | [xPCGetTETLog](#page-355-0) | [xPCGetTimeLog](#page-357-0) | Real-Time Application

# xPCGetStopTime

Return stop time

## **Prototype**

```
double xPCGetStopTime(int port);
```
#### **Arguments**

*port* Enter the value returned by the function [xPCOpenTcpIpPort](#page-372-0).

#### Return

Returns the stop time as a double, in seconds, of the real-time application. If the function detects an error, it returns -10.0. If the stop time is infinity (run forever), this function returns -1.0.

## **Description**

The xPCGetStopTime function returns the amount of time, in seconds, that the realtime application runs before stopping. If the function detects an error, it returns -10.0. Use the function [xPCGetLastError](#page-315-0) to find the error number.

## See Also

See Also [xPCSetStopTime](#page-429-0) | Real-Time Application

## xPCGetTargetVersion

Get Simulink Real-Time kernel version

## Prototype

```
void xPCGetTargetVersion(int port, char *ver);
```
#### **Arguments**

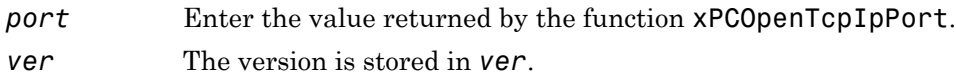

## **Description**

The xPCGetTargetVersion function gets a character string with the version number of the Simulink Real-Time kernel on the target computer. It then copies that version number into *ver*.

## See Also

See Also xPCGetAPIVersion

Introduced in R2007a

# <span id="page-355-0"></span>xPCGetTETLog

Copy TET log to array

## **Prototype**

```
void xPCGetTETLog(int port, int first_sample,
int num_samples, int decimation,
double *TET_data);
```
#### **Arguments**

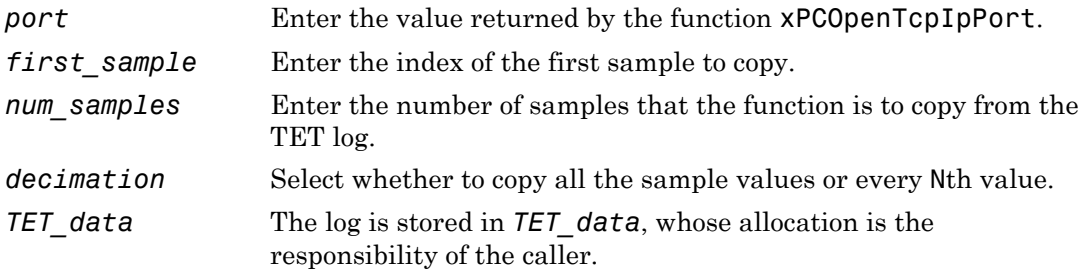

## **Description**

The xPCGetTETLog function gets the task execution time (TET) log. It then copies the log into *TET\_data*. Entering 1 for *decimation* copies all values. Entering N copies every Nth value. For *first* sample, the sample indices range from 0 to (N-1), where N is the return value of [xPCNumLogSamples](#page-369-0). Use the [xPCNumLogSamples](#page-369-0) function to get the maximum number of samples.

The real-time application must be stopped before you get the number.

#### See Also

#### See Also

[xPCNumLogWraps](#page-370-0) | [xPCNumLogSamples](#page-369-0) | [xPCMaxLogSamples](#page-366-0) | [xPCGetNumOutputs](#page-319-0) | [xPCGetStateLog](#page-351-0) | [xPCGetTimeLog](#page-357-0) | Real-Time Application

# <span id="page-357-0"></span>xPCGetTimeLog

Copy time log to array

## **Prototype**

```
void xPCGetTimeLog(int port, int first_sample, int num_samples, 
int decimation, double *time_data);
```
#### **Arguments**

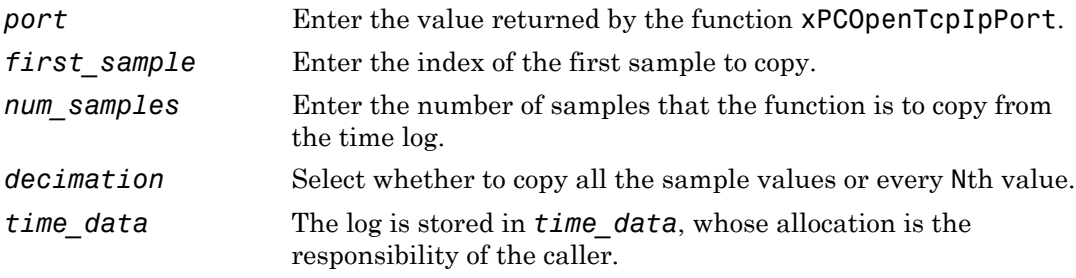

## **Description**

The xPCGetTimeLog function gets the time log and copies the log into *time\_data*. This function is especially useful in the case of value-equidistant logging, where the logged values are not necessarily spaced uniformly in time. Entering 1 for *decimation* copies all values. Entering N copies every Nth value. For *first\_sample*, the sample indices range from 0 to (N-1), where N is the return value of [xPCNumLogSamples](#page-369-0). Use the [xPCNumLogSamples](#page-369-0) function to get the number of samples.

The real-time application must be stopped before you get the number.

#### See Also

#### See Also

[xPCGetLogMode](#page-318-0) | [xPCSetLogMode](#page-424-0) | [xPCGetTETLog](#page-355-0) | [xPCGetStateLog](#page-351-0) | [xPCMaxLogSamples](#page-366-0) | [xPCNumLogSamples](#page-369-0) | [xPCNumLogWraps](#page-370-0) | Real-Time Application

# xPCInitAPI

Initialize Simulink Real-Time DLL

## **Prototype**

int xPCInitAPI(void);

## Return

If the function completes execution without detecting an error, it returns 0. If the function detects an error, it returns -1.

## **Description**

The xPCInitAPI function initializes the Simulink Real-Time dynamic link library. To load the Simulink Real-Time API DLL, execute xPCInitAPI once at the beginning of the custom program. This function is defined in the file xpcinitfree.c. Link this file with your program.

## See Also

#### See Also

[xPCFreeAPI](#page-281-0) | [xPCNumLogWraps](#page-370-0) | [xPCNumLogSamples](#page-369-0) | [xPCMaxLogSamples](#page-366-0) | [xPCGetStateLog](#page-351-0) | [xPCGetTETLog](#page-355-0) | [xPCSetLogMode](#page-424-0) | [xPCGetLogMode](#page-318-0)
# <span id="page-360-0"></span>xPCIsAppRunning

Return real-time application running status

## **Prototype**

```
int xPCIsAppRunning(int port);
```
#### **Arguments**

*port* Enter the value returned by the function [xPCOpenTcpIpPort](#page-372-0).

#### Return

If the real-time application is stopped, the xPCIsAppRunning function returns 0. If the real-time application is running, this function returns 1. If the function detects an error, it returns -1.

## **Description**

The xPCIsAppRunning function returns 1 or 0 depending on whether the real-time application is stopped or running. If the function detects is an error, use the function [xPCGetLastError](#page-315-0) to check for the error character string constant.

## See Also

See Also [xPCIsOverloaded](#page-361-0) | Real-Time Application Properties

# <span id="page-361-0"></span>xPCIsOverloaded

Return target computer overload status

## **Prototype**

```
int xPCIsOverloaded(int port);
```
#### **Arguments**

*port* Enter the value returned by the function [xPCOpenTcpIpPort](#page-372-0).

#### Return

If the real-time application has overloaded the CPU, the xPCIsOverloaded function returns 1. If it has not overloaded the CPU, the function returns 0. If this function detects error, it returns -1.

## **Description**

The xPCIsOverloaded function checks if the real-time application has overloaded the target computer and returns 1 if it has and 0 if it has not. If the real-time application is not running, the function returns 0.

## See Also

See Also [xPCIsAppRunning](#page-360-0) | Real-Time Application

# xPCIsScFinished

Return data acquisition status for scope

## **Prototype**

```
int xPCIsScFinished(int port, int scNum);
```
### **Arguments**

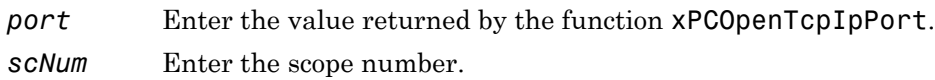

## Return

If a scope finishes a data acquisition cycle, the function returns 1. If the scope is in the process of acquiring data, it returns 0. If the function detects an error, it returns -1.

# **Description**

The xPCIsScFinished function returns a Boolean value depending on whether scope *scNum* is finished (state of SCST\_FINISHED) or not. Use the [xPCGetScope](#page-332-0) function to get the scope number.

You can call this function for target scopes; however, because target scopes restart immediately, it is almost impossible to find them in the finished state.

# See Also

#### See Also

[xPCScGetState](#page-391-0) | Real-Time Target Scope | Real-Time File Scope | Real-Time Host Scope

# xPCLoadApp

Load real-time application onto target computer

## **Prototype**

```
void xPCLoadApp(int port, const char *pathstr, 
const char *filename);
```
#### **Arguments**

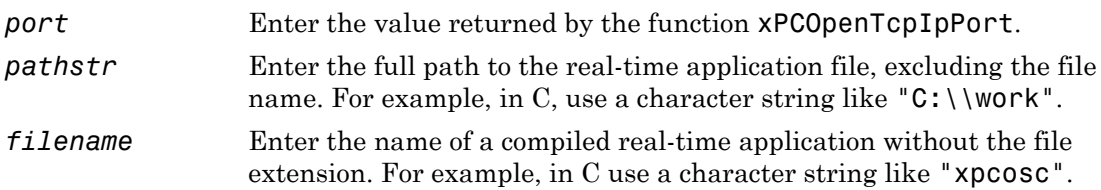

### **Description**

The xPCLoadApp function loads the compiled real-time application to the target computer. *pathstr* must not contain the trailing backslash. If the real-time application is in the current folder, you can set *pathstr* to NULL or to the character string 'nopath'. The variable *filename* must not contain the real-time application extension.

## See Also

#### See Also

[xPCGetLoadTimeOut](#page-316-0) | [xPCSetLoadTimeOut](#page-423-0) | [xPCUnloadApp](#page-445-0) | [xPCStopApp](#page-431-0) | [xPCStartApp](#page-430-0) | Real-Time Application

# <span id="page-365-0"></span>xPCLoadParamSet

Restore parameter values

## Prototype

```
void xPCLoadParamSet(int port, const char *filename);
```
#### **Arguments**

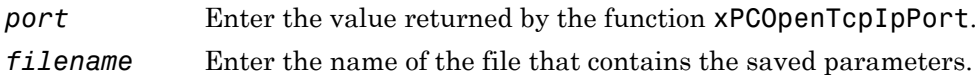

## **Description**

The xPCLoadParamSet function restores the real-time application parameter values saved in the file *filename*. This file must be on a local drive of the target computer. The parameter file must have been saved from a previous call to [xPCSaveParamSet](#page-379-0).

## See Also

See Also [xPCSaveParamSet](#page-379-0)

## <span id="page-366-0"></span>xPCMaxLogSamples

Return maximum number of samples that can be in log buffer

## **Prototype**

```
int xPCMaxLogSamples(int port);
```
#### **Arguments**

*port* Enter the value returned by the function [xPCOpenTcpIpPort](#page-372-0).

#### Return

Returns the total number of samples. If the function detects an error, it returns -1.

## **Description**

The xPCMaxLogSamples function returns the total number of samples that can be returned in the logging buffers.

## See Also

#### See Also

[xPCGetTimeLog](#page-357-0) | [xPCGetTETLog](#page-355-0) | [xPCGetOutputLog](#page-324-0) | [xPCGetStateLog](#page-351-0) | [xPCNumLogWraps](#page-370-0) | [xPCNumLogSamples](#page-369-0) | Real-Time Application

# <span id="page-367-0"></span>xPCMaximumTET

Copy maximum task execution time to array

## **Prototype**

```
void xPCMaximumTET(int port, double *data);
```
#### **Arguments**

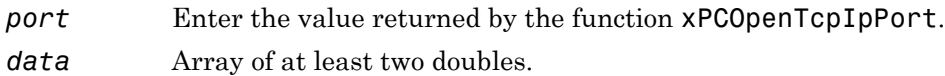

## **Description**

The xPCMaximumTET function gets the maximum task execution time (TET) that was achieved during the previous real-time application run. This function also returns the time at which the maximum TET was achieved. The xPCMaximumTET function then copies these values into the *data* array. The maximum TET value is copied into the first element, and the time at which it was achieved is copied into the second element.

Task execution time (TET) measures how long it takes the kernel to run for one base-rate time step. For a multirate model, use the profiler to find out what the execution time is for each rate.

## See Also

See Also [xPCAverageTET](#page-275-0) | [xPCMinimumTET](#page-368-0) | Real-Time Application

# <span id="page-368-0"></span>xPCMinimumTET

Copy minimum task execution time to array

## **Prototype**

```
void xPCMinimumTET(int port, double *data);
```
#### **Arguments**

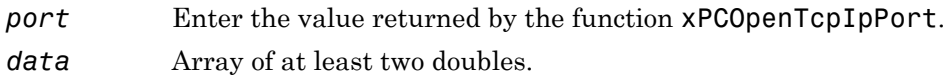

## **Description**

The xPCMinimumTET function gets the minimum task execution time (TET) that was achieved during the previous real-time application run. This function also returns the time at which the minimum TET was achieved. The xPCMinimumTET function then copies these values into the *data* array. The minimum TET value is copied into the first element, and the time at which it was achieved is copied into the second element.

Task execution time (TET) measures how long it takes the kernel to run for one base-rate time step. For a multirate model, use the profiler to find out what the execution time is for each rate.

## See Also

#### See Also

[xPCAverageTET](#page-275-0) | [xPCMaximumTET](#page-367-0) | [xPCIsAppRunning](#page-360-0) | Real-Time Application

## <span id="page-369-0"></span>xPCNumLogSamples

Return number of samples in log buffer

## **Prototype**

```
int xPCNumLogSamples(int port);
```
#### **Arguments**

*port* Enter the value returned by the function [xPCOpenTcpIpPort](#page-372-0).

#### Return

Returns the number of samples in the log buffer. If the function detects an error, it returns -1.

## **Description**

The xPCNumLogSamples function returns the number of samples in the log buffer. In contrast to [xPCMaxLogSamples](#page-366-0), which returns the maximum number of samples that can be logged (because of buffer size constraints), xPCNumLogSamples returns the number of samples logged.

The real-time application must be stopped before you get the number.

## See Also

#### See Also

```
xPCGetStateLog | xPCGetOutputLog | xPCGetTETLog | xPCGetTimeLog |
xPCMaxLogSamples
```
## <span id="page-370-0"></span>xPCNumLogWraps

Return number of times log buffer wraps

## **Prototype**

```
int xPCNumLogWraps(int port);
```
#### **Arguments**

*port* Enter the value returned by the function [xPCOpenTcpIpPort](#page-372-0).

#### Return

Returns the number of times the log buffer wraps. If the function detects an error, it returns -1.

## **Description**

The xPCNumLogWraps function returns the number of times the log buffer wraps.

## See Also

#### See Also

[xPCGetTimeLog](#page-357-0) | [xPCGetTETLog](#page-355-0) | [xPCGetOutputLog](#page-324-0) | [xPCGetStateLog](#page-351-0) | [xPCMaxLogSamples](#page-366-0) | [xPCNumLogSamples](#page-369-0) | Real-Time Application

# <span id="page-371-0"></span>xPCOpenConnection

Open connection to target computer

## **Prototype**

```
void xPCOpenConnection(int port);
```
### **Arguments**

*port* Enter the value returned by the function [xPCOpenTcpIpPort](#page-372-0).

## **Description**

The xPCOpenConnection function opens a connection to the target computer represented by *port*. Before calling this function, set up the target information by calling [xPCRegisterTarget](#page-376-0). A call to [xPCOpenTcpIpPort](#page-372-0) can also set up the target information. If the port is already open, calling this function has no effect.

## See Also

#### See Also

[xPCOpenTcpIpPort](#page-372-0) | [xPCClosePort](#page-277-0) | [xPCReOpenPort](#page-375-0) | [xPCTargetPing](#page-432-0) | [xPCCloseConnection](#page-276-0) | [xPCRegisterTarget](#page-376-0)

## <span id="page-372-0"></span>xPCOpenTcpIpPort

Open TCP/IP connection to Simulink Real-Time system

### **Prototype**

```
int xPCOpenTcpIpPort(const char *ipAddress, const char 
*ipPort);
```
#### **Arguments**

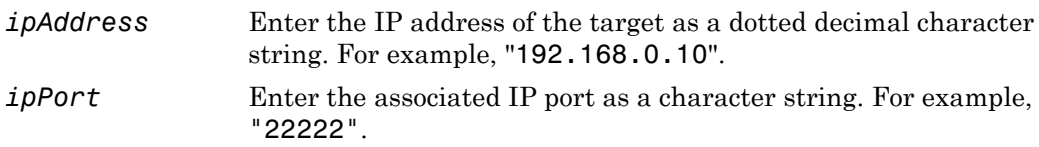

#### Return

Returns a nonnegative integer that you can then use as the port value for a Simulink Real-Time API function that requires it. If this operation fails, this function returns -1.

## **Description**

The xPCOpenTcpIpPort function opens a connection to the TCP/IP location specified by the IP address. If xPCOpenTcpIpPort succeeds, it returns a nonnegative integer. Use this integer as the *ipPort* variable in the Simulink Real-Time API functions that require a port value. The global error number is also set, which you can get using [xPCGetLastError](#page-315-0).

## See Also

#### See Also [xPCClosePort](#page-277-0) | [xPCReOpenPort](#page-375-0) | [xPCTargetPing](#page-432-0)

## xPCReboot

Restart target computer

## **Prototype**

void xPCReboot(int *port*);

#### **Arguments**

*port* Enter the value returned by the function [xPCOpenTcpIpPort](#page-372-0).

## **Description**

The xPCReboot function restarts the target computer. xPCReboot returns nothing. This function does not close the connection to the target computer. After the target computer restarts, either explicitly close the port or call [xPCReOpenPort](#page-375-0).

## See Also

See Also [xPCReOpenPort](#page-375-0) | Real-Time Application

# <span id="page-375-0"></span>xPCReOpenPort

Reopen communication channel

## **Prototype**

```
int xPCReOpenPort(int port);
```
### **Arguments**

*port* Enter the value returned by the function [xPCOpenTcpIpPort](#page-372-0).

#### Return

If the function reopens a connection without detecting an error, it returns 0. If it detects an error, it returns -1.

## **Description**

The xPCReOpenPort function reopens the communications channel pointed to by *port*. The difference between this function and [xPCOpenTcpIpPort](#page-372-0) is that xPCReOpenPort uses the existing settings, while the other functions first set up the port.

## See Also

See Also [xPCOpenTcpIpPort](#page-372-0) | [xPCClosePort](#page-277-0)

## <span id="page-376-0"></span>xPCRegisterTarget

Register target with Simulink Real-Time API library

## **Prototype**

```
int xPCRegisterTarget(int commType, const char *ipAddress, 
const char *ipPort, int comPort, int baudRate);
```
#### **Arguments**

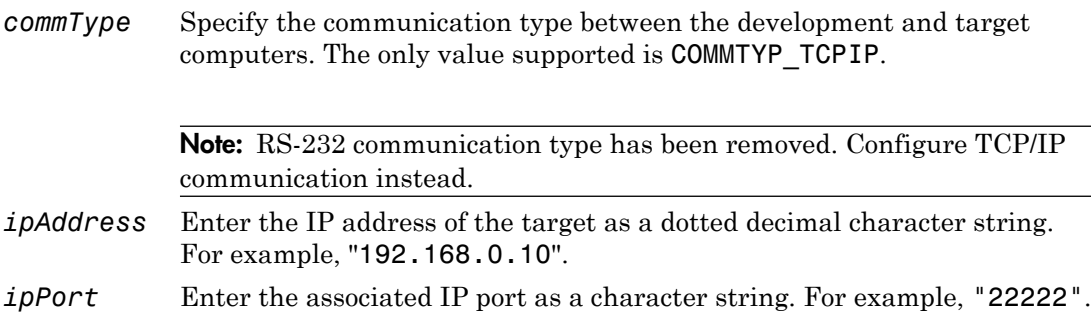

#### Return

When called with TCP/IP parameters, the function returns the port number. If the function detects an error, it returns -1.

When called with RS-232 parameters, the function returns  $-1$  and sets error status EINVCOMMTYP.

### **Description**

The xPCRegisterTarget function works similarly to [xPCOpenTcpIpPort](#page-372-0), except that it does not try to open a connection to the target computer. In other words, calling [xPCOpenTcpIpPort](#page-372-0) is equivalent to calling xPCRegisterTarget with the required parameters, followed by a call to [xPCOpenConnection](#page-371-0).

Use the constant COMMTYP\_TCPIP for *commType*. The function ignores *comPort* and *baudRate*.

## See Also

#### See Also

```
xPCDeRegisterTarget | xPCOpenTcpIpPort | xPCClosePort | xPCReOpenPort |
xPCOpenConnection | xPCCloseConnection | xPCTargetPing
```
## xPCRemScope

Remove scope

## Prototype

```
void xPCRemScope(int port, int scNum);
```
#### **Arguments**

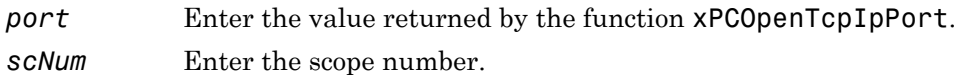

## **Description**

The xPCRemScope function removes the scope with number *scNum*. Attempting to remove a nonexistent scope causes an error. For a list of existing scopes, see [xPCGetScopes](#page-335-0). Use the [xPCGetScope](#page-332-0) function to get the scope number.

## See Also

#### See Also

[xPCGetScopes](#page-335-0) | [xPCScRemSignal](#page-403-0) | [xPCAddScope](#page-273-0) | Real-Time Application

## <span id="page-379-0"></span>xPCSaveParamSet

Save parameter values of real-time application

## **Prototype**

```
void xPCSaveParamSet(int port, const char *filename);
```
#### **Arguments**

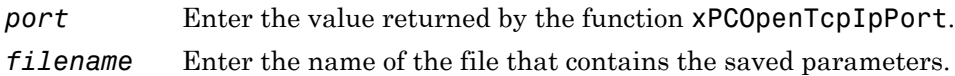

## **Description**

The xPCSaveParamSet function saves the real-time application parameter values in the file *filename*. This function saves the file on a local drive of the current target computer. You can later reload these parameters with the [xPCLoadParamSet](#page-365-0) function.

If you change parameter values while the application is running in Real-Time mode, save your real-time application parameter values. By using the saved values, you can recreate real-time application parameter settings from various runs.

## See Also

See Also [xPCLoadParamSet](#page-365-0)

# xPCScAddSignal

Add signal to scope

## **Prototype**

```
void xPCScAddSignal(int port, int scNum, int sigNum);
```
### **Arguments**

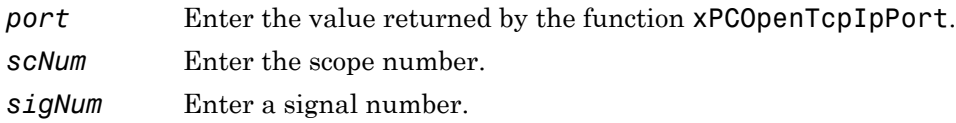

## **Description**

The xPCScAddSignal function adds the signal with number *sigNum* to scope *scNum*. The signal cannot exist in the scope. You can use [xPCScGetSignals](#page-389-0) to get a list of the signals already present. Use the function [xPCGetScope](#page-332-0) to get the scope number. Use the [xPCGetSignalIdx](#page-338-0) function to get the signal number.

## See Also

#### See Also

[xPCScRemSignal](#page-403-0) | Real-Time Target Scope | Real-Time File Scope | Real-Time Host Scope

## xPCScGetAutoRestart

Scope autorestart status

## Prototype

long xPCScGetAutoRestart(int *port*, int *scNum*)

#### **Arguments**

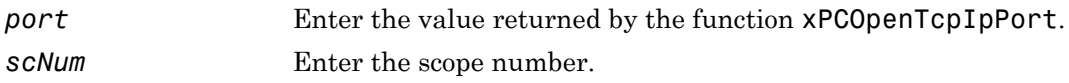

#### Return

Returns the autorestart flag value of scope *scNum*. If the function detects an error, it returns -1.

## **Description**

The xPCScGetAutoRestart function gets the autorestart flag value for scope *scNum*. Autorestart flag can be disabled (0) or enabled (1).

## See Also

See Also [xPCScSetAutoRestart](#page-404-0)

Introduced in R2009b

### <span id="page-382-0"></span>xPCScGetData

Copy scope data to array

### **Prototype**

```
void xPCScGetData(int port, int scNum, int signal_id, int start, 
int numsamples, int decimation, double *data);
```
#### **Arguments**

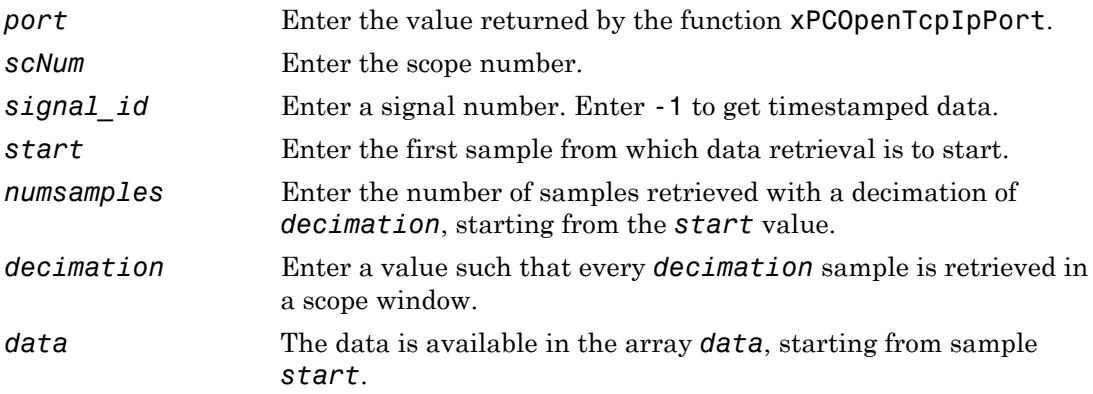

### **Description**

The xPCScGetData function gets the data used in a scope. Use this function for scopes of type SCTYPE\_HOST. The scope must be either in state "Finished" or in state "Interrupted" for the data to be retrievable. (Use the [xPCScGetState](#page-391-0) function to check the state of the scope.) The data must be retrieved one signal at a time. The calling function must allocate the space ahead of time to store the scope data. *data* must be an array of doubles, regardless of the data type of the signal to be retrieved. Use the function [xPCScGetSignals](#page-389-0) to get the list of signals in the scope for *signal\_id*. Use the function [xPCGetScope](#page-332-0) to get the scope number for *scNum*.

To get timestamped data, specify -1 for signal\_id. From the output, you can then get the number of nonzero elements.

### See Also

#### See Also

[xPCGetScope](#page-332-0) | [xPCScGetState](#page-391-0) | [xPCScGetSignals](#page-389-0) | [xPCScSetDecimation](#page-405-0) | Real-Time Host Scope

## xPCScGetDecimation

Return decimation of scope

### **Prototype**

```
int xPCScGetDecimation(int port, int scNum);
```
#### **Arguments**

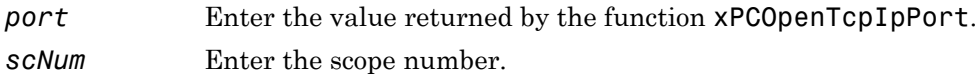

#### Return

Returns the decimation of scope *scNum*. If the function detects an error, it returns -1.

## **Description**

The xPCScGetDecimation function gets the decimation of scope *scNum*. The decimation is a number, N, meaning every Nth sample is acquired in a scope window. Use the [xPCGetScope](#page-332-0) function to get the scope number.

## See Also

#### See Also

[xPCScSetDecimation](#page-405-0) | Real-Time Host Scope | Real-Time File Scope | Real-Time Target Scope

# xPCScGetNumPrePostSamples

Get number of pre- or post-triggering samples before triggering scope

## **Prototype**

int xPCScGetNumPrePostSamples(int *port*, int *scNum*);

### **Arguments**

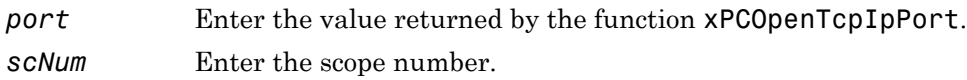

### Return

Returns the number of samples for pre- or posttriggering for scope *scNum*. If an error occurs, this function returns the minimum integer value (-2147483647-1).

## **Description**

The xPCScGetNumPrePostSamples function gets the number of samples for pre- or posttriggering for scope *scNum*. A negative number implies pretriggering, whereas a positive number implies posttriggering samples. Use the [xPCGetScope](#page-332-0) function to get the scope number.

# See Also

#### See Also

[xPCScSetNumPrePostSamples](#page-406-0) | Real-Time Host Scope | Real-Time File Scope | Real-Time Target Scope

# xPCScGetNumSamples

Get number of samples in one data acquisition cycle

## **Prototype**

```
int xPCScGetNumSamples(int port, int scNum);
```
#### **Arguments**

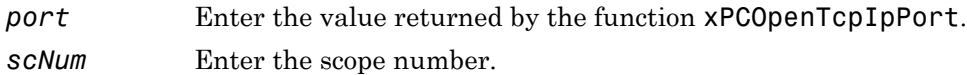

### Return

Returns the number of samples in the scope *scNum*. If the function detects an error, it returns -1.

## **Description**

The xPCScGetNumSamples function gets the number of samples in one data acquisition cycle for scope *scNum*. Use the [xPCGetScope](#page-332-0) function to get the scope number.

# See Also

#### See Also

[xPCScSetNumSamples](#page-407-0) | Real-Time Target Scope | Real-Time File Scope | Real-Time Host Scope

# xPCScGetNumSignals

Get number of signals in scope

## Prototype

```
int xPCScGetNumSignals(int port, int scNum);
```
#### **Arguments**

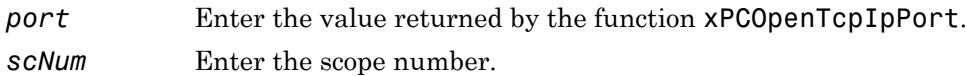

### Return

Returns the number of signals in the scope *scNum*. If the function detects an error, it returns -1.

## **Description**

The xPCScGetNumSignals function gets the number of signals in the scope *scNum*. Use the [xPCGetScope](#page-332-0) function to get the scope number.

## See Also

#### See Also

[xPCGetScope](#page-332-0) | Real-Time Target Scope | Real-Time File Scope | Real-Time Host Scope

#### Introduced in R2008b

# xPCScGetSignalList

Copy list of signals to array

## **Prototype**

```
void xPCScGetSignalList(int port, int scNum, int *data)
```
#### **Arguments**

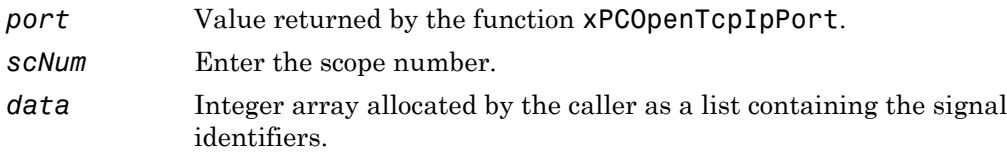

## **Description**

The xPCScGetSignals function gets the list of signals defined for scope *scNum*. The array *data* must be large enough to hold the list of signals. To query the size, use the xPCScGetNumSignals function. Use the [xPCGetScope](#page-332-0) function to get the scope number.

Note: Use the xPCScGetSignalList function instead of the xPCScGetSignals function. The xPCScGetSignals will be removed in a future release.

#### Introduced in R2008b

# <span id="page-389-0"></span>xPCScGetSignals

Copy list of signals to array

## **Prototype**

```
void xPCScGetSignals(int port, int scNum, int *data);
```
#### **Arguments**

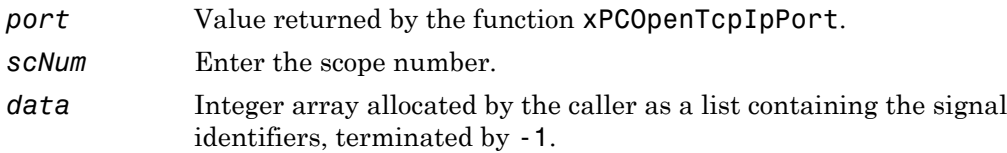

## **Description**

The xPCScGetSignals function gets the list of signals defined for scope *scNum*. You can use the constant MAX\_SIGNALS, defined in xpcapiconst.h, as the size of *data*. Use the [xPCGetScope](#page-332-0) function to get the scope number.

Note: This function will be removed in a future release. Use the xPCScGetSignalList function instead.

## See Also

#### See Also

[xPCScGetData](#page-382-0) | [xPCGetScopes](#page-335-0) | Real-Time File Scope | Real-Time Host Scope | Real-Time Target Scope

## xPCScGetStartTime

Get start time for last data acquisition cycle

### **Prototype**

double xPCScGetStartTime(int *port*, int *scNum*);

#### **Arguments**

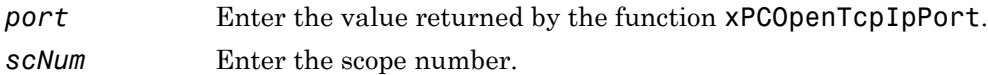

#### Return

Returns the start time for the last data acquisition cycle of a scope. If the function detects an error, it returns -1.

### **Description**

The xPCScGetStartTime function gets the time at which the last data acquisition cycle for scope *scNum* started. xPCScGetStartTime is only valid for scopes of type SCTYPE\_HOST. Use the [xPCGetScope](#page-332-0) function to get the scope number.

## See Also

#### See Also

[xPCGetScope](#page-332-0) | Real-Time Target Scope | Real-Time File Scope | Real-Time Host Scope

# <span id="page-391-0"></span>xPCScGetState

Get state of scope

## **Prototype**

```
int xPCScGetState(int port, int scNum);
```
### **Arguments**

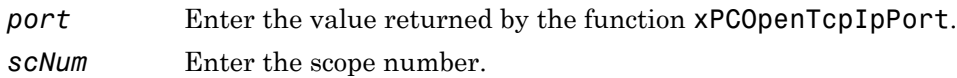

#### Return

Returns the state of scope *scNum*. If the function detects an error, it returns -1.

## **Description**

The xPCScGetState function gets the state of scope *scNum*, or -1 upon error. Use the [xPCGetScope](#page-332-0) function to get the scope number.

Constants to find the scope state, defined in xpcapiconst.h, have the following meanings:

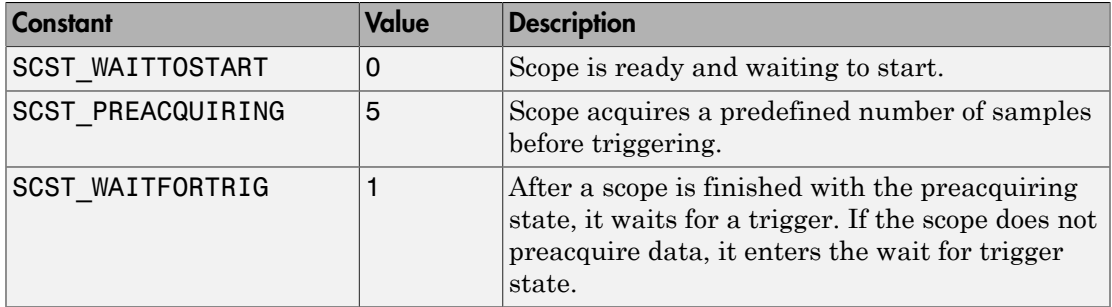

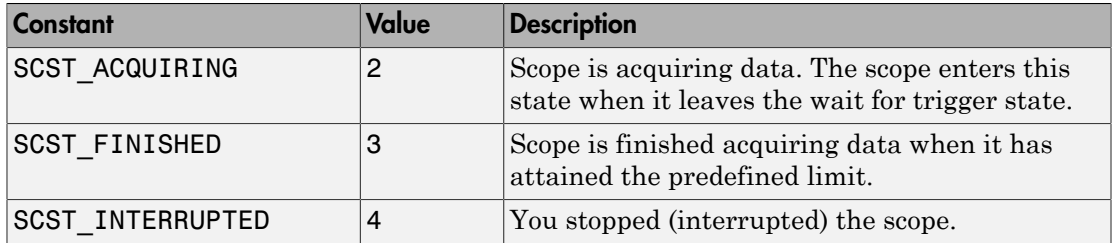

### See Also

#### See Also

[xPCScStop](#page-420-0) | [xPCScStart](#page-419-0) | Real-Time File Scope | Real-Time Host Scope | Real-Time Target Scope

# <span id="page-393-0"></span>xPCScGetTriggerLevel

Get trigger level for scope

## **Prototype**

double xPCScGetTriggerLevel(int *port*, int *scNum*);

### **Arguments**

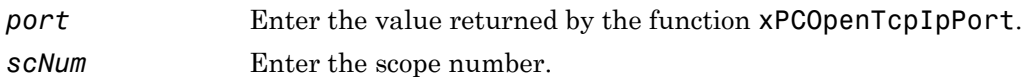

#### Return

Returns the scope trigger level. If the function detects an error, it returns -1.

## **Description**

The xPCScGetTriggerLevel function gets the trigger level for scope *scNum*. Use the [xPCGetScope](#page-332-0) function to get the scope number.

# See Also

#### See Also

[xPCGetScope](#page-332-0) | [xPCScGetTriggerMode](#page-394-0) | [xPCScSetTriggerMode](#page-410-0) | [xPCScGetTriggerScope](#page-396-0) | [xPCScSetTriggerScope](#page-412-0) | [xPCScGetTriggerSignal](#page-399-0) | [xPCScSetTriggerSignal](#page-415-0) | [xPCScGetTriggerSlope](#page-400-0) | [xPCScSetTriggerSlope](#page-416-0) | [xPCScSetTriggerLevel](#page-409-0) | Real-Time File Scope | Real-Time Host Scope | Real-Time Target Scope

# <span id="page-394-0"></span>xPCScGetTriggerMode

Get trigger mode for scope

### Prototype

int xPCScGetTriggerMode(int *port*, int *scNum*);

#### **Arguments**

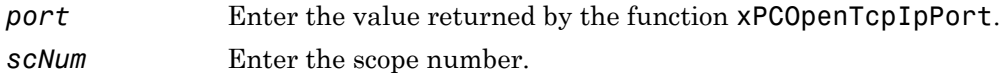

#### Return

Returns the scope trigger mode. If the function detects an error, it returns -1.

## **Description**

The xPCScGetTriggerMode function gets the trigger mode for scope *scNum*. Use the [xPCGetScope](#page-332-0) function to get the scope number. Use the constants defined in xpcapiconst.h to interpret the trigger mode. These constants include the following:

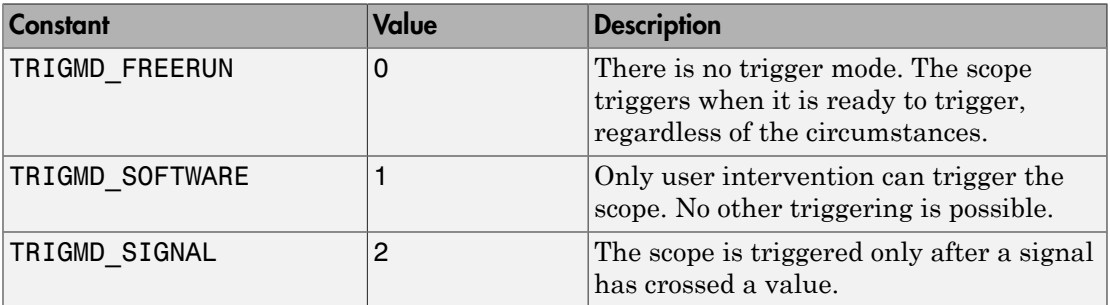

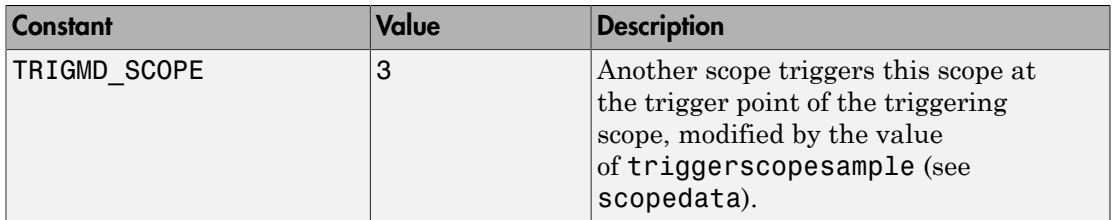

#### See Also

#### See Also

[xPCScSetTriggerMode](#page-410-0) | [xPCScGetTriggerScope](#page-396-0) | [xPCScSetTriggerScope](#page-412-0) | [xPCScGetTriggerSignal](#page-399-0) | [xPCScSetTriggerSignal](#page-415-0) | [xPCScGetTriggerSlope](#page-400-0) | [xPCScSetTriggerSlope](#page-416-0) | [xPCScGetTriggerLevel](#page-393-0) | [xPCScSetTriggerLevel](#page-409-0) | [xPCGetScope](#page-332-0) | Real-Time File Scope | Real-Time Host Scope | Real-Time Target Scope
# <span id="page-396-0"></span>xPCScGetTriggerScope

Get trigger scope

### **Prototype**

int xPCScGetTriggerScope(int *port*, int *scNum*);

#### **Arguments**

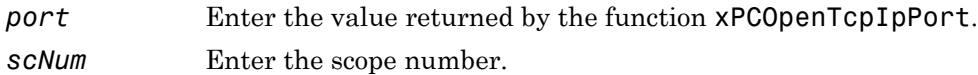

#### Return

Returns a trigger scope. If the function detects an error, it returns -1.

### **Description**

The xPCScGetTriggerScope function gets the trigger scope for scope *scNum*. Use the [xPCGetScope](#page-332-0) function to get the scope number.

### See Also

#### See Also

[xPCScGetTriggerMode](#page-394-0) | [xPCScSetTriggerMode](#page-410-0) | [xPCScGetTriggerSignal](#page-399-0) | [xPCScSetTriggerSignal](#page-415-0) | [xPCScGetTriggerSlope](#page-400-0) | [xPCScSetTriggerSlope](#page-416-0) | [xPCScGetTriggerLevel](#page-393-0) | [xPCScSetTriggerLevel](#page-409-0) | [xPCGetScope](#page-332-0) | Real-Time Host Scope | Real-Time File Scope | Real-Time Target Scope

# <span id="page-397-0"></span>xPCScGetTriggerScopeSample

Get sample number for triggering scope

### **Prototype**

int xPCScGetTriggerScopeSample(int *port*, int *scNum*);

#### **Arguments**

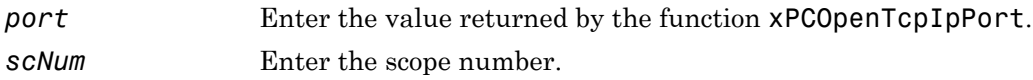

#### Return

If the function acquires a real sample, it returns a nonnegative integer. If the triggering scope triggers at the end of the data acquisition cycle, the function returns -1. If the function detects an error, it returns INT\_MIN (-2147483647-1).

### **Description**

The xPCScGetTriggerScopeSample function gets the number of samples a triggering scope (*scNum*) acquires before starting data acquisition on a second scope. Use the [xPCGetScope](#page-332-0) function to get the scope number for the trigger scope.

### See Also

#### See Also

[xPCScSetTriggerScopeSample](#page-413-0) | [xPCScGetTriggerMode](#page-394-0) | [xPCScSetTriggerMode](#page-410-0) | [xPCScGetTriggerScope](#page-396-0) | [xPCScSetTriggerScope](#page-412-0) | [xPCScGetTriggerSignal](#page-399-0) | [xPCScSetTriggerSignal](#page-415-0) | [xPCScGetTriggerSlope](#page-400-0) | [xPCScSetTriggerSlope](#page-416-0)

| [xPCScGetTriggerLevel](#page-393-0) | [xPCScSetTriggerLevel](#page-409-0) | [xPCGetScope](#page-332-0) | Real-Time Host Scope | Real-Time File Scope | Real-Time Target Scope

# <span id="page-399-0"></span>xPCScGetTriggerSignal

Get trigger signal for scope

## **Prototype**

```
int xPCScGetTriggerSignal(int port, int scNum);
```
#### **Arguments**

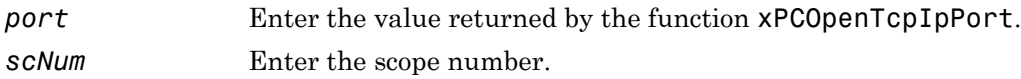

#### Return

Returns the scope trigger signal. If the function detects an error, it returns -1.

### **Description**

The xPCScGetTriggerSignal function gets the trigger signal for scope *scNum*. Use the [xPCGetScope](#page-332-0) function to get the scope number for the trigger scope.

# See Also

#### See Also

[xPCScGetTriggerMode](#page-394-0) | [xPCScSetTriggerMode](#page-410-0) | [xPCScGetTriggerScope](#page-396-0) | [xPCScSetTriggerScope](#page-412-0) | [xPCScSetTriggerSignal](#page-415-0) | [xPCScGetTriggerSlope](#page-400-0) | [xPCScSetTriggerSlope](#page-416-0) | [xPCScGetTriggerLevel](#page-393-0) | [xPCScSetTriggerLevel](#page-409-0) | [xPCGetScope](#page-332-0) | Real-Time Host Scope | Real-Time File Scope | Real-Time Target Scope

# <span id="page-400-0"></span>xPCScGetTriggerSlope

Get trigger slope for scope

### Prototype

int xPCScGetTriggerSlope(int *port*, int *scNum*);

#### **Arguments**

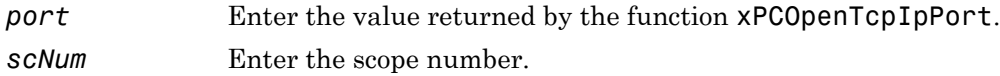

#### Return

Returns the scope trigger slope. If the function detects an error, it returns -1.

# **Description**

The xPCScGetTriggerSlope function gets the trigger slope of scope *scNum*. Use the [xPCGetScope](#page-332-0) function to get the scope number for the trigger scope. Use the constants defined in xpcapiconst.h to interpret the trigger slope. These constants have the following meanings:

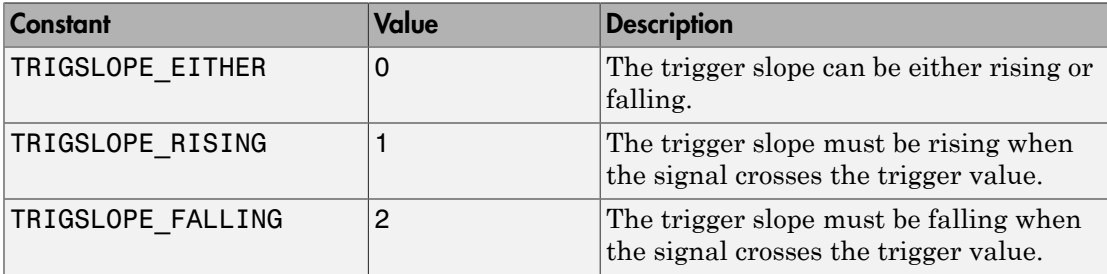

### See Also

#### See Also

[xPCScGetTriggerMode](#page-394-0) | [xPCScSetTriggerMode](#page-410-0) | [xPCScGetTriggerScope](#page-396-0) | [xPCScSetTriggerScope](#page-412-0) | [xPCScGetTriggerSignal](#page-399-0) | [xPCScSetTriggerSignal](#page-415-0) | [xPCScSetTriggerSlope](#page-416-0) | [xPCScGetTriggerLevel](#page-393-0) | [xPCScSetTriggerLevel](#page-409-0) | [xPCGetScope](#page-332-0) | Real-Time Host Scope | Real-Time File Scope | Real-Time Target Scope

# xPCScGetType

Get type of scope

# **Prototype**

int xPCScGetType(int *port*, int *scNum*);

### **Arguments**

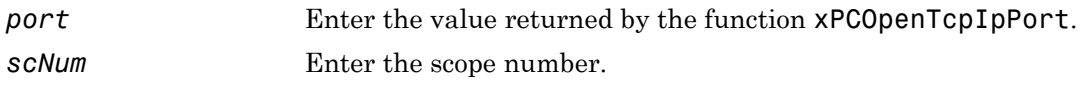

#### Return

Returns the scope type. If the function detects an error, it returns -1.

# **Description**

The xPCScGetType function gets the type (SCTYPE\_HOST for host, SCTYPE\_TARGET for target, or SCTYPE\_FILE for file) of scope *scNum*. Use the constants defined in xpcapiconst.h to interpret the return value. A scope of type SCTYPE\_HOST is displayed on the development computer while a scope of type SCTYPE\_TARGET is displayed on the target computer screen. A scope of type SCTYPE\_FILE is stored on a storage medium. Use the [xPCGetScope](#page-332-0) function to get the scope number.

# See Also

#### See Also

[xPCGetScope](#page-332-0) | Real-Time Target Scope | Real-Time File Scope | Real-Time Host Scope

# xPCScRemSignal

Remove signal from scope

## **Prototype**

void xPCScRemSignal(int *port*, int *scNum*, int *sigNum*);

### **Arguments**

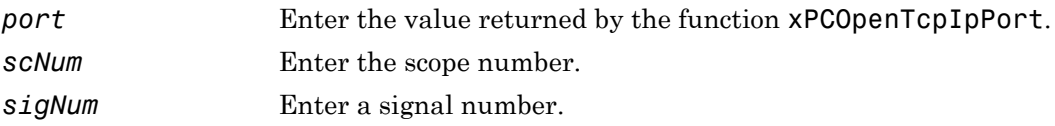

### **Description**

The xPCScRemSignal function removes a signal from the scope with number *scNum*. The scope must exist, and signal number *sigNum* must exist in the scope. Use [xPCGetScopes](#page-335-0) to determine the existing scopes, and use [xPCScGetSignals](#page-389-0) to determine the existing signals for a scope. Use this function only when the scope is stopped. Use [xPCScGetState](#page-391-0) to check the state of the scope. Use the [xPCGetScope](#page-332-0) function to get the scope number.

# See Also

#### See Also

[xPCScGetState](#page-391-0) | [xPCScGetSignals](#page-389-0) | [xPCGetScopes](#page-335-0) | [xPCRemScope](#page-378-0) | [xPCAddScope](#page-273-0) | [xPCScAddSignal](#page-380-0) | [xPCGetScope](#page-332-0) | Real-Time Host Scope | Real-Time File Scope | Real-Time Target Scope

# xPCScSetAutoRestart

Scope autorestart status

### Prototype

void xPCScSetAutoRestart(int *port*, int *scNum*, int *autorestart*)

#### **Arguments**

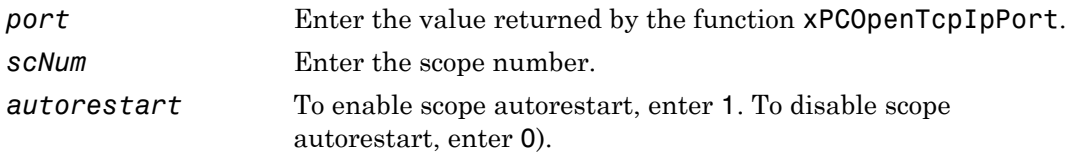

### **Description**

The xPCScSetAutoRestart function sets the autorestart flag for scope *scNum* to 0 or 1. The value 0 disables the flag, 1 enables it. Use this function only when the scope is stopped.

### See Also

#### See Also

[xPCScGetAutoRestart](#page-381-0) | Real-Time Target Scope | Real-Time File Scope | Real-Time Host Scope

#### Introduced in R2009b

# xPCScSetDecimation

Set decimation of scope

# **Prototype**

void xPCScSetDecimation(int *port*, int *scNum*, int *decimation*);

#### **Arguments**

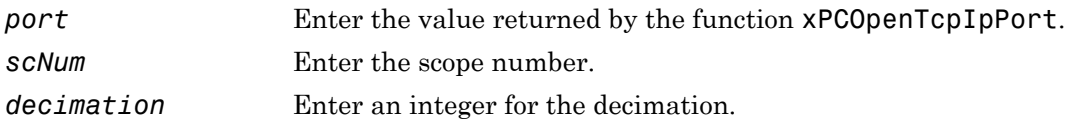

### **Description**

The xPCScSetDecimation function sets the decimation of scope *scNum*. The decimation is a number, N, meaning every Nth sample is acquired in a scope window. Use this function only when the scope is stopped. Use [xPCScGetState](#page-391-0) to check the state of the scope. Use the [xPCGetScope](#page-332-0) function to get the scope number.

### See Also

#### See Also

[xPCScGetState](#page-391-0) | [xPCScGetDecimation](#page-384-0) | [xPCGetScope](#page-332-0) | Real-Time File Scope | Real-Time Host Scope | Real-Time Target Scope

# xPCScSetNumPrePostSamples

Set number of pre- or posttriggering samples before triggering scope

### **Prototype**

void xPCScSetNumPrePostSamples(int *port*, int *scNum*, int *prepost*);

#### **Arguments**

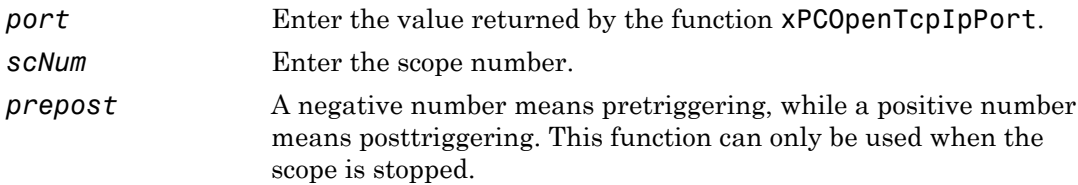

### **Description**

The xPCScSetNumPrePostSamples function sets the number of samples for pre- or posttriggering for scope *scNum* to *prepost*. Use this function only when the scope is stopped. Use [xPCScGetState](#page-391-0) to check the state of the scope. Use the [xPCGetScope](#page-332-0) function to get the scope number.

### See Also

#### See Also

[xPCScGetState](#page-391-0) | [xPCScGetNumPrePostSamples](#page-385-0) | [xPCGetScope](#page-332-0) | Real-Time File Scope | Real-Time Host Scope | Real-Time Target Scope

# xPCScSetNumSamples

Set number of samples in one data acquisition cycle

### **Prototype**

```
void xPCScSetNumSamples(int port, int scNum, int samples);
```
#### **Arguments**

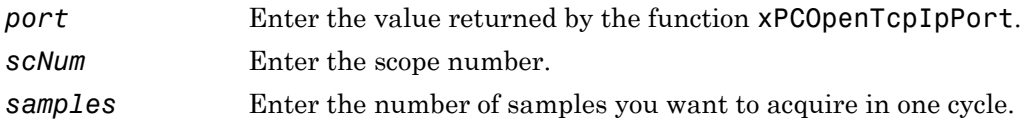

### **Description**

The xPCScSetNumSamples function sets the number of samples for scope *scNum* to *samples*. Use this function only when the scope is stopped. Use [xPCScGetState](#page-391-0) to check the state of the scope. Use the [xPCGetScope](#page-332-0) function to get the scope number.

For file scopes, the NumSamples parameter works with the autorestart parameter.

- Autorestart is on When the scope triggers, the scope starts collecting data into a memory buffer. A background task examines the buffer and writes data to the disk continuously, appending new data to the end of the file. When the scope reaches the number of samples that you specified, it starts collecting data again, overwriting the memory buffer. If the background task cannot keep pace with data collection, data can be lost.
- Autorestart is off When the scope triggers, the scope starts collecting data into a memory buffer. It stops when it has collected the number of samples that you specified. A background task examines the buffer and writes data to the disk continuously, appending the new data to the end of the file.

### See Also

#### See Also

[xPCScGetState](#page-391-0) | [xPCScGetNumSamples](#page-386-0) | [xPCGetScope](#page-332-0) | Real-Time File Scope | Real-Time Host Scope | Real-Time Target Scope

# <span id="page-409-0"></span>xPCScSetTriggerLevel

Set trigger level for scope

# **Prototype**

```
void xPCScSetTriggerLevel(int port, int scNum, double level);
```
#### **Arguments**

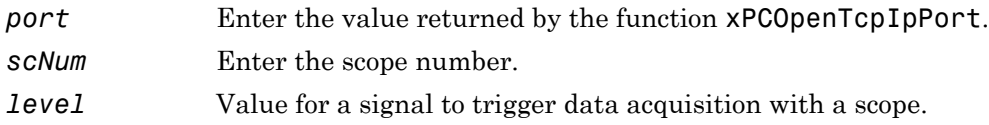

### **Description**

The xPCScSetTriggerLevel function sets the trigger level to *level* for scope *scNum*. Use this function only when the scope is stopped. Use [xPCScGetState](#page-391-0) to check the state of the scope. Use the [xPCGetScope](#page-332-0) function to get the scope number for the trigger scope.

# See Also

#### See Also

[xPCScGetTriggerSlope](#page-400-0) | [xPCScSetTriggerSignal](#page-415-0) | [xPCScGetTriggerSignal](#page-399-0) | [xPCScSetTriggerScope](#page-412-0) | [xPCScGetTriggerScope](#page-396-0) | [xPCScSetTriggerMode](#page-410-0) | [xPCScGetTriggerMode](#page-394-0) | [xPCScGetState](#page-391-0) | [xPCScSetTriggerSlope](#page-416-0) | [xPCScGetTriggerLevel](#page-393-0) | [xPCGetScope](#page-332-0) | Real-Time Host Scope | Real-Time File Scope | Real-Time Target Scope

# <span id="page-410-0"></span>xPCScSetTriggerMode

Set trigger mode of scope

## **Prototype**

```
void xPCScSetTriggerMode(int port, int scNum, int mode);
```
#### **Arguments**

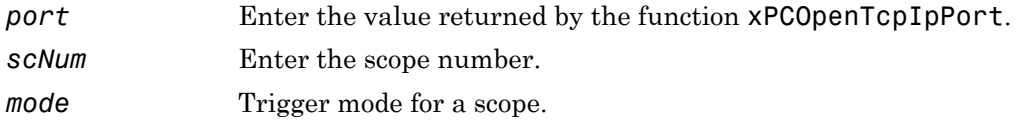

### **Description**

The xPCScSetTriggerMode function sets the trigger mode of scope *scNum* to *mode*. Use this function only when the scope is stopped. Use [xPCScGetState](#page-391-0) to check the state of the scope. Use the [xPCGetScopes](#page-335-0) function to get a list of scopes.

Use the constants defined in **xpcapiconst**. h to interpret the trigger mode:

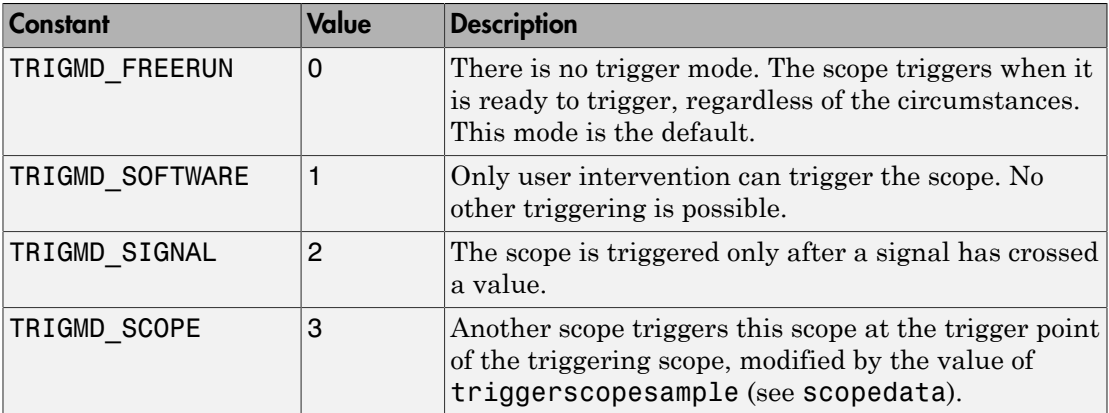

### See Also

#### See Also

[xPCGetScopes](#page-335-0) | [xPCScSetTriggerLevel](#page-409-0) | [xPCScGetTriggerLevel](#page-393-0) | [xPCScSetTriggerSlope](#page-416-0) | [xPCScGetTriggerSlope](#page-400-0) | [xPCScSetTriggerSignal](#page-415-0) | [xPCScGetTriggerSignal](#page-399-0) | [xPCScSetTriggerScope](#page-412-0) | [xPCScGetTriggerScope](#page-396-0) | [xPCScGetTriggerMode](#page-394-0) | [xPCScGetState](#page-391-0) | [xPCGetScope](#page-332-0) | Real-Time Host Scope | Real-Time File Scope | Real-Time Target Scope

# <span id="page-412-0"></span>xPCScSetTriggerScope

Select scope for triggering another scope

## **Prototype**

void xPCScSetTriggerScope(int *port*, int *scNum*, int *trigScope*);

#### **Arguments**

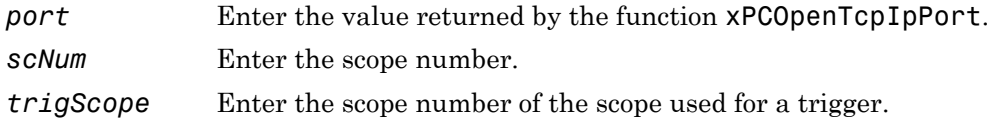

# **Description**

The xPCScSetTriggerScope function sets the trigger scope of scope *scNum* to *trigScope*. This function can only be used when the scope is stopped. Use [xPCScGetState](#page-391-0) to check the state of the scope. Use the [xPCGetScopes](#page-335-0) function to get a list of scopes.

The scope type can be SCTYPE\_HOST, SCTYPE\_TARGET, or SCTYPE\_FILE.

# See Also

#### See Also

[xPCGetScopes](#page-335-0) | [xPCScSetTriggerLevel](#page-409-0) | [xPCScGetTriggerLevel](#page-393-0) | [xPCScSetTriggerSlope](#page-416-0) | [xPCScGetTriggerSlope](#page-400-0) | [xPCScSetTriggerSignal](#page-415-0) | [xPCScGetTriggerSignal](#page-399-0) | [xPCScGetTriggerScope](#page-396-0) | [xPCScSetTriggerMode](#page-410-0) | [xPCScGetTriggerMode](#page-394-0) | [xPCScGetState](#page-391-0) | [xPCGetScope](#page-332-0) | Real-Time Host Scope | Real-Time File Scope | Real-Time Target Scope

# <span id="page-413-0"></span>xPCScSetTriggerScopeSample

Set sample number for triggering scope

### **Prototype**

```
void xPCScSetTriggerScopeSample(int port, int scNum, int 
trigScSamp);
```
#### **Arguments**

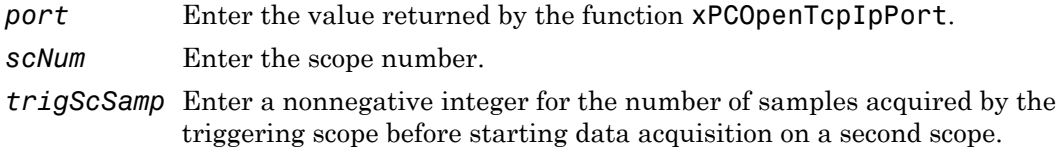

### **Description**

The xPCScSetTriggerScopeSample function sets the number of samples (*trigScSamp*) a triggering scope acquires before it triggers a second scope (*scNum*). Use the [xPCGetScopes](#page-335-0) function to get a list of scopes.

For meaningful results, set *trigScSamp* between -1 and (*nSamp* - 1). *nSamp* is the number of samples in one data acquisition cycle for the triggering scope. If you specify too large a value, the scope is never triggered.

If you want to trigger a second scope at the end of a data acquisition cycle for the triggering scope, enter a value of -1 for *trigScSamp*.

### See Also

#### See Also

```
xPCGetScopes | xPCScSetTriggerLevel | xPCScGetTriggerLevel |
xPCScSetTriggerSlope | xPCScGetTriggerSlope | xPCScSetTriggerSignal |
```
[xPCScGetTriggerSignal](#page-399-0) | [xPCScSetTriggerScope](#page-412-0) | [xPCScGetTriggerScope](#page-396-0) | [xPCScSetTriggerMode](#page-410-0) | [xPCScGetTriggerMode](#page-394-0) | [xPCScGetTriggerScopeSample](#page-397-0) | [xPCGetScope](#page-332-0) | Real-Time File Scope | Real-Time Host Scope | Real-Time Target Scope

# <span id="page-415-0"></span>xPCScSetTriggerSignal

Select signal for triggering scope

# **Prototype**

void xPCScSetTriggerSignal(int *port*, int *scNum*, int *trigSig*);

#### **Arguments**

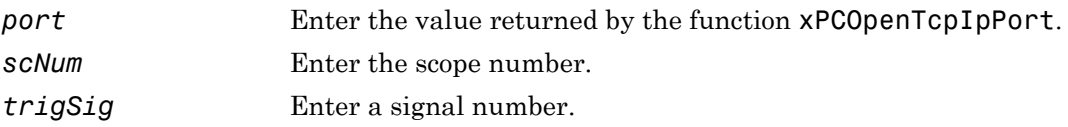

#### **Description**

The xPCScSetTriggerSignal function sets the trigger signal of scope *scNum* to *trigSig*. The trigger signal *trigSig* must be one of the signals in the scope. Use this function only when the scope is stopped. You can use [xPCScGetSignals](#page-389-0) to get the list of signals in the scope. Use [xPCScGetState](#page-391-0) to check the state of the scope. Use the [xPCGetScopes](#page-335-0) function to get a list of scopes.

# See Also

#### See Also

[xPCGetScopes](#page-335-0) | [xPCScGetState](#page-391-0) | [xPCScSetTriggerLevel](#page-409-0) | [xPCScGetTriggerLevel](#page-393-0) | [xPCScSetTriggerSlope](#page-416-0) | [xPCScGetTriggerSlope](#page-400-0) | [xPCScGetTriggerSignal](#page-399-0) | [xPCScSetTriggerScope](#page-412-0) | [xPCScGetTriggerScope](#page-396-0) | [xPCScSetTriggerMode](#page-410-0) | [xPCScGetTriggerMode](#page-394-0) | [xPCGetScope](#page-332-0) | Real-Time Host Scope | Real-Time File Scope | Real-Time Target Scope

# <span id="page-416-0"></span>xPCScSetTriggerSlope

Set slope of signal that triggers scope

### **Prototype**

void xPCScSetTriggerSlope(int *port*, int *scNum*, int *trigSlope*);

#### **Arguments**

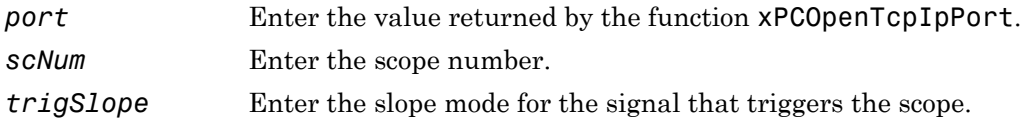

#### **Description**

The xPCScSetTriggerSlope function sets the trigger slope of scope *scNum* to *trigSlope*. Use this function only when the scope is stopped. Use [xPCScGetState](#page-391-0) to check the state of the scope. Use the [xPCGetScopes](#page-335-0) function to get a list of scopes.

Use the constants defined in **xpcapiconst**. h to set the trigger slope:

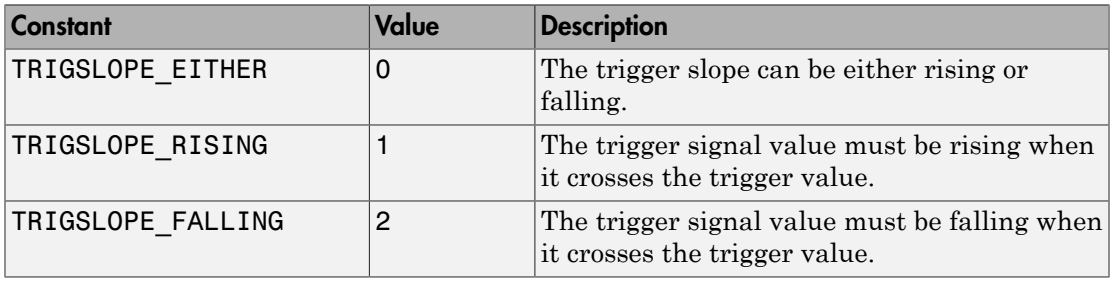

### See Also

#### See Also

[xPCGetScopes](#page-335-0) | [xPCScSetTriggerLevel](#page-409-0) | [xPCScGetTriggerLevel](#page-393-0) | [xPCScGetTriggerSlope](#page-400-0) | [xPCScSetTriggerSignal](#page-415-0) | [xPCScGetTriggerSignal](#page-399-0) | [xPCScSetTriggerScope](#page-412-0) | [xPCScGetTriggerScope](#page-396-0) | [xPCScSetTriggerMode](#page-410-0) | [xPCScGetTriggerMode](#page-394-0) | [xPCScGetState](#page-391-0) | [xPCGetScope](#page-332-0) | Real-Time Host Scope | Real-Time File Scope | Real-Time Target Scope

# xPCScSoftwareTrigger

Set software trigger of scope

## **Prototype**

void xPCScSoftwareTrigger(int *port*, int *scNum*);

#### **Arguments**

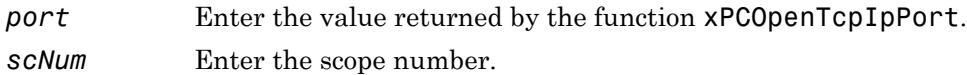

### **Description**

The xPCScSoftwareTrigger function triggers scope *scNum*. The scope must be in the state Waiting for trigger for this function to succeed. Use [xPCScGetState](#page-391-0) to check the state of the scope. Use the [xPCGetScopes](#page-335-0) function to get a list of scopes.

Regardless of the trigger mode setting, you can use xPCScSoftwareTrigger to force a trigger. In trigger mode Software, this function is the only way to trigger the scope.

### See Also

#### See Also

[xPCGetScopes](#page-335-0) | [xPCScGetState](#page-391-0) | [xPCIsScFinished](#page-362-0) | [xPCGetScope](#page-332-0) | Real-Time Host Scope | Real-Time File Scope | Real-Time Target Scope

# <span id="page-419-0"></span>xPCScStart

Start data acquisition for scope

# **Prototype**

```
void xPCScStart(int port, int scNum);
```
### **Arguments**

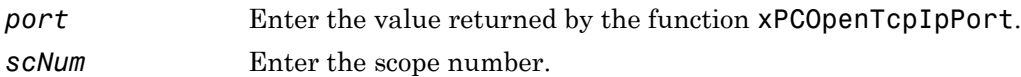

# **Description**

The xPCScStart function starts or restarts the data acquisition of scope *scNum*. If the scope does not have to preacquire samples, it enters the Waiting for Trigger state. The scope must be in state Waiting to Start, Finished, or Interrupted for this function to succeed. To check the state of the scope, call [xPCScGetState](#page-391-0). For host scopes that are already started, call [xPCIsScFinished](#page-362-0). Use the [xPCGetScopes](#page-335-0) function to get a list of scopes.

# See Also

#### See Also

[xPCGetScopes](#page-335-0) | [xPCScGetState](#page-391-0) | [xPCScStop](#page-420-0) | [xPCIsScFinished](#page-362-0) | [xPCGetScope](#page-332-0) | Real-Time File Scope | Real-Time Host Scope | Real-Time Target Scope

# <span id="page-420-0"></span>xPCScStop

Stop data acquisition for scope

# **Prototype**

```
void xPCScStop(int port, int scNum);
```
### **Arguments**

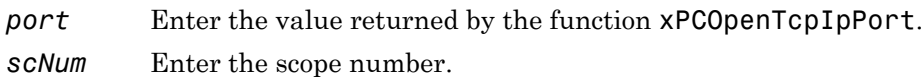

# **Description**

The xPCScStop function stops the scope *scNum* and sets the scope to the "Interrupted" state. The scope must be running for this function to succeed. Use [xPCScGetState](#page-391-0) to determine the state of the scope. Use the [xPCGetScopes](#page-335-0) function to get a list of scopes.

# See Also

#### See Also

[xPCGetScopes](#page-335-0) | [xPCScStart](#page-419-0) | [xPCScGetState](#page-391-0) | [xPCGetScope](#page-332-0) | Real-Time Host Scope | Real-Time File Scope | Real-Time Target Scope

# xPCSetEcho

Turn message display on or off

# Prototype

```
void xPCSetEcho(int port, int mode);
```
### **Arguments**

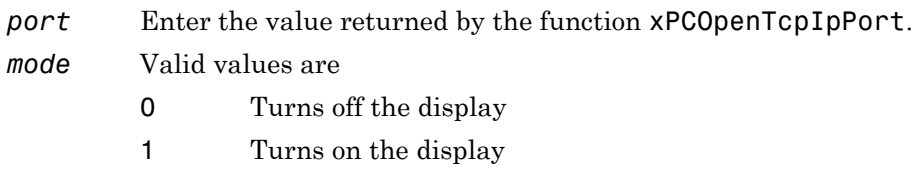

# **Description**

On the target computer screen, the xPCSetEcho function sets the message display on the target computer on or off. You can change the mode only when the real-time application is stopped. When you turn off the message display, the message screen no longer updates. Existing messages remain on the screen as they were.

# See Also

See Also [xPCGetEcho](#page-312-0)

# xPCSetLastError

Set last error to specific character string constant

### Prototype

```
void xPCSetLastError(int error);
```
#### **Arguments**

*error* Specify the character string constant for the error.

### **Description**

The xPCSetLastError function sets the global error constant returned by [xPCGetLastError](#page-315-0) to *error*. This function is useful only to set the character string constant to ENOERR, indicating no error was found.

### See Also

See Also [xPCGetLastError](#page-315-0) | [xPCErrorMsg](#page-279-0)

# xPCSetLoadTimeOut

Change initialization timeout value between development and target computers

# **Prototype**

```
void xPCSetLoadTimeOut(int port, int timeOut);
```
#### **Arguments**

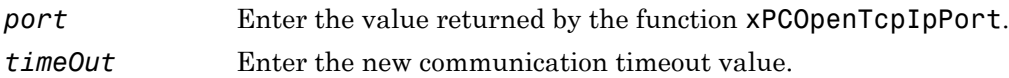

# **Description**

The xPCSetLoadTimeOut function changes the timeout value for communication between the development and target computers. The *timeOut* value is the time a Simulink Real-Time API function waits for the communication to complete before returning. It enables you to set the number of communication attempts to be made before signaling a timeout.

# See Also

#### See Also

[xPCLoadApp](#page-364-0) | [xPCGetLoadTimeOut](#page-316-0) | [xPCUnloadApp](#page-445-0) | Real-Time Application

# xPCSetLogMode

Set logging mode and increment value of scope

## Prototype

void xPCSetLogMode(int *port*, lgmode *logging\_data*);

#### **Arguments**

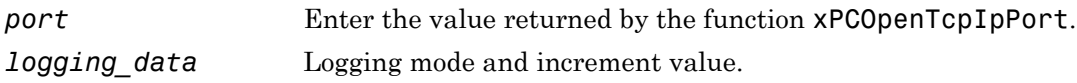

### **Description**

The xPCSetLogMode function sets the logging mode and increment to the values set in *logging\_data*. See the structure [lgmode](#page-268-0) for more details.

# See Also

See Also [lgmode](#page-268-0) | [xPCGetLogMode](#page-318-0) | Real-Time Application

# xPCSetParam

Change value of parameter

# **Prototype**

void xPCSetParam(int *port*, int *paramIdx*, const double \**paramValue*);

### **Arguments**

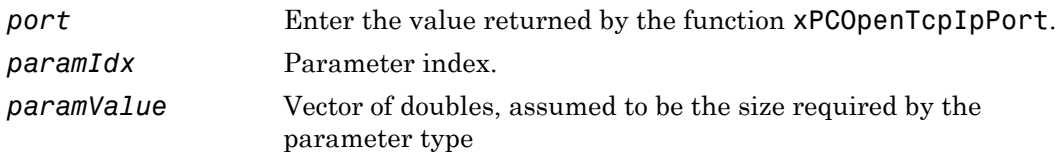

# **Description**

The xPCSetParam function sets the parameter *paramIdx* to the value in *paramValue*. *paramValue* can contain a matrix represented as a vector in column-major format. Although *paramValue* is a vector of doubles, the function converts the values to the expected data types (using truncation) before setting them.

# See Also

See Also [xPCGetParamDims](#page-327-0) | [xPCGetParamIdx](#page-328-0) | [xPCGetParam](#page-326-0)

# xPCSetSampleTime

Change real-time application sample time

# **Prototype**

```
void xPCSetSampleTime(int port, double ts);
```
### **Arguments**

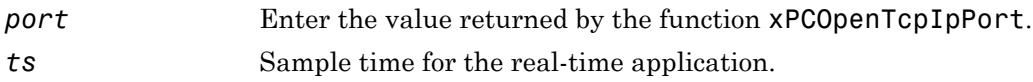

## **Description**

The xPCSetSampleTime function sets the sample time, in seconds, of the real-time application to *ts*. Use this function only when the application is stopped.

**Note:** Some blocks produce incorrect results when you change their sample time at run time. If you include such blocks in your model, the software displays a warning message during model build. To avoid incorrect results, change the sample time in the original model, and then rebuild and download the model.

# See Also

See Also [xPCGetSampleTime](#page-331-0) | Real-Time Application

# xPCSetScope

Set properties of scope

## **Prototype**

```
void xPCSetScope(int port, scopedata state);
```
#### **Arguments**

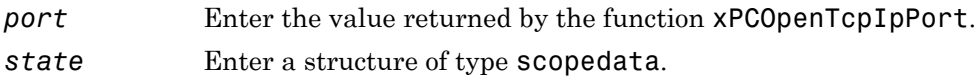

### **Description**

Note: The xPCSetScope function will be removed in a future release. Use the xPCScSet*ScopePropertyName* functions to access property values instead. For example, to set the number of samples to acquire in one data acquisition cycle, use xPCScSetNumSamples.

The xPCSetScope function sets the properties of a scope using a *state* structure of type [scopedata](#page-270-0). Set the properties you want to set for the scope. You can set several properties at the same time. For convenience, call the function [xPCGetScope](#page-332-0) first to populate the structure with the current values. You can then change the desired values. Use this function only when the scope is stopped. Use [xPCScGetState](#page-391-0) to determine the state of the scope.

### See Also

#### See Also

[xPCGetScope](#page-332-0) | [xPCScGetState](#page-391-0) | [scopedata](#page-270-0)

# xPCSetStopTime

Change real-time application stop time

# Prototype

```
void xPCSetStopTime(int port, double tfinal);
```
#### **Arguments**

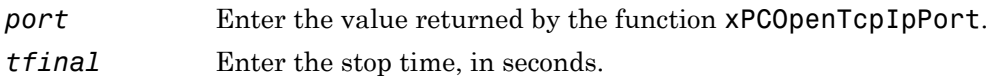

# **Description**

The xPCSetStopTime function sets the stop time of the real-time application to the value in *tfinal*. The real-time application runs for this number of seconds before stopping. Set *tfinal* to -1.0 to set the stop time to infinity.

# See Also

#### See Also

[xPCGetStopTime](#page-353-0) | Real-Time Application

# <span id="page-430-0"></span>xPCStartApp

Start real-time application

# Prototype

void xPCStartApp(int *port*);

### **Arguments**

*port* Enter the value returned by the function [xPCOpenTcpIpPort](#page-372-0).

## **Description**

The xPCStartApp function starts the real-time application loaded on the target computer.

# See Also

See Also [xPCStopApp](#page-431-0) | Real-Time Application

# <span id="page-431-0"></span>xPCStopApp

Stop real-time application

## **Prototype**

void xPCStopApp(int *port*);

### **Arguments**

*port* Enter the value returned by the function **[xPCOpenTcpIpPort](#page-372-0)**.

## **Description**

The xPCStopApp function stops the real-time application loaded on the target computer. The real-time application remains loaded and the parameter changes you made remain intact. If you want to stop and unload an application, use [xPCUnloadApp](#page-445-0).

# See Also

See Also [xPCUnloadApp](#page-445-0) | [xPCStartApp](#page-430-0) | Real-Time Application
## xPCTargetPing

Ping target computer

## **Prototype**

int xPCTargetPing(int *port*);

### **Arguments**

*port* Enter the value returned by the function [xPCOpenTcpIpPort](#page-372-0).

### Return

If the target responds, the function returns 1. If the target computer does not respond, the function returns 0. The function does not return an error status.

## **Description**

The xPCTargetPing function pings the target computer and returns 1 or 0 depending on whether the target responds or not. This function returns an error character string constant only when there is an error in the input parameter. Such errors include an invalid port number or the port is not open. Other errors, such as the inability to connect to the target, are ignored.

xPCTargetPing causes the target computer to close the TCP/IP connection. You can use [xPCOpenConnection](#page-371-0) to reconnect. You can also use this xPCTargetPing feature to close the target computer connection in the event of a failed connection. For example, if the program running on your development computer has a fatal error and aborts its I/O connection, you can close it.

## See Also

See Also [xPCOpenConnection](#page-371-0) | [xPCOpenTcpIpPort](#page-372-0) | [xPCClosePort](#page-277-0)

Introduced in R2007a

## <span id="page-434-0"></span>xPCTgScGetGrid

Get status of grid line for particular scope

## **Prototype**

```
int xPCTgScGetGrid(int port, int scNum);
```
## **Arguments**

*port* Enter the value returned by the function [xPCOpenTcpIpPort](#page-372-0). *scNum* Enter the scope number.

### Return

Returns the status of the grid for a scope of type SCTYPE\_TARGET. If the function detects an error, it returns -1.

## **Description**

The xPCTgScGetGrid function gets the state of the grid lines for scope *scNum* (which must be of type SCTYPE TARGET). A return value of 1 implies that the grid is on, while 0 implies that the grid is off. When the scope mode is set to SCMODE\_NUMERICAL, the grid is not drawn even when the grid mode is set to 1.

### Tip:

- Use [xPCTgScSetMode](#page-441-0) and [xPCTgScGetMode](#page-436-0) to set and retrieve the scope mode.
- Use [xPCGetScopes](#page-335-0) to get a list of scopes.

## See Also

### See Also

[xPCGetScopes](#page-335-0) | [xPCTgScSetGrid](#page-440-0) | [xPCTgScSetViewMode](#page-443-0) | [xPCTgScGetViewMode](#page-438-0) | [xPCTgScSetMode](#page-441-0) | [xPCTgScGetMode](#page-436-0) | [xPCTgScSetYLimits](#page-444-0) | [xPCTgScGetYLimits](#page-439-0) | Real-Time Target Scope

## <span id="page-436-0"></span>xPCTgScGetMode

Get scope mode for displaying signals

## **Prototype**

int xPCTgScGetMode(int *port*, int *scNum*);

### **Arguments**

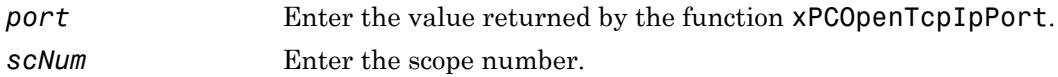

### Return

Returns the value corresponding to the scope mode. The possible values are

- $\cdot$  SCMODE NUMERICAL = 0
- SCMODE REDRAW = 1
- SCMODE SLIDING = 2 will be removed in a future release. It behaves like value SCMODE ROLLING = 3.
- $\cdot$  SCMODE ROLLING = 3

If this function detects an error, it returns -1.

### **Description**

The xPCTgScGetMode function gets the mode of scope *scNum*, which must be of type SCTYPE\_TARGET. The mode is one of SCMODE\_NUMERICAL, SCMODE\_REDRAW, and SCMODE\_ROLLING. Use the [xPCGetScopes](#page-335-0) function to get a list of scopes.

## See Also

### See Also

[xPCGetScopes](#page-335-0) | [xPCTgScSetGrid](#page-440-0) | [xPCTgScGetGrid](#page-434-0) | [xPCTgScSetViewMode](#page-443-0) | [xPCTgScGetViewMode](#page-438-0) | [xPCTgScSetMode](#page-441-0) | [xPCTgScSetYLimits](#page-444-0) | [xPCTgScGetYLimits](#page-439-0) | Real-Time Target Scope

## <span id="page-438-0"></span>xPCTgScGetViewMode

Get view mode for target computer display

## **Prototype**

```
int xPCTgScGetViewMode(int port);
```
### **Arguments**

*port* Enter the value returned by the function [xPCOpenTcpIpPort](#page-372-0).

### Return

0.

## **Description**

Note: xPCTgScGetViewMode has no function. It returns 0.

### See Also

### See Also

[xPCGetScopes](#page-335-0) | [xPCTgScSetGrid](#page-440-0) | [xPCTgScGetGrid](#page-434-0) | [xPCTgScSetViewMode](#page-443-0) | [xPCTgScSetMode](#page-441-0) | [xPCTgScGetMode](#page-436-0) | [xPCTgScSetYLimits](#page-444-0) | [xPCTgScGetYLimits](#page-439-0) | Real-Time Target Scope

## <span id="page-439-0"></span>xPCTgScGetYLimits

Copy *y*-axis limits for scope to array

## **Prototype**

```
void xPCTgScGetYLimits(int port, int scNum, double *limits);
```
### **Arguments**

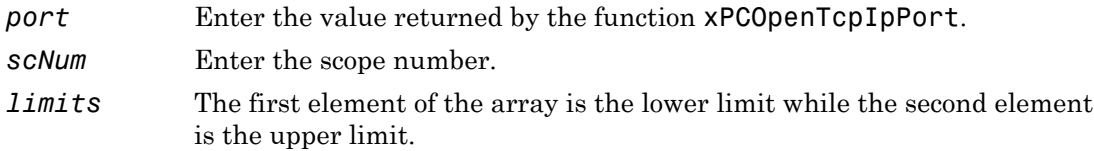

### **Description**

The xPCTgScGetYLimits function gets and copies the upper and lower limits for a scope of type SCTYPE\_TARGET and with scope number *scNum*. The limits are stored in the array *limits*. If both elements are zero, the limits are autoscaled. Use the [xPCGetScopes](#page-335-0) function to get a list of scopes.

## See Also

### See Also

[xPCGetScopes](#page-335-0) | [xPCTgScSetGrid](#page-440-0) | [xPCTgScGetGrid](#page-434-0) | [xPCTgScSetViewMode](#page-443-0) | [xPCTgScGetViewMode](#page-438-0) | [xPCTgScSetMode](#page-441-0) | [xPCTgScGetMode](#page-436-0) | [xPCTgScSetYLimits](#page-444-0) | Real-Time Target Scope

## <span id="page-440-0"></span>xPCTgScSetGrid

Set grid mode for scope

## **Prototype**

void xPCTgScSetGrid(int *port*, int *scNum*, int *grid*);

### **Arguments**

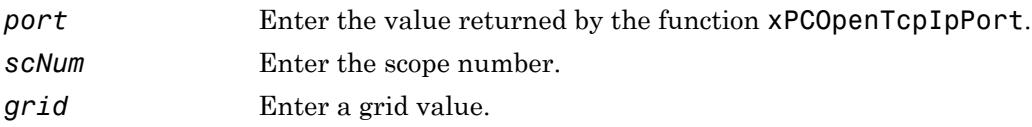

### **Description**

The xPCTgScSetGrid function sets the grid of a scope of type SCTYPE\_TARGET and scope number *scNum* to *grid*. If *grid* is 0, the grid is off. If *grid* is 1, the grid is on and grid lines are drawn on the scope window. When the drawing mode of scope *scNum* is set to SCMODE\_NUMERICAL, the grid is not drawn even when the grid mode is set to 1. Use the [xPCGetScopes](#page-335-0) function to get a list of scopes.

## See Also

### See Also

[xPCGetScopes](#page-335-0) | [xPCTgScGetGrid](#page-434-0) | [xPCTgScSetViewMode](#page-443-0) | [xPCTgScGetViewMode](#page-438-0) | [xPCTgScSetMode](#page-441-0) | [xPCTgScGetMode](#page-436-0) | [xPCTgScSetYLimits](#page-444-0) | [xPCTgScGetYLimits](#page-439-0) | Real-Time Target Scope

## <span id="page-441-0"></span>xPCTgScSetMode

Set display mode for scope

## **Prototype**

```
void xPCTgScSetMode(int port, int scNum, int mode);
```
## **Arguments**

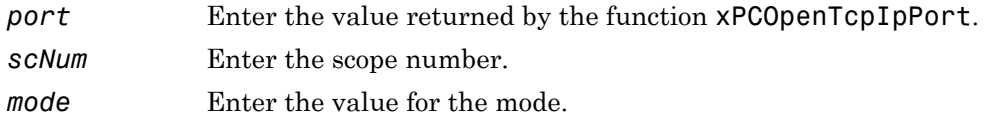

## **Description**

The xPCTgScSetMode function sets the mode of a scope of type SCTYPE\_TARGET and scope number *scNum* to *mode*. You can use one of the following constants for *mode*:

- $\cdot$  SCMODE NUMERICAL = 0
- $\cdot$  SCMODE REDRAW = 1
- SCMODE SLIDING = 2 will be removed in a future release. It behaves like value SCMODE ROLLING = 3.
- SCMODE ROLLING = 3

Use the [xPCGetScopes](#page-335-0) function to get a list of scopes.

## See Also

### See Also

```
xPCGetScopes | xPCTgScSetGrid | xPCTgScGetGrid | xPCTgScSetViewMode
| xPCTgScGetViewMode | xPCTgScGetMode | xPCTgScSetYLimits |
xPCTgScGetYLimits | Real-Time Target Scope
```
## <span id="page-443-0"></span>xPCTgScSetViewMode

Set view mode for scope

## Prototype

void xPCTgScSetViewMode(int *port*, int *scNum*);

### **Arguments**

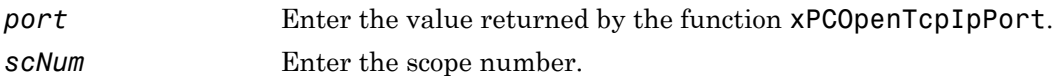

## **Description**

Note: xPCTgScSetViewMode has no function.

## See Also

### See Also

[xPCGetScopes](#page-335-0) | [xPCTgScSetGrid](#page-440-0) | [xPCTgScGetGrid](#page-434-0) | [xPCTgScGetViewMode](#page-438-0) | [xPCTgScSetMode](#page-441-0) | [xPCTgScGetMode](#page-436-0) | [xPCTgScSetYLimits](#page-444-0) | [xPCTgScGetYLimits](#page-439-0) | Real-Time Target Scope

## <span id="page-444-0"></span>xPCTgScSetYLimits

Set *y*-axis limits for scope

## **Prototype**

void xPCTgScSetYLimits(int *port*, int *scNum*, const double \**Ylimits*);

### **Arguments**

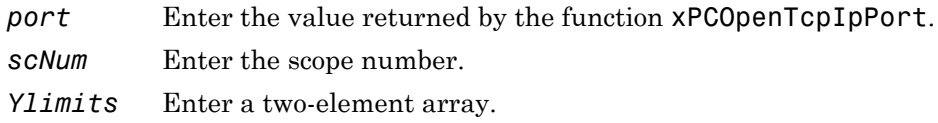

### **Description**

The xPCTgScSetYLimits function sets the *y*-axis limits for a scope with scope number *scNum* and type SCTYPE\_TARGET to the values in the double array *Ylimits*. The first element is the lower limit, and the second element is the upper limit. Set both limits to 0.0 to specify autoscaling. Use the [xPCGetScopes](#page-335-0) function to get a list of scopes.

## See Also

### See Also

```
xPCGetScopes | xPCTgScSetGrid | xPCTgScGetGrid | xPCTgScSetViewMode
| xPCTgScGetViewMode | xPCTgScSetMode | xPCTgScGetMode |
xPCTgScGetYLimits | Real-Time Target Scope
```
## xPCUnloadApp

Unload real-time application

## **Prototype**

void xPCUnloadApp(int *port*);

## **Arguments**

*port* Enter the value returned by the function [xPCOpenTcpIpPort](#page-372-0).

## **Description**

The xPCUnloadApp function stops the current real-time application, removes it from target computer memory, and prepares the target computer for receiving a new real-time application. The function [xPCLoadApp](#page-364-0) calls this function before loading a new real-time application.

## See Also

See Also [xPCLoadApp](#page-364-0) | Real-Time Application

# MATLAB API

## fc422mexcalcbits

Calculate parameter values for Fastcom 422/2-PCI board

## **Syntax**

```
[a,b] = fc422mexcalcbits(frequency)
[a,b,df] = fc422mexcalcbits(frequency)
```
## **Description**

[a,b] = fc422mexcalcbits(frequency) accepts a baud and converts this value into a vector containing values for the parameter **Clocks Bits** of the Fastcom® 422/2-PCI driver clock. These values set the phase-locked-loop parameters for the board.

[a,b,df] = fc422mexcalcbits(frequency) accepts a baud and converts this value into a vector containing the phase-locked-loop parameters for the board and the resulting baud value.

## Examples

### Clock Bits Values

```
[a,b] = fc422mexcalcbits(30e3)a = 2111792
b = 23
```
In the RS-232/RS-422/RS-485 Send/Receive (Composite) block parameters, **Board Setup** tab, set **Clock Bits** to [2111792 23].

#### Clocks Bits Values with Actual Result

```
[a,b,df] = fc422mexcalcbits(1.49e6)a = 3805896
b = 23
df = 1.4901e+06
```
In the RS-232/RS-422/RS-485 Send/Receive (Composite) block parameters, **Board Setup** tab, set **Clock Bits** to [3805896 23].

### Input Arguments

#### **frequency** — Baud for the board, in symbols/second

positive-valued scalar

The baud must be between 30e3 and 1.5e6. This limitation is a physical limitation of the clock circuit.

Example: 30e3

Data Types: double

### Output Arguments

**[a,b]** — Values for driver block parameter vector of scalars

a,b – Values for the driver block parameter. These values set the phase-locked-loop parameters for the board.

#### **[a,b,df]** — Values for driver block parameter and resulting baud value

vector of scalars

- a,b Values for the driver block parameter. These values set the phase-locked-loop parameters for the board.
- df The actual baud value that the driver block parameter creates. The clock circuit has limited resolution and is unable to match an arbitrary frequency perfectly.

### See Also

### See Also

RS-232/RS-422/RS-485 Send/Receive (Composite)

Introduced in R2014a

## macaddr

Convert character vector-based MAC address to vector-based address

## **Syntax**

```
macaddr(MAC_address)
```
## **Description**

macaddr(MAC address) converts a character vector-based MAC address to a vectorbased MAC address.

## Examples

### Simple

macaddr('01:23:45:67:89:ab') ans  $=$ 1 35 69 103 137 171

## Input Arguments

### **MAC\_address** — MAC address to be converted

delimited character vector

The value is entered as a character vector comprised of six colon-delimited fields of twodigit hexadecimal numbers.

Example: '01:23:45:67:89:ab'

Data Types: char

## See Also

See Also "Model-Based Ethernet Communications"

Introduced in R2014a

## profile\_slrt

Collect profiling data

## **Syntax**

```
profData = profile slrt(profileInfo)
```
## **Description**

profData = profile\_slrt(profileInfo) collects and displays execution profiling data from a target computer that is running a suitably configured real-time application. By default, it displays an execution profile plot and a code execution profiling report.

Task execution time (TET) measures how long it takes the kernel to run for one base-rate time step. For a multirate model, use the profiler to find out what the execution time is for each rate.

To configure a model for execution profiling, check the **Measure task execution time** option in the **Verification** tab of the Code Generation dialog box. If you also want to profile function execution times, select the **Measure function execution times** check box.

After setting these options, you must build, download, and run the real-time application before calling profile slrt.

## Examples

### Concurrent Execution Example

Profile the concurrent execution model dxpcmds6t using default settings on a multicore target computer.

Configure model dxpcmds6t for profiling.

Build, download, and execute the model.

Profile the real-time application execution.

```
profileInfo.modelname = 'dxpcmds6t.mdl';
profData = profile_slrt(profileInfo);
```
The Execution Profile plot shows the allocation of execution cycles across the four processors, indicated by the colored horizontal bars.

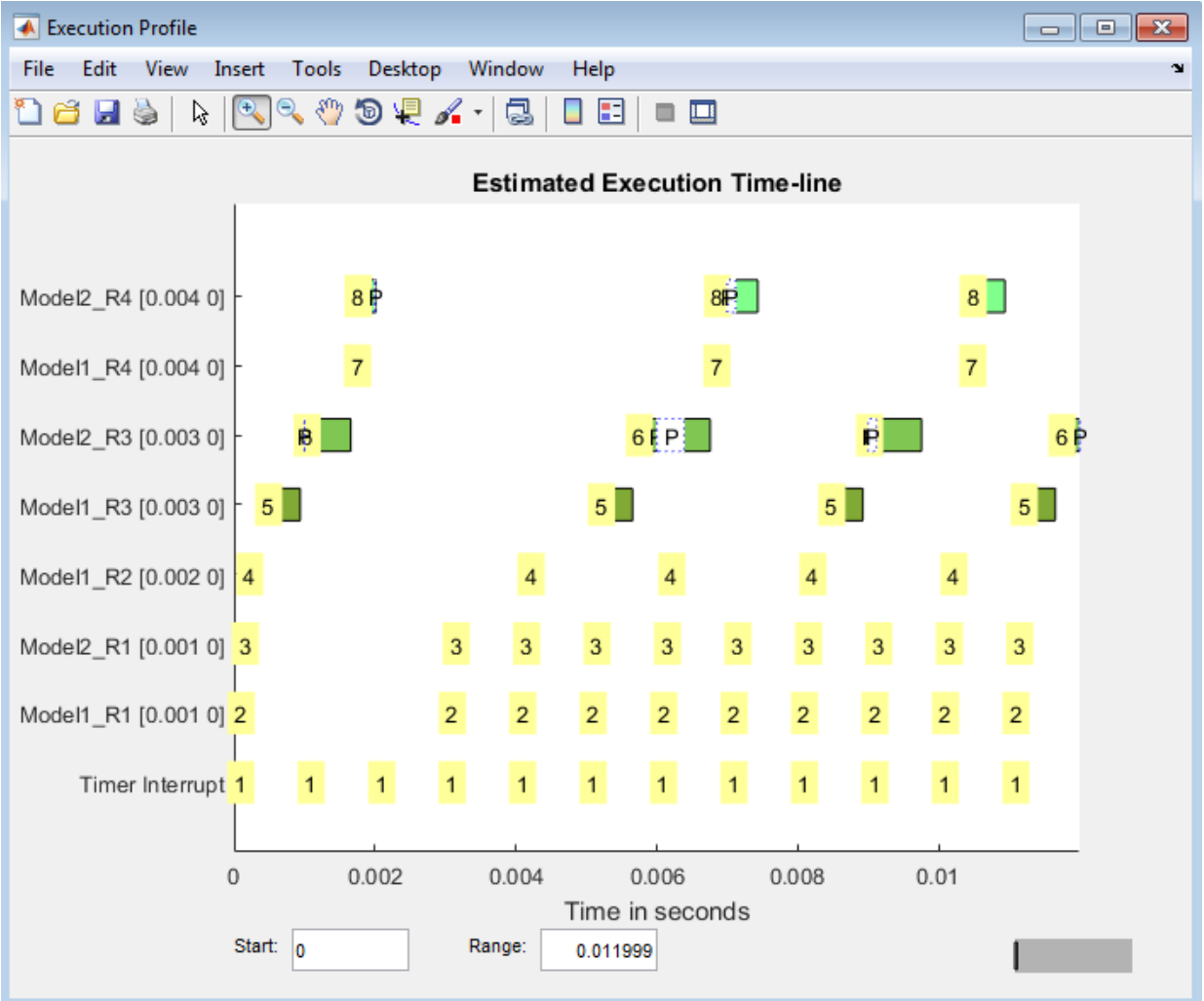

The Code Execution Profiling Report displays model execution profile results for each task.

 $\Box$ e x

#### Code Execution Profiling Report

### **Code Execution Profiling Report for dxpcmds6t**

The code execution profiling report provides metrics based on data collected from real-time simulation. Execution times are calculated from data recorded by instrumentation probes added to the generated code. See Code Execution Profiling for more information.

#### 1. Summary

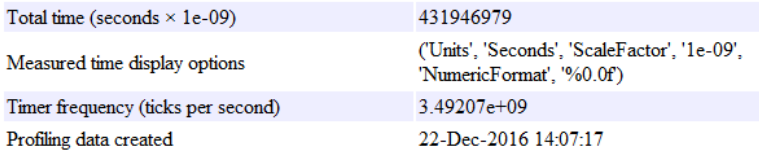

#### 2. Profiled Sections of Code

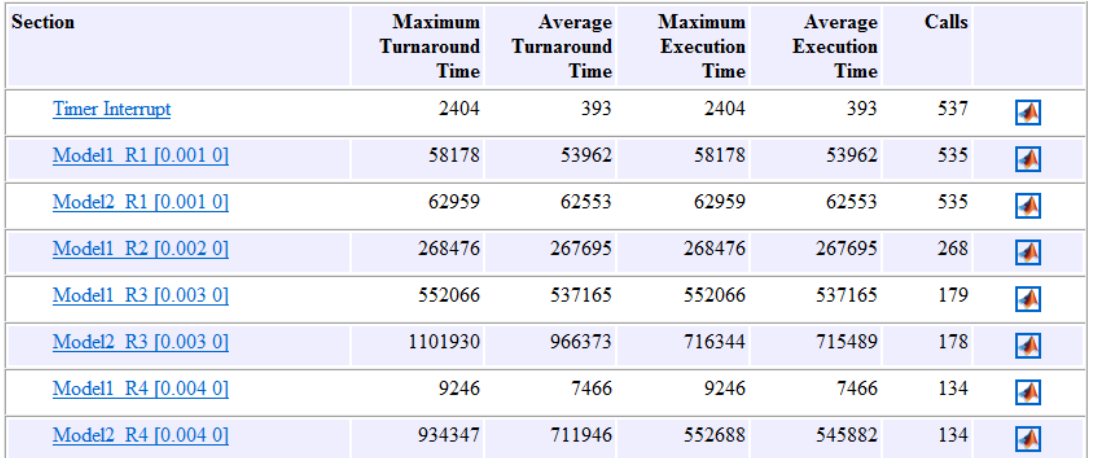

#### 3. Definitions

Execution Time: Time between start and end of code section, which excludes preemption time.

Turnaround Time: Time between start and end of code section, which includes preemption time.

Help

OK

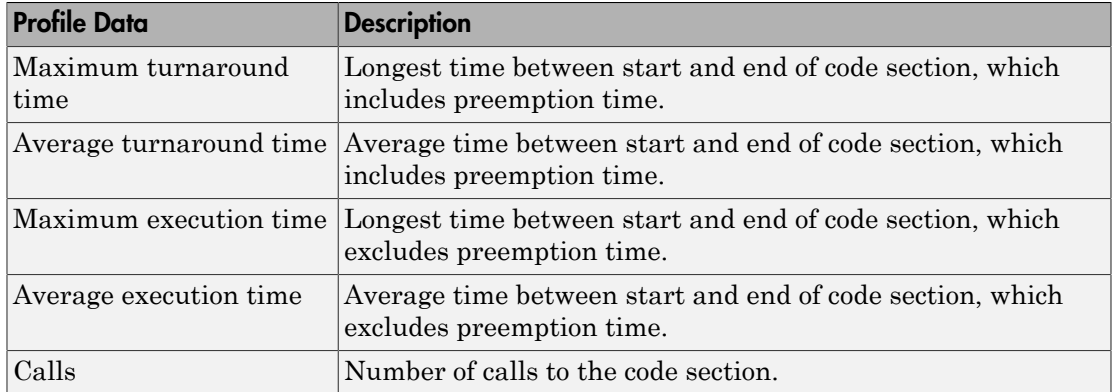

To display the profile data for the generated code section, click the **Membrane** button  $\blacksquare$  in the Coder Execution Profiling Report.

### Input Arguments

#### **profileInfo** — Profile configuration information

structure

Profile configuration data, consisting of the following fields:

#### **rawdataonhost** — Flag specifying whether the raw data is on development or target computer

 $0$  (default) | 1

- $\cdot$  0 The raw data file xPCTrace.csv is on the target computer. Transfer the file from the target computer to the host.
- $\cdot$  1 The raw data file xPCTrace.csv is in the current folder on the development computer.

Data Types: double

#### **modelname** — Name of the model to be profiled

*usrname*

The name can include the model file extension.

Data Types: char

#### **noplot** — Flag suppressing execution profile plot

 $0$  (default) | 1

- $\cdot$  0 Display the execution profile plot on the development computer monitor.
- $\cdot$  1 Do not display the execution profile plot on the development computer monitor.

Data Types: double

### **noreport** — Flag suppressing code execution profiling report

 $0$  (default) | 1

- $\cdot$  0 Display the code execution profiling report on the development computer monitor.
- $\cdot$  1 Do not display the code execution profiling report on the development computer monitor.

Data Types: double

## Output Arguments

### **profData** — Profile results data

structure

Profile results data stored in an object of type coder.profile.ExecutionTime.

### **TimerTicksPerSecond** — Number of seconds per timer tick

double

Scales the execution-time tick.

### **Sections** — Array of results data for profiled code sections

array

Each array item is an object of type coder.profile.ExecutionTimeSection.

## See Also

### See Also

Sections | TimerTicksPerSecond

### **Topics**

"Execution Profiling for Real-Time Applications" "Failure to Read Profiling Data"

Introduced in R2014a

## slrt

Interface for managing target computer

## **Syntax**

```
target object = slrt
target object = slrt(target name)
```
## **Description**

target\_object = slrt constructs a target object representing the default target computer.

When MATLAB evaluates the return value on the development computer, it attempts to connect to the target computer. If the attempt succeeds, MATLAB prints Connected = Yes, followed by the status of the real-time application running on the target computer. If the attempt fails, MATLAB waits until the connection times out, and then prints Connected = No. To avoid the timeout delay, check that the target computer is operational and connected to the development computer, or suppress output with a terminating semicolon.

target\_object = slrt(target\_name) constructs a target object representing the target computer designated by target\_name.

## Examples

### Default Target Computer

Create a target object that communicates with the default target computer. Report the status of the default target computer. In this case, the target computer is connected to the development computer and is executing the loader.

```
target object = slrt
```

```
Target: TargetPC1
   Connected = Yes
```
Application = loader

#### Specific Target Computer

Create a target object that communicates with target computer TargetPC1. Report the status of the target computer. In this case, the target computer is not connected to the development computer.

```
target object = slrt('TargetPC1')
```

```
Target: TargetPC1
   Connected = No
```
### Input Arguments

#### **target\_name** — Name assigned to target computer

character vector

Example: 'TargetPC1'

Data Types: char

### **Output Arguments**

#### **target\_object** — Object representing target computer

SimulinkRealTime.target object

Object that represents the target computer. Before calling this function, make sure that you start the target computer with the Simulink Real-Time kernel and apply the required Ethernet link settings.

Example: tg

Data Types: struct

### See Also

#### See Also

SimulinkRealTime.target | Target Settings Properties

Introduced in R2014a

## slrtdrivertool

Construct skeleton for custom driver

### **Syntax**

slrtdrivertool

## **Description**

slrtdrivertool opens the Simulink Real-Time Driver Authoring Tool. Using this tool, you can:

- Define the driver name.
- Specify how the sample time is defined (inherited or as a mask parameter).
- Define input and output ports.
- Define parameters and working variables.
- Generate a C file template (optional).
- Generate a block and mask dialog box (optional).
- Save and load settings.
- Build a skeleton driver.

### Examples

#### Define a Skeleton Driver

slrtdrivertool

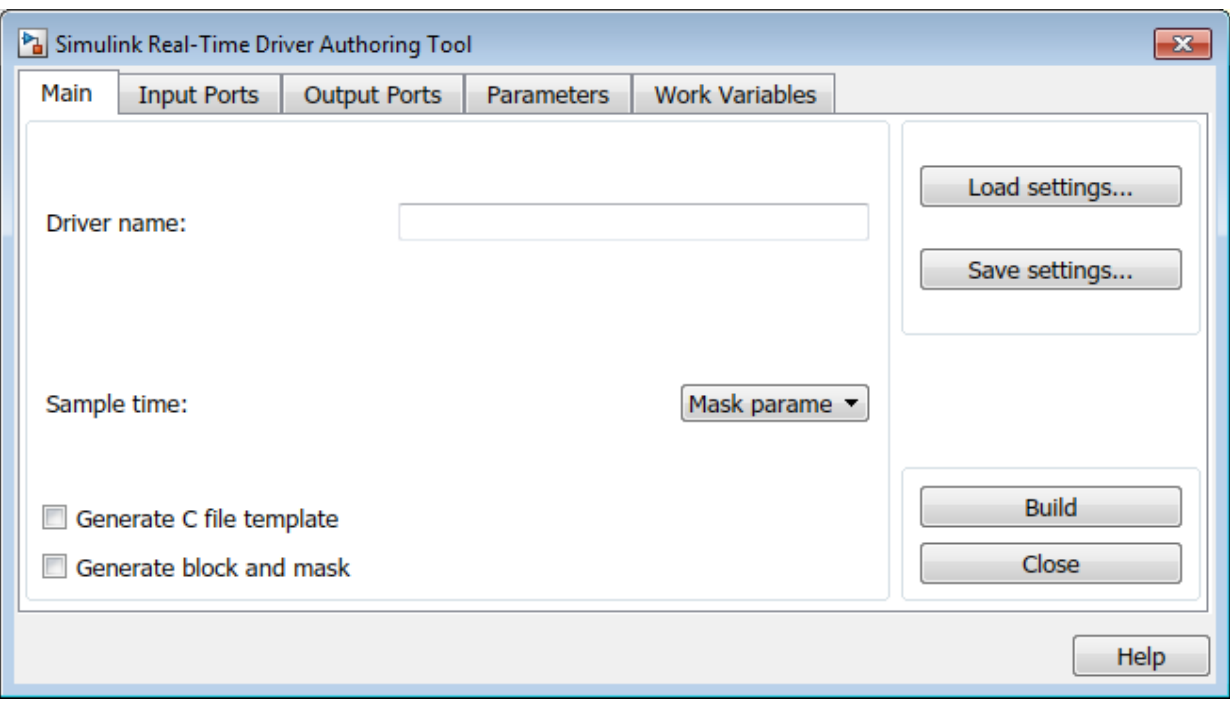

## See Also

Introduced in R2014a

## slrtexplr

Configure target computer and real-time application for execution

## **Syntax**

slrtexplr

## **Description**

Typing slrtexplr at the MATLAB command prompt opens Simulink Real-Time Explorer.

When you run Simulink Real-Time Explorer from within MATLAB, you have available the full capabilities of Simulink Real-Time Explorer.

From within Simulink Real-Time Explorer, you can export a session as a standalone executable that runs without MATLAB. When you run it as a standalone executable, you have available a subset of the capabilities of Simulink Real-Time Explorer.

For more information, see Simulink Real-Time Explorer.

## Examples

#### **Default**

Open Simulink Real-Time Explorer

slrtexplr

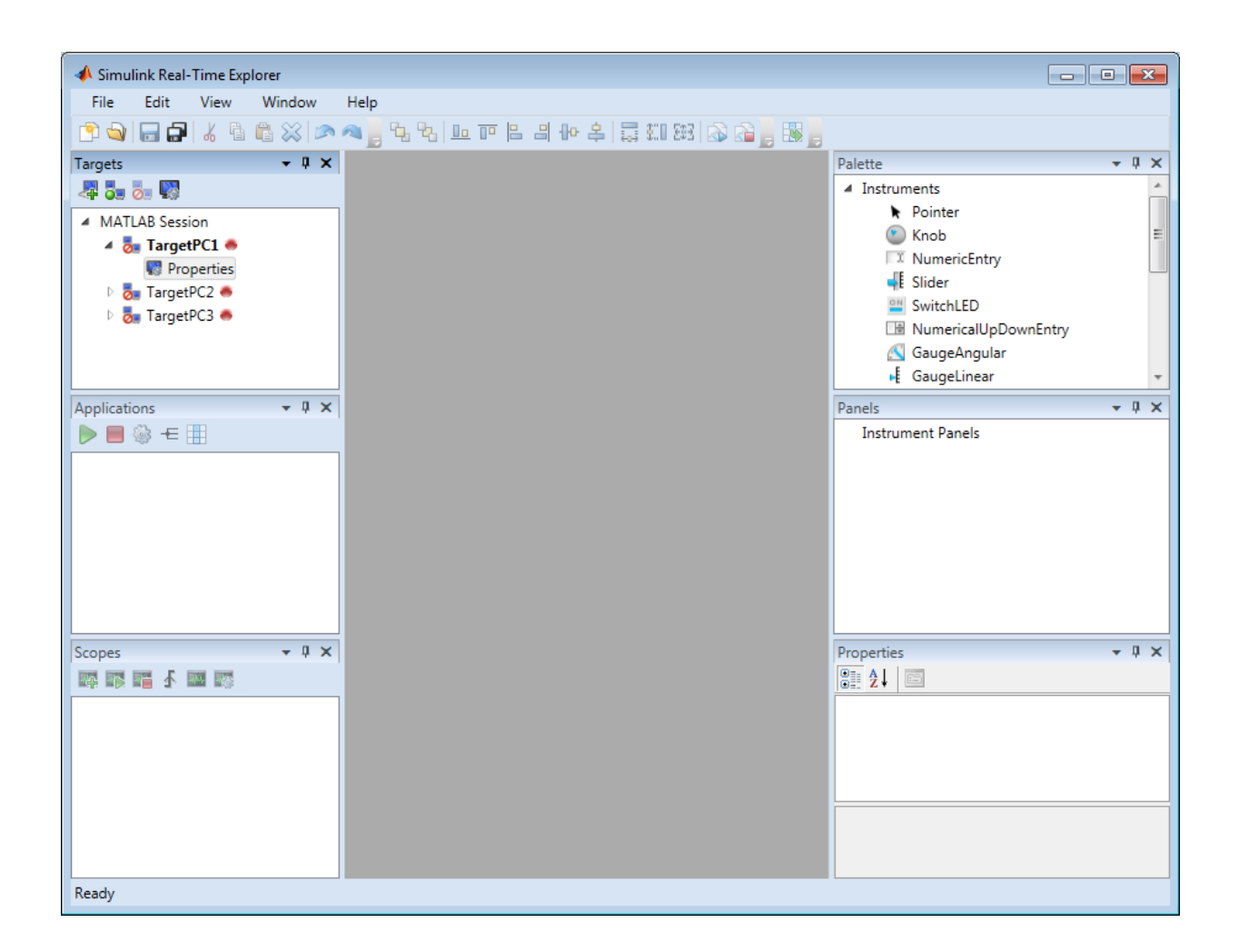

## See Also

See Also Simulink Real-Time Explorer

Introduced in R2014a

## slrtgetCC

Compiler settings for development computer environment

## **Syntax**

```
slrtgetCC
type = slrtgetCC
type = slrtgetCC('Type')
location = slrtgetCC('Location')
[type,location] = slrtgetCC
slrtgetCC('supported')
slrtgetCC('installed')
[compilers] = slrtgetCC('installed')
```
## **Description**

slrtgetCC displays the compiler type and location in the Command Window.

```
type = slrtgetCC and type = slrtgetCC('Type') both return the compiler type
in type.
```

```
location = slrtgetCC('Location') returns the compiler location in location.
```
The mex -setup command sets the default compiler for Simulink Real-Time builds, provided the MEX compiler is a supported Microsoft compiler. slrtgetCC returns the result of the slrtsetCC command only, not the result of the mex command. If slrtgetCC returns an empty character vector as location, Simulink Real-Time is using the MEX compiler.

[type,location] = slrtgetCC returns the compiler type and its location in type and location.

slrtgetCC('supported') displays the compiler versions supported by the Simulink Real-Time environment.

slrtgetCC('installed') displays the supported compilers installed on the development computer.

[compilers] = slrtgetCC('installed') returns in a structure the supported compilers installed on the development computer.

## Examples

#### Display Compiler Type and Location

#### slrtgetCC

```
Compiler Settings:
 Type = VisualC
Location = C:\Program Files (x86)\Microsoft Visual Studio 10.0
```
#### Return Compiler Type

type = slrtgetCC('Type')

type =

VisualC

#### Return Compiler Location

```
location = slrtgetCC('Location')
```
location =

C:\Program Files (x86)\Microsoft Visual Studio 10.0

#### Return Compiler Type and Location

```
[type, location] = slrtgetCC
```
type =

VisualC

location =

C:\Program Files (x86)\Microsoft Visual Studio 10.0

### Display Supported Compilers

```
slrtgetCC('supported')
```
List of C++ Compilers supported by Simulink Real-Time:

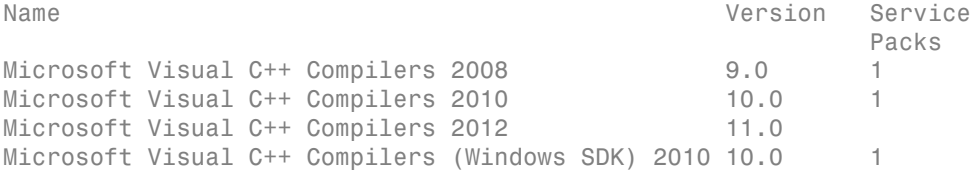

#### Display Supported Compilers Installed

```
slrtgetCC('installed')
```
List of installed C++ Compilers: Name: Microsoft Visual C++ Compilers 2008 Professional Edition (SP1) Location: c:\Program Files (x86)\Microsoft Visual Studio 9.0 Name: Microsoft Visual C++ Compilers 2010 Professional

Location: C:\Program Files (x86)\Microsoft Visual Studio 10.0

#### Return Supported Compilers Installed

```
[compilers] = slrtgetCC('installed')
compilers(1)
compilers = 
1x2 struct array with fields:
     Type
     Name
     Location
ans = Type: 'VisualC'
         Name: 'Microsoft Visual C++ Compilers 2008 Professional 
                 Edition (SP1)'
```
Location: 'c:\Program Files (x86)\Microsoft Visual Studio 9.0'

### **Output Arguments**

**type** — Type of compiler VisualC

Simulink Real-Time supports the Microsoft Visual Studio C compiler only.

**location** — Folder path to compiler on development computer character vector

**compilers** — Array of structures containing compiler type, name, and location array of structures

### See Also

See Also mex | slrtsetCC

### External Websites

[www.mathworks.com/support/compilers/current\\_release](https://www.mathworks.com/support/compilers/current_release/)

Introduced in R2014a

# slrtpingtarget

Test communication between development and target computers

### **Syntax**

```
link_status = slrtpingtarget
link status = slrtpingtarget(target object)
link status = slrtpingtarget(target computer name)
[link\_status \ connection\_info] = shrtpingtarget(\_ )[link_status connection_info] = slrtpingtarget( ___ , 'info')
[link_status connection_info] = slrtpingtarget( ___ , 'reset')
```
## **Description**

link status = slrtpingtarget without an argument tests at a low level whether the development computer and the default target computer can communicate using the settings for that target computer. If a data channel is open between the development and target computers, the function leaves it open.

link status = slrtpingtarget(target object) tests whether the development computer and the target computer represented by target\_object can communicate using the settings stored in target object. If a data channel is open between the development and target computers, the function leaves it open.

link status = slrtpingtarget(target computer name) tests whether the development computer can communicate with target computer target computer name using the settings for that target computer. If a data channel is open between the development and target computers, the function leaves it open.

Calls to [link\_status connection\_info] = slrtpingtarget( \_\_\_ ) have the same behavior as slrtpingtarget(target object).

 $[link_{status}$  connection\_info] = slrtpingtarget( \_\_\_ , 'info') uses the information/control channel to return information about the Simulink Real-Time connection between the development and target computers. If a data channel is open between the development and target computers, the function leaves it open.

[link status connection info] = slrtpingtarget(  $\qquad$  , 'reset') uses the information/control channel to close an open communication channel between the development and target computers and then returns link status and connection information.

### Examples

Check Communication with Default Target Computer

```
link_status = slrtpingtarget
link_status =
```
success

Check Communication with Target Computer by Target Object

target object =  $slrt('TargetPC1')$ ; link status = slrtpingtarget(target object)

```
link_status =
```
success

#### Check Communication with Target Computer by Name

```
link_status = slrtpingtarget('TargetPC1')
link status =
failed
```
#### Get Information About Default Target Computer Connection

```
[link status connection info] = slrtpingtarget('info')
link_status =
success
connection info =
```
10.10.10.100

Get Information About Connection with Target Object

```
target object = slrt('TargetPC1');
[link status connection info] = \dots slrtpingtarget(target_object, 'info')
link_status =
success
connection info =Disconnected
```
#### Get Information About Target Computer with Name

[link\_status connection\_info] = slrtpingtarget('TargetPC1', 'info')

link\_status =

failed

```
connection info =
```
'fail: Target machine did not respond.'

#### Reset Default Target Computer

```
[link status connection info] = slrtpingtarget('reset')
link_status =
success
connection info =Disconnected
```
### Input Arguments

```
target_computer_name — Name of specific target computer
'TargetPC1' (default) | character vector | ...
```
Name property of a particular target computer environment object. The default name is 'TargetPC1'.

Example: 'TargetPC2'

Data Types: char

#### **target\_object** — Object representing target computer

SimulinkRealTime.target object

Object that represents the target computer. Before calling this function, make sure that you start the target computer with the Simulink Real-Time kernel and apply the required Ethernet link settings.

Example: tg Data Types: struct

### Output Arguments

#### **link\_status** — Reports if communication is possible between the development and target computers

'success' | 'failed'

- If communication is possible between the development and target computers, this value is 'success'. The value 'success' does not mean that Simulink Real-Time has established a connection, only that one is possible.
- If communication is not possible between the development and target computers, this value is 'failed'. The function returns 'failed' for such reasons as a faulty or disconnected Ethernet cable or an erroneous IP address setting. For more information, see "Failed Communication Between Development and Target Computers".

#### **connection\_info** — Reports whether a connection is active to a development computer network address

'*xx*:*xx*:*xx*:*xx*' | 'Disconnected' | character vector

If you call ping without a second argument:

- If communication is possible, connection\_info is empty.
- If communication is not possible, connection\_info contains an error message.

If you call ping with a second argument of 'info':

- If the connection is active, connection\_info reports the development computer network address to which the target computer is connected.
- If the connection is not active, connection info contains 'Disconnected'.
- If communication is not possible, connection\_info contains an error message.

If you call ping with a second argument of 'reset':

- If communication is possible, connection info contains 'Disconnected'.
- If communication is not possible, connection\_info contains an error message.

### See Also

### See Also

Real-Time Application | Real-Time Application Properties | SimulinkRealTime.target.ping

### **Topics**

"Failed Communication Between Development and Target Computers"

#### Introduced in R2014a

# slrtsetCC

Compiler settings for development computer environment

## **Syntax**

```
slrtsetCC setup
slrtsetCC 'type' 'location'
```
# **Description**

slrtsetCC setup queries the development computer for installed C compilers supported by the Simulink Real-Time environment. You can then select the C compiler.

The command mex -setup sets the default compiler for Simulink Real-Time builds, provided the MEX compiler is a supported Microsoft compiler. Use slrtsetCC('setup') only if you must specify different compilers for MEX and Simulink Real-Time.

By default, the Microsoft Visual Studio 2015 installer does not install the C++ compiler that Simulink Real-Time requires. To install the C++ compiler, perform a custom install and select the C++ compiler. If you already installed Microsoft Visual Studio with the default configuration, rerun the installer and choose the modify option.

slrtsetCC 'type' 'location' sets the compiler type and location.

To return to the default MEX compiler from a setting by slrtsetCC, type slrtsetCC 'VisualC' '', setting the compiler location to the empty character vector.

# Examples

### Compiler Selection

#### slrtsetCC setup

Select your compiler for Simulink Real-Time.

```
[1] Microsoft Visual C++ Compilers 2008 Professional Edition (SP1) 
      in c:\Program Files (x86)\Microsoft Visual Studio 9.0
```

```
[2] Microsoft Visual C++ Compilers 2010 Professional 
      in C:\Program Files (x86)\Microsoft Visual Studio 10.0
[0] None
Compiler:2
Verify your selection:
Compiler: Microsoft Visual C++ Compilers 2010 Professional
Location: C:\Program Files (x86)\Microsoft Visual Studio 10.0
Are these correct [y]/n?y
Done...
```
#### Compiler Specification

```
slrtsetCC 'VisualC',
      'C:\Program Files (x86)\Microsoft Visual Studio 10.0'
```
### Input Arguments

```
type — Type of compiler
VisualC (default)
```
type must be VisualC, representing the Microsoft Visual Studio C compiler.

Example: 'VisualC'

Data Types: char

#### **location** — Folder path to compiler on development computer

character vector

Data Types: char

### See Also

See Also mex | slrtgetCC

### External Websites

[www.mathworks.com/support/compilers/current\\_release](https://www.mathworks.com/support/compilers/current_release/)

Introduced in R2014a

# slrttest

Test Simulink Real-Time installation

## **Syntax**

```
slrttest
slrttest noreboot
slrttest target name,
```
# **Description**

slrttest is a confidence test that checks the following tasks:

- Initiate communication between the development and target computers.
- Restart the target computer and reset the target environment.
- Build a real-time application on the development computer.
- Download a real-time application to the target computer.
- Check communication between the development and target computers using commands.
- Execute a real-time application.
- Compare the results of a simulation and the real-time application run.

slrttest noreboot skips the restart test on the default target computer. Use this option if the target computer does not support software restart.

slrttest target\_name, \_\_\_ executes the tests on the target computer identified by target\_name.

# Examples

#### Test Default Target Computer

Target computer must be running and physically connected to the development computer.

#### slrttest

```
### Simulink Real-Time Test Suite 
### Host-Target interface is: TcpIp
### Test 1, Ping target computer 'TargetPC1' using 
    system ping: OK
### Test 2, Ping target computer 'TargetPC1' using 
    SLRTPINGTARGET: OK
### Test 3, Software reboot the target computer
     'TargetPC1': OK
### Test 4, Build and download a Simulink Real-Time application 
    using model slrttestmdl to target computer 'TargetPC1': OK
### Test 5, Check host-target command communications with 
     'TargetPC1': OK
### Test 6, Download a pre-built Simulink Real-Time application 
    to target computer 'TargetPC1': ... OK
### Test 7, Execute the Simulink Real-Time application 
    for 0.2s: OK
### Test 8, Upload logged data and compare with simulation 
    results: OK
### Test Suite successfully finished
```
#### Test Default Target Computer, Skipping Restart Test

Target computer must be running and physically connected to the development computer.

#### slrttest noreboot

#### Test Specified Target Computer, Skipping Restart Test

Target computer must be running and physically connected to the development computer.

```
slrttest 'TargetPC1' noreboot
```
### Input Arguments

#### **target\_name** — Specifies target name

character vector

The target name character vector is case-sensitive.

Example: 'TargetPC1'

# See Also

### **Topics**

"Troubleshooting in Simulink Real-Time"

### Introduced in R2014a

# SimulinkRealTime.addTarget

Add target computer interface

## **Syntax**

```
settings object = SimulinkRealTime.addTarget(target name)
```
### **Description**

settings object = SimulinkRealTime.addTarget(target name) adds the definition for a new target computer, represented by the name target\_name. It returns an object containing the settings for the target computer.

# Examples

#### Add Target **'TargetPC2'** to System

Create a settings object representing target computer 'TargetPC2'.

settings object = SimulinkRealTime.addTarget('TargetPC2')

Simulink Real-Time Target Settings

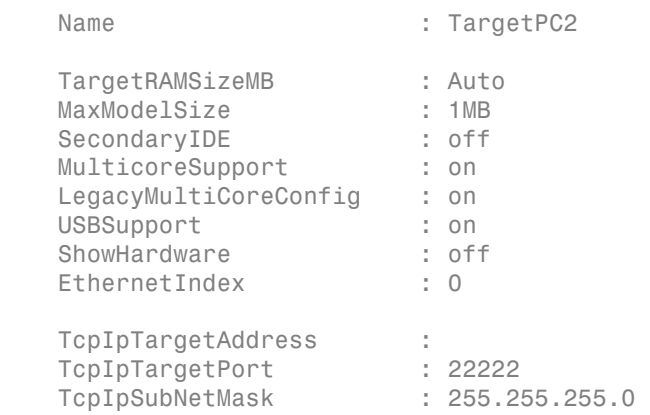

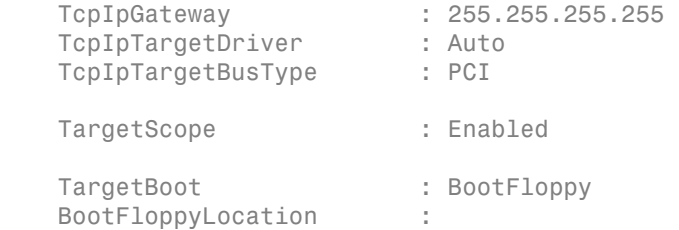

### Input Arguments

**target\_name** — Name assigned to target computer character vector Example: 'TargetPC1'

Data Types: char

### **Output Arguments**

**settings\_object** — Settings object representing target computer SimulinkRealTime.targetSettings object

Object containing target computer environment settings.

Data Types: struct

### See Also

See Also SimulinkRealTime.getTargetSettings | SimulinkRealTime.removeTarget

Introduced in R2014a

# **Application**

Represent application files on development computer

# **Description**

Object represents application files on the development computer.

Object provides access to a method that updates root-level inport data.

## Create Object

SimulinkRealTime.application

# Object Functions

SimulinkRealTime.Application. updateRootLevelInportData

Replace inport data in a real-time application with new inport data

# Examples

#### Update Root-Level Inport Data

Waveform data was originally a square wave. Change it to a sine wave.

Change inport waveform data from a square wave to sine wave.

waveform = sinewave;

Create an application object.

app\_object = SimulinkRealTime.Application('ex\_slrt\_inport\_osc');

Update inport data.

updateRootLevelInportData(app\_object)

Download the updated inport data.

 $tg = slrt;$ load(tg, 'ex\_slrt\_inport\_osc');

- "Define and Update Inport Data"
- "Define and Update Inport Data with MATLAB Language"

### See Also

### **Topics**

"Define and Update Inport Data" "Define and Update Inport Data with MATLAB Language"

#### Introduced in R2017a

# SimulinkRealTime.Application

Create object that represents application files on development computer

### **Syntax**

app object = SimulinkRealTime.Application(application name)

### **Description**

app object = SimulinkRealTime.Application(application\_name) creates an object that you can use to manipulate real-time application files on the development computer.

### Examples

#### Create Application Object

Create an application object for real-time application x\_slrt\_inport\_osc.

Create an application object.

app\_object = SimulinkRealTime.Application('ex\_slrt\_inport\_osc');

- "Define and Update Inport Data"
- "Define and Update Inport Data with MATLAB Language"

### Input Arguments

#### **application\_name** — Name of real-time application

character vector

This is the file name without extension of the .mldatx file that the build produces on the development computer.

```
Example: 'ex_slrt_inport_osc'
```
### Output Arguments

#### **app\_object** — Represent real-time application files on the development computer object

Provides access to methods that manipulate the real-time application files.

## See Also

### See Also

Application | SimulinkRealTime.Application.updateRootLevelInportData

### **Topics**

"Define and Update Inport Data" "Define and Update Inport Data with MATLAB Language"

#### Introduced in R2017a

# SimulinkRealTime.Application.updateRootLevelInportData

Replace inport data in a real-time application with new inport data

### **Syntax**

updateRootLevelInportData(app\_object)

### **Description**

updateRootLevelInportData(app\_object) updates

### Examples

#### Update Inport Data with Application Object

Create an application object for real-time application ex\_slrt\_inport\_osc. Use it to update inport data.

Change inport waveform data from a square wave to sine wave.

waveform = sinewave;

Create an application object.

app object = SimulinkRealTime.Application('ex slrt inport osc');

Update inport data.

updateRootLevelInportData(app\_object)

Download the updated inport data.

```
tg = slrt;load(tg, 'ex_slrt_inport_osc');
```
- "Define and Update Inport Data"
- "Define and Update Inport Data with MATLAB Language"

### Input Arguments

**app\_object** — Represent real-time application files on the development computer object

Provides access to methods that manipulate the real-time application files.

## See Also

See Also Application | SimulinkRealTime.application

### **Topics**

"Define and Update Inport Data" "Define and Update Inport Data with MATLAB Language"

#### Introduced in R2017a

# SimulinkRealTime.copyFileToHost

Copy file from target computer to development computer

### **Syntax**

```
SimulinkRealTime.copyFileToHost(file_name)
SimulinkRealTime.copyFileToHost(target_obj,file_name)
```
## **Description**

SimulinkRealTime.copyFileToHost(file\_name) copies file file\_name from the default target computer to the development computer.

SimulinkRealTime.copyFileToHost(target obj,file name) copies file file name from the target computer represented by target obj to the development computer.

### Examples

#### Copy File by Name from Default Target Computer

Copy file from current folder on default target computer.

SimulinkRealTime.copyFileToHost('data.dat')

#### Copy File by Full Path from Target Computer

Copy file from full path location on target computer TargetPC1.

```
tg = s1rt('TargetPC1');SimulinkRealTime.copyFileToHost(tg,'c:\xpcosc\data1.dat')
```
### Input Arguments

**target\_obj** — Name of a target computer or a variable containing a target computer object character vector | object

If the argument is a character vector, it must be the name assigned to a previously configured target computer.

If the argument is a variable containing an object, it must be a SimulinkRealTime.target object representing a previously configured target computer.

Example: 'TargetPC1'

Example: tg

Data Types: char | struct

#### **file\_name** — Name of a file on the target computer

file name character vector | full path name character vector

If the argument is a file name, the file must be in the current folder on the target computer, as indicated by the function SimulinkRealTime.fileSystem.pwd.

The file is transferred from the target and written with the same file name to the current folder on the development computer.

Example: 'myFile.txt' Example: 'c:\subDir\myFile.txt' Data Types: char

## See Also

### See Also

SimulinkRealTime.copyFileToTarget | SimulinkRealTime.fileSystem.cd | SimulinkRealTime.fileSystem.dir | SimulinkRealTime.fileSystem.pwd

#### Introduced in R2014a

# SimulinkRealTime.copyFileToTarget

Copy file from development computer to target computer

## **Syntax**

```
SimulinkRealTime.copyFileToTarget(file_name)
SimulinkRealTime.copyFileToTarget(target_obj,file_name)
```
## **Description**

SimulinkRealTime.copyFileToTarget(file\_name) copies file file\_name from the development computer to the default target computer.

SimulinkRealTime.copyFileToTarget(target obj,file name) copies file file name from the development computer to the target computer represented by target\_obj.

## Examples

#### Copy File to Default Target Computer Top Folder

Copy file from current folder on development computer to top folder on default target computer.

SimulinkRealTime.copyFileToTarget('data.dat')

#### Copy File to Target Computer by Full Path

Copy file from current folder on development computer to full path location on target computer TargetPC1.

```
tg = slrt('TargetPC1');
```

```
SimulinkRealTime.copyFileToTarget(tg,'c:\xpcosc\data1.dat')
```
### Input Arguments

**target\_obj** — Name of a target computer or a variable containing a target computer object character vector | object

If the argument is a character vector, the character vector must contain the name assigned to a previously configured target computer.

If the argument is a variable containing an object, the object must be a SimulinkRealTime.target object representing a previously configured target computer.

Example: 'TargetPC1'

Example: tg

Data Types: char | struct

**file\_name** — Name of a file in the current folder on the development computer file name character vector | full path name character vector

The file being copied must exist in the current folder on the development computer.

If the argument is a file name, the file is copied to the current folder on the target computer, as indicated by the function SimulinkRealTime.fileSystem.pwd.

If the argument is a path name, the file portion of the path name is extracted as the development computer file name. The file is copied to the location indicated by the path name. The folder must exist on the target computer.

Example: 'myFile.txt' Example: 'c:\subDir\myFile.txt' Data Types: char

## See Also

### See Also

```
SimulinkRealTime.copyFileToHost | SimulinkRealTime.fileSystem.cd |
SimulinkRealTime.fileSystem.dir | SimulinkRealTime.fileSystem.pwd
```
Introduced in R2014a

# Crash Info

Retrieve information about a target computer CPU exception

# **Description**

Creates an object that reads a crash file from target computer

Some target computers contain hardware that can retain information in memory from before a software restart. If these computers also contain a hard drive, they can save crash data after a fatal error.

**Caution:** After a fatal error, do not restart the computer manually by using the boot or power switch. A manual restart prevents the computer from saving the crash data.

Twenty seconds after a fatal error, the target computer restarts itself and saves the crash data on the target computer hard drive. When the computer is running again, you can call the SimulinkRealTime.crashInfo function from the development computer to retrieve the crash data.

# Create Object

SimulinkRealTime.crashInfo

## **Properties**

#### **crashData** — Structure that contains crash dump data structure

This property is read-only.

Structure with the following customer-relevant fields:

• MATLABRelease — Version of MATLAB

- HasException 1 if the CPU had an exception, otherwise 0
- ModelName Name of real-time application
- MdlExecutionTime Stop time of model

The remaining fields are for MathWorks internal use only.

**crashLocation** — Structure that contains the crash location

structure

This property is read-only.

Structure with the following customer-relevant fields:

- Found 1 if the crash point was found, otherwise 0
- Message Message describing location, one of:
	- Found in model code
	- Failed to locate crash point in model code
	- Crash point is outside reachable address space
- File Name of crash source file
- Line Line number in source file
- Function Name of function that causes crash

The remaining field is for MathWorks internal use only.

The line number comes from the value that the program instruction pointer had when the kernel exception handler caught the fatal exception. The crash can come from a previous instruction and therefore from a previous line of code.

#### **crashTime** — Structure that contains time when crash occurred

structure

Structure with the following customer-relevant fields:

- TargetTimeAtCrash Time of crash, according to target computer clock
- CurrentTargetTime Time of call to get crash information, according to target computer clock
- CurrentHostTime Time of call to get crash information, according to development computer clock

#### **buildDir** — Folder where real-time application was built

current directory (default) | character vector

Specifies the model build folder. If the current folder is not the build folder, you can set buildDir to a specific value. The object uses the build folder to locate the model files.

### Object Functions

SimulinkRealTime.crashInfo.display Display crash information SimulinkRealTime.crashInfo.update Update crash information object

### Examples

#### Get Crash Information After CPU Exception

Create a crashInfo object, get its properties, display crash information.

Wait for the target computer to restart itself and display the error message.

```
Error: Target computer halted with an exception and restarted
automatically. To get information about the exception, call
SimulinkRealTime.crashInfo from MATLAB.
```
#### Create a crashInfo object.

```
cinfo_object = SimulinkRealTime.crashInfo('TargetPC1')
```
Crash information object saved as C:\Users\AppData\Local\... Temp\SLRTCrashInfo\_2016\_28\_20\_56\_00\_33.mat

```
--------------- Crash report ------------------
Crash time: 28-Jun-2016 20:56:00. Current target ...
    computer time: 28-Jun-2016 20:58:00
Model: testmodel
Crash address: 2003B643
Model base: 20030000
File: c:\pdbparsing\test_sfun.c, line 106
Function: mdlOutputs
Message: Found in model code
```
For technical support, send the SLRTCrashInfo\*.mat file to MathWorks® Support ([www.mathworks.com/support](https://www.mathworks.com/support)).

### See Also

### See Also

SimulinkRealTime.getSupportInfo

### **Topics**

"Find Simulink Real-Time Support" "Error from Crash Info Function"

### External Websites

[www.mathworks.com/support](https://www.mathworks.com/support)

#### Introduced in R2016b

# SimulinkRealTime.crashInfo

Create crash information object

### **Syntax**

```
cinfo_object = SimulinkRealTime.crashInfo(target_name)
cinfo_object = SimulinkRealTIme.crashInfo(target_object)
cinfo_object = SimulinkRealTime.crashInfo(settings_object)
```
### **Description**

cinfo\_object = SimulinkRealTime.crashInfo(target\_name) creates and returns a crash information object.

If a CPU exception occurred, it calls SimulinkRealTime.crashInfo.update and SimulinkRealTime.crashInfo.display to print the crash information.

If a CPU exception did not occur, SimulinkRealTime.crashInfo produces an error message.

```
cinfo object = SimulinkRealTIme.crashInfo(target object) and
cinfo_object = SimulinkRealTime.crashInfo(settings_object) create and
return a crash information object.
```
If a CPU exception occurred, it calls SimulinkRealTime.crashInfo.update and SimulinkRealTime.crashInfo.display to print the crash information.

If a CPU exception did not occur, SimulinkRealTime.crashInfo produces an error message.

# Examples

#### Get Crash Information by Target Computer Name

Create a crashInfo object by name and display crash information.

Wait for the target computer to restart itself and display the error message.

Error: Target computer halted with an exception and restarted automatically. To get information about the exception, call SimulinkRealTime.crashInfo from MATLAB.

#### Create a crashInfo object.

#### cinfo\_object = SimulinkRealTime.crashInfo('TargetPC1')

Crash information object saved as C:\Users\AppData\Local\... Temp\SLRTCrashInfo\_2016\_28\_20\_56\_00\_33.mat

--------------- Crash report ------------------ Crash time: 28-Jun-2016 20:56:00. Current target ... computer time: 28-Jun-2016 20:58:00 Model: testmodel Crash address: 2003B643 Model base: 20030000 File: c:\pdbparsing\test sfun.c, line 106 Function: mdlOutputs Message: Found in model code

#### Get Crash Information by Target Object

Create a crashInfo object by target object and display crash information.

Create and display a crashInfo object.

```
target object = slrt;
cinfo object = SimulinkRealTime.crashInfo(target object)
Crash information object saved as C:\Users\AppData\Local\...
    Temp\SLRTCrashInfo_2016_28_20_56_00_33.mat
--------------- Crash report ------------------
Crash time: 28-Jun-2016 20:56:00. Current target ...
    computer time: 28-Jun-2016 20:58:00
Model: testmodel
Crash address: 2003B643
Model base: 20030000
File: c:\pdbparsing\test sfun.c, line 106
Function: mdlOutputs
Message: Found in model code
```
#### Get Crash Information by Settings Object

Create a crashInfo object by settings object and display crash information.

Create and display a crashInfo object.

```
settings_object = SimulinkRealTime.getTargetSettings('TargetPC1');
cinfo_object = SimulinkRealTime.crashInfo(settings_object)
```
Crash information object saved as C:\Users\AppData\Local\... Temp\SLRTCrashInfo\_2016\_28\_20\_56\_00\_33.mat

```
--------------- Crash report ------------------
Crash time: 28-Jun-2016 20:56:00. Current target ...
    computer time: 28-Jun-2016 20:58:00
Model: testmodel
Crash address: 2003B643
Model base: 20030000
File: c:\pdbparsing\test sfun.c, line 106
Function: mdlOutputs
Message: Found in model code
```
### Input Arguments

**target\_name** — Name of target computer

character vector

Name of target computer that had a CPU exception.

Example: 'TargetPC1'

**target\_object** — Object representing target computer that had a CPU exception SimulinkRealTime.target object

Object representing the target computer.

Data Types: struct

**settings\_object** — Settings object representing target computer SimulinkRealTime.targetSettings object

Object containing target computer environment settings.

Data Types: struct

## **Output Arguments**

#### **cinfo\_object** — Object representing crash information

structure

Object that provides properties and functions for accessing crash information.

## See Also

### See Also

Crash Info | SimulinkRealTime.crashInfo.display | SimulinkRealTime. crashInfo.update

### **Topics**

"Error from Crash Info Function"

#### Introduced in R2016b

# SimulinkRealTime.crashInfo.display

Display crash information

## **Syntax**

```
display(cinfo_object)
```
## **Description**

display(cinfo\_object) prints crash information in the MATLAB Command Window.

# Examples

### Display Crash Information

Display crash information from preexisting crash information object.

```
display(cinfo_object);
```

```
--------------- Crash report ------------------
Crash time: 28-Jun-2016 20:56:00. Current target ...
    computer time: 28-Jun-2016 20:58:00
Model: testmodel
Crash address: 2003B643
Model base: 20030000
File: c:\pdbparsing\test sfun.c, line 106
Function: mdlOutputs
Message: Found in model code
```
## Input Arguments

```
cinfo_object — Object representing crash information
structure
```
Object that provides properties and functions for accessing crash information.

## See Also

### See Also

Crash Info

### Topics

"Error from Crash Info Function"

#### Introduced in R2016b

# SimulinkRealTime.crashInfo.update

Update crash information object

### **Syntax**

update(cinfo\_object)

### **Description**

update (cinfo  $object)$  retrieves the results of a new CPU exception with a preexisting crash information object. It prints the location of the crash information file. To display the new crash information, call SimulinkRealTime.crashInfo.display.

# Examples

#### Update and Display New Crash Information

After a new CPU exception, update and display a preexisting crash information object.

Wait for the target computer to restart itself and display the error message.

```
Error: Target computer halted with an exception and restarted
automatically. To get information about the exception, call
SimulinkRealTime.crashInfo from MATLAB.
```
Update a preexisting crashInfo object.

#### update(cinfo\_object);

```
Crash information object saved as C:\Users\AppData\Local\...
     Temp\SLRTCrashInfo_2016_28_20_56_00_33.mat
```
Display the new crash information.

```
display(cinfo_object);
```
--------------- Crash report ------------------
```
Crash time: 28-Jun-2016 20:56:00. Current target ...
    computer time: 28-Jun-2016 20:58:00
Model: testmodel
Crash address: 2003B643
Model base: 20030000
File: c:\pdbparsing\test sfun.c, line 106
Function: mdlOutputs
Message: Found in model code
```
### Input Arguments

**cinfo\_object** — Object representing the crash information structure

Object that provides properties and functions for accessing crash information.

# See Also

### See Also

Crash Info | SimulinkRealTime.crashInfo.display

### **Topics**

"Error from Crash Info Function"

### Introduced in R2016b

# SimulinkRealTime.createBootImage

Create Simulink Real-Time boot disk or DOS Loader files

### **Syntax**

```
SimulinkRealTime.createBootImage
SimulinkRealTime.createBootImage(target_computer_name)
SimulinkRealTime.createBootImage(target_settings_object)
SimulinkRealTime.createBootImage(target_object)
```
## **Description**

SimulinkRealTime.createBootImage creates a boot image for the default target computer. The form of the boot image depends upon the value of the TargetBoot environment property.

- BootFloppy To create a boot floppy disk, the software prompts you to insert an empty formatted disk into the drive. The software writes the kernel image onto the disk and displays a summary of the creation process.
- CDBoot To create a CD or DVD boot disk, the software prompts you to insert an empty formatted CD or DVD into the drive. The software writes the kernel image onto the CD or DVD and displays a summary of the creation process.
- NetworkBoot To create a network boot image, the software starts the network boot server process.
- DOSLoader To create DOS Loader files, the software writes kernel image and DOS Loader files into a designated location on the development computer. You can then copy the files to the target computer hard drive, to a floppy disk, or to a flash drive.
- StandAlone To create files for a standalone real-time application, you must separately compile and download a combined kernel and real-time application. SimulinkRealTime.createBootImage does not generate a standalone application.

To update the TargetBoot environment property:

```
tg = SimulinkRealTime.getTargetSettings
tg.TargetBoot = new_value
```
If you update the environment, you must update the boot image with the function SimulinkRealTime.createBootImage.

SimulinkRealTime.createBootImage(target\_computer\_name) creates a boot image for the target computer indicated by the target\_name character vector.

SimulinkRealTime.createBootImage(target\_settings\_object) creates a boot image for the target computer indicated by the target\_settings\_object.

SimulinkRealTime.createBootImage(target\_object) creates a boot image for the target computer indicated by target object.

### Examples

#### Create Boot Image for Default Target Computer

Create boot image for default target computer.

SimulinkRealTime.createBootImage

### Create Boot Image for Named Target Computer

Create boot image for target computer 'TargetPC1'.

```
SimulinkRealTime.createBootImage('TargetPC1')
```
### Create Boot Image for Target Computer Settings Object

Create boot image for target computer represented by settings object target\_settings\_object.

```
target settings object = \dots SimulinkRealTime.getTargetSettings('TargetPC1');
SimulinkRealTime.createBootImage(target_settings_object)
```
#### Create Boot Image for Target Computer Runtime Object

Create boot image for target computer represented by run-time target object target\_object.

```
target object = SimulinkRealTime.target('TargetPC1');
```
SimulinkRealTime.createBootImage(target\_object)

# Input Arguments

**target\_computer\_name** — Name of specific target computer

'TargetPC1' | 'TargetPC2' | ...

Name property of a particular target computer environment object. The default name is 'TargetPC1'.

Example: TargetPC1

Data Types: char

**target\_settings\_object** — Object representing settings for specific target computer object variable

Object of the type returned by SimulinkRealTime.addTarget or SimulinkRealTime.getTargetSettings that represents the settings of the target computer.

Example:

Data Types: struct

#### **target\_object** — Object representing target computer

SimulinkRealTime.target object

Object that represents the target computer. Before calling this function, make sure that you start the target computer with the Simulink Real-Time kernel and apply the required Ethernet link settings.

Example: tg

Data Types: struct

### See Also

### See Also

```
SimulinkRealTime.addTarget | SimulinkRealTime.getTargetSettings |
SimulinkRealTime.target | slrt | Target Settings Properties
```
# **Topics**

"Target Computer Boot Methods" "Command-Line Target Computer Boot Methods"

# SimulinkRealTime.getSupportInfo

Diagnostic information to troubleshoot configuration issues

### **Syntax**

```
summary = SimulinkRealTime.getSupportInfo
summary = SimulinkRealTime.getSupportInfo(modelname)
```
# **Description**

summary = SimulinkRealTime.getSupportInfo generates diagnostic information for troubleshooting Simulink Real-Time issues. The function saves the information in the file slrtinfo.m in the current folder. If slrtinfo.m exists, the function overwrites it with the new information. The function returns a structure containing key diagnostic information.

If the target computer halted with a fatal error and saved crash data on its hard drive, SimulinkRealTime.getSupportInfo loads the crash data into a file on the development computer and reports the path to that file.

Calling SimulinkRealTime.getSupportInfo unloads your model and runs the diagnostic test slrttest. Before calling this function, stop executing your real-time application and unload it.

SimulinkRealTime.getSupportInfo can record information that is sensitive to your organization. Review this information before disclosing it to MathWorks.

summary = SimulinkRealTime.getSupportInfo(modelname) generates and returns the same information as the function does when it is called without an argument. In addition, it generates the file SLRTDebug.m in the current folder. SLRTDebug.m contains the Simulink Configuration Parameter settings for model modelname.

# Examples

### Target Computer Information

Get diagnostic information about a functioning target computer.

```
summary = SimulinkRealTime.getSupportInfo
```

```
---------- File created using the Simulink Real-Time ...
     support utility GETSUPPORTINFO ----------
%% ---------- General Information ----------
 %% Current Time & Date: 15-Jun-2016 09:50:37
.
.
.
 %% SLRTTEST test: 
Executing SLRTTEST 
This might take a couple of minutes ...
.
.
.
### Test Suite successfully finished
 %% ----------End test---------- 
This information has been saved in the text file slrtinfo.m ...
     in the current directory.
Please attach this text file to the Service Request you ...
     create at:'http://www.mathworks.com/support'
Note: slrtinfo.m may contain sensitive information. Please ...
     review before sending to MathWorks.
summary = struct with fields:
                    date: '29-Jun-2016 17:11:15'
                     ver: [1×88 struct]
.
.
.
              getPCIInfo: [1×17 struct]
                 cpuInfo: 'System Information…'
             crashStatus: 0
               crashInfo: 0
```
This function generates the file slrtinfo.m in the current folder.

#### Target Computer and Model Information

Get diagnostic information about a functioning target computer and real-time application.

```
summary = SimulinkRealTime.getSupportInfo('testmodel')
---------- File created using the Simulink Real-Time ...
     support utility GETSUPPORTINFO ----------
  %% ---------- General Information ----------
  %% Current Time & Date: 15-Jun-2016 09:50:37
.
.
.
 %% SLRTTEST test: 
Executing SLRTTEST 
This might take a couple of minutes ...
.
.
.
### Test Suite successfully finished
 %% ----------End test---------- 
This information has been saved in the text file slrtinfo.m ...
     in the current directory.
Please attach this text file to the Service Request you ...
     create at:'http://www.mathworks.com/support'
Note: slrtinfo.m may contain sensitive information. Please ...
     review before sending to MathWorks.
summary = struct with fields:
                    date: '29-Jun-2016 17:11:15'
                     ver: [1×88 struct]
.
.
.
```

```
 getPCIInfo: [1×17 struct]
     cpuInfo: 'System Information…'
 crashStatus: 0
   crashInfo: 0
```
This function generates the files slrtinfo.m and SLRTDebug.m in the current folder.

#### Target Computer and Model Information After Fatal Error

Get diagnostic information about a functioning target computer and real-time application after a fatal error and an automatic restart.

Wait for the target computer to restart itself and display the error message.

```
Error: Target computer halted with an exception and restarted
automatically. To get information about the exception, call
SimulinkRealTime.crashInfo from MATLAB.
```
Call getSupportInfo to get full information about the target computer and real-time application.

```
summary = SimulinkRealTime.getSupportInfo('testmodel')
```

```
---------- File created using the Simulink Real-Time ...
    support utility GETSUPPORTINFO ----------
 %% ---------- General Information ----------
 %% Current Time & Date: 15-Jun-2016 09:50:37
.
.
.
%% ---------- Target Crash Information: ----------
1
Crash information object saved as C:\Users\AppData\Local\...
    Temp\SLRTCrashInfo_2016_28_20_56_00_33.mat
--------------- Crash report ------------------
Crash time: 28-Jun-2016 20:56:00. Current target ...
    computer time: 28-Jun-2016 20:58:00
Model: testmodel
Crash address:
Model base: 20030000
File: c:\pdbparsing\test sfun.c, line 106
```

```
Function: mdlOutputs
Message: Found in model code
 %% SLRTTEST test: 
Executing SLRTTEST 
This might take a couple of minutes ...
.
.
.
### Test Suite successfully finished
 %% ----------End test---------- 
This information has been saved in the text file slrtinfo.m ...
     in the current directory.
Please attach this text file to the Service Request you ...
     create at:'http://www.mathworks.com/support'
Note: slrtinfo.m may contain sensitive information. Please ...
     review before sending to MathWorks.
summary = struct with fields:
                    date: '29-Jun-2016 17:11:15'
                     ver: [1×88 struct]
.
.
.
              getPCIInfo: [1×17 struct]
                 cpuInfo: 'System Information…'
             crashStatus: 1
               crashInfo: [1×1 SimulinkRealTime.crashInfo]
```
This function generates the files slrtinfo.m and SLRTDebug.m in the current folder. It generates the file SLRTCrashInfo\*.mat on the development computer hard drive.

### Input Arguments

**modelname** — Name of the model being executed *usrname*

Do not include a file extension in **modelname**.

Example: 'xpcosc'

Data Types: char

### Output Arguments

#### **summary** — Key diagnostic information

struct

The function returns a struct containing the following information:

- date The current date
- ver Names and versions of the installed MathWorks products
- path The Windows path
- matlabroot The location where MATLAB is installed.
- pwd The current folder.
- hostname The name of the development computer
- dosversion The version of Windows installed on the development computer
- antivirus Information about antivirus software installed on the development computer
- slrtroot The location where Simulink Real-Time is installed
- TargetSettings The current target computer settings
- Compiler The name of the compiler installed on the development computer
- CompilerPath The location of the compiler installed on the development computer
- Kernelnames, Kernelinfo Internal kernel information
- ArpEntries, Selfping, DosTargetPing, ArpEntriesAfterPing Kernel communication information
- getPCIInfo Information about devices on the target computer PCI bus
- cpuInfo Information about the target computer CPU
- crashStatus 1 if the target computer had a fatal error, and otherwise 0.
- crashInfo Information about the fatal error if the target computer had a fatal error, and otherwise does not appear.

# See Also

# See Also

Crash Info

### **Topics**

"Find Simulink Real-Time Support"

# SimulinkRealTime.getTargetSettings

Get target computer environment settings

# **Syntax**

```
SimulinkRealTime.getTargetSettings
SimulinkRealTime.getTargetSettings(target_computer_name)
settings object = SimulinkRealTime.getTargetSettings( )
```

```
SimulinkRealTime.getTargetSettings('-all')
settings object vector = SimulinkRealTime.getTargetSettings('-all')
```
# **Description**

SimulinkRealTime.getTargetSettings displays the environment settings for the default computer.

SimulinkRealTime.getTargetSettings(target\_computer\_name) displays the environment settings for a particular target computer.

settings\_object = SimulinkRealTime.getTargetSettings( \_\_\_ ) returns an environment object representing a target computer.

SimulinkRealTime.getTargetSettings('-all') displays a list of environment objects representing all defined target computers.

settings object vector = SimulinkRealTime.getTargetSettings('-all') returns a vector of environment objects representing all target computers.

# Examples

### Display Settings for Default Target

Display environment settings for default target computer.

```
SimulinkRealTime.getTargetSettings
```
Simulink Real-Time Target Settings

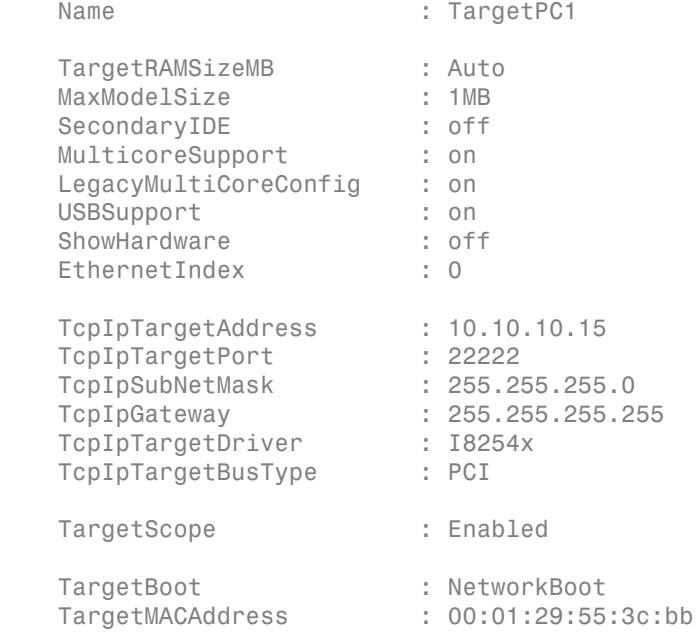

### Display Settings for Specific Target

Display environment settings for a specific target computer.

SimulinkRealTime.getTargetSettings('TargetPC2')

Simulink Real-Time Target Settings

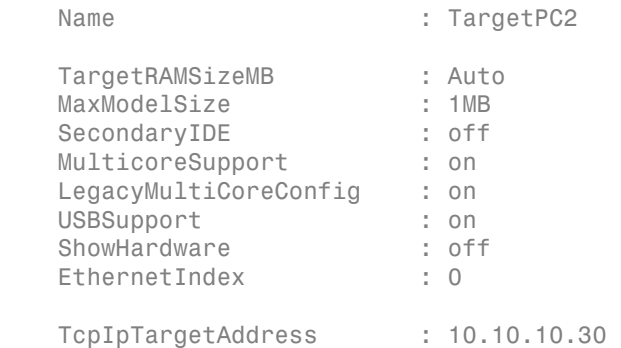

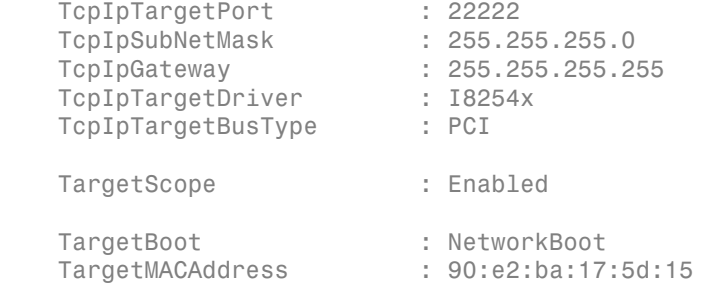

#### Display Settings for All Targets

. .

Display environment settings for all target computers.

SimulinkRealTime.getTargetSettings('-all')

```
NumTargets: 2 
Targets : Name Communication Settings . . .
          TargetPC1 (Default) TcpIp:10.10.10.15:22222 . . .
         TargetPC2 TcpIp:10.10.10.30:22222 . . .
Simulink Real-Time Target Settings
   Name : TargetPC1
.
.
.
   TcpIpTargetAddress : 10.10.10.15
.
.
.
   TargetBoot : NetworkBoot
    TargetMACAddress : 00:01:29:55:3c:bb 
Simulink Real-Time Target Settings
   Name : TargetPC2
.
```
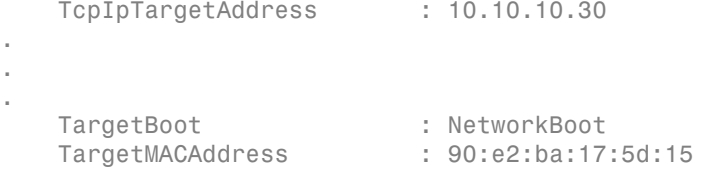

#### Access Settings for Specific Target

Retrieve an environment settings object for a specific target computer. Use it to access a setting.

```
settings_object = SimulinkRealTime.getTargetSettings('TargetPC1');
settings_object.TcpIpTargetAddress
```
ans  $=$ 

10.10.10.15

#### Access Settings for Multiple Targets

Loop through vector of environment settings objects. Print name and communication settings.

```
sov = SimulinkRealTime.getTargetSettings('-all');
ii = 1;
while ii \leq length(sov)
    disp(sprintf('%s TcpIpTargetAddress is %s', ...
         sov(ii).Name, sov(ii).TcpIpTargetAddress))
ii = ii + 1;end
```
TargetPC1 TcpIpTargetAddress is 10.10.10.15 TargetPC2 TcpIpTargetAddress is 10.10.10.30

### Input Arguments

**target\_computer\_name** — Name of target computer character vector

The name-character vector of a target computer.

```
Example: 'TargetPC1'
```
Data Types: char

# Output Arguments

**settings\_object** — Settings object representing target computer SimulinkRealTime.targetSettings object

Object containing target computer environment settings.

Data Types: struct

#### **settings\_object\_vector** — Vector of settings objects representing target computers vector

Vector of objects containing target computer environment settings representing one or more target computers

Data Types: struct

# See Also

See Also Target Settings Properties

# SimulinkRealTime.pingTarget

Test communication between development and target computers

## **Syntax**

```
SimulinkRealTime.pingTarget
```
SimulinkRealTime.pingTarget(target\_computer\_name)

# **Description**

SimulinkRealTime.pingTarget without an argument returns success when the development computer and the default target computer can communicate using the settings for the default computer. Otherwise, it returns failed. If a communication channel is open between the development and target computers, the function leaves it open.

SimulinkRealTime.pingTarget(target\_computer\_name) returns success if the development computer can communicate with target computer target\_computer\_name using the settings for target computer target computer name. Otherwise, returns failed. If a communication channel is open between the development and target computers, the function leaves it open.

Enclose the argument in single quotes ('TargetPC1').

# Examples

### Check Communication with Default Target Computer

SimulinkRealTime.pingTarget

### Check Communication with Specified Target Computer

```
SimulinkRealTime.pingTarget('TargetPC1')
```
# Input Arguments

**target\_computer\_name** — Name of specific target computer

'TargetPC1' | 'TargetPC2' | ...

Name property of a particular target computer environment object. The default name is 'TargetPC1'.

Example: TargetPC1

Data Types: char

# See Also

# SimulinkRealTime.removeTarget

Remove target computer interface

### **Syntax**

SimulinkRealTime.removeTarget(target\_name)

## **Description**

SimulinkRealTime.removeTarget(target name) removes the definitions and settings for the target computer represented by **target** name from the system. The target objects associated with that target become invalid.

If you remove the default target computer, the next target object becomes the default target computer. Do not remove the last target computer.

### Examples

### Remove Target **'TargetPC2'** from System

Remove the definitions and settings for 'TargetPC2' from the system.

```
SimulinkRealTime.removeTarget('TargetPC2')
```
### Input Arguments

### **target\_name** — Name assigned to target computer

character vector Example: 'TargetPC1' Data Types: char

# See Also

### See Also

SimulinkRealTime.addTarget | SimulinkRealTime.getTargetSettings

# SimulinkRealTime.etherCAT.filterNotifications

Display output from EtherCAT Get Notifications block in human-readable format

### **Syntax**

```
SimulinkRealTime.etherCAT.filterNotifications()
SimulinkRealTime.etherCAT.filterNotifications(tlog, olog, suppress)
filtered values = SimulinkRealTime.etherCAT.filterNotifications(
tlog, olog, suppress)
[filtered values suppressed values] =
SimulinkRealTime.etherCAT.filterNotifications(tlog, olog, suppress)
```
# **Description**

SimulinkRealTime.etherCAT.filterNotifications() without arguments prints the legal notification values and their text descriptions.

SimulinkRealTime.etherCAT.filterNotifications(tlog, olog, suppress) extracts from olog the notification values that come from the EtherCAT Get Notifications block, and from tlog, the times at which these values occurred.

If the suppress vector is nonempty, the function removes from the output list the notification values that appear in the vector. For each code listed in the suppress vector, the function prints the total number of occurrences and the time range over which they occurred.

When you are debugging  $\rm Ether CAT^{\circledast}$  issues, use this function. You must have advanced knowledge about EtherCAT functionality.

```
filtered values = SimulinkRealTime.etherCAT.filterNotifications(
tlog, olog, suppress) returns a structure vector containing the filtered values.
```

```
[filtered_values suppressed_values] =
SimulinkRealTime.etherCAT.filterNotifications(tlog, olog, suppress)
returns a structure vector containing the filtered values and a structure containing a
summary of the suppressed values.
```
## Examples

### Print Legal Notifications

Print the legal notification values and their text descriptions

SimulinkRealTime.etherCAT.filterNotifications

```
SimulinkRealTime.EtherCAT.filterNotifications
      ( 1): State changed
      ( 2): Cable connected
      ( 3): Scanbus finished
      ( 4): Distributed clocks initialized
      ( 5): DC slave synchronization deviation received
      ( 8): DCL initialized
      ( 9): DCM inSync
     ( 21): Successful slave state transition.
    ( 100): Queue raw command response notification
 ( 65537): Cyclic command: Working count error
 ( 65538): Master init command: Working count error
  ( 65539): Slave init command: Working count error
 ( 65540): EOE mbox receive: Working count error (deprecated)
 ( 65541): COE mbox receive: Working count error (deprecated)
 ( 65542): FOE mbox receive: Working count error (deprecated)
 ( 65543): EOE mbox send: Working count error
 ( 65544): COE mbox send: Working count error
 ( 65545): FOE mbox send: Working count error
 ( 65546): Frame response error: No response
 ( 65547): Slave init command: No response
( 65548): Master init command: No response
( 65550): Timeout when waiting for mailbox init command response
( 65551): Cyclic command: Not all slaves in op state
( 65552): Ethernet link (cable) not connected
( 65554): Redundancy: Line break detected
( 65555): Cyclic command: A slave is in error state
( 65556): Slave error status change
( 65557): Station address lost (or slave missing) - FPRD to ...
           AL_STATUS failed 
( 65558): SOE mbox receive: Working count error (deprecated)
( 65559): SOE mbox send: Working count error
( 65560): SOE mbox write responded with an error
( 65561): COE mbox SDO abort
( 65562): Client registration dropped, possibly call to ...
           ecatConfigureMaster by other thread (RAS)
```

```
( 65563): Redundancy: Line is repaired
( 65564): FOE mbox abort
( 65565): Invalid mail box data received
( 65566): PDI watchdog expired on slave, thrown by IST
( 65567): Slave not supported (if redundancy is activated and ...
           slave doesn't fully support autoclose
( 65568): Slave in unexpected state
( 65569): All slave devices are in operational state
( 65570): VOE mbox send: Working count error
( 65571): EEPROM checksum error detected
( 65572): Crossed lines detected
( 65573): Junction redundancy change
(196610): ScanBus mismatch
(196611): ScanBus mismatch. A duplicate HC group was detected
(262146): HC enhance detect all groups done
(262147): HC probe all groups done
(262148): HC topology change done
(262149): Slave disappears
(262150): Slave appears
```
#### Print Notifications from Normal Operation

Print the notifications that appear during normal operation.

In this example, the output signals from the EtherCAT Get Notifications block are at signal indexes 1:21. Pass in an empty suppress vector.

```
tlog = tg.TimeLog;
olog = tq.OutputLog(:, 1:21);SimulinkRealTime.etherCAT.filterNotifications(tlog, olog, [])
 Time Notification
0.010750 ( 3) Scanbus Finished
0.012750 ( 1) State Change
0.022500 ( 1) State Change
0.590500 ( 5) DC Slave Synchronization deviation received
0.591000 ( 4) Distributed clocks initialized
0.715500 ( 1) State Change
1.216250 ( 1) State Change
         ( 65569) All slave devices are in operational state
```
#### Print Filtered Notifications from Normal Operation

Filter and print the notifications that appear during normal operation. Filter notification ( 1) State Change.

In this example, the output signals from the EtherCAT Get Notifications block are at signal indexes 1:21.

```
tlog = tg.TimeLog;
olog = tg.OutputLog(:, 1:21);SimulinkRealTime.etherCAT.filterNotifications( tlog, olog, [1]);
 Time Notification
0.010750 ( 3) Scanbus Finished
0.590500 ( 5) DC Slave Synchronization deviation received
0.591000 ( 4) Distributed clocks initialized
         ( 65569) All slave devices are in operational state
1: 4 times [0.012750 : 1.216250]
State Change
```
### Return Notifications from Normal Operation

Return as a vector the notifications that appear during normal operation.

In this example, the output signals from the EtherCAT Get Notifications block are at signal indexes 1–21. Pass in an empty suppress vector.

```
tlog = tg.TimeLog;
olog = tg.OutputLog(:, 1:21);filtered values = ...
     SimulinkRealTime.etherCAT.filterNotifications(tlog, olog, [])
filtered) values =
   1×7 struct array with fields:
     time
     code
     notifystring
```
#### Return Filtered Notifications from Normal Operation

Filter and return the notifications that appear during normal operation. Filter notification ( 1) State Change.

In this example, the output signals from the EtherCAT Get Notifications block are at signal indexes 1:21.

```
tlog = tg.TimeLog;
olog = tq.OutputLog(:, 1:21);[filtered values suppressed values] = \dots
```
 SimulinkRealTime.etherCAT.filterNotifications(tlog, olog, [1]) filtered\_values = 1×3 struct array with fields: time code notifystring suppressed values = struct with fields: val: 1 first: 0.013000000000000 last: 1.216500000000000 count: 4

### Input Arguments

**tlog** — Time log on target computer vector

Read tg.TimeLog from the target computer.

Example: tg.TimeLog

Data Types: double

### **olog** — Output log on target computer

matrix

Read tg.OutputLog from the target computer.

Example: tg.OutputLog

Data Types: double

### **suppress** — List of notification codes to omit from the line-by-line report

vector

For each code, the function reports the total number of occurrences and the time range over which they occurred. If you do not want to suppress notification codes, pass in an empty vector ([]).

Example: 65546

Example: [] Data Types: double

# Output Arguments

#### filtered values — Return filtered values as a structure vector vector

Each element of filtered\_values is a structure containing:

- time (double) Timestamp of notify code
- code (double) Notify code
- $notifying (character vector) Text description$

#### **suppressed\_values** — Return suppressed codes as a structure vector vector

Each element of suppressed\_values is a structure containing:

- val (double) Notify code
- first (double) Timestamp of first occurrence
- last (double) Timestamp of last occurrence
- count (double) Number of instances found

# Tips

- To retrieve the notifications, in the Command Window, read tg.OutputLog and tg.TimeLog from the target computer.
- Determine which tg.OutputLog columns to pass into SimulinkRealTime.etherCAT.filterNotifications.
	- If you connected the EtherCAT Get Notifications block to the first Outport block, the 21 notification signals appear in columns 1:21 of the tg.OutputLog matrix.
	- To determine which columns of tg.OutputLog come from the EtherCAT Get Notifications block, set tg.ShowSignals to 'on'. From the resulting information, determine the relevant columns.
- Common error conditions, such as an unplugged Ethernet cable, can cause thousands of unwanted notifications that hide useful notifications. To filter unwanted notifications, use the suppress vector.
- The EtherCAT Get Notifications block can quickly increase the size of the output log. In the **Simulink Real-Time Options** pane, if the value of **Signal logging data buffer size in doubles** is too small, the log wraps and overwrites the oldest data, which can contain important diagnostic information.

### See Also

See Also EtherCAT Get Notifications

# SimulinkRealTime.utils.bytes2file

Generate file for use by real-time From File block

# **Syntax**

SimulinkRealTime.utils.bytes2file(filename, var1, . . , varX)

## **Description**

SimulinkRealTime.utils.bytes2file(filename, var1, . . , varX) generates a file for use by the real-time From File block. The From File block outputs one column of variables var1, . . , varX from file filename at every time step.

Variables var1, . . , varX must be matrices in column-major format and have the same number of columns. The number of rows and the data types of the matrix elements can be different.

Data sometimes appears in row-major format (a row, not a column, refers to a time step). In such cases, transpose the variable and pass the result to SimulinkRealTime.utils.bytes2file. To optimize file writes, organize the data in columns.

# Examples

### Errorval and Velocity in Column-Major Format

From File outputs two variables errorval and velocity at every time step from 1 to N. Each variable is in column-major format.

Variable errorval has class 'single' and dimensions [1 x N]. Variable velocity has class 'double' and dimensions [3 x N].

SimulinkRealTime.utils.bytes2file('myfile', errorval, velocity)

Configure the real-time From File block to output 28 bytes at every sample time ( $(1 \star$ sizeof('single') + 3 \* sizeof('double'))).

#### Errorval and Velocity in Row-Major Format

From File outputs two variables errorval and velocity at every time step from 1 to N. Each variable is in row-major format.

Variable errorval has class 'single' and dimensions [N x 1]. Variable velocity has class 'double' and dimensions [N  $\times$  3].

```
SimulinkRealTime.utils.bytes2file('myfile', ...
                                    transpose(errorval), ...
                                    transpose(velocity));
```
Configure the real-time From File block to output 28 bytes at every sample time ( $(1 *$  $sizeof('single') + 3 * sizeof('double'))$ .

### Input Arguments

#### **filename** — Name of the data file

character vector

The data file contains columns of data to be output to the model.

Example: 'myfile'

Data Types: char

**var1, . . , varX** — *X* arguments, each in column-major format real and integer

The *X* arguments each provide columns of data to be output to the model.

Example: errorval, velocity

Data Types: single | double | int8 | int16 | int32 | uint8 | uint16 | uint32

### See Also

See Also From File

# SimulinkRealTime.utils.createInstrumentationModel

Construct skeleton for user interface model

### **Syntax**

SimulinkRealTime.utils.createInstrumentationModel(system\_name)

## **Description**

SimulinkRealTime.utils.createInstrumentationModel(system\_name) generates a skeleton Simulink instrumentation model containing To Target and From Target blocks. The model is based on tagged block parameters and tagged signals defined in the Simulink Real-Time model used to build the real-time application.

# Examples

### Generate an Interface Model

SimulinkRealTime.utils.createInstrumentationModel('xpcosc')

### Input Arguments

**system\_name** — Name of system for which to create an interface model 'xpcosc'

Model must contain tagged signals or block parameters.

Data Types: char

### See Also

# SimulinkRealTime.utils.getConsoleLog

Retrieve the log that the kernel writes to the target computer screen

### **Syntax**

```
console_log = SimulinkRealTime.utils.getConsoleLog
console log = SimulinkRealTime.utils.getConsoleLog(line number)
console log = SimulinkRealTime.utils.getConsoleLog(target object,
   \rightarrowconsole log = SimulinkRealTime.utils.getConsoleLog(target name, )
```
# **Description**

console\_log = SimulinkRealTime.utils.getConsoleLog returns the text lines that the default target computer displayed on its screen.

If the computer displayed more than 500 lines, the function returns the last 500 lines.

console log = SimulinkRealTime.utils.getConsoleLog(line number) returns the text lines that the default target computer displayed on its screen, starting from line number.

- If the computer displayed more than 500 lines after line\_number, the function returns the last 500 lines.
- If line\_number is greater than the number of lines that the target computer displayed, the function returns an empty vector.

console\_log = SimulinkRealTime.utils.getConsoleLog(target\_object, ) returns the text lines that the target computer represented by target object displayed on its screen.

console log = SimulinkRealTime.utils.getConsoleLog(target name, ) returns the text lines that target computer **target** name displayed on its screen.

### Examples

### Read Log for Default Computer and Default Line Number

Reads log for default computer starting from line 0.

console\_log = SimulinkRealTime.utils.getConsoleLog

```
console log =1×13 struct array with fields:
sequence
attrib
text
console_log(1)
ans =struct with fields:
```

```
sequence: 0
attrib: 0
text: 'Starting up with 1 CPU'
```
### Read Log for Default Computer and Explicit Line Number

Reads log for default computer starting from line 5.

```
console_log = SimulinkRealTime.utils.getConsoleLog(5)
```

```
console_log =
1×8 struct array with fields:
sequence
attrib
text
console_log(1)
ans =
```

```
struct with fields:
sequence: 5
attrib: 0
text: 'Download finished'
```
#### Read Log by Target Object and Explicit Line Number

Reads log for target computer represented by target\_object, starting from line 5.

```
console log = ... SimulinkRealTime.utils.getConsoleLog(target_object, 5)
console log =1×8 struct array with fields:
sequence
attrib
text
console_log(1)
ans =struct with fields:
sequence: 5
attrib: 0
text: 'Download finished'
```
#### Read Log by Target Name and Out-of-Range Line Number

Reads log for target computer 'TargetPC1', starting from line 50.

```
console log = SimulinkRealTime.utils.getConsoleLog('TargetPC1', 50)
console log =
1×0 empty struct array with fields:
sequence
attrib
```
text

### Input Arguments

#### **target\_object** — Object representing target computer

SimulinkRealTime.target object

Object that represents the target computer. Before calling this function, make sure that you start the target computer with the Simulink Real-Time kernel and apply the required Ethernet link settings.

Example: tg

Data Types: struct

#### **target\_name** — Name assigned to target computer

character vector

Example: 'TargetPC1'

Data Types: char

#### **line\_number** — Target computer message line number

0 (default) | integer

Target computer message line number, starting from 0.

- If the computer printed more than 500 lines after line number, the function returns the last 500 lines.
- If line number is greater than the number of lines that the target computer printed, the function returns an empty vector.

Example: 5

### Output Arguments

#### **console\_log** — Lines printed to target computer screen

vector of struct

The function returns the console log as a vector of structures consisting of the following fields:
- sequence The line number in the log, counting from the last time that the target computer restarted.
- attrib Whether the message was an error (2), a warning (1), or an informational message (0).
- text The line text, as the target computer printed it to the screen.

# See Also

Introduced in R2017a

# SimulinkRealTime.utils.getFileScopeData

Read real-time Scope file format data

### **Syntax**

```
matlab data = SimulinkRealTime.utils.getFileScopeData(slrtfile name)
matlab_data = SimulinkRealTime.utils.getFileScopeData(slrtfile_data)
```
# **Description**

matlab data = SimulinkRealTime.utils.getFileScopeData(slrtfile name) takes as an argument the name of a development computer file containing a vector of byte data (uint8). Before using this function, copy the file from the target computer using the SimulinkRealTime.copyFileToHost method.

matlab\_data = SimulinkRealTime.utils.getFileScopeData(slrtfile\_data) takes as an argument a MATLAB variable containing a vector of byte data (uint8). Before using this function, load the data into memory from a file on the target file system using the SimulinkRealTime.fileSystem.fread method.

# Examples

#### Read File and Plot Results

Upload file 'data.dat' to the host. Read the file on the host. Plot the results.

Upload file 'data.dat' from the target computer to the development computer.

```
SimulinkRealTime.copyFileToHost('data.dat')
```
Read the file and process its data into MATLAB format.

matlab data = SimulinkRealTime.utils.getFileScopeData('data.dat');

Plot the signal data (column 1) on the Y axis against time (column 2) on the X axis.

 $plot(matlab data.data(:,2), matlab data.data(:,1))$ xlabel(matlab\_data.signalNames(2))

```
ylabel(matlab_data.signalNames(1))
```
#### Store, Convert, and Plot Results

Read file 'data.dat' on the target computer from the host. Store the data in a MATLAB workspace variable. Convert the data to MATLAB format. Plot the results.

Read file 'data.dat' from the development computer using file system commands.

```
fs = SimulinkRealTime.fileSystem;
h = fopen(fs, 'data.dat');
slrtfile data = fread(fs, h);
fclose(fs,h)
```
Process data from the workspace variable into MATLAB format.

```
matlab data =
      SimulinkRealTime.utils.getFileScopeData(slrtfile_data);
```
Plot the signal data (column 1) on the Y axis against time (column 2) on the X axis.

```
plot(matlab data.data(:,2), matlab data.data(:,1))
xlabel(matlab_data.signalNames(2))
ylabel(matlab_data.signalNames(1))
```
### Input Arguments

**slrtfile\_name** — Name of file from which to read real-time **Scope** file format data 'data.dat'

File must contain a vector of uint8 data.

Data Types: char

**slrtfile\_data** — Workspace variable containing real-time **Scope** file format data vector

Data Types: uint8

### Output Arguments

**matlab\_data** — State and time data for plotting structure

The state and time data is stored in a structure containing six fields. The key fields are numSignals, data, and signalNames.

**version** — Version code 0 (default) | double

Internal

**sector** — Sector of data file 0 (default) | double

Internal

**headersize** — Number of bytes of data file header 512 (default) | double

Internal

**numSignals** — Number of columns containing signal and time data

double

If *N* signals are connected to the real-time Scope block, numSignals =  $N + 1$ .

#### **data** — Columns containing signal and time data

double array

The data array contains numSignals columns. The first *N* columns represent signal state data. The last column contains the time at which the state data is captured.

The data array contains as many rows as there are data points.

## **signalNames** — Names of columns containing signal and time data

cell vector

The signalNames vector contains numSignals elements. The first *N* elements are signal names. The last element is the character vector Time.

## See Also

#### See Also

File System | Scope | SimulinkRealTime.copyFileToHost

Introduced in R2014a

# SimulinkRealTime.utils.getTargetSystemTime

Gets the current value of the target computer system clock

### **Syntax**

```
date_vector = SimulinkRealTime.utils.getTargetSystemTime
date_vector = SimulinkRealTime.utils.getTargetSystemTime(
target_object)
```
### **Description**

date\_vector = SimulinkRealTime.utils.getTargetSystemTime returns the system time of the default target computer as a date vector. The target computer must be running and in communication with the development computer.

```
date_vector = SimulinkRealTime.utils.getTargetSystemTime(
target object) returns the system time of the specified target computer as a date
vector.
```
# Examples

#### Get System Time of Default Target Computer

Return the system time of the default target computer as a date vector.

```
date vector = SimulinkRealTime.utils.getTargetSystemTime
```

```
date vector = Columns 1 through 4
 2015 11 4 14
  Columns 5 through 6
```
37 34

#### Get System Time of Specified Target Computer

Return the system time of target computer 'TargetPC1' as a date vector.

```
target object = SimulinkRealTime.target('TargetPC1');
date\_vector = ... SimulinkRealTime.utils.getTargetSystemTime(target_object)
date vector = Columns 1 through 4
       2015 11 4 14
  Columns 5 through 6
         39 45
```
### Input Arguments

#### **target\_object** — Object representing target computer

SimulinkRealTime.target object

Object that represents the target computer. Before calling this function, make sure that you start the target computer with the Simulink Real-Time kernel and apply the required Ethernet link settings.

```
Example: tg
Data Types: struct
```
### Output Arguments

#### **date\_vector** — Date and time vector datevec

Date and time as returned by the datevec function

```
Example: [2015, 11, 5, 14, 15, 0]
```
Data Types: double

# See Also

### See Also

SimulinkRealTime.utils.setTargetSystemTime

Introduced in R2016a

# SimulinkRealTime.utils.minimumSampleTime

Determine the minimum sample time at which a model can run

### **Syntax**

```
minTs = SimulinkRealTime.utils.minimumSampleTime(model_name)
minTs = SimulinkRealTime.utils.minimumSampleTime(model_name, '-
cleanup')
```
### **Description**

minTs = SimulinkRealTime.utils.minimumSampleTime(model\_name) executes the model in real time on a target computer and returns the minimum sample time at which it can run.

The target computer must be running and connected to the development computer. The function builds the model and downloads it automatically to the target computer.

```
minTs = SimulinkRealTime.utils.minimumSampleTime(model_name, '-
cleanup') executes the model in real time on a target computer and returns the
minimum sample time at which it can run.
```
The target computer must be running and connected to the development computer. The function builds the model and downloads it automatically to the target computer. When execution is complete, the function deletes the build files.

## Examples

#### Determine Minimum Sample Time

Determines the minimum sample time of model xpcosc.

```
minTs = SimulinkRealTime.utils.minimumSampleTime('xpcosc')
```

```
minTs =
```
8.4727e-06

To avoid CPU overruns, set your model sample time to a value slightly above the lower limit, for example to 10e-6.

#### Determine Minimum Sample Time and Delete Build Files

Determines the minimum sample time of model xpcosc, and then cleans up the build folder.

```
minTs = SimulinkRealTime.utils.minimumSampleTime('xpcosc', ...
         '-cleanup')
minTs = 8.4727e-06
```
To avoid CPU overruns, set your model sample time to a value slightly above the lower limit, for example to 10e-6.

### Input Arguments

#### **model\_name** — Name of the model

character vector

Enclose the model name character vector in single quotation marks.

Example: 'xpcosc'

Data Types: char

### Output Arguments

#### **minTs** — Minimum sample time

double

The minimum sample time at which the function executed the model. To avoid the overloads that random variations can cause, set your model sample time to a value slightly above the minimum sample time.

# See Also

### **Topics**

"Profiling and Optimization" "Improve Performance of Multirate Model"

#### Introduced in R2016a

# SimulinkRealTime.utils.setTargetSystemTime

Sets the value of the target computer system clock

### **Syntax**

```
SimulinkRealTime.utils.setTargetSystemTime
SimulinkRealTime.utils.setTargetSystemTime(date_vector)
SimulinkRealTime.utils.setTargetSystemTime(target object, )
```
# **Description**

SimulinkRealTime.utils.setTargetSystemTime sets the default target computer system time to the current value of the development computer system time (UTC). The target computer must be running and in communication with the development computer. You do not have to use the target computer keyboard or restart the target computer.

SimulinkRealTime.utils.setTargetSystemTime(date\_vector) sets the default target computer system time to the specified value, passed as a date vector.

SimulinkRealTime.utils.setTargetSystemTime(target\_object, \_\_\_ ) sets the specified target computer system time to the specified value, passed as a date vector.

## Examples

#### Set Default Target Computer System Time to Development Computer System Time

Change system time of default target computer to the development computer system time

Show original system time.

Columns 1 through 4

```
date vector = SimulinkRealTime.utils.getTargetSystemTime
date vector =
```

```
 2015 11 4 19
  Columns 5 through 6
 15 56
Change system time.
SimulinkRealTime.utils.setTargetSystemTime;
Show new system time.
date vector = SimulinkRealTime.utils.getTargetSystemTime
date_vector =
  Columns 1 through 4
       2015 11 4 19
  Columns 5 through 6
        15 57
```
#### Set Default Target Computer System Time to Specified System Time

Change system time of default target computer to the specified system time

Show original system time.

```
date vector = SimulinkRealTime.utils.getTargetSystemTime
```

```
date vector = Columns 1 through 4
       2015 11 4 19
  Columns 5 through 6
         15 57
Change system time to
new date vector = [2015, 11, 5, 14, 15, 0];
```
SimulinkRealTime.utils.setTargetSystemTime(new\_date\_vector);

Show new system time.

```
date_vector = SimulinkRealTime.utils.getTargetSystemTime
date vector = Columns 1 through 4
 2015 11 5 14
  Columns 5 through 6
 15 0
```
#### Set Specified Target Computer System Time to Development Computer System Time

Change system time of target computer 'TargetPC1' to the development computer system time

Show original system time.

```
target_object = SimulinkRealTime.target('TargetPC1');
date vector = \dots SimulinkRealTime.utils.getTargetSystemTime(target_object)
date vector = Columns 1 through 4
 2015 11 5 14
  Columns 5 through 6
 15 0
Change system time.
SimulinkRealTime.utils.setTargetSystemTime(target_object);
```
Show new system time.

```
date vector = \dots SimulinkRealTime.utils.getTargetSystemTime(target_object)
```

```
date vector = Columns 1 through 4
 2015 11 4 19
  Columns 5 through 6
       15 57
```
### Input Arguments

#### **target\_object** — Object representing target computer

SimulinkRealTime.target object

Object that represents the target computer. Before calling this function, make sure that you start the target computer with the Simulink Real-Time kernel and apply the required Ethernet link settings.

Example: tg

Data Types: struct

**date\_vector** — Date and time vector datevec

Date and time as returned by the datevec function

Example: [2015, 11, 5, 14, 15, 0] Data Types: double

## See Also

See Also SimulinkRealTime.utils.getTargetSystemTime

#### Introduced in R2016a

# Target Settings Properties

Settings related to target computer

# **Description**

This object defines the settings for the target computer.

The settings define the communication link between the development and target computers and the properties of the target boot image created during the setup process.

#### Note:

- Support for using ISA bus Ethernet cards to communicate between the development and target computers has ceased to function. Use PCI bus or USB bus Ethernet cards instead.
- The NonPentiumSupport property has ceased to function. Use a target computer with an Intel® Pentium or AMD<sup>®</sup> K5/K6/Athlon processor.
- In R2017b, the property SecondaryIDE will be removed from the product. The **Secondary IDE** option has been removed from Simulink Real-Time Explorer. Install a SATA hard drive in the target computer.
- In R2017b, the MulticoreSupport target setting will be read-only and set to 'on'. The **Multicore CPU** check box will be removed from Simulink Real-Time Explorer.
- In R2017b, the property MaxModelSize will be removed. The property has ceased to function. The **Model Size** option has been removed from Simulink Real-Time Explorer.
- The **RAM size** check box has been removed from Simulink Real-Time Explorer. The property value TargetRAMSizeMB continues to function.

To create a target computer settings object that is set to default values, use the syntax target object = SimulinkRealTime.addTarget(target name).

target object = SimulinkRealTime.addTarget('TargetPC3')

Simulink Real-Time Target Settings

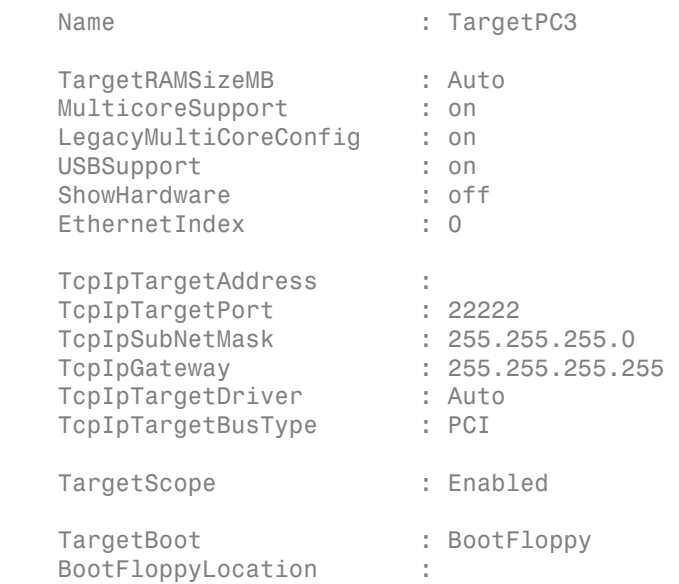

The default settings are incomplete. At a minimum, you must assign a value to TcpIpTargetAddress. To change this setting by assignment, use the syntax target  $object.property$  name = value.

```
target object = SimulinkRealTime.getTargetSettings('TargetPC3');
target_object.TcpIpTargetAddress = '10.10.10.15';
```
To read an existing setting, use the syntax value = target\_object.property\_name.

```
target object = SimulinkRealTime.getTargetSettings('TargetPC3');
value = target object.TcpIpTargetAddress
```

```
value =
```
10.10.10.15

To mark a target computer as the default computer, use the syntax setAsDefaultTarget(target object).

```
target object = SimulinkRealTime.getTargetSettings('TargetPC3');
setAsDefaultTarget(target object)
```
To access the target computer settings in Simulink Real-Time Explorer:

- 1 In the **Targets** pane, expand a target computer node.
- 2 In the toolbar, click the **Target Properties** button .
- 3 Expand the sections **Host-to-Target communication**, **Target settings**, or **Boot configuration**.

#### Host-to-Target Communication

#### **TcpIpGateway** — IP address for gateway to Ethernet link

'255.255.255.255' (default) | '*xxx.xxx.xxx.xxx*'

If your development and target computers connect through a LAN that uses a gateway, you must enter a value for this property.

The default value, 255.255.255.255, means that a gateway is not used to connect to the target computer. If your LAN does not use gateways, you do not need to change this property. Consult your system administrator for this value.

In the Simulink Real-Time Explorer **Gateway** box, type the IP address for your gateway.

Example:  $env$  object.TcpIpGateway =  $'192.168.1.1'$ 

#### **TcpIpSubNetMask** — Subnet mask for gateway to Ethernet link

'*xxx.xxx.xxx.xxx*'

In the Simulink Real-Time Explorer **Subnet mask** box, type the subnet mask of your LAN. Consult your system administrator for this value.

Example:  $env$  object.TcpIpSubNetMask =  $'255.255.255.0'$ 

#### **TcpIpTargetAddress** — IP address for target computer

'*xxx.xxx.xxx.xxx*'

In the Simulink Real-Time Explorer **IP address** box, type a valid IP address for your target computer. Consult your system administrator for this value.

Example:  $env$  object.TcpIpTargetAddress =  $'192.168.1.10'$ 

**TcpIpTargetBusType** — Bus type for Ethernet card on target computer 'PCI' (default) | 'USB'

This property determines the bus type of your target computer. You do not need to define a bus type for your development computer.

In the Simulink Real-Time Explorer **Bus type** list, select one of PCI or USB.

Example: env\_object.TcpIpTargetBusType = 'USB'

#### **TcpIpTargetDriver** — Driver for Ethernet card on target computer

```
'Auto' (default) | 'I8254x' | 'I82559' | 'R8139' | 'R8168' | 'USBAX772' |
'USBAX172'
```
If the target computer contains only one supported Ethernet card, use the default value ('Auto').

If you are using bus type 'USB', use 'USBAX772' or 'USBAX172'.

In the Simulink Real-Time Explorer **Target driver** list, select one of INTEL\_I8254x, INTEL\_I82559, R8139, R8168, USBAX772, USBAX172, or Auto.

Example:  $env$  object. TcpIpTargetDriver = 'USBAX172'

#### **TcpIpTargetPort** — Ethernet port on target computer

'22222'. (default) | '*xxxxx*'

Typically, you do not change this value from the default. Do so only if you are using the default port ('22222') for other purposes.

Use an Ethernet port greater than '20000'. Values in this range are higher than the reserved area (telnet, ftp, . . .).

```
Example: env object. TcpIpTargetPort = '24000'
```
#### Target settings

#### **EthernetIndex** — Zero-based index number of Ethernet card on target computer '0' (default) | '*n*'

Unique number identifying an Ethernet card on the target computer. If the target computer has multiple Ethernet cards, you must select one of the cards for the Ethernet link. This option returns the index number of the card selected on the target computer upon starting.

Example:  $env$  object. EthernetIndex =  $'2'$ 

#### **LegacyMultiCoreConfig** — Use existing multiprocessor floating pointer structure (MPFPS) in the BIOS

'on' (default) | 'off'

When this value is 'on', the kernel uses the existing multiprocessor floating pointer structure (MPFPS) in the BIOS. When this value is 'off', the kernel uses the Advanced Configuration and Power Interface (ACPI) to query the hardware boards. The kernel uses that information to construct an MPFPS structure.

Set this value to 'off' only if your multicore target computer is fully compliant with the ACPI standard.

```
Example: env_object.LegacyMultiCoreConfig = 'off'
```

```
MaxModelSize — Maximum expected size of real-time application
'1MB' (default) | '4MB' | '16MB'
```
The maximum model size reserves the specified amount of memory on the target computer for the real-time application. Memory not used by the real-time application is used by the kernel and by the heap for data logging.

Selecting too high a value leaves less memory for data logging. Selecting too low a value does not reserve enough memory for the real-time application and creates an error. You can approximate the size of the real-time application by the size of the DLM file produced by the build process.

In the Simulink Real-Time Explorer **Model size** list, select one of 1 MB, 4 MB, or 16 MB.

Setting **Model size** is enabled for **Boot mode** Stand Alone only.

```
Example: env_object.MaxModelSize = '4MB'
```
#### **MulticoreSupport** — Enable use of multicore processors

'on' (default) | 'off'

Use multicore support only for a multicore target computer.

In the Simulink Real-Time Explorer, leave the **Multicore CPU** check box selected to take advantage of these processors for background tasks. Otherwise, clear it.

```
Example: env_object.MulticoreSupport = 'off'
```
#### **Name** — Target computer name character vector

'TargetPC*N*' (default) | character vector

When you create a target settings object, the software assigns it a name of the form 'TargetPC*N+1*'. 'TargetPC*N*' is the previously assigned name. You can assign a new name from the Command Window.

To rename the target computer in Simulink Real-Time Explorer, right-click the target computer node in the **MATLAB Session** tree, click **Rename**, and type the new name in the **Target environment name** box.

Example: env\_object.Name = 'NewTarget'

**SecondaryIDE** — Enable secondary IDE disk controller

'off' (default) | 'on'

Set only if you want to use disks connected to a secondary IDE controller.

Example: env\_object.SecondaryIDE = 'on'

### **ShowHardware** — Display Ethernet card information for target computer

'off' (default) | 'on'

To display Ethernet card information on the target monitor, set ShowHardware to 'on' and then start the target computer. The target computer monitor displays the index, bus, slot, function, and target driver for each Ethernet card.

With ShowHardware set, after the kernel starts, the development computer cannot communicate with the target computer. When you have gathered your information, to resume normal functionality, set this property to 'off', recreate the boot image, and restart the target computer.

Example: env\_object.ShowHardware = 'on'

#### **TargetRAMSizeMB** — Megabytes of RAM installed in target computer

'Auto' (default) | '*xxx*'

Specifies the total amount of RAM, in megabytes, installed in the target computer. Target computer RAM is used for the kernel, real-time application, data logging, and other functions that use the heap.

If this property is set to 'Auto', the real-time application reads the target computer BIOS and determines the amount of memory installed in the target computer.

To allow the real-time application to determine the amount of memory in Simulink Real-Time Explorer, click **RAM size Auto**. If the real-time application cannot read the BIOS, click **Manual** and type into the **Size(MB)** box the amount of RAM, in megabytes, installed in the target computer.

Target computer memory for the real-time application executable, the kernel, and other uses is limited to a maximum of 4 GB.

```
Example: env_object.ShowHardware = '2000'
```
#### **TargetScope** — Display scope information graphically

'Enabled' (default) | 'Disabled'

When this property is set to 'Enabled', the target computer shows a graphical window display. When set to 'Disabled', the target computer shows a text-based view.

When the graphical display is present, you can use target scopes to view signal data graphically on the target display. You cannot use target scopes when the text-based view is present.

Using Simulink Real-Time Explorer, to display scope information graphically, set the **Graphics mode** check box.

To display scope information as text, clear the **Graphics mode** check box.

To use the full features of a target scope, install a keyboard on the target computer.

Example: env object.TargetScope = 'Disabled'

#### **USBSupport** — Enable USB port on target computer

'on' (default) | 'off'

Set this property to use a USB port on the target computer, for example to connect a USB mouse.

In Simulink Real-Time Explorer, to enable a USB port, select the **USB Support** check box. Otherwise, clear it.

```
Example: env_object.USBSupport = 'off'
```
#### Boot configuration

#### **BootFloppyLocation** — Drive name for creation of target boot disk

character vector

To create a removable boot disk when the system default drive does not work, set this property.

Example: env\_object.BootFloppyLocation='D:\'

**DOSLoaderLocation** — Location of DOS Loader files to start target computers from devices other than floppy disk or CD

character vector

Set this property in DOS Loader mode if the default location does not work.

Example: env\_object.DOSLoaderLocation='D:\Dosloader'

#### **TargetBoot** — Mode of restarting target computer

```
'BootFloppy' (default) | 'CDBoot' | 'DOSLoader' | 'NetworkBoot' |
'StandAlone'
```
After making the required target settings, to create a bootable image, type SimulinkRealTime.createTargetImage.

In Simulink Real-Time Explorer, to create a bootable image for the specified boot mode, click **Create boot disk**.

Example: env\_object.TargetBoot='NetworkBoot'

#### **TargetMACAddress** — Target computer MAC address for network restart '*xx:xx:xx:xx:xx:xx*'

Physical target computer MAC address from which to accept start requests when starting within a dedicated network.

To update the MAC address in Simulink Real-Time Explorer, first click the **Reset** button in the **Target Properties** pane. You can then click the **Specify new MAC address** button to enter a MAC address manually in the **MAC address** box. If you do not enter a MAC address manually, the software obtains the MAC address the next time you restart the target computer.

Example: env\_object.TargetMACAddress='90:e2:ba:17:5d:15'

## See Also

#### See Also

SimulinkRealTime.addTarget | SimulinkRealTime.getTargetSettings | SimulinkRealTime.targetSettings.setAsDefaultTarget

#### **Topics**

"PCI Bus Ethernet Setup" "USB-to-Ethernet Setup" "Target Computer Settings" "Target Computer Boot Methods"

Introduced in R2014a

# SimulinkRealTime.targetSettings.setAsDefaultTarget

Set specific target computer as default target computer

# **Syntax**

```
setAsDefaultTarget(settings_object)
```
# **Description**

setAsDefaultTarget(settings\_object) marks the target computer represented by the target settings object as the default target computer.

# Examples

#### Make Target Computer **'TargetPC1'** the Default

Get the target settings object for target computer 'TargetPC1' and make that target computer the default target computer.

```
settings object = SimulinkRealTime.getTargetSettings('TargetPC1');
setAsDefaultTarget(settings_object)
```
# Input Arguments

**settings\_object** — Settings object representing target computer SimulinkRealTime.targetSettings object

Object containing target computer environment settings.

Data Types: struct

# See Also

### See Also

SimulinkRealTime.addTarget | SimulinkRealTime.getTargetSettings

Introduced in R2014a

# File System

Manage folders and files on target computer

# **Description**

The SimulinkRealTime.fileSystem object provides access to folders and files on the target computer.

The following limitations hold:

- You can have at most eight files open on the target computer at the same time.
- The largest single file that you can create on the target computer is 4 GB.
- A fully qualified folder name can have a maximum of 248 characters, including the drive letter, colon, and backslash.
- A fully qualified file name can have a maximum of 260 characters: The file part can have at most 12 characters: eight for the file name, one for the period, and at most three for the file extension. A file name longer than eight characters is truncated to six characters followed by '~1'.
- Do not write data to the private folder on your target computer. It is reserved for Simulink Real-Time internal use.

# Create Object

SimulinkRealTime.fileSystem

# Object Functions

SimulinkRealTime.fileSystem.cd Change folder on target computer SimulinkRealTime.fileSystem.diskinfo Target computer drive information

SimulinkRealTime.fileSystem.fclose Close target computer file SimulinkRealTime.fileSystem.fileinfo Target computer file information

SimulinkRealTime.fileSystem.dir List contents of folder on target computer SimulinkRealTime.fileSystem.diskspace Return the free space and total space on the drive, in bytes

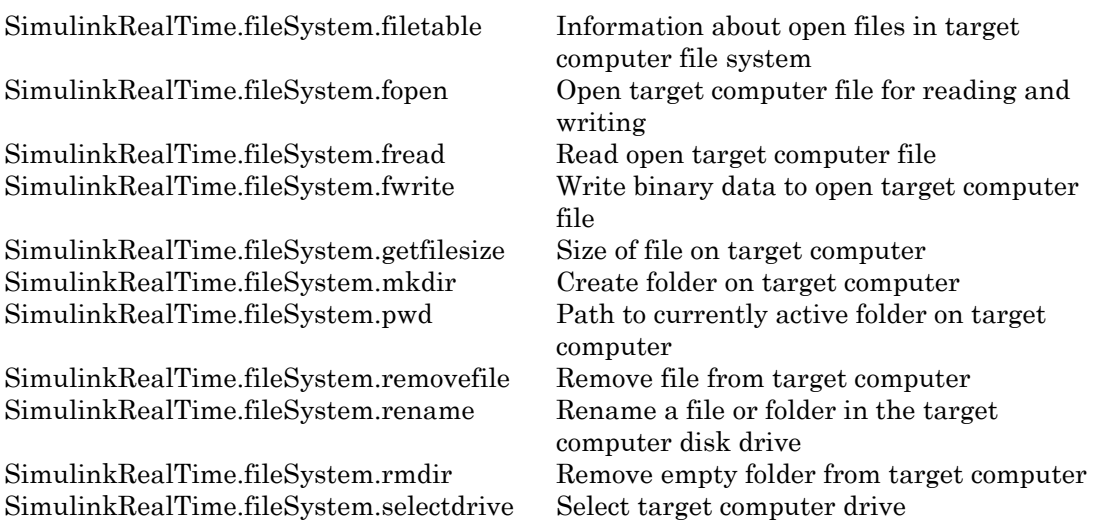

# Examples

#### List Current Folder Contents on Default Target Computer

Create a file system object for the default target computer and use it to list the contents of the current folder

```
fsys = SimulinkRealTime.fileSystem;
dir(fsys)
```
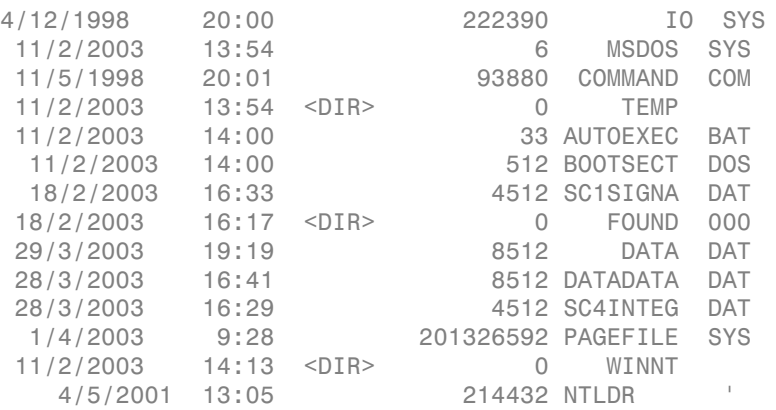

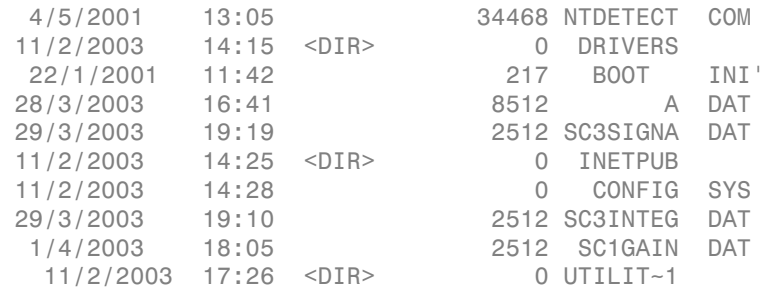

# See Also

Introduced in R2014a

# SimulinkRealTime.fileSystem

Create file system object

# **Syntax**

```
filesys_object = SimulinkRealTime.fileSystem
filesys object = SimulinkRealTime.fileSystem(target object)
```
# **Description**

filesys\_object = SimulinkRealTime.fileSystem constructs and returns the file system object corresponding to the default target computer. If you have one target computer or if you designate a target computer as the default target computer in your system, use this form.

filesys\_object = SimulinkRealTime.fileSystem(target\_object) constructs and returns the file system object corresponding to the target computer that is accessible by target\_object.

## Examples

#### Create File System Object for Default Target Computer

Creates a file system object for the default target computer, assumed to be TargetPC1, and returns the disk space.

```
fsys = SimulinkRealTime.fileSystem;
diskspace(fsys, 'C:\')
ans = freeDiskSpacebytes: 5.9889e+10
     totalDiskSpacebytes: 6.0005e+10
```
#### Create File System Object for Named Target Computer

Creates a file system object for target computer TargetPC1 and returns the disk space.

```
tg = SimulinkRealTime.target('TargetPC1');
fsys = SimulinkRealTime.fileSystem(tg);
diskspace(fsys, 'C:\')
ans = freeDiskSpacebytes: 5.9889e+10
     totalDiskSpacebytes: 6.0005e+10
```
# Input Arguments

**target\_object** — Object representing target computer SimulinkRealTime.target object

Object that represents the target computer. Before calling this function, make sure that you start the target computer with the Simulink Real-Time kernel and apply the required Ethernet link settings.

Example: tg Data Types: struct

# Output Arguments

**filesys\_object** — Object representing the target computer file system

SimulinkRealTime.fileSystem object

File system object created by using the SimulinkRealTime.fileSystem creation function.

The file system object represents the target computer file system. You work with the target computer file system from the development computer by using file system methods.

Example: fsys Data Types: struct

# See Also

See Also File System | slrt

Introduced in R2014a

# SimulinkRealTime.fileSystem.cd

Change folder on target computer

# **Syntax**

```
cd(filesys_object, folder_name)
```
# **Description**

cd(filesys\_object, folder\_name) changes the currently active folder on the target computer. Prints an error if the destination folder does not exist.

# Examples

#### Change Current Folder

Using the file system object fsys, change the folder from the current one to one named 'logs'.

```
tg = slrt;fsys = SimulinkRealTime.fileSystem(tg);
cd(fsys,'logs')
```
# Input Arguments

**filesys\_object** — Object representing the target computer file system SimulinkRealTime.fileSystem object

File system object created by using the SimulinkRealTime.fileSystem creation function.

The file system object represents the target computer file system. You work with the target computer file system from the development computer by using file system methods.

Example: fsys

Data Types: struct

#### folder name — Name of a folder on the target computer

character vector

If you omit the drive letter, the command assumes that the folder path is relative to the default drive.

A fully qualified folder name can have a maximum of 248 characters, including the drive letter, colon, and backslash.

Example: logs

Data Types: char

## See Also

#### See Also

File System | SimulinkRealTime.fileSystem.mkdir | slrt

Introduced in R2014a

# SimulinkRealTime.fileSystem.dir

List contents of folder on target computer

# **Syntax**

```
dir(filesys_object)
dir(filesys_object, folder_name)
dir info = dir(filesys object, \qquad )
```
# **Description**

dir(filesys\_object) lists the contents of the currently active folder on the target computer.

dir(filesys\_object, folder\_name) lists the contents of folder folder\_name on the target computer.

 $dir\_info = dir(filesys\_object, \_\_)$  returns the results in a structure array.

# Examples

#### List Contents of Currently Active Folder

List the contents of the currently active folder

```
tg = slrt;fsys = SimulinkRealTime.fileSystem(tg);
dir(fsys)
 20/6/2011 15:09 <DIR> 0 FDOS 
16/11/2011 14:10 <DIR> 0 $RECYCLE BIN
30/10/2015 17:38 <DIR> 0 NWR_TMP 
 18/8/2006 3:58 45341 KERNEL SYS
 28/8/2006 18:40 66945 COMMAND COM
 28/3/2013 11:49 1604 AUTOEXEC BAT
 7/11/2011 16:55 207 FDCONFIG SYS
  7/8/2007 12:09 14509 CONFIG TEL
```
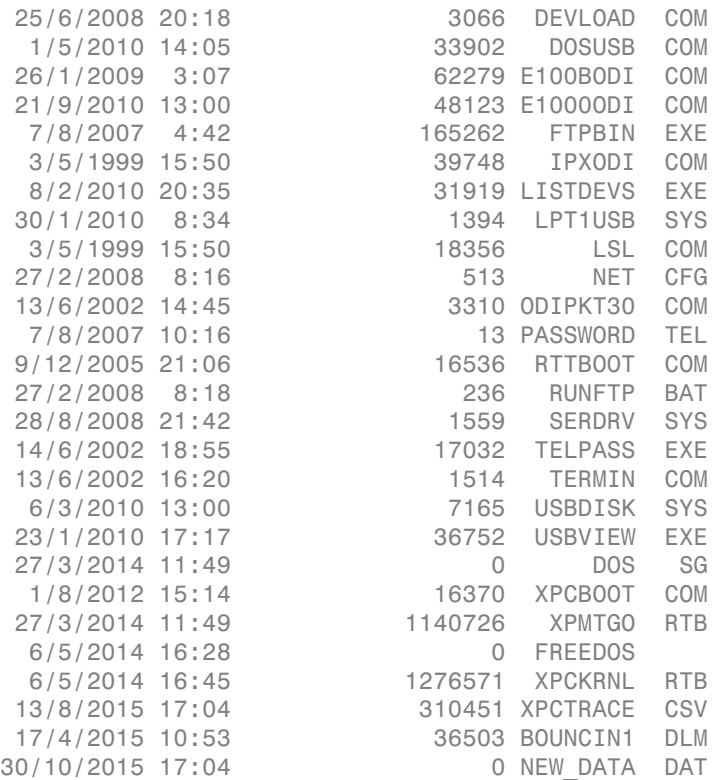

#### List Contents of Specific Folder

List the contents of folder 'FDOS'

```
tg = slrt;fsys = SimulinkRealTime.fileSystem(tg);
dir(fsys, 'FDOS')
```
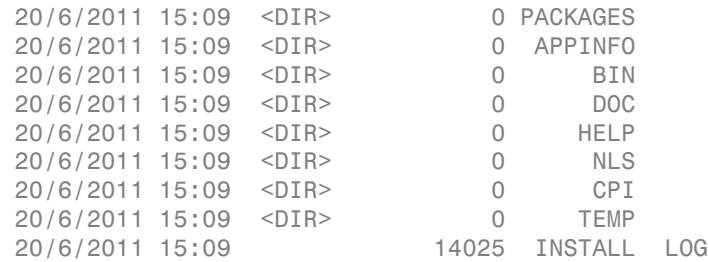
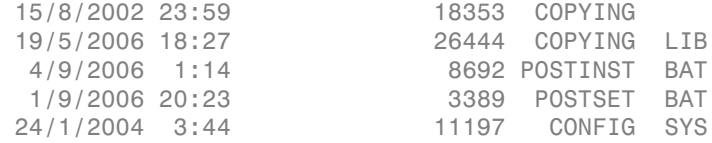

#### Return Contents of Specific Folder as Structure Array

Return the contents of folder 'FDOS' as a structure array.

```
tg = slrt;fsys = SimulinkRealTime.fileSystem(tg);
dir info = dir(fsys, 'FDOS')
dir info =
1x14 struct array with fields:
     date
    time
    isdir
    bytes
     name
```
List one of the items in the array.

#### dir  $info(1)$

 $ns =$ 

```
 date: '20/6/2011'
 time: '15:09'
 isdir: 1
 bytes: 0
name: { 'PACKAGES' ''}
```
### Input Arguments

```
filesys_object — Object representing the target computer file system
```

```
SimulinkRealTime.fileSystem object
```
File system object created by using the SimulinkRealTime.fileSystem creation function.

The file system object represents the target computer file system. You work with the target computer file system from the development computer by using file system methods.

Example: fsys

Data Types: struct

#### **folder\_name** — Name of a folder on the target computer

character vector

If you omit the drive letter, the command assumes that the folder path is relative to the default drive.

A fully qualified folder name can have a maximum of 248 characters, including the drive letter, colon, and backslash.

Example: logs

Data Types: char

### Output Arguments

#### **dir\_info** — Structure array containing information about the file or folder being accessed struct

The array consists of the following fields:

- date The last date at which the file or folder was saved.
- time The last time at which the file or folder was saved.
- $\cdot$  isdir If 1, the item is a folder. If 0, it is not a folder.
- bytes Size of the filer or folder, in bytes.
- name Name of an object in the folder, shown as a cell array. The name, stored in the first element of the cell array, can have up to eight characters. The threecharacter file extension is stored in the second element of the cell array.

## See Also

#### See Also

File System | SimulinkRealTime.fileSystem.mkdir | slrt

# SimulinkRealTime.fileSystem.diskinfo

Target computer drive information

### **Syntax**

```
disk info = diskinfo(filesys object, drive name)
```
## **Description**

disk\_info = diskinfo(filesys\_object, drive\_name) returns configuration information for the specified drive on the target computer.

# Examples

#### Return Configuration Information About Specified Disk

Return configuration information for the target computer C:\ drive.

```
tg = slrt;
filesys object = SimulinkRealTime.fileSystem(tg);
disk info = diskinfo(filesys object, C:\disk_info = 
   struct with fields:
             DriveLetter: 'C'
                    Label: 'FREEDOS'
                 Reserved: ' '
            SerialNumber: -857442364
     FirstPhysicalSector: 63
                  FATType: 32
                 FATCount: 2
           MaxDirEntries: 0
          BytesPerSector: 512
       SectorsPerCluster: 64
           TotalClusters: 1831212
             BadClusters: 0
```

```
 FreeClusters: 1827626
            Files: 932
       FileChains: 936
       FreeChains: 1
 LargestFreeChain: 1827626
        DriveType: DRIVE_FIXED
```
### Input Arguments

```
filesys_object — Object representing the target computer file system
```
SimulinkRealTime.fileSystem object

File system object created by using the SimulinkRealTime.fileSystem creation function.

The file system object represents the target computer file system. You work with the target computer file system from the development computer by using file system methods.

Example: fsys

Data Types: struct

#### **drive\_name** — Name of the drive to access

character vector

Enclose the drive name in single quotation marks. The drive must exist in the target computer.

Example: 'C:\'

Data Types: char

## Output Arguments

#### **disk\_info** — Structure array containing information about target computer disk drive struct

The disk information includes the drive letter, the internal label of the drive, the drive type, and the serial number of the disk. It also includes technical information about the disk that a technician can use to debug problems with the disk hardware.

## See Also

#### See Also

File System | SimulinkRealTime.fileSystem.diskspace | slrt

# SimulinkRealTime.fileSystem.diskspace

Return the free space and total space on the drive, in bytes

## **Syntax**

```
disk_space = diskspace(filesys_object, drive_name)
```
## **Description**

disk space = diskspace(filesys object, drive name) returns a structure containing the free space and total space on the drive, in bytes. If a drive with that name does not exist in the target computer, displays an error message.

# Examples

#### Display the Disk Space on the **C:\** Drive

Return the free space and total space on the  $C:\ \{$  drive in the target computer.

```
tg = slrt;
fsys = SimulinkRealTime.fileSystem(tg);
diskspace(fsys,'C:\')
ans = freeDiskSpacebytes: 5.9889e+10
     totalDiskSpacebytes: 6.0005e+10
```
# Input Arguments

```
filesys_object — Object representing the target computer file system
```

```
SimulinkRealTime.fileSystem object
```
File system object created by using the SimulinkRealTime.fileSystem creation function.

The file system object represents the target computer file system. You work with the target computer file system from the development computer by using file system methods.

Example: fsys

Data Types: struct

#### **drive\_name** — Name of the drive to access

character vector

Enclose the drive name in single quotation marks. The drive must exist in the target computer.

Example: 'C:\'

Data Types: char

### Output Arguments

#### **disk\_space** — Contains the free space and total space on the drive

struct

Returns a structure containing the following fields:

- freeDiskSpacebytes The number of bytes of unused space on the drive.
- totalDiskSpacebytes The total number of bytes on the drive.

### See Also

#### See Also

File System | SimulinkRealTime.fileSystem.diskinfo | slrt

# SimulinkRealTime.fileSystem.fclose

Close target computer file

## **Syntax**

```
status = fclose(filesys_object,file_id)
```
# **Description**

status = fclose(filesys\_object,file\_id) closes an open file in the target computer file system. file id is the file identifier associated with an open file.

You can have at most eight files open on the target computer at the same time.

fclose does not close standard input, standard output, or standard error.

## Examples

#### Open a File for Writing and Close It

Open file data.dat, write to it, and close it again.

Open and write file.

```
tg = slrt;filesys object = SimulinkRealTime.fileSystem(tg);
file_id = fopen(filesys_object, 'data.dat', 'w');
fwrite(filesys_object, file_id, 'test')
Close file.
fclose(filesys_object, file_id)
ans =
```
0

#### Open a File for Reading and Close It

Open file data.dat, read from it, and close it again.

Open and read file.

```
ta = slrt;
filesys object = SimulinkRealTime.fileSystem(tg);
file id = fopen(filesys object, 'data.dat', 'r');
value = fread(filesys_object, file_id);
char(value)
ans = 1×4 char array
test
Close file.
fclose(filesys_object, file_id)
ans = 0
```
### Input Arguments

```
filesys_object — Object representing the target computer file system
SimulinkRealTime.fileSystem object
```
File system object created by using the SimulinkRealTime.fileSystem creation function.

The file system object represents the target computer file system. You work with the target computer file system from the development computer by using file system methods.

Example: fsys

Data Types: struct

#### **file\_id** — Identifier representing a file on the target computer integer

Pass this value to functions that access files on the target computer.

Example: h

# **Output Arguments**

**status** — Indication of whether the file closed properly  $0$  |  $-1$ 

If the file closed properly, the value is 0, otherwise it is -1.

# See Also

See Also File System | SimulinkRealTime.fileSystem.fopen

# SimulinkRealTime.fileSystem.fileinfo

Target computer file information

### **Syntax**

```
file info = fileinfo(filesys\ object, fileid)
```
# **Description**

file\_info = fileinfo(filesys\_object, file\_id) gets file configuration information for the file on the target computer associated with file id.

# Examples

#### Get File Information for a File

Open file data.dat and read its file information.

```
tg = slrt;filesys object = SimulinkRealTime.fileSystem(tg);
file id = fopen(filesys object, 'data.dat', 'r');
fileinfo(filesys_object, file_id)
ans = struct with fields:
                FilePos: 0
          AllocatedSize: 32768
          ClusterChains: 1
     VolumeSerialNumber: -857442364
                FulName: 'C:\data.dat'
```
## Input Arguments

**filesys\_object** — Object representing the target computer file system SimulinkRealTime.fileSystem object

File system object created by using the SimulinkRealTime.fileSystem creation function.

The file system object represents the target computer file system. You work with the target computer file system from the development computer by using file system methods.

Example: fsys

Data Types: struct

#### **file\_id** — Identifier representing a file on the target computer

integer

Pass this value to functions that access files on the target computer.

Example: h

### Output Arguments

#### file info - File configuration information

struct

The file information includes the full file name, the amount of space allocated for the file, and technical information for use by a maintenance technician.

## See Also

#### See Also

File System | SimulinkRealTime.fileSystem.fopen | slrt

# SimulinkRealTime.fileSystem.filetable

Information about open files in target computer file system

## **Syntax**

```
open file table = filetable(filesys object)
```
### **Description**

open\_file\_table = filetable(filesys\_object) returns a table of the open files in the target computer file system.

You can have at most eight files open on the target computer at the same time.

**Note:** Use the filetable function only to recover the lost file handle value when MATLAB exits with files still open on the target computer. The function has no other use.

## Examples

#### Get the Handle for an Open File

Open a file, get the table containing its file handle, and close it.

Open a file.

```
tg = slrt;filesys object = SimulinkRealTime.fileSystem(tg);
file_id = fopen(filesys_object, 'data.dat', 'r');
```
Get the file handle of the file.

```
filetable(filesys_object)
```
ans  $=$ 

```
 1×186 char array
Index Handle Flags FilePos Name
    ------------------------------------------
   0 03DF0000 R 0 C:\data.dat
Close the file.
fclose(filesys_object, hex2dec('03DF0000'))
```
ans  $=$ 

 $\bigcap$ 

### Input Arguments

#### **filesys\_object** — Object representing the target computer file system

SimulinkRealTime.fileSystem object

File system object created by using the SimulinkRealTime.fileSystem creation function.

The file system object represents the target computer file system. You work with the target computer file system from the development computer by using file system methods.

```
Example: fsys
```
Data Types: struct

## Output Arguments

#### **open\_file\_table** — Get list of open files and file handles

struct

The file table includes the full file name, the file handle in hexadecimal, and technical information for use by a maintenance technician.

# See Also

See Also File System | hex2dec | slrt

# SimulinkRealTime.fileSystem.fopen

Open target computer file for reading and writing

## **Syntax**

```
file id = fopen(filesys object, file name)
file id = fopen(filesys object, file name, permission)
```
## **Description**

file\_id = fopen(filesys\_object, file\_name) opens the specified file name on the target computer for reading binary data.

There are the following limitations:

- You can have at most eight files open on the target computer at the same time.
- The largest single file that you can create on the target computer is 4 GB.
- A fully qualified folder name can have a maximum of 248 characters, including the drive letter, colon, and backslash.
- A fully qualified file name can have a maximum of 260 characters: The file part can have at most 12 characters: eight for the file name, one for the period, and at most three for the file extension. A file name longer than eight characters is truncated to six characters followed by '~1'.
- Do not write data to the private folder on your target computer. It is reserved for Simulink Real-Time internal use.

file id = fopen(filesys object, file name, permission) opens the specified file name on the target computer for reading binary data.

## Examples

#### Open a File with Default Permissions

Open file data.dat with default permissions, read from it, and close it again.

Open and read file.

```
tg = slrt;filesys object = SimulinkRealTime.fileSystem(tg);
file id = fopen(filesys object, 'data.dat');
value = fread(filesys_object, file_id);
char(value)
ans = 1×4 char array
test
Close file.
fclose(filesys_object, file_id)
ans =\overline{O}
```
#### Open a File for Writing

Open file data.dat, write to it, and close it again.

Open and write file.

```
tg = slrt;filesys object = SimulinkRealTime.fileSystem(tg);
file id = fopen(filesys object, 'data.dat', 'w');
fwrite(filesys object, file id, 'test')
```
Close file.

```
fclose(filesys_object, file_id)
ans = 0
```
#### Open a File for Reading

Open file data.dat, read from it, and close it again.

Open and read file.

```
tg = slrt;filesys object = SimulinkRealTime.fileSystem(tg);
file id = fopen(filesys object, 'data.dat', 'r');
value = fread(filesys object, fileid);char(value)
ans = 1×4 char array
test
Close file.
fclose(filesys_object, file_id)
ans =\bigcap
```
### Input Arguments

**filesys\_object** — Object representing the target computer file system

SimulinkRealTime.fileSystem object

File system object created by using the SimulinkRealTime.fileSystem creation function.

The file system object represents the target computer file system. You work with the target computer file system from the development computer by using file system methods.

Example: fsys

Data Types: struct

#### **file\_name** — Name of the file that is being opened

character vector

The name of the file can be a name relative to the current folder or a fully qualified path. Enclose the file name in single quotation marks.

```
Example: 'data.dat'
```
#### **permission** — File access permissions under which the file is being opened

'r' (default) | 'w' | 'a' | 'r+' | 'w+' | 'a+'

The permission values have the following meaning:

- 'r' Open the file for reading (default). If the file does not exist, the method does not do anything.
- 'w' Open the file for writing. If the file does not exist, the method creates the file.
- $\cdot$  'a'  $-$  Open the file for appending to it. Initially, the file pointer is at the end of the file. If the file does not exist, the method creates the file.
- 'r+' Open the file for reading and writing. Initially, the file pointer is at the beginning of the file. If the file does not exist, the method does not do anything.
- $\cdot$  'w+'  $-$  Open the file for reading and writing. If the file exists, the method empties the file and places the file pointer at the beginning of the file. If the file does not exist, the method creates the file.
- $\cdot$  'a+'  $-$  Open the file for reading and appending to the file. Initially, the file pointer is at the end of the file. If the file does not exist, the method creates the file.

Example: 'w'

### Output Arguments

#### **file\_id** — Identifier representing a file on the target computer

integer

Pass this value to functions that access files on the target computer.

Example: h

### See Also

#### See Also

File System | SimulinkRealTime.fileSystem.fclose | slrt

# SimulinkRealTime.fileSystem.fread

Read open target computer file

### **Syntax**

```
data = freq(filesys object, fileid)data = fread(filesys_object, file_id, offset, numbytes)
```
### **Description**

data = fread(filesys\_object, file\_id) reads binary data from the file on the target computer and writes it into matrix data. The file\_id argument is the file identifier associated with an open file.

data = fread(filesys object, file id, offset, numbytes) reads numbytes bytes from file id starting from position of fset and writes the block into matrix data.

## Examples

#### Open File for Reading

Open file data.dat, read from it, and close it again.

Open and read file.

```
tg = slrt;filesys object = SimulinkRealTime.fileSystem(tg);
file id = fopen(filesys object, 'data.dat', 'r');
value = fread(filesys object, fileid);char(value)
ans = 1×4 char array
```
test Close file. fclose(filesys\_object, file\_id) ans  $=$  $\overline{O}$ 

#### Open File for Reading *N* Bytes from Offset

Open file data.dat at offset 1, read 3 bytes from it, and close it again.

Open and read file.

```
tg = slrt;
filesys object = SimulinkRealTime.fileSystem(tg);
file id = fopen(filesys object, 'data.dat', 'r');
value = fread(filesys object, file id, 1, 3);
char(value)
ans = 1×4 char array
est
Close file.
fclose(filesys_object, file_id)
ans = 0
```
### Input Arguments

```
filesys_object — Object representing the target computer file system
```

```
SimulinkRealTime.fileSystem object
```
File system object created by using the SimulinkRealTime.fileSystem creation function.

The file system object represents the target computer file system. You work with the target computer file system from the development computer by using file system methods.

Example: fsys

Data Types: struct

#### **file\_id** — Identifier representing a file on the target computer

integer

Pass this value to functions that access files on the target computer.

Example: h

**numbytes** — Maximum number of bytes that **fread** can read all (default) | integer

Example:

#### **offset** — Position from the beginning of file that **fread** starts to read 0 (default) | integer

Example:

## Output Arguments

#### **data** — Matrix containing the binary data that was read

matrix

To get a count of the total number of bytes read into data, call the length function. If numbytes bytes are not available, length(data) can be less than numbytes. length(data) is zero if fread is positioned at the end of the file.

## See Also

#### See Also

File System | SimulinkRealTime.fileSystem.fwrite | slrt

# SimulinkRealTime.fileSystem.fwrite

Write binary data to open target computer file

## **Syntax**

```
fwrite(filesys_object, file_id, data)
```
## **Description**

fwrite(filesys\_object, file\_id, data) writes the elements of matrix data to the file identified by file id. The file id argument is the file identifier associated with an open file. fwrite requires that the file is open with write permission.

# Examples

#### Write a Magic Number Matrix to a File

Open magic.dat for writing, write it, close it, and read it back.

Open magic.dat for writing.

```
tg = slrt;filesys object = SimulinkRealTime.fileSystem(tg);
file id = fopen(filesys object, 'magic.dat', 'w');
```
Create and write a magic square.

```
msquare = magic(5)fwrite(filesys object, file id, msquare);
msquare =
 17 24 1 8 15
   23 5 7 14 16
    4 6 13 20 22
   10 12 19 21 3
 11 18 25 2 9
```
Close the file. fclose(filesys\_object, file\_id) ans  $=$ 

0

Reopen the file for reading and read it.

```
file_id = fopen(filesys_object, 'magic.dat', 'r');
value = fread(filesys_object, file_id)
value =
  1×25 uint8 row vector
  Columns 1 through 10
   17 23 4 10 11 24 5 6 12 18
  Columns 11 through 20
    1 7 13 19 25 8 14 20 21 2
  Columns 21 through 25
 15 16 22 3 9
Close the file.
fclose(filesys_object, file_id)
```
ans  $=$ 

#### 0

### Input Arguments

#### **filesys\_object** — Object representing the target computer file system

```
SimulinkRealTime.fileSystem object
```
File system object created by using the SimulinkRealTime.fileSystem creation function.

The file system object represents the target computer file system. You work with the target computer file system from the development computer by using file system methods.

Example: fsys

Data Types: struct

#### file id — Identifier representing a file on the target computer

integer

Pass this value to functions that access files on the target computer.

Example: h

#### **data** — Matrix containing the binary data that is written matrix

The data is written to the file in column order.

Example: 'test'

## See Also

#### See Also

File System | SimulinkRealTime.fileSystem.fread | slrt

# SimulinkRealTime.fileSystem.getfilesize

Size of file on target computer

### **Syntax**

```
file size = getfilesize(filesys object, file id)
```
## **Description**

file size = getfilesize(filesys object, file id) returns the size (in bytes) of the file identified by the file\_id file identifier on the target computer file system.

# Examples

#### Read the Size of a File

Open file data.dat, read its file size, and close it again.

Get the file system and open the file

```
tg = slrt;filesys_object = SimulinkRealTime.fileSystem(tg);
file id = fopen(filesys object, 'data.dat');
```
Read the file size.

```
file size = getfilesize(filesys object, file id)
```
file  $size =$ 

4512

Close the file.

```
fclose(filesys object, file id);
```
## Input Arguments

**filesys\_object** — Object representing the target computer file system SimulinkRealTime.fileSystem object

File system object created by using the SimulinkRealTime.fileSystem creation function.

The file system object represents the target computer file system. You work with the target computer file system from the development computer by using file system methods.

Example: fsys

Data Types: struct

#### **file\_id** — Identifier representing a file on the target computer integer

Pass this value to functions that access files on the target computer.

Example: h

#### Output Arguments

#### **file\_size** — Number of bytes in the file

integer

This value is the value printed by the dir command.

### See Also

See Also File System | SimulinkRealTime.fileSystem.fopen | slrt

# SimulinkRealTime.fileSystem.mkdir

Create folder on target computer

## **Syntax**

```
mkdir(filesys_object,folder_name)
```
## **Description**

mkdir(filesys object,folder name) makes a new folder in the current folder on the target computer file system.

# Examples

#### Create a Folder

Create a folder logs in the target computer file system.

```
tg = slrt;filesys object = SimulinkRealTime.fileSystem(tg);
mkdir(filesys_object,'logs')
```
# Input Arguments

**filesys\_object** — Object representing the target computer file system SimulinkRealTime.fileSystem object

File system object created by using the SimulinkRealTime.fileSystem creation function.

The file system object represents the target computer file system. You work with the target computer file system from the development computer by using file system methods.

Example: fsys

Data Types: struct

#### **folder\_name** — Name of a folder on the target computer

character vector

If you omit the drive letter, the command assumes that the folder path is relative to the default drive.

A fully qualified folder name can have a maximum of 248 characters, including the drive letter, colon, and backslash.

Example: logs

Data Types: char

### See Also

#### See Also File System | SimulinkRealTime.fileSystem.rmdir | slrt

# SimulinkRealTime.fileSystem.pwd

Path to currently active folder on target computer

### **Syntax**

```
active folder = pwd(filesys\; object)
```
## **Description**

active\_folder = pwd(filesys\_object) returns the path to the currently active folder on the target computer. Unless cd(filesys\_object, folder\_name) has been called, the currently active folder is the top folder of the boot drive, usually  $C:\mathcal{C}$ .

# Examples

#### Return Current Folder

Return the currently active folder for the target computer file system.

```
tg = slrt;filesys object = SimulinkRealTime.fileSystem(tg);
pwd(filesys_object)
ans = 1×3 char array
C: \setminus
```
## Input Arguments

#### **filesys\_object** — Object representing the target computer file system

```
SimulinkRealTime.fileSystem object
```
File system object created by using the SimulinkRealTime.fileSystem creation function.

The file system object represents the target computer file system. You work with the target computer file system from the development computer by using file system methods.

Example: fsys

Data Types: struct

# Output Arguments

**active\_folder** — Currently active folder on the target computer character vector

The path to the currently active folder on the target computer.

# See Also

See Also File System | SimulinkRealTime.fileSystem.cd | slrt

# SimulinkRealTime.fileSystem.removefile

Remove file from target computer

## **Syntax**

```
removefile(filesys_object,file_name)
```
## **Description**

removefile(filesys\_object,file\_name) removes a file from the target computer file system.

You cannot recover this file once you remove it.

# Examples

#### Remove a File from the Target Computer

Remove data2.dat from the file system.

```
ta = slrt;
filesys object = SimulinkRealTime.fileSystem(tg);
removefile(filesys object,'data2.dat')
```
## Input Arguments

**filesys\_object** — Object representing the target computer file system SimulinkRealTime.fileSystem object

File system object created by using the SimulinkRealTime.fileSystem creation function.

The file system object represents the target computer file system. You work with the target computer file system from the development computer by using file system methods.

Example: fsys

Data Types: struct

#### file name — Name of the file that is being removed

character vector

The name of the file can be a name relative to the current folder or a fully qualified path. Enclose the file name in single quotation marks.

Example: 'data.dat'

## See Also

#### See Also

File System | SimulinkRealTime.fileSystem.fopen | slrt

# SimulinkRealTime.fileSystem.rename

Rename a file or folder in the target computer disk drive

## **Syntax**

```
rename(filesys object,'old name', 'new name')
```
## **Description**

rename(filesys object,'old name', 'new name') renames a file or folder in the target computer disk drive. If the file is open or does not exist, the function displays an error message.

### Examples

#### Rename a File in the Current Folder

Renames the file old\_data.dat to new\_data.dat in the current folder.

```
tg=slrt;
fsys=SimulinkRealTime.fileSystem(tg);
dir(fsys);
30/10/2015 17:29 0 OLD_DATA DAT
```
If old\_data.dat is open, close it with SimulinkRealTime.fileSystem.fclose.

```
rename(fsys, 'old data.dat', 'new data.dat');
dir(fsys);
30/10/2015 17:29 0 NEW_DATA DAT
```
#### Rename a File in a Folder

Renames the file C:\old\_temp\old\_data.dat to C:\old\_temp\new\_data.dat.

```
tg=slrt;
fsys=SimulinkRealTime.fileSystem(tg);
```
```
dir(fsys,'C:\old_temp');
30/10/2015 17:29 0 OLD_DATA DAT
```
If old\_data.dat is open, close it with SimulinkRealTime.fileSystem.fclose.

```
rename(fsys, 'C:\old_temp\old_data.dat', ...
     'C:\old_temp\new_data.dat');
dir(fsys,'C:\old_temp');
30/10/2015 17:29 0 NEW_DATA DAT
```
### Move a File from One Folder to Another

Moves the file C:\old\_temp\new\_data.dat to C:\new\_temp\new\_data.dat by renaming the folder part of the path.

```
tg=slrt;
fsys=SimulinkRealTime.fileSystem(tg);
dir(fsys,'C:\old_temp');
30/10/2015 17:29 0 NEW_DATA DAT
```
If new\_data.dat is open, close it with SimulinkRealTime.fileSystem.fclose. If C: \new\_temp does not exist, create it by using SimulinkRealTime.fileSystem.mkdir.

```
rename(fsys, 'C:\old temp\new data.dat', ...
    'C:\new temp\new data.dat');
dir(fsys,'C:\new_temp');
30/10/2015 17:29 0 NEW_DATA DAT
```
## Input Arguments

**filesys\_object** — Object representing the target computer file system

SimulinkRealTime.fileSystem object

File system object created by using the SimulinkRealTime.fileSystem creation function.

The file system object represents the target computer file system. You work with the target computer file system from the development computer by using file system methods.

Example: fsys

Data Types: struct

## old name - Old name of file or folder

character vector

The old name of the file or folder can be a name relative to the current folder or a fully qualified path. Enclose the name in single quotation marks.

Example: 'old\_data.dat', 'C:\old\_temp\old\_data.dat'

Data Types: char

**new\_name** — New name of file or folder

character vector

The new name of the file or folder can be a name relative to the current folder or a fully qualified path. Enclose the name in single quotation marks. If you are moving a file to a different folder, the folder must exist.

Example: 'new\_data.dat', 'C:\new\_temp\new\_data.dat'

Data Types: char

# See Also

See Also File System | slrt

Introduced in R2016a

# SimulinkRealTime.fileSystem.rmdir

Remove empty folder from target computer

# **Syntax**

```
rmdir(filesys_object,folder_name)
```
# **Description**

rmdir(filesys object,folder name) removes an empty folder from the target computer file system. If the folder contains a file or folder, the function prints an error message.

You cannot recover this folder once you remove it.

# Examples

## Remove a Folder

Remove the folder data2.dat from the target computer file system.

```
tg = slrt;filesys object = SimulinkRealTime.fileSystem(tg);
rmdir(filesys object, 'data2.dat')
```
# Input Arguments

## **filesys\_object** — Object representing the target computer file system

SimulinkRealTime.fileSystem object

File system object created by using the SimulinkRealTime.fileSystem creation function.

The file system object represents the target computer file system. You work with the target computer file system from the development computer by using file system methods.

Example: fsys

Data Types: struct

## folder name — Name of a folder on the target computer

character vector

If you omit the drive letter, the command assumes that the folder path is relative to the default drive.

A fully qualified folder name can have a maximum of 248 characters, including the drive letter, colon, and backslash.

Example: logs

Data Types: char

# See Also

## See Also

File System | SimulinkRealTime.fileSystem.mkdir | slrt

Introduced in R2014a

# SimulinkRealTime.fileSystem.selectdrive

Select target computer drive

# **Syntax**

```
selectdrive(filesys_object,drive_name)
```
# **Description**

selectdrive(filesys\_object,drive\_name) sets the currently active drive of the target computer to the specified character vector. If a drive with that name does not exist in the target computer, the function displays an error message.

# Examples

## Select the **C:\** Drive

Select the  $C: \langle \rangle$  drive in the target computer.

```
ta = slrt;
filesys object = SimulinkRealTime.fileSystem(tg);
selectdrive(filesys object, 'C:\langle\;\rangle)
```
# Input Arguments

```
filesys_object — Object representing the target computer file system
SimulinkRealTime.fileSystem object
```
File system object created by using the SimulinkRealTime.fileSystem creation function.

The file system object represents the target computer file system. You work with the target computer file system from the development computer by using file system methods.

Example: fsys

Data Types: struct

## **drive\_name** — Name of the drive to access

character vector

Enclose the drive name in single quotation marks. The drive must exist in the target computer.

Example: 'C:\'

Data Types: char

# See Also

See Also File System | slrt

Introduced in R2016a

# Real-Time Application

Represent real-time application and target computer status

# **Description**

Object represents currently loaded real-time application and target computer status.

Object provides access to methods and properties that do the following:

- Start and stop the real-time application.
- Read and set parameters.
- Monitor signals.
- Retrieve status information about the target computer.
- Restart the target computer.
- Load and unload the real-time application.

Function names are case-sensitive. Type the entire name. Property names are not casesensitive. You do not need to type the entire name, as long as the characters you do type are unique for the property.

Some of the object properties and functions can be invoked from the target computer command line when the real-time application has been loaded.

# Create Object

SimulinkRealTime.target

## **Properties**

Real-Time Application Properties Properties Properties of real-time application and target computer

# **Object Functions**

SimulinkRealTime.target.ping Test communication between development and target computers

SimulinkRealTime.target.reboot Restart target computer SimulinkRealTime.target.load Download real-time application to target computer SimulinkRealTime.target.unload Remove real-time application from target computer SimulinkRealTime.target.close Close connection between development and target computers SimulinkRealTime.target.start Start execution of real-time application on target computer SimulinkRealTime.target.stop Stop execution of real-time application on target computer SimulinkRealTime.target.addscope Create a scope of specified type SimulinkRealTime.target.getscope Return scope identified by scope number SimulinkRealTime.target.remscope Remove scope from target computer SimulinkRealTime.target.getlog Portion of output logs from target object SimulinkRealTime.target.getsignal Value of signal SimulinkRealTime.target.getsignalid Signal index from signal hierarchical name SimulinkRealTime. target.getsignalidsfromlabel Vector of signal indices SimulinkRealTime.target.getsignallabel Signal label for signal index SimulinkRealTime.target.getsignalname Signal name from index list SimulinkRealTime.target.getparam Read value of observable parameter in realtime application SimulinkRealTime.target.setparam Change value of tunable parameter in realtime application SimulinkRealTime.target.getparamid Parameter index from parameter hierarchical name SimulinkRealTime.target.getparamname Block path and parameter name from parameter index SimulinkRealTime.target.loadparamset Restore parameter values saved in specified file SimulinkRealTime.target.saveparamset Save real-time application parameter values

# Examples

## Build and Run Real-Time Application

Build and download xpcosc, execute real-time application in external mode.

```
Open, build, and download real-time application
ex model = 'xpcosc';
open_system(ex_model);
ex scope = [ex \text{ model } '/Scope' ];
open_system(ex_scope)
rtwbuild(ex_model);
tg = SimulinkRealTime.target
Target: TargetPC1
  Connected = Yes
  Application<br>Mode
 Mode = Real-Time Single-Tasking
Status = stopped
  CPUOverload = none
  \text{Executor} = 0.0000SessionTime = 794.4953StopTime = 0.200000
  SampleTime = 0.000250
  AvgTET = NaN
MinTET = Inf
MaxTET = 0.000000
  ViewMode = 0
 TimeLog = Vector(0) 
StateLog = Matrix (0 \times 2)OutputLog = Matrix (0 \times 2)TETLog = Vector(0)
  MaxLogSamples = 16666
  NumLogWraps = 0
   LogMode = Normal
  Scopes = No Scopes defined<br>NumSignals = 7
   NumSignals = 7
  ShowSignals = off
  NumParameters = 7ShowParameters = off
```
Prepare and run simulation in external mode for 10 seconds.

```
tg.StopTime = 10;set param(ex_model,'SimulationMode','External');
set_param(ex_model,'SimulationCommand','Connect');
```

```
set_param(ex_model,'SimulationCommand','Start');
pause(10);
set_param(ex_model,'SimulationCommand','Stop');
set_param(ex_model,'SimulationCommand','Disconnect');
```
The output looks like this figure.

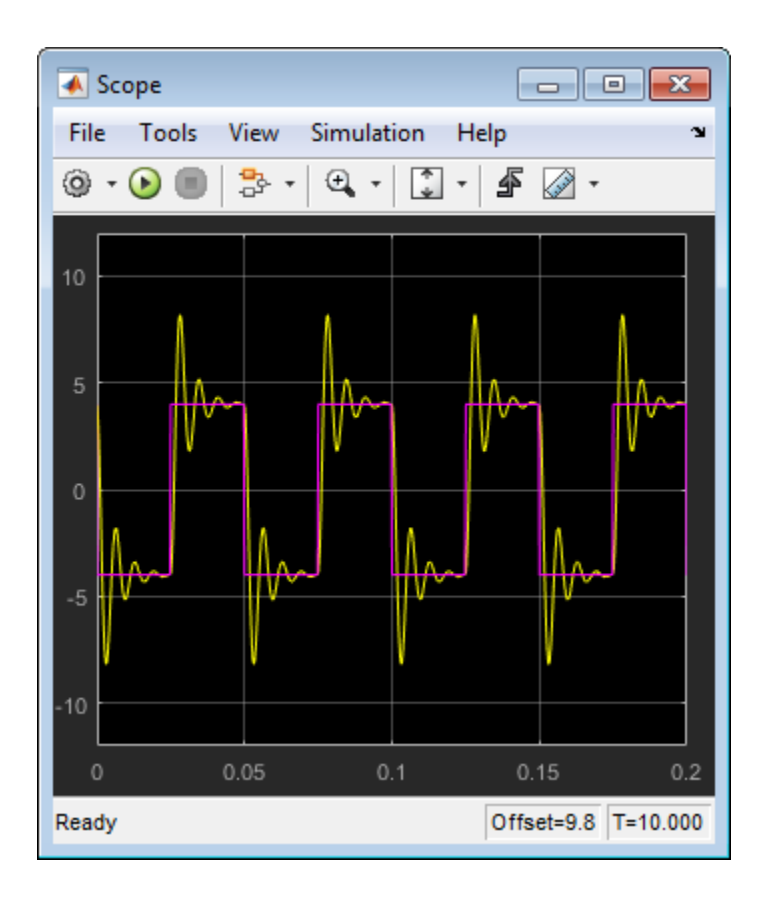

## Unload real-time application

#### unload(tg)

```
Target: TargetPC1
   Connected = Yes
```
Application = loader

# See Also

## See Also

"Target Computer Commands"

## **Topics**

"Blocks Whose Outputs Depend on Inherited Sample Time" (Simulink)

Introduced in R2014a

# Real-Time Application Properties

Properties of real-time application and target computer

# **Description**

Provides access to the properties of the real-time application and the target computer.

To get the value of a readable target object property from a target object:

```
value = target_object.property_name
```
For example, to get the CommunicationTimeOut of the target object:

```
target object = slrt;
value = target_object.CommunicationTimeOut
```
To set the value of a writable target object property from a target object:

```
target object.property name = new value
```
For example, to set the CommunicationTimeOut of the target object:

```
target object = slrt;
target_object.CommunicationTimeOut = 10
```
At the target computer command line, you can set the target object properties stoptime, sampletime, and writable parameters.

```
stoptime = floating point number
sampletime = floating point number
setpar parameter index = parameter value
```
## Target Computer

```
Application — Name of real-time application
'loader' | character vector
```
This property is read-only.

Name of real-time application running on target computer, specified as a character vector. This name is the name of the Simulink model from which the application was built. When the target computer starts, this value is 'loader'.

### **CommunicationTimeOut** — Communication timeout between development and target computers

5 (default) | seconds

Communication timeout between the development and target computers, specified in seconds.

### **Connected** — Communication status between development and target computers

'No' (default) | 'Yes'

This property is read-only.

Communication status between the development and target computers, specified as character vector.

### **CPUoverload** — CPU status for overload

'none' (default) | 'detected'

This property is read-only.

CPU status for overload, specified as a character vector. If the real-time application requires more CPU time than the model sample time provides, the kernel changes this value from 'none' to 'detected'. It then stops the current run. To keep this status from changing to 'detected', you must user a faster processor or specify a larger sample time.

#### **Mode** — Execution mode of the real-time application

```
'Real-Time Singletasking' (default) | 'Real-Time Multitasking'
```
This property is read-only.

Execution mode of the real-time application on the target computer, specified as a character vector. Parameter settings determine the execution mode during Simulink Coder code generation.

#### **SessionTime** — Time since kernel started running on target computer

seconds

This property is read-only.

Time since the kernel started running on the target computer, specified in seconds. This time is also the elapsed time since you started the target computer.

## Real-Time Execution

### **AvgTET** — Average task execution time

seconds

This property is read-only.

Average task execution time, specified in seconds.

Task execution time (TET) measures how long it takes the kernel to run for one base-rate time step. For a multirate model, use the profiler to find out what the execution time is for each rate.

Task execution time is nearly constant, with minor deviations due to cache, memory access, interrupt latency, and multirate model execution.

The TET includes:

- Complete I/O latency.
- Data logging for output, state, and TET, and the data captured in scopes.
- Time spent executing tasks related to asynchronous interrupts while the real-time task is running.
- Parameter updating latency. This latency is incurred if the **Double buffer parameter changes** parameter is set in the **Simulink Real-Time Options** node of the model Configuration Parameters dialog box.

The TET is not the only consideration in determining the minimum achievable sample time. Other considerations are:

- Time required to measure TET.
- Interrupt latency required to schedule and run one step of the model.

#### **ExecTime** — Execution time of real-time application

seconds

This property is read-only.

Execution time of real-time application since your real-time application started running, specified in seconds. When the real-time application stops, the kernel displays the total execution time.

#### **MaxTET** — Maximum task execution time

seconds

This property is read-only.

Maximum task execution time, specified in seconds. Corresponds to the slowest time (longest measured time) required to update model equations and post outputs.

### **MinTET** — Minimum task execution time

seconds

This property is read-only.

Minimum task execution time, specified in seconds. Corresponds to the fastest time (smallest measured time) required to update model equations and post outputs.

## **SampleTime** — Time between samples (step size)

seconds

Time between samples (step size), in seconds, for updating the model equations and posting the outputs.

**Note:** Some blocks produce incorrect results when you change their sample time at run time. If you include such blocks in your model, the software displays a warning message during model build. To avoid incorrect results, change the sample time in the original model, and then rebuild and download the model.

See "Limits on Sample Time".

## **Status** — Execution status of real-time application

'stopped' (default) | 'running'

This property is read-only.

Execution status of real-time application, specified as character vector.

## **StopTime** — Time when real-time application stops running

seconds | 'Inf'

Time when the real-time application stops running, specified in seconds or as character vector. The initial value is set in the **Solver** pane of the Configuration Parameters dialog box.

When the ExecTime reaches StopTime, the application stops running. If you specify the special value 'Inf', the real-time application runs until you manually stop it or restart the target computer.

## **TETLog** — Storage in the MATLAB workspace for task execution time

vector of double

This property is read-only.

Storage in the MATLAB workspace for task execution time, specified as a vector of double.

## Signal Visualization

## **LogMode** — Controls which data points are logged

'Normal' (default) | double

The values are the following meaning:

- 'Normal' Indicates time-equidistant logging. Logs a data point at every time interval.
- Double Indicates value-equidistant logging. Logs a data point only when an output signal from the OutputLog changes by the specified difference in signal value (increment).

## **MaxLogSamples** — Maximum number of samples for each logged signal

unsigned integer

This property is read-only.

Maximum number of samples for each logged signal, specified as an unsigned integer.

## **NumLogWraps** — Number of times the circular data logging buffer wraps

unsigned integer

This property is read-only.

Number of times the circular data logging buffer wraps, specified as an unsigned integer. The buffer wraps each time the number of samples exceeds MaxLogSamples.

### **NumSignals** — Number of observable signals

unsigned integer

This property is read-only.

Number of observable signals in Simulink model, specified as an unsigned integer. Nonobservable signals are not included in this value.

#### Note:

- Signal access by signal index will be removed in a future release. Access signals by signal name instead.
- This parameter will be removed in a future release.

## **OutputLog** — Storage in MATLAB workspace for output or Y-vector

matrix

This property is read-only.

Storage in MATLAB workspace for output or Y-vector, specified as a matrix.

#### **Scopes** — List of index numbers, one per scope

vector of unsigned integer

This property is read-only.

List of index numbers, one per scope, specified as a vector of unsigned integers.

## **ShowSignals** — Flag set to display the list of signals

'off' (default) | 'on'

Flag set to view the list of signals from your Simulink model, specified as character vector. MATLAB displays the signal list when you display the properties for a target object.

## **Signals** — List of observable signals

vector of structures

This property is read-only.

List of observable signals, specified as a vector containing the following values for each signal:

- Index ID used to access the signal.
- Value Value of the signal.
- Type Data type of the signal.
- Block name— Hierarchical name of the Simulink block that the signal comes from.
- Label Label that you have assigned to this signal.

This list is visible only when ShowSignals is set to 'on'.

#### **StateLog** — Storage in MATLAB workspace for state or X-vector

matrix

This property is read-only.

Storage in MATLAB workspace for state or X-vector, specified as a matrix.

#### **TimeLog** — Storage in the MATLAB workspace for time or T-vector

vector of double

This property is read-only.

Storage in the MATLAB workspace for time or T-vector, specified as a vector of double.

## Parameter Tuning

## **NumParameters** — Number of tunable parameters

unsigned integer

This property is read-only.

Number of tunable parameters in Simulink model, specified as an unsigned integer. Nontunable (nonobservable) parameters are not included in this value.

#### Note:

- Parameter access by parameter index will be removed in a future release. Access parameters by parameter name instead.
- This parameter will be removed in a future release.

#### **Parameters** — List of tunable parameters

vector of structures

This property is read-only.

List of tunable parameters, specified as a vector containing the following values for each parameter:

- Value Value of the parameter in a Simulink block. If the parameter is a structure, the value is displayed with vector brackets.
- Type Data type of the parameter.

Note: Simulink Real-Time does not support parameters of multiword data types.

- Size Size of the parameter. For example, scalar, 1-by-2 vector, or 2-by-3 matrix, structure.
- Parameter name Name of the parameter in a Simulink block.

If the parameter is a field of a structure, the name is displayed in the form structname.fieldname.

• Block name — If the parameter is a block parameter, the block name is the hierarchical name of the Simulink block containing the parameter. If the parameter is a MATLAB variable that provides the value for a block parameter, the block name is the empty character vector.

This list is visible only when ShowParameters is set to 'on'.

## **ShowParameters** — Flag set to display the list of parameters

'off' (default) | 'on'

Flag set to view the list of parameters from your Simulink model, specified as character vector. MATLAB displays the parameter list when you display the properties for a target object.

## See Also

## See Also

"Target Computer Commands" | Real-Time Application | SimulinkRealTime.target.getsignalid | SimulinkRealTime.utils.minimumSampleTime

## **Topics**

"Nonobservable Signals" "Nonobservable Parameters" "Limits on Sample Time"

## Introduced in R2014a

# SimulinkRealTime.target

Interface for managing target computer

## **Syntax**

```
target_object = SimulinkRealTime.target
target object = SimulinkRealTime.target(target name)
```
# **Description**

target\_object = SimulinkRealTime.target constructs a target object representing the default target computer.

When MATLAB evaluates the return value on the development computer, it attempts to connect to the target computer. If the attempt succeeds, MATLAB prints Connected = Yes, followed by the status of the real-time application running on the target computer. If the attempt fails, MATLAB waits until the connection times out, and then prints Connected = No. To avoid the timeout delay, check that the target computer is operational and connected to the development computer, or suppress output with a terminating semicolon.

target\_object = SimulinkRealTime.target(target\_name) constructs a target object representing the target computer designated by target\_name.

# Examples

## Default Target Computer

Create a target object that communicates with the default target computer. Report the status of the default target computer. In this case, the target computer is connected to the development computer and is executing the loader.

```
target_object = SimulinkRealTime.target
```

```
Target: TargetPC1
   Connected = Yes
```
Application = loader

#### Specific Target Computer

Create a target object that communicates with target computer TargetPC1. Report the status of the target computer. In this case, the target computer is not connected to the development computer.

```
target_object = SimulinkRealTime.target('TargetPC1')
```

```
Target: TargetPC1
   Connected = No
```
## Input Arguments

#### **target\_name** — Name assigned to target computer character vector

Example: 'TargetPC1'

Data Types: char

## Output Arguments

#### **target\_object** — Object representing target computer

SimulinkRealTime.target object

Object that represents the target computer. Before calling this function, make sure that you start the target computer with the Simulink Real-Time kernel and apply the required Ethernet link settings.

Example: tg

Data Types: struct

## See Also

## See Also

Real-Time Application | Real-Time Application Properties | slrt | Target Settings Properties

Introduced in R2014a

# SimulinkRealTime.target.addscope

Create a scope of specified type

## **Syntax**

```
scope object = addscope(target object)
scope object = addscope(target object, scope type, scope number)
scope object vector = addscope(target object, scope type,
scope_number_vector)
```
## **Description**

scope\_object = addscope(target\_object) creates on the target computer a host scope and assigns as its scope number the next available integer in the target object property Scopes. It returns the object representing this scope.

scope object = addscope(target object, scope type, scope number) creates on the target computer a scope of the given type with the given scope number. It returns the object representing this scope.

scope\_object\_vector = addscope(target\_object, scope\_type, scope number vector) creates on the target computer a set of scopes of the given type with the given scope numbers. It returns a vector of objects representing these scopes.

addscope updates the target object property Scopes. If the result is not assigned to a MATLAB variable, the scope object properties are listed in the Command Window.

The Simulink Real-Time product supports nine target scopes, eight file scopes, and as many host scopes as the target computer resources can support. If you try to add a scope with the same index as an existing scope, the result is an error.

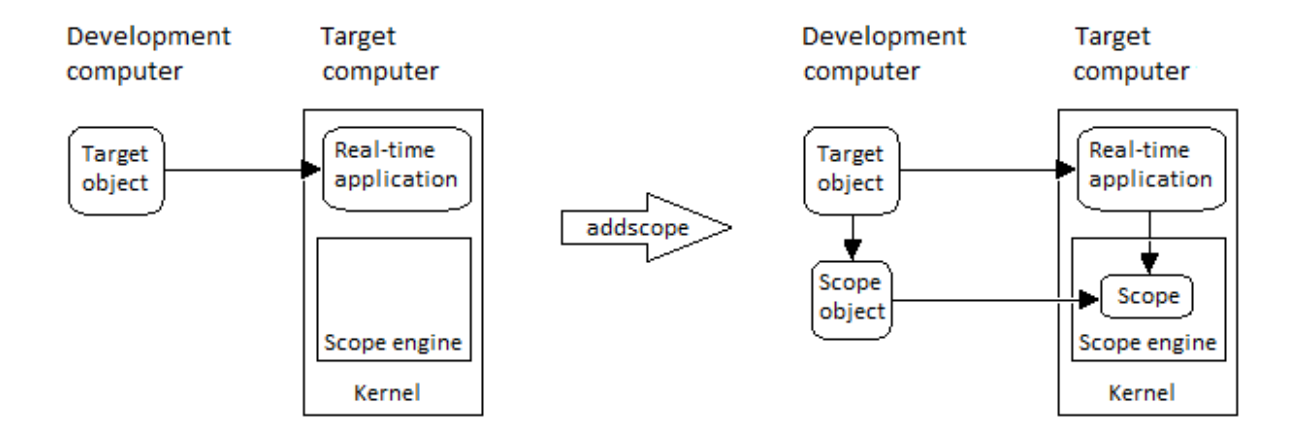

At the target computer command line, you can add a single target scope:

```
addscope
addscope scope_number
```
# Examples

## Create Default Scope with Default Number

Create a default (host) scope with the default (next available) number and assign it to sc1

```
tg = slrt;sct = addscope(tg)sc1 =Simulink Real-Time Scope
   Application = xpcosc
  Scopeld = 1Status = Interrupted
  Type = Host
  NumSampling = 250<br>NumPrePostSamoles = 0Number of the <i>NumPrePostSampleS</i> = 0<br>Decimation = 1
  Decimation
   TriggerMode = FreeRun
```
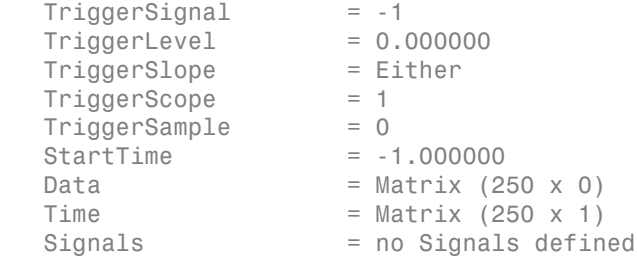

### Create File Scope Number **2**

Create a file scope with number 2 and assign it to sc2.

```
tg = slrt;
sc2 = addscope(tg, 'file', 2)sc2 =Simulink Real-Time Scope
   Application = xpcosc
  Scopeld = 2Status = Interrupted
  Type = File NumSamples = 250
  NumPrePostSamples = 0
   Decimation = 1
   TriggerMode = FreeRun
   TriggerSignal = -1 
  Triangle TriggerSlope = Either
  TriggerScope = 2
   TriggerSample = 0
  FileName = unset<br>WriteMode = Lazy
  WriteMode
  WriteSize = 512AutoRestart = off
   DynamicFileName = off
  MaxWriteFileSize = 536870912
  Signals = no Signals defined
```
#### Create Vector of Target Scopes

Create two target scopes 3 and 4 using a vector of scope numbers and assign the scope objects to variable scvector.

```
tg = slrt;scope object vector = addscope(tg, 'target', [3, 4])
scope object vector =Simulink Real-Time Scope
 Application = xpco ScopeId = 3
Status = Interrupted
Type = Target
  Numsamples = 250
NumPrePostSamples = 0
Decimation = 1TriggerMode = FreeRun<br/>\nTriagerSional = -1 TriggerSignal = -1 
 TriggerLevel = 0.000000 TriggerSlope = Either
  TriggsScope = 3
  TriggerSample = 0DisplayMode = Redraw (Graphical)
  YLimit = Auto
  Grid = on
  Signals = no Signals defined
Simulink Real-Time Scope
   Application = xpcosc
  Scopeld = 4Status = Interrupted
 Type = Target
  NumSampling = 250NumPrePostSamples = 0
  Decimation = 1 TriggerMode = FreeRun
  TriggerSignal = -1TriggerLevel = 0.000000 TriggerSlope = Either
  TriggerScope = 4 TriggerSample = 0
  DisplayMode = Redraw (Graphical)
  YLimit = AutoGrid = on
```
Signals = no Signals defined

## Input Arguments

#### **target\_object** — Object representing target computer

SimulinkRealTime.target object

Object that represents the target computer. Before calling this function, make sure that you start the target computer with the Simulink Real-Time kernel and apply the required Ethernet link settings.

Example: tg

Data Types: struct

**scope\_type** — Type of scope to create 'host' (default) | 'target' | 'file'

Type of scope to create, as a character vector. This argument is optional. The default value is 'host'.

## **scope\_number** — New scope number

unsigned integer

New scope number. This argument is optional. The default value is the next available integer in the target object property Scopes.

If you enter the scope number for an existing scope object, the result is an error.

Example: 1

scope number vector — Vector of new scope numbers

unsigned integer vector

Vector of new scope numbers. If you enter the scope number for an existing scope object, the result is an error.

Example: [2, 3]

## Output Arguments

**scope\_object** — Object representing newly created scope object

Object representing the newly created scope

## **scope\_object\_vector** — Vector of objects representing newly created scope object

Vector containing objects representing the newly created scope

# See Also

## See Also

"Target Computer Commands" | Real-Time Application | Real-Time Application Properties | SimulinkRealTime.target.getscope | SimulinkRealTime.target.remscope

## Introduced in R2014a

# SimulinkRealTime.target.close

Close connection between development and target computers

## **Syntax**

```
status char vector = close(target object)
```
# **Description**

status char vector = close(target object) closes the connection between the development computer and a target computer. The target object and other associated objects are still valid, and will automatically connect to the target computer the next time they are accessed.

# Examples

## Close Communication with Target Computer **'TargetPC1'**

Access target computer 'TargetPC1' and close the connection.

Get a target object for target computer 'TargetPC1'

```
tg = SimulinkRealTime.target('TargetPC1')
```
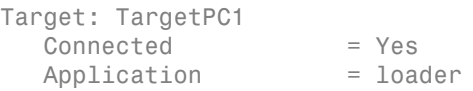

Close the connection

close(tg)

ans  $=$ 

Communication is closed

# Input Arguments

## **target\_object** — Object representing target computer

SimulinkRealTime.target object

Object that represents the target computer. Before calling this function, make sure that you start the target computer with the Simulink Real-Time kernel and apply the required Ethernet link settings.

Example: tg

Data Types: struct

## Output Arguments

**status\_char\_vector** — Report results of attempt to close communication 'Communication is closed'

Returns literal character vector on every call, unless close failed.

## See Also

## See Also Real-Time Application | Real-Time Application Properties | SimulinkRealTime.target | SimulinkRealTime.target.reboot

#### Introduced in R2014a

# SimulinkRealTime.target.getlog

Portion of output logs from target object

## **Syntax**

```
log = getlog(target_object, log_name)
log = getlog(target object, log name, first point)
log = getlog(target_object, log_name, first_point, number_samples)
log = getlog(target object, log name, first point, number samples,
decimation)
```
## **Description**

log = getlog(target object, log name) returns all the samples from a log of type log name, starting from the first point without decimation.

log = getlog(target\_object, log\_name, first\_point) returns the sample at first point from a log of type log name.

log = getlog(target\_object, log\_name, first\_point, number\_samples) returns number\_samples samples from a log of type log\_name, starting from first point without decimation.

log = getlog(target\_object, log\_name, first\_point, number\_samples, decimation) returns number samples samples from a log of type log name, starting from first point, with a decimation of decimation.

# Examples

## Retrieve All Values

Read the TimeLog and OutputLog samples from model xpcosc using the default settings. Plot the results.

Read TimeLog and OutputLog samples

```
tg = slrt;timelog = getlog(tg, 'TimeLog');
outputlog = getlog(tg, 'OutputLog');
```
Plot the data

plot(timelog, outputlog);

### Retrieve **10** Values Starting from **5**

Read 10 samples starting from 5 of TimeLog and OutputLog

Read 5 TimeLog samples

```
tg = slrt;timelog = getlog(tg, 'TimeLog', 5, 10)
timelog =
     0.0010
     0.0013
     0.0015
     0.0018
     0.0020
     0.0023
     0.0025
     0.0027
     0.0030
     0.0033
```
### Read 10 OutputLog samples

```
outputlog = getlog(tg, 'OutputLog', 5, 10)
outputlog =
  -1.6200 -4.0000-2.3450 -4.0000 -3.0990 -4.0000
```
 $-3.8345 -4.0000$  -4.5098 -4.0000  $-5.0907 -4.0000$  -5.5518 -4.0000  $-5.8772 - 4.0000$ -6.0606 -4.0000

```
 -6.1046 -4.0000
```
Plot the data

plot(timelog, outputlog);

### Retrieve Decimated Values Starting from Offset

Read 10 samples at decimation 2 starting from 5 of TimeLog and OutputLog

Read 5 TimeLog samples

```
tg = slrt;timelog = getlog(tg, 'TimeLog', 5, 10, 2)timelog =
     0.0010
     0.0015
     0.0020
     0.0025
     0.0030
     0.0035
     0.0040
     0.0045
     0.0050
     0.0055
```
Read 10 OutputLog samples

outputlog = getlog(tg, 'OutputLog', 5, 10, 2)

 -1.6200 -4.0000 -3.0990 -4.0000 -4.5098 -4.0000 -5.5518 -4.0000 -6.0606 -4.0000 -6.0199 -4.0000 -5.5384 -4.0000 -4.8028 -4.0000 -4.0224 -4.0000 -3.3784 -4.0000

Plot the data

plot(timelog, outputlog);

### Retrieve a Value

Read one sample starting from sample 8 of TimeLog and OutputLog

Read 5 TimeLog samples

```
ta = slrt;
timelog = getlog(tg, 'TimeLog', 8)
timelog =
     0.0018
```
Read 10 OutputLog samples

```
outputlog = getlog(tg, 'OutputLog', 8)
outputlog =
```
-3.8345 -4.0000

## Input Arguments

## **target\_object** — Object representing target computer

SimulinkRealTime.target object

Object that represents the target computer. Before calling this function, make sure that you start the target computer with the Simulink Real-Time kernel and apply the required Ethernet link settings.

Example: tg

Data Types: struct

#### **log\_name** — Selects information type to retrieve

```
'TimeLog' | 'StateLog' | 'OutputLog' | 'TETLog'
```
- TimeLog Timestamps for each logged value
- StateLog Discrete and continuous state of blocks
- OutputLog Value of root-level outport blocks

## • TETLog — Task execution times (TET)

Example: 'Timelog' Data Types: char

## **first\_point** — Sample from which to start retrieving data

1 (default) | positive integer

## If specified without number samples, this parameter returns only the value at first\_point.

Example: 10

## **number\_samples** — Number of samples to retrieve

all points in log (default) | positive integer

Number of samples to retrieve starting with first point, after decimation.

Example: 10

## **decimation** — Select every **decimation**th value

1 (default) | positive integer

1 returns all sample points. n returns every nth sample point. Must be used with first\_point and number\_samples.

Example: 2

## Output Arguments

## **log** — User-defined MATLAB variable

matrix

Variable receives the log entries as a matrix

# See Also

## **Topics**

"Set Configuration Parameters"
Introduced in R2014a

# SimulinkRealTime.target.getparam

Read value of observable parameter in real-time application

## **Syntax**

```
value = getparam(target_object, parameter_block_name, 
parameter_name)
value = getparam(target_object, parameter_name)
value = getparam(target object, parameter index)
```
## **Description**

value = getparam(target object, parameter block name, parameter name) returns the value of block parameter parameter name in block parameter\_block\_name.

value = getparam(target object, parameter name) returns the value of MATLAB variable parameter\_name.

value = getparam(target\_object, parameter\_index) returns the value of the parameter associated with parameter index.

# Examples

#### Get Block Parameter by Parameter and Block Names

Get the value of block parameter 'Amplitude' of block 'Signal Generator'.

```
tg = slrt;getparam(tg, 'Signal Generator', 'Amplitude')
ans =
```
4

#### Get MATLAB Variable by Scalar Parameter Name

Get the value of MATLAB variable 'Freq'.

```
tg = slrt;getparam(tg, 'Freq')
ans = 20
```
#### Get MATLAB Variable by Parameter Structure Name

Get the value of parameter structure 'oscp'.

```
ta = slrt;
getparam(tg, 'oscp')
ans = G0: 1000000
     G1: 400
     G2: 1000000
```
#### Get MATLAB Variable by Parameter Structure Field Name

Get the value of MATLAB variable 'oscp.G2'.

```
ta = slrt;
getparam(tg, 'oscp.G2')
ans = 1000000
```
#### Get Block Parameter by Parameter Index

Get the parameter index of block parameter 'Gain' of block 'Gain', and then get its value.

```
ta = slrt;
pid = getparamid(tg, 'Gain', 'Gain');
```

```
getparam(tg, pid)
ans = 1000000
```
#### Get MATLAB Variable by Parameter Index

Get the parameter index of MATLAB variable 'G2', and then get its value.

```
tg = slrt;pid = getparamid(tg, " " G2").getparam(tg, pid)
ans = 1000000
```
## Input Arguments

#### **target\_object** — Object representing target computer

SimulinkRealTime.target object

Object that represents the target computer. Before calling this function, make sure that you start the target computer with the Simulink Real-Time kernel and apply the required Ethernet link settings.

Example: tg

Data Types: struct

#### **parameter\_block\_name** — Hierarchical name of the originating block

character vector

The empty character vector ('') as a block name marks a MATLAB variable that provides the value for a block parameter. The MATLAB variable is not associated with a particular block.

Example: 'Gain1', ''

**parameter\_name** — Name of the parameter character vector

The parameter can designate either a block parameter or a MATLAB variable that provides the value for a block parameter. To be accessible via parameter name, the parameter must be observable.

Note: Simulink Real-Time does not support parameters of multiword data types.

```
Example: 'Gain', 'oscp.G1', 'oscp', 'G2'
```
#### **parameter\_index** — Index number of the parameter

nonnegative integer

The parameter index can mark either a block parameter or a MATLAB variable that provides the value for a block parameter. To be accessible via parameter index, the parameter must be observable.

To access a parameter index, type tg.ShowParameters = 'on' in the Command Window, and count lines starting with 0.

Note: Parameter access by parameter index will be removed in a future release. Access parameters by parameter name instead.

Example: 0, 1

## Output Arguments

#### **value** — Value of parameter

scalar | complex | structure

Simulink Real-Time does not support parameters of multiword data types.

## See Also

### See Also

Real-Time Application | Real-Time Application Properties | SimulinkRealTime.target.getparamid | SimulinkRealTime.target.setparam

## **Topics**

"Tunable Block Parameters and MATLAB Variables" "Nonobservable Parameters"

Introduced in R2014a

# SimulinkRealTime.target.getparamid

Parameter index from parameter hierarchical name

## **Syntax**

```
parameter index = getparamid(target object, parameter block name,
parameter_name)
parameter index = getparamid(target object, '', parameter name)
```
## **Description**

 $parameter\_index = getparamid(target object, parameter block name,$ parameter\_name) returns the parameter-list index of a block parameter. The function searches the parameter list by the path to the block and the parameter name.

Enter for parameter\_block\_name the mangled name that the Simulink Coder software uses for code generation. You can determine the mangled name as follows:

- If you do not have special characters in your model, use the gcb function.
- If the blocks of interest have special characters, retrieve the mangled name using  $tg.showparam = 'on'.$

For example, if carriage return  $\ln$  is part of the block path, the mangled name returns with carriage returns replaced by spaces.

Enter the names in full. The names are case-sensitive.

```
parameter_index = getparamid(target_object, '', parameter_name)
returns the parameter-list index of a MATLAB variable that provides the value for a
block parameter. The function searches the parameter list by the parameter name. The
name is case-sensitive.
```
For the block name argument, enter the empty character vector ('').

# Examples

#### Get Block Parameter by Parameter and Block Names

Get the value of block parameter 'Amplitude' of block 'Signal Generator'

```
ta = slrt;
pid = getparamid(tg, 'Signal Generator', 'Amplitude');
getparam(tg, pid)
ans = 4
```
#### Get MATLAB Variable by Scalar Parameter Name

Get the value of MATLAB variable 'Freq'

```
ta = slrt;
pid = getparamid(tg, '', 'Freq');
getparam(tg, pid)
ans = 20
```
## Input Arguments

#### **target\_object** — Object representing target computer

SimulinkRealTime.target object

Object that represents the target computer. Before calling this function, make sure that you start the target computer with the Simulink Real-Time kernel and apply the required Ethernet link settings.

Example: tg

Data Types: struct

### **parameter\_block\_name** — Hierarchical name of the originating block

character vector

The empty character vector ('') as a block name marks a MATLAB variable that provides the value for a block parameter. The MATLAB variable is not associated with a particular block.

Example: 'Gain1', ''

#### **parameter\_name** — Name of the parameter

character vector

The parameter can designate either a block parameter or a MATLAB variable that provides the value for a block parameter. To be accessible via parameter name, the parameter must be observable.

Note: Simulink Real-Time does not support parameters of multiword data types.

Example: 'Gain', 'oscp.G1', 'oscp', 'G2'

## Output Arguments

#### **parameter\_index** — Index number of the parameter

nonnegative integer

The parameter index can mark either a block parameter or a MATLAB variable that provides the value for a block parameter. To be accessible via parameter index, the parameter must be observable.

To access a parameter index, type tg.ShowParameters = 'on' in the Command Window, and count lines starting with 0.

**Note:** Parameter access by parameter index will be removed in a future release. Access parameters by parameter name instead.

Example: 0, 1

## See Also

### See Also

Real-Time Application | Real-Time Application Properties | SimulinkRealTime.target.getparam | SimulinkRealTime.target.setparam

### **Topics**

"Tunable Block Parameters and MATLAB Variables" "Nonobservable Parameters"

Introduced in R2014a

# SimulinkRealTime.target.getparamname

Block path and parameter name from parameter index

## **Syntax**

```
[block_path, parameter_name] = getparamname(target_object, 
parameter_index)
```
## **Description**

[block path, parameter name] = getparamname(target object, parameter index) returns a vector containing the block path and the parameter name for the parameter specified by parameter\_index.

# Examples

#### Get Block Path and Parameter Name for Parameter

Extract the block path and parameter name for parameter 6 of 'ex\_slrt\_sf\_car'.

```
tg = slrt;[block path, parameter name] = getparamname(tg,6)
block path = 1×17 char array
Engine/Integrator
parameter_name =
   1×16 char array
```
InitialCondition

## Input Arguments

#### **target\_object** — Object representing target computer

SimulinkRealTime.target object

Object that represents the target computer. Before calling this function, make sure that you start the target computer with the Simulink Real-Time kernel and apply the required Ethernet link settings.

Example: tg

Data Types: struct

#### **parameter\_index** — Index number of the parameter

nonnegative integer

The parameter index can mark either a block parameter or a MATLAB variable that provides the value for a block parameter. To be accessible via parameter index, the parameter must be observable.

To access a parameter index, type tg.ShowParameters = 'on' in the Command Window, and count lines starting with 0.

Note: Parameter access by parameter index will be removed in a future release. Access parameters by parameter name instead.

Example: 0, 1

## Output Arguments

#### **block\_path** — Hierarchical path to block containing parameter

character vector

The path consists of nested blocks separated by '/'.

**parameter\_name** — Name of parameter in block character vector

The parameter name as given in the block properties list.

# See Also

## See Also

Real-Time Application | Real-Time Application Properties

Introduced in R2014a

# SimulinkRealTime.target.getPCIInfo

Return information about PCI boards installed in target computer

## **Syntax**

```
getPCIInfo(target_object)
getPCIInfo(target_object,'ethernet')
getPCIInfo(target_object, 'all')
getPCIInfo(target_object, 'verbose')
pci_devices = getPCIInfo(target_object, ___ )
getPCIInfo(target_object, 'supported')
pci_devices_supported = getPCIInfo(target_object, 'supported')
```
# **Description**

getPCIInfo(target\_object) queries the target computer, represented by target object, for installed PCI devices other than Ethernet controllers that the Simulink Real-Time block library supports. To retrieve information about Ethernet controllers, use the 'ethernet' option.

The software displays in the Command Window information about the PCI devices that getPCIInfo found, including:

- PCI bus number
- Slot number (PCI device number)
- PCI function number
- Assigned IRQ number
- Vendor (manufacturer) name
- Device (board) name
- Device type
- Vendor PCI ID
- Device PCI ID
- Device release version

Before you can use this call, check that the target computer has started under the Simulink Real-Time kernel and that the Ethernet link is working. The real-time application can be loaded or the loader can be active and waiting for input. You can check these preconditions by calling the function SimulinkRealTime.pingTarget.

Before building the model, you can use getPCIInfo to find resources to enter into a driver block dialog box. Such resources include PCI bus number, slot number, and assigned IRQ number.

getPCIInfo(target\_object,'ethernet') queries the target computer, represented by target object, for Ethernet controllers that are installed.

getPCIInfo(target\_object, 'all') displays information about all of the PCI devices found on the target computer represented by **target** object. This information includes graphics controllers, Ethernet cards, SCSI cards, and devices that are part of the motherboard chip set (for example, PCI-to-PCI bridges).

getPCIInfo(target\_object, 'verbose') shows the information displayed by getPCIInfo(target\_object, 'all') for the target computer represented by target\_object, plus information about the PCI addresses that the BIOS assigns to this board.

pci\_devices = getPCIInfo(target\_object, \_\_\_ ) queries the target computer represented by target\_object according to the additional arguments you supplied. The call returns a structure containing information about the PCI devices that the software found on the target computer.

getPCIInfo(target\_object, 'supported') displays a list of the PCI devices supported by the Simulink Real-Time block library. This call does not access the target computer, so the Ethernet link does not have to be active.

pci devices supported = getPCIInfo(target object, 'supported') returns a structure containing a list of devices supported by Simulink Real-Time. This call does not access the target computer, so the Ethernet link does not have to be active.

# Examples

#### Display Information for Supported Devices on Default Computer

Start the default target computer with the Simulink Real-Time kernel. Check the connection between the development and the target computer. At the command prompt, type the command on the development computer. The command returns all supported devices other than Ethernet cards.

```
slrtpingtarget
```
.

```
target object = slrt;
getPCIInfo(target_object)
```

```
List of installed PCI devices:
General Standards PMC-ADADIO
      Bus 6, Slot 4, Function 0, IRQ 10
      AI AO DI DO
      VendorID 0x10b5, DeviceID 0x9080, SubVendorID 0x10b5, ...
          SubDeviceID 0x2370
      A/D Chan: 0, D/A Chan: 4, DIO Chan: 8
      Released in: R14SP2 or Earlier
      Notes: Uses Compact PCI and PCI carriers 
.
.
```
#### Display Information for Ethernet Controllers on Default Computer

Start the default target computer with the Simulink Real-Time kernel. Check the connection between the development and target computers. At the MATLAB command prompt, type the command on the development computer.

```
slrtpingtarget
target object = slrt;
getPCIInfo(target_object, 'ethernet')
List of installed PCI devices:
Intel 82579LM
     Bus 0, Slot 25, Function 0, IRQ 3
     Ethernet controller
     VendorID 0x8086, DeviceID 0x1502, SubVendorID 0x15bd, ...
         SubDeviceID 0x100a
     Released in: R2012b
     Notes: Intel 8254x Gigabit Ethernet series
Intel 82574L
     Bus 5, Slot 0, Function 0, IRQ 10
     Ethernet controller
```

```
 VendorID 0x8086, DeviceID 0x10d3, SubVendorID 0x15bd, ...
     SubDeviceID 0x100a
 Released in: R2010a
 Notes: Intel 8254x Gigabit Ethernet series
```
#### Display Information for All Devices on Default Computer

Start the default target computer with the Simulink Real-Time kernel. Check the connection between the development and target computers. At the command prompt, type the command on the development computer.

```
slrtpingtarget
```

```
target object = slrt;
getPCIInfo(target_object, 'all')
List of installed PCI devices:
Intel Unknown
     Bus 0, Slot 0, Function 0, IRQ 0
     Host Bridge
     VendorID 0x8086, DeviceID 0x0150, SubVendorID 0x8086, ...
         SubDeviceID 0x0150
.
.
.
Intel 82579LM
     Bus 0, Slot 25, Function 0, IRQ 3
     Ethernet controller
     VendorID 0x8086, DeviceID 0x1502, SubVendorID 0x15bd, ...
         SubDeviceID 0x100a
     Released in: R2012b
     Notes: Intel 8254x Gigabit Ethernet series.
.
.
.
```
#### Display Verbose Information for All Devices on Default Computer

Start the default target computer with the Simulink Real-Time kernel. Check the connection between the development and target computers. At the command prompt, type the command on the development computer.

slrtpingtarget

```
target object = slrt;
getPCIInfo(target_object, 'verbose')
List of installed PCI devices:
Intel Unknown
     Bus 0, Slot 0, Function 0, IRQ 0
     Host Bridge
     VendorID 0x8086, DeviceID 0x0150, SubVendorID 0x8086, ...
        SubDeviceID 0x0150
     BaseClass 6, SubClass 0
Intel Unknown
     Bus 0, Slot 1, Function 0, IRQ 10
     PCI-to-PCI Bridge
     VendorID 0x8086, DeviceID 0x0151, SubVendorID 0x0000, ...
        SubDeviceID 0x0000
     BaseClass 6, SubClass 4
     BAR BaseAddress AddressSpace MemoryType PreFetchable
      2) 10100 Memory 32-bit decoder no
      3) F0 Memory 32-bit decoder no
      4) FFF0 Memory 32-bit decoder no
      5) 1FFF0 I/O 
.
.
.
```
#### Return Information for Supported Devices on Default Computer

Start the default target computer with the Simulink Real-Time kernel. Check the connection between the development and target computers. At the command prompt, type the command on the development computer. The command returns all supported devices other than Ethernet cards. Display a structure in the vector.

```
slrtpingtarget
```

```
target object = slrt;
pci_devices = getPCIInfo(target_object);
pci_devices(16)
ans = struct with fields:
               Bus: 6
```

```
 Slot: 4
      Function: 0
      VendorID: '10B5'
      DeviceID: '9080'
   SubVendorID: '10B5'
   SubDeviceID: '2370'
     BaseClass: '11'
      SubClass: '80'
     Interrupt: 10
 BaseAddresses: [1×6 struct]
    VendorName: 'General Standards'
       Release: 'R14SP2 or Earlier'
         Notes: 'Uses Compact PCI and PCI carriers'
    DeviceName: 'PMC-ADADIO'
    DeviceType: 'AI AO DI DO'
        ADChan: '0'
       DAChan: '4'
       DIOChan: '8'
```
#### Return Information for All Devices on Default Computer

Start the default target computer with the Simulink Real-Time kernel. Check the connection between the development and target computers. At the command prompt, type the command on the development computer. Display the first structure in the vector.

```
slrtpingtarget
target object = slrt;
pci devices = getPCIInfo(target object, 'all');
pci_devices(1)
ans = struct with fields:
                Bus: 0
               Slot: 0
          Function: 0
          VendorID: '8086'
          DeviceID: '150'
       SubVendorID: '8086'
       SubDeviceID: '150'
         BaseClass: '6'
          SubClass: '0'
```

```
 Interrupt: 0
 BaseAddresses: [1×6 struct]
    VendorName: 'Intel'
       Release: ''
         Notes: ''
    DeviceName: 'Unknown'
    DeviceType: 'Host Bridge'
        ADChan: ''
       DAChan: ''
       DIOChan: ''
```
#### Return Verbose Information for All Devices Via **target\_object**

Start the default target computer with the Simulink Real-Time kernel. To get the target object, use SimulinkealTime.target. Check the connection between the development and target computers. At the command prompt, type the command on the development computer. Display the first structure in the vector.

```
SimulinkRealTime.pingTarget('TargetPC1')
pci devices = getPCIInfo(target object, 'verbose');
pci_devices(1)
ans = struct with fields:
                Bus: 0
               Slot: 0
           Function: 0
          VendorID: '8086'
           DeviceID: '150'
       SubVendorID: '8086'
       SubDeviceID: '150'
         BaseClass: '6'
          SubClass: '0'
         Interrupt: 0
     BaseAddresses: [1×6 struct]
        VendorName: 'Intel'
           Release: ''
             Notes: ''
        DeviceName: 'Unknown'
        DeviceType: 'Host Bridge'
            ADChan: ''
            DAChan: ''
```
#### DIOChan: ''

#### Display Information for All Supported Devices

At the command prompt, type the commands on the development computer. The target computer does not have to be active.

target\_object = SimulinkRealTime.target

```
getPCIInfo(target_object, 'supported')
```
List of supported PCI devices:

```
Vendor Device Device Type...
ADLINK PCI-6208A AO DI DO ...
B&B Electronics (Quatech) DSCP-200/300 (PXI) Serial Ports...
.
.
.
Speedgoat IO333-325K-SFP (XMC-FPGA) DI DO (LVDS/...
Speedgoat IO333-410K-SFP (XMC-FPGA) DI DO (LVDS/...
```
#### Return Information for One Supported Device

At the command prompt, type the commands on the development computer. The target computer does not have to be active.

target\_object = SimulinkRealTime.target

```
pci_devices_supported = getPCIInfo(target_object, 'supported');
pci devices supported(1)
```

```
ans =
```
struct with fields:

```
 VendorID: '144A'
    DeviceID: '6208'
 SubVendorID: '-1'
 SubDeviceID: '-1'
  DeviceName: 'PCI-6208A'
 VendorName: 'ADLINK'
  DeviceType: 'AO DI DO'
      DAChan: '8'
```

```
 ADChan: '0'
 DIOChan: '4'
 Release: 'R14SP2 or Earlier'
   Notes: 'PCI-6208A features 8 current outputs with ...
          ranges of 0-20 mA, 4-20 mA, and 5-25 mA'
```
## Input Arguments

```
target_object — Object representing target computer
SimulinkRealTime.target object
```
Object that represents the target computer. Before calling this function, make sure that you start the target computer with the Simulink Real-Time kernel and apply the required Ethernet link settings.

Example: tg

Data Types: struct

## Output Arguments

#### **pci\_devices** — Information about the PCI devices in the target computer vector

The vector that getPCIInfo returns when you call it without an argument contains information only for those PCI devices that the Simulink Real-Time library blocks support.

The vectors returned by getPCIInfo with the arguments 'all' and 'verbose' contain information about all PCI devices in the target computer. The vectors are identical.

The fields in this structure are:

#### **Bus** — PCI bus number of device

scalar

Bus and Slot uniquely identify a device in the target computer.

#### **Slot** — Slot number (PCI device number) of device

scalar

Slot and Bus uniquely identify a device in the target computer.

#### **Function** — PCI function number of device

scalar

Function uniquely identifies the function of a device in the target computer.

#### **VendorID** — Identifier for manufacturer of the device

character vector

Hexadecimal numeric character vector containing the identifier that the PCI standards organization assigns to the manufacturer of this device or bus adapter.

#### **DeviceID** — Identifier for device among the devices manufactured by the vendor

character vector

Hexadecimal numeric character vector containing the identifier that the manufacturer assigns to this device or bus adapter.

#### **SubVendorID** — Identifier for manufacturer of subsystem

character vector

Hexadecimal numeric character vector containing the identifier that the PCI standards organization assigns to the manufacturer of the entire subsystem (board).

**SubDeviceID** — Identifier for subsystem among the devices manufactured by the subvendor character vector

Hexadecimal numeric character vector containing the identifier that the manufacturer assigns to this subsystem (board).

#### **BaseClass** — Standard PCI class of the device

character vector

Hexadecimal numeric character vector containing the standard PCI base classification of this device or bus adapter. BaseClass and SubClass identify the type and function of the device.

#### **SubClass** — Standard PCI subclass of the device

character vector

Hexadecimal numeric character vector containing the standard PCI subclass classification of this device or bus adapter. SubClass and BaseClass identify the type and function of the device.

### **Interrupt** — IRQ used by the device

scalar

Provides the board-level interrupt that the device or bus adapter uses to trigger I/O with the target computer CPU.

**BaseAddresses** — Information for each Base Address Register (BAR) used by the device vector

For each BAR that this device or bus adapter uses, the vector contains a structure with the following fields:

#### **AddressSpaceIndicator** — Indicates whether the address is a memory or I/O address  $0 \mid 1$

- 0 Memory address
- $\cdot$  1 I/O address

#### **BaseAddress** — Memory address used by the device

character vector

Hexadecimal character vector containing the base memory address that the device uses.

#### **MemoryType** — Indicates the size of the address decode, 32-bit or 64-bit 0 | 1

Not used if AddressSpaceIndicator is 1 (I/O address).

- $\cdot$  0 32-bit address decode
- 1 64-bit address decode

#### **Prefetchable** — Indicates whether the memory is prefetchable 0 | 1

Not used if AddressSpaceIndicator is 1 (I/O address).

- 0 Address is not prefetchable
- $\cdot$  1 Address is prefetchable

### **VendorName** — Name of vendor of device

character vector

Identifies the vendor of the specific device or bus adapter. Set to 'Unknown' for unknown devices or bus adapters.

#### **Release** — MATLAB release version in which driver became available

character vector

If the Simulink Real-Time block library supports the device, it contains the MATLAB and Simulink release version in which the driver was released. Otherwise, it contains an empty vector.

#### **Notes** — Additional information about the device

character vector

Contains additional description of the device or bus adapter.

#### **DeviceName** — Name of device

character vector

Identifies the specific device or bus adapter. Set to 'Unknown' for unknown devices or bus adapters.

#### **DeviceType** — Identifies the functions of the device

character vector

Contains abbreviations such as 'DI' (digital input) that indicate the function or functions of the device or bus adapter.

#### **ADChan** — Number of analog inputs

character vector

Decimal numeric character vector containing the number of analog inputs to the device.

#### **DAChan** — Number of analog outputs

character vector

Decimal numeric character vector containing the number of analog outputs from the device.

#### **DIOChan** — Number of digital inputs and outputs

character vector

Decimal numeric character vector containing the number of digital inputs and outputs to and from the device.

#### **pci\_devices\_supported** — Information about the PCI devices supported by the product vector

Vector of information about the devices and bus adapters that the blocks in the Simulink Real-Time block library represent.

The fields are as follows:

#### **VendorID** — Identifier for manufacturer of the device

character vector

Hexadecimal numeric character vector containing the identifier that the PCI standards organization assigns to the manufacturer of this device or bus adapter.

#### **DeviceID** — Identifier for device among the devices manufactured by the vendor character vector

Hexadecimal numeric character vector containing the identifier that the manufacturer assigns to this device or bus adapter.

#### **SubVendorID** — Identifier for manufacturer of subsystem

character vector

Hexadecimal numeric character vector containing the identifier that the PCI standards organization assigns to the manufacturer of the entire subsystem (board).

#### **SubDeviceID** — Identifier for subsystem among the devices manufactured by the subvendor character vector

Hexadecimal numeric character vector containing the identifier that the manufacturer assigns to this subsystem (board).

#### **DeviceName** — Name of device

character vector

Identifies the specific device or bus adapter. Set to 'Unknown' for unknown devices or bus adapters.

#### **VendorName** — Name of vendor of device

character vector

Identifies the vendor of the specific device or bus adapter. Set to 'Unknown' for unknown devices or bus adapters.

#### **DeviceType** — Identifies the functions of the device

character vector

Contains abbreviations such as 'DI' (digital input) that indicate the function or functions of the device or bus adapter.

#### **DAChan** — Number of analog outputs

character vector

Decimal numeric character vector containing the number of analog outputs from the device.

#### **ADChan** — Number of analog inputs

character vector

Decimal numeric character vector containing the number of analog inputs to the device.

#### **DIOChan** — Number of digital inputs and outputs

character vector

Decimal numeric character vector containing the number of digital inputs and outputs to and from the device.

#### **Release** — MATLAB release version in which driver became available

character vector

If the Simulink Real-Time block library supports the device, it contains the MATLAB and Simulink release version in which the driver was released. Otherwise, it contains an empty vector.

#### **Notes** — Additional information about the device

character vector

Contains additional description of the device or bus adapter.

## See Also

### See Also

Real-Time Application | Real-Time Application Properties

## **Topics**

"PCI Board Information" "Command-Line Ethernet Card Selection by Index" "PCI Bus I/O Devices"

Introduced in R2014a

# SimulinkRealTime.target.getscope

Return scope identified by scope number

## **Syntax**

```
scope object vector = getscope(target object)
scope object = getscope(target object, scope number)
scope object vector = getscope(target object, scope number vector)
```
## **Description**

scope\_object\_vector = getscope(target\_object) returns a vector containing objects representing all of the existing scopes on the target computer.

scope\_object = getscope(target\_object, scope\_number) returns the object representing an existing scope that has the given scope number.

scope\_object\_vector = getscope(target\_object, scope\_number\_vector) returns a vector containing objects representing existing scopes that have the given scope numbers.

If you try to get a nonexistent scope, the result is an error.

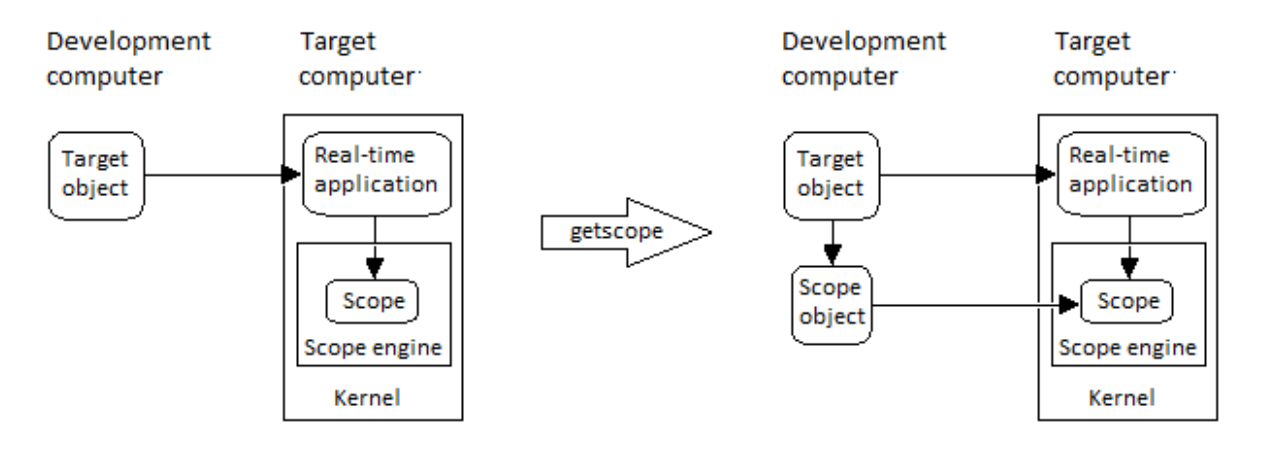

## Examples

#### All Scopes on the Target Computer

To view the properties of all scopes on the target, get a vector of scope objects.

Get all scopes on the target computer.

```
ta = slrt;
scope_object_vector = getscope(tg)
scope_object_vector = 
Simulink Real-Time Scope
  Application = xpcosc
ScopeId = 1
Status = Interrupted
 Type = Target
 NumSamples = 500
NumPrePostSamples = 0
Decimation = 1 TriggerMode = FreeRun
 TriggerSignal = 5 : Signal Generator
 TriggerLevel = 0.000000
   TriggerSlope = Either
   TriggerScope = 1
   TriggerSample = 0
  DisplayMode = Redraw (Graphical)
  YLimit = Auto
  Grid = on
  Signals = 5 : Signal Generator
                   6 : Sum
Simulink Real-Time Scope
  Application = xpcosc
  Scopeld = 2Status = Interrupted
 Type = Target
  NumSampling = 250NumPrePostSamples = 0
  Decimation = 1TriggerMode = FreeRun<br>TriggerSignal = 0 : Gain<br>TriggerLevel = 0.000000
 TriggerSignal = 0 : Gain
 TriggerLevel = 0.000000
   TriggerSlope = Either
```
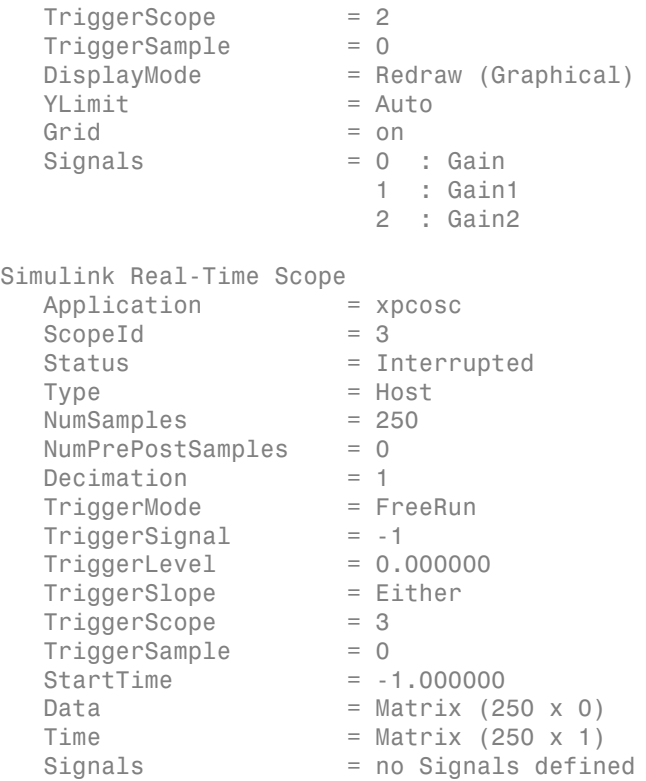

#### Change the Number of Samples

To change the number of samples, get a scope object, and then change the scope object property NumSamples.

Get a scope object for scope 1.

```
tg = slrt;scope\_object = getscope(tg,1)scope object =Simulink Real-Time Scope
 Application = xpcosc
ScopeId = 1
Status = Interrupted
  Type = Target
```
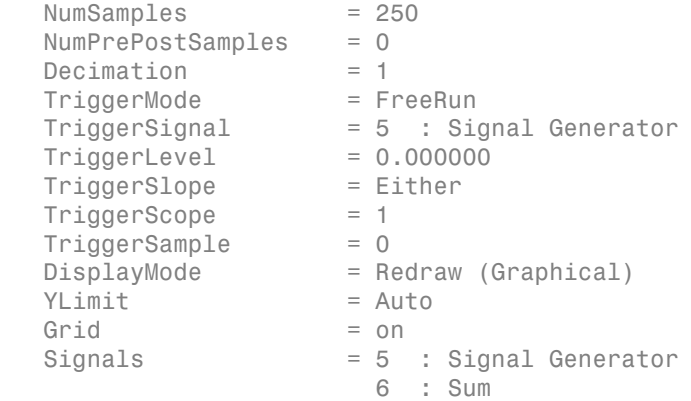

#### Update property NumSamples.

### scope\_object.NumSamples = 500 scope  $object =$ Simulink Real-Time Scope Application = xpcosc  $Scopeld = 1$ Status = Interrupted Type = Target NumSamples = 500 NumPrePostSamples = 0 Decimation = 1

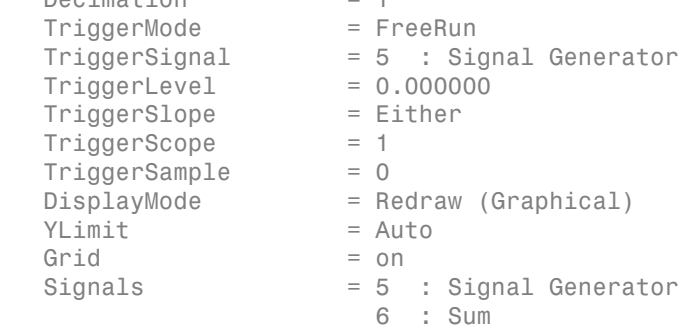

#### Vector of Scope Objects

To view the properties of scopes 1 and 2 on the target computer, get a vector of scope objects.

```
tg = slrt;scope object vector = getscope(tg, [1,2])
scope object vector =Simulink Real-Time Scope
  Application = xpcosc
ScopeId = 1
Status = Interrupted
 Type = Target
 NumSamples = 500
NumPrePostSamples = 0
Decimation = 1 TriggerMode = FreeRun
 TriggerSignal = 5 : Signal Generator
 TriggerLevel = 0.000000
  TriggerSlope = Either<br>TriggerScone = 1
  TriggerScope
  TriggerSample = 0<br>DisplayMode = Re
                 = Redraw (Graphical)<br>= Auto
  YLimit
  Grid = on<br>Signals = 5
                  = 5 : Signal Generator
                    6 : SimSimulink Real-Time Scope
   Application = xpcosc
Scopeld = 2Status = Interrupted
 Type = Target
 NumSamples = 250
NumPrePostSamples = 0
Decimation = 1 TriggerMode = FreeRun
 TriggerSignal = 0 : Gain
 TriggerLevel = 0.000000
  TriggerSlope = Either<br>Triaaerscone = 2
  TriggerScope = 2<br>TrinnerSample = 0TriggerSample<br>DisplayMode
                = Redraw (Graphical)<br>= Auto
  YLimit
  Grid = on
  Signals = 0 : Gain
                    1 : Gain1
```
2 : Gain2

## Input Arguments

#### **target\_object** — Object representing target computer

SimulinkRealTime.target object

Object that represents the target computer. Before calling this function, make sure that you start the target computer with the Simulink Real-Time kernel and apply the required Ethernet link settings.

Example: tg

Data Types: struct

#### **scope\_number** — New scope number

unsigned integer

New scope number. This argument is optional. The default value is the next available integer in the target object property Scopes.

If you enter the scope number for an existing scope object, the result is an error.

Example: 1

#### **scope\_number\_vector** — Vector of new scope numbers

unsigned integer vector

Vector of new scope numbers. If you enter the scope number for an existing scope object, the result is an error.

Example: [2, 3]

## Output Arguments

#### **scope\_object** — Object representing an existing scope

object

Object representing an existing scope

**scope\_object\_vector** — Vector of objects representing an existing scope object

Vector containing objects representing an existing scope

## See Also

### See Also

Real-Time Application Properties | Real-Time Application | Real-Time File Scope | Real-Time Host Scope | Real-Time Target Scope | SimulinkRealTime.target.addscope | SimulinkRealTime.target.remscope

### **Topics**

"Application and Driver Scripts"

Introduced in R2014a

# SimulinkRealTime.target.getsignal

Value of signal

## **Syntax**

```
signal value = getsignal(target object, signal name)
signal value = getsignal(target object, signal index)
```
# **Description**

signal value = getsignal(target object, signal name) returns the value of signal signal\_name at the time the request is made. The value is not timestamped. Successive calls to this function do not necessarily return successive signal values.

signal value = getsignal(target object, signal index) returns the value of the signal associated with signal\_index at the time the request is made. The value is not timestamped. Successive calls to this function do not necessarily return successive signal values.

# Examples

### Get Value of Signal by Name

Get the value of signal 'Gain1'.

```
tg = slrt;getsignal(tg, 'Gain1')
ans =-3.3869e+006
```
### Get Value of Signal by Signal Index

Get the signal index of signal 'Gain1', and then get its value.
$tg = slrt;$  $sid = getsignalid(tg, 'Gain1')$ ; getsignal(tg, sid) ans  $=$ -3.3869e+006

## Input Arguments

### **target\_object** — Object representing target computer

SimulinkRealTime.target object

Object that represents the target computer. Before calling this function, make sure that you start the target computer with the Simulink Real-Time kernel and apply the required Ethernet link settings.

Example: tg

Data Types: struct

#### **signal\_name** — Hierarchical name of signal from model

character vector

Simulink Real-Time constructs signal names in two ways:

- For blocks with a single signal, signal name is the same as the block name.
- For blocks with multiple signals, Simulink Real-Time constructs signal\_name by appending ' /s1', ' /s2', . . , ' /s*N*' to the block name.

Example: 'Gain2', 'Feedback/Gain1', 'Byte Packing /s2'

### **signal\_index** — Index number of the signal

nonnegative integer

To be accessible via signal index, the signal must be observable.

Note: Signal access by signal index will be removed in a future release. Access signals by signal name instead.

Example: 0, 1

# Output Arguments

## **signal\_value** — Value of signal

number | character vector

Virtual and bus signals, optimized signals, and signals of complex data types are not observable.

# See Also

## See Also

Real-Time Application | Real-Time Application Properties | SimulinkRealTime.target.getsignalid

## **Topics**

"Nonobservable Signals"

# SimulinkRealTime.target.getsignalid

Signal index from signal hierarchical name

# **Syntax**

```
signal_index = getsignalid(target_object, signal_name)
```
# **Description**

signal index = getsignalid(target object, signal name) returns the index of a signal from the signal list, based on the path to the block and the signal name.

Enter for signal\_name the mangled name that the Simulink Coder software uses for code generation. You can determine the mangled name as follows:

- If you do not have special characters in your model, use the gcb function.
- If the blocks of interest have special characters, retrieve the mangled name using tg.showsignals='on'.

For example, if carriage return  $\ln$  is part of the block path, the mangled name returns with carriage returns replaced by spaces.

Enter the names in full. The names are case-sensitive.

# Examples

## Top-Level Block with Single Output

Get signal index for single output of block Gain1.

```
ta = slrt;getsignalid(tg, 'Gain1')
ans =
```
#### 6

### Lower-Level Block with Single Output

Get signal index for single output of block Feedback/Gain1.

```
tg = slrt;getsignalid(tg, 'Feedback/Gain1')
ans =6
```
### Top-Level Block with Multiple Outputs

Get signal index for output signal 2 of block Byte Packing.

```
tg = slrt;signal index = getsignalid(tg, 'Byte Packing /s2')
signal index = 1
```
## Input Arguments

```
target_object — Object representing target computer
SimulinkRealTime.target object
```
Object that represents the target computer. Before calling this function, make sure that you start the target computer with the Simulink Real-Time kernel and apply the required Ethernet link settings.

Example: tg

Data Types: struct

## **signal\_name** — Hierarchical name of signal from model

character vector

Simulink Real-Time constructs signal names in two ways:

• For blocks with a single signal, signal name is the same as the block name.

• For blocks with multiple signals, Simulink Real-Time constructs signal name by appending ' /s1', ' /s2', . . , ' /s*N*' to the block name.

Example: 'Gain2', 'Feedback/Gain1', 'Byte Packing /s2'

# Output Arguments

### **signal\_index** — Index number of the signal

nonnegative integer

To be accessible via signal index, the signal must be observable.

Note: Signal access by signal index will be removed in a future release. Access signals by signal name instead.

Example: 0, 1

# See Also

## See Also

Real-Time Application | Real-Time Application Properties | SimulinkRealTime.target.getsignal

## **Topics**

"Nonobservable Signals"

# SimulinkRealTime.target.getsignalidsfromlabel

Vector of signal indices

## **Syntax**

```
index_vector = getsignalidsfromlabel(target_object, signal_label)
```
## **Arguments**

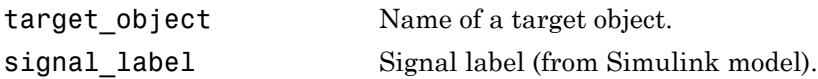

# **Description**

index\_vector = getsignalidsfromlabel(target\_object, signal\_label) returns a vector of one or more signal indices that are associated with the labeled signal, signal\_label.

Note: Signal access by signal index will be removed in a future release. Access signals by signal name instead.

You must have labeled the signal for which you request the index using the Simulink **Signal name** parameter. You must have applied a unique label. That is, only one signal has the label signal label.

The Simulink Real-Time software refers to Simulink signal names as signal labels.

# Examples

Get the vector of signal indices for a signal labeled Gain:

 $tg = slrt;$ 

```
getsignalidsfromlabel(tg, 'xpcoscGain')
ans =0
```
# See Also

See Also Real-Time Application | Real-Time Application Properties

**Topics** "Signal Properties Controls" (Simulink)

# SimulinkRealTime.target.getsignallabel

Signal label for signal index

## **Syntax**

```
signal label = getsignallabel(target object, signal index)
```
## **Arguments**

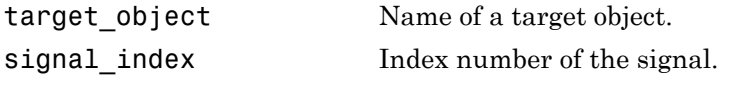

Note: Signal access by signal index will be removed in a future release. Access signals by signal name instead.

# **Description**

signal\_label = getsignallabel(target\_object, signal\_index) returns the signal label for the specified signal index, signal index.

You must have labeled the signal for which you request the index using the Simulink **Signal name** parameter. The Simulink Real-Time software refers to Simulink signal names as signal labels.

# Examples

Get the signal label for signal index 0:

```
ta = slrt;
getsignallabel(tg, 0)
ans =xpcoscGain
```
# See Also

## See Also

Real-Time Application | Real-Time Application Properties | SimulinkRealTime.target.getsignalidsfromlabel

## **Topics**

"Signal Properties Controls" (Simulink)

# SimulinkRealTime.target.getsignalname

Signal name from index list

# **Syntax**

```
signal_name = getsignalname(target_object, signal_index)
```
## **Arguments**

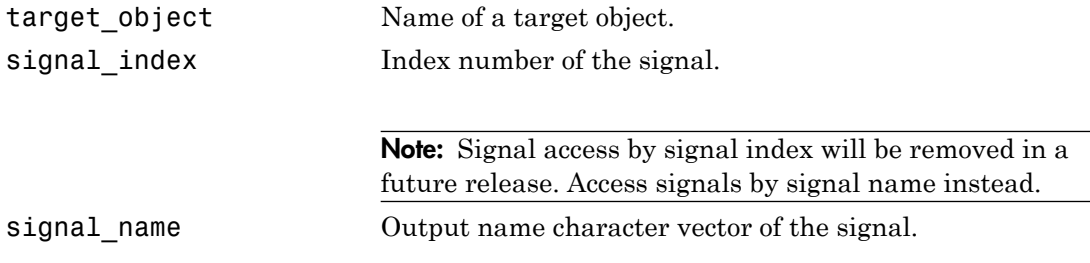

# **Description**

signal\_name = getsignalname(target\_object, signal\_index) returns a character vector from the index list for the specified signal index.

The signal name refers to the block path of the block whose output is the specified signal. The software consru8cts the name according to the following rules:

- If the block has more than one output port, '/pn' is appended to the signal name, where  $n$  is the port number (starting at 1).
- If the output port is not a scalar, '/sn' is appended to the signal name. The number n is the index of signal signal\_index within the vector or matrix. For this purpose, the signals are flattened to one dimension. For example, the signals /s1, /s2, /s3, and /s4 represent a 2 x 2 matrix.

These rules result in the following function behavior for block subsystem/path/to/ block:

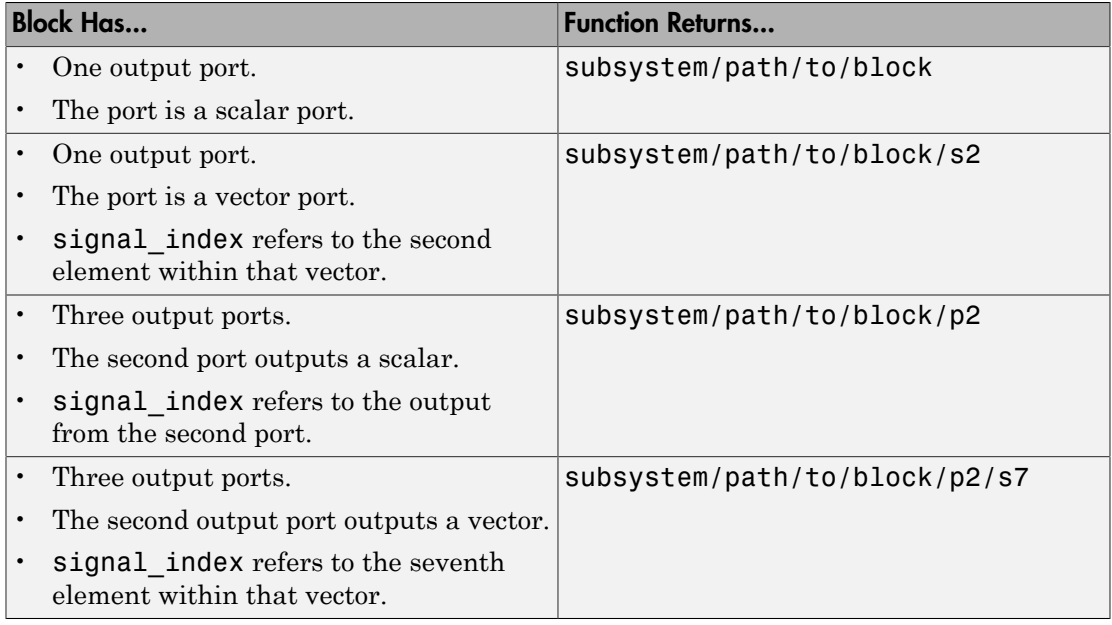

# Examples

Get the signal name of signal index 2:

```
tg = slrt;signame = getsignal name(tg,2)sigName =
Gain2
```
# See Also

See Also Real-Time Application | Real-Time Application Properties

# SimulinkRealTime.target.load

Download real-time application to target computer

## **Syntax**

```
target object = load(target object,real time application)
```
## **Description**

target\_object = load(target\_object,real\_time\_application) loads the application real time application onto the target computer represented by target\_object.

The call returns target object, updated with the new state of the target.

# Examples

## Load Model

Load the real-time application xpcosc into target computer TargetPC1, represented by target object tg. Start the application.

Get the target object.

```
tg = SimulinkRealTime.target('TargetPC1')
```

```
Simulink Real-Time Object
```
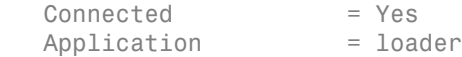

Load the real-time application.

load(tg, 'xpcosc')

Simulink Real-Time Object

Connected = Yes

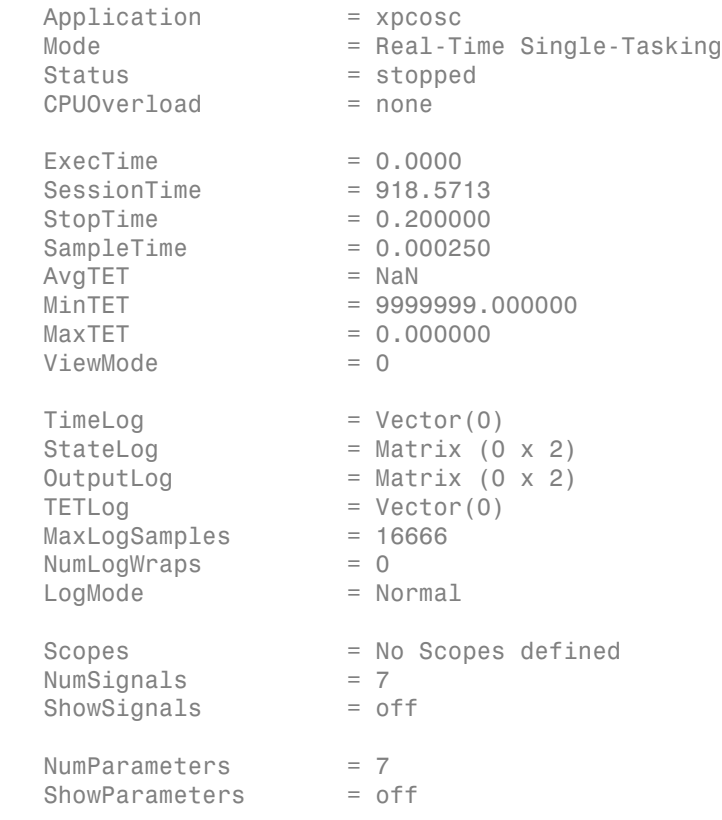

Start the application.

start(tg)

# Input Arguments

## **target\_object** — Object representing target computer

SimulinkRealTime.target object

Object that represents the target computer. Before calling this function, make sure that you start the target computer with the Simulink Real-Time kernel and apply the required Ethernet link settings.

Example: tg

Data Types: struct

### **real\_time\_application** — Name of real-time application

character vector

Name of the real-time application, without file extension. real time application can also contain the absolute path to the real-time application, without file extension.

Build the application in the working folder on the development computer. By default, after the Simulink Coder build process is complete, the Simulink Real-Time software calls SimulinkRealTime.target.load. If a real-time application was previously loaded, before downloading the new real-time application, SimulinkRealTime.target.load unloads the old real-time application.

If you are running the real-time application in Standalone mode, a call to SimulinkRealTime.target.load has no effect. To load a new application, rebuild the standalone application files with the new application and transfer the updated files to the target computer using SimulinkRealTime.fileSystem. Then, restart the target computer with the new standalone application.

Data Types: char

# See Also

## See Also

Real-Time Application | Real-Time Application Properties | SimulinkRealTime.target.unload

## **Topics**

"Application and Driver Scripts"

# SimulinkRealTime.target.loadparamset

Restore parameter values saved in specified file

# **Syntax**

```
loadparamset(target_object, 'filename')
```
# **Description**

loadparamset(target\_object, 'filename') restores the real-time application parameter values saved in the file filename. Save this file on a local drive of the target computer. You must have a parameter file from a previous run of the SimulinkRealTime.target.saveparamset method.

The functions saveparamset and loadparamset save or load only block parameters. You cannot use these functions to save or load parameters defined only in the model workspace.

# Examples

## Load Saved Parameters for Model

Load xpcosc parameters from a file named 'xpcosc\_params.dat'

```
tg = slrt;loadparamset(tg, 'xpcosc_param.dat')
```
# Input Arguments

## **target\_object** — Object representing target computer

```
SimulinkRealTime.target object
```
Object that represents the target computer. Before calling this function, make sure that you start the target computer with the Simulink Real-Time kernel and apply the required Ethernet link settings.

Example: tg Data Types: struct

## **filename** — Name of a file in the target computer file system

character vector

In single quotation marks, enter the name of the file that contains the saved parameters.

Example: 'xpcosc\_params.dat'

Data Types: char

## See Also

## See Also

Real-Time Application | Real-Time Application Properties | SimulinkRealTime.target.saveparamset

# SimulinkRealTime.target.ping

Test communication between development and target computers

## **Syntax**

```
link status = ping(target \; object)link_status = ping(target_object, 'default')
[link status connection info] = ping(target object)
[link status connection info] = ping(target object, 'info')
[link status connection info] = ping(target object, 'reset')
```
# **Description**

link\_status = ping(target\_object) tests at a low level whether the development computer and the target computer represented by target\_object can communicate using the settings stored in **target** object. If a data channel is open between the development and target computers, the function leaves it open.

```
link status = ping(target object, 'default') and [link status
connection info = ping(target object) have the same behavior as
ping(target_object).
```
[link status connection info] = ping(target object, 'info') uses the information/control channel to return information about the Simulink Real-Time connection between the development and target computers. If a data channel is open between the development and target computers, the function leaves it open.

[link status connection info] = ping(target object, 'reset') uses the information/control channel to close an open data channel between the development and target computers and then returns link status and connection information.

# Examples

## Check Communication with Responsive Target Computer

target object = slrt;

```
link status = ping(target \; object)link_status =
success
```
### Check Communication with Unresponsive Target Computer

```
target object = slrt('TargetPC1');
link status = ping(target \; object)link status =
failed
```
#### Get Information About Active Target Computer Connection

```
target object = slrt;
[link status connection info] = ping(target object, 'info')
link_status =
success
connection info =10.10.10.100
```
### Get Information About Inactive Target Computer Connection

```
target_object = slrt('TargetPC1');
[link status connection info] = ping(target object, 'info')
link_status =
success
connection info =Disconnected
```
#### Get Information About Unresponsive Target Computer

```
target object = slrt('TargetPC1');
[link_status connection_info] = ping(target_object, 'info')
link_status =
```
failed connection  $info =$ 'fail: Target machine did not respond.'

## Reset Connected Target Computer

```
target object = slrt;
[link status connection info] = ping(target object, 'reset')
link_status =
success
connection info =
Disconnected
```
## Input Arguments

### **target\_object** — Object representing target computer

SimulinkRealTime.target object

Object that represents the target computer. Before calling this function, make sure that you start the target computer with the Simulink Real-Time kernel and apply the required Ethernet link settings.

Example: tg Data Types: struct

# Output Arguments

**link\_status** — Reports if communication is possible between the development and target computers

'success' | 'failed'

• If communication is possible between the development and target computers, this value is 'success'. The value 'success' does not mean that Simulink Real-Time has established a connection, only that one is possible.

• If communication is not possible between the development and target computers, this value is 'failed'. The function returns 'failed' for such reasons as a faulty or disconnected Ethernet cable or an erroneous IP address setting. For more information, see "Failed Communication Between Development and Target Computers".

### **connection\_info** — Reports whether a connection is active to a development computer network address

'*xx*:*xx*:*xx*:*xx*' | 'Disconnected' | character vector

If you call ping without a second argument:

- If communication is possible, connection info is empty.
- If communication is not possible, connection\_info contains an error message.

If you call ping with a second argument of 'info':

- If the connection is active, connection info reports the development computer network address to which the target computer is connected.
- If the connection is not active, connection\_info contains 'Disconnected'.
- If communication is not possible, connection\_info contains an error message.

If you call ping with a second argument of 'reset':

- If communication is possible, connection info contains 'Disconnected'.
- If communication is not possible, connection\_info contains an error message.

## See Also

## See Also

Real-Time Application Properties | Real-Time Application | slrtpingtarget

## **Topics**

"Failed Communication Between Development and Target Computers"

# SimulinkRealTime.target.reboot

Restart target computer

# **Syntax**

reboot(target\_object)

# **Description**

reboot(target\_object) restarts the target computer. If a target boot disk is still present, reboot reloads the Simulink Real-Time kernel.

At the target computer command line, you can use the corresponding command:

reboot

# Examples

## Restart Target Computer **'TargetPC1'**

Get a target object and restart the target computer that it represents

Get target object for target computer 'TargetPC1'

```
tg = SimulinkRealTime.target('TargetPC1')
```

```
Target: TargetPC1
   Connected = Yes
  Application = loader
```
Restart target computer.

reboot(tg)

# Input Arguments

```
target_object — Object representing target computer
SimulinkRealTime.target object
```
Object that represents the target computer. Before calling this function, make sure that you start the target computer with the Simulink Real-Time kernel and apply the required Ethernet link settings.

Example: tg

Data Types: struct

# See Also

## See Also

"Target Computer Commands" | Real-Time Application | Real-Time Application Properties

# SimulinkRealTime.target.remscope

Remove scope from target computer

# **Syntax**

```
remscope(target_object)
remscope(target object, scope number)
remscope(target object, scope number vector)
```
## **Description**

remscope(target\_object) deletes all scopes from the target computer.

remscope(target\_object, scope\_number) deletes the scope represented by scope number from the target computer.

remscope(target object, scope number vector) deletes the scopes represented by the scope numbers listed in scope\_number\_vector from the target computer.

The method remscope has no return value. remscope does not delete the scope object that represents the scope on the development computer.

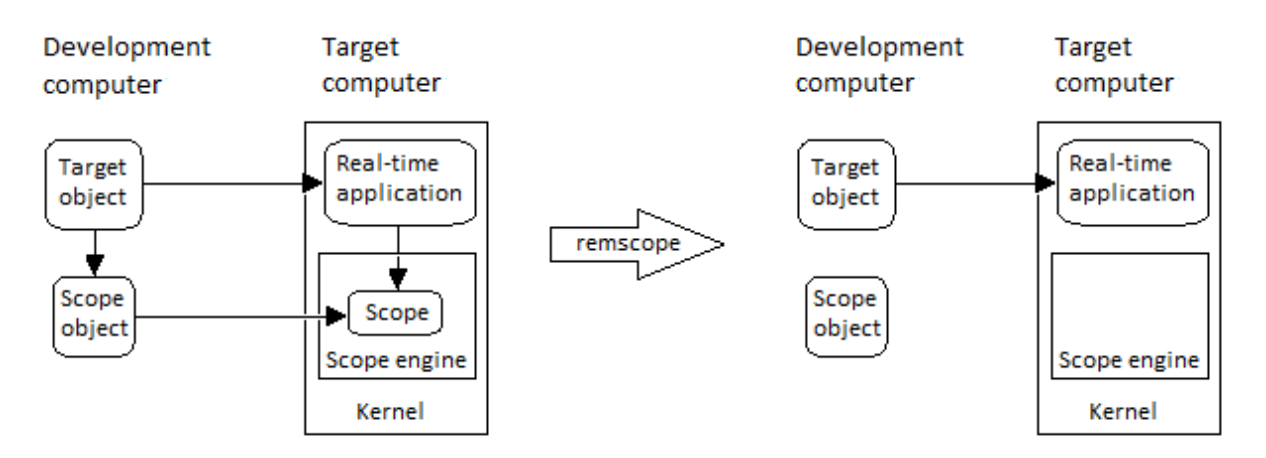

You can permanently remove only a scope that is added with the method addscope. This scope is outside the model. If you remove a scope that a scope block added inside the model, a subsequent run of that model recreates the scope.

At the target computer command line, you can remove one scope or all scopes:

```
remscope scope_number
remscope all
```
## Examples

#### Remove All Scopes

tg = slrt; remscope(tg)

### Remove One Scope

 $tg = slrt;$ remscope(tg,1)

### Remove Vector of Two Scopes

tg = slrt; remscope(tg,[1 2])

## Input Arguments

#### **target\_object** — Object representing target computer

SimulinkRealTime.target object

Object that represents the target computer. Before calling this function, make sure that you start the target computer with the Simulink Real-Time kernel and apply the required Ethernet link settings.

Example: tg

Data Types: struct

**scope\_number** — New scope number unsigned integer

New scope number. This argument is optional. The default value is the next available integer in the target object property Scopes.

If you enter the scope number for an existing scope object, the result is an error.

Example: 1

### **scope\_number\_vector** — Vector of new scope numbers

```
unsigned integer vector
```
Vector of new scope numbers. If you enter the scope number for an existing scope object, the result is an error.

```
Example: [2, 3]
```
# See Also

## See Also

"Target Computer Commands" | Real-Time Application Properties | Real-Time Application | Real-Time File Scope | Real-Time Host Scope | Real-Time Target Scope | SimulinkRealTime.target.addscope | SimulinkRealTime.target.getscope

# SimulinkRealTime.target.saveparamset

Save real-time application parameter values

# **Syntax**

```
saveparamset(target object, 'filename')
```
# **Description**

saveparamset(target object, 'filename') saves the real-time application parameter values in the file filename. This method saves the file on a local drive of the target computer  $(C \setminus$  by default). You can later reload these parameters with the loadparamset function.

Save real-time application parameter values if you change these parameter values while the application is running in real time. Saving these values enables you to recreate easily real-time application parameter values from several application runs.

The functions saveparamset and loadparamset save or load only block parameters. You cannot use these functions to save or load parameters defined only in the model workspace.

# Examples

## Save Parameters for Model

Save xpcosc parameters to a file named 'xpcosc\_params.dat'

```
tg = slrt;
saveparamset(tg, 'xpcosc_param.dat')
```
## Input Arguments

```
target_object — Object representing target computer
SimulinkRealTime.target object
```
Object that represents the target computer. Before calling this function, make sure that you start the target computer with the Simulink Real-Time kernel and apply the required Ethernet link settings.

Example: tg

Data Types: struct

### **filename** — Name of a file in the target computer file system

character vector

In single quotation marks, enter the name of the file to receive the saved parameters.

Example: 'xpcosc\_params.dat'

Data Types: char

## See Also

## See Also

Real-Time Application | Real-Time Application Properties | SimulinkRealTime.target.loadparamset

# SimulinkRealTime.target.setparam

Change value of tunable parameter in real-time application

## **Syntax**

```
setparam(target_object, parameter_block_name, parameter_name, 
parameter_value)
setparam(target_object, parameter_name, parameter_value)
setparam(target object, parameter index, parameter value)
setparam(target_object, parameter_index_vec, param_value_cell_array)
history struct = setparam(target object, \qquad )
```
# **Description**

setparam(target\_object, parameter\_block\_name, parameter\_name, parameter value) sets the value of a block parameter to a new value. Specify the block parameter by block name and parameter name.

setparam(target\_object, parameter\_name, parameter\_value) sets the value of the MATLAB variable to a new value. Specify the variable by parameter name.

setparam(target\_object, parameter\_index, parameter\_value) sets the value of the block parameter or MATLAB variable to a new value. Specify the parameter by parameter index.

setparam(target\_object, parameter\_index\_vec, param\_value\_cell\_array) sets the value of the target parameter to a new value. Specify the parameter by a vector of parameter indexes and the new value as a cell array.

history struct = setparam(target object,  $\qquad$  ) sets the value of the target parameter to a new value as specified by the parameters. This method returns a structure that stores the parameter specification, previous parameter values, and new parameter values.

## Examples

### Set Block Parameter by Parameter and Block Names

Set the value of block parameter 'Amplitude' of block 'Signal Generator' to 5.

```
ta = slrt;
setparam(tg, 'Signal Generator', 'Amplitude', 5)
```
### Sweep Block Parameter Values

Sweep the value of block parameter 'Amplitude' of block 'Signal Generator' by steps of 2.

```
tg = slrt;for i = 1 : 3 setparam(tg, 'Signal Generator', 'Amplitude', (i*2))
end
```
### Set MATLAB Variable by Scalar Parameter Name

Set the value of MATLAB variable 'Freq' to 30.

```
ta = slrt;
setparam(tg, 'Freq', 30)
```
## Set MATLAB Variable by Parameter Structure Field Name

Set the value of MATLAB variable 'oscp.G2' to 10000000.

```
tg = slrt;setparam(tg, 'oscp.G2',10000000)
```
### Set Block Parameter by Name and Return History

Set the value of block parameter 'Amplitude' of block 'Signal Generator' to 5.

```
tg = slrt;history struct = setparam(tg, 'Signal Generator', 'Amplitude', 5)
history struct = Source: {'Signal Generator' 'Amplitude'}
    OldValues: 4
```

```
 NewValues: 5
```
#### Set Variable by Parameter Name and Return History

Set the value of MATLAB variable 'Freq' to 30.

```
tg = slrt;history struct = setparam(tg, 'Freq', 30)
history struct = Source: {'Freq'}
     OldValues: 20
     NewValues: 30
```
#### Set Variable by Field Name and Return History

Set the value of MATLAB variable 'oscp.G2' to 10000000.

```
tg = slrt;history_struct = setparam(tg, 'oscp.G2',10000000)
history struct =
        Source: {'oscp'}
     OldValues: [1x1 struct]
     NewValues: 10000000
```
#### Set Block Parameter Value by Parameter Index

Get the signal index of block parameter 'Gain' of block 'Gain1', and then set the parameter value to 10000000.

```
tg = slrt;
pid = getparamid(tg, 'Gain1', 'Gain');
```
setparam(tg, pid, 10000000)

#### Set MATLAB Variable Value by Parameter Index

Get the signal index of MATLAB variable 'G2', and then set the parameter value to 10000000.

tg = slrt;

```
pid = getparamid(tg, '', 'G2');
setparam(tg, pid,10000000)
```
#### Simultaneously Set Block Parameter Values for Multiple Parameters

Get the signal indexes of block parameters 'Gain' of blocks 'Gain1' and 'Gain2', and then set the parameter values to 10000000 and 400 respectively.

```
tg = slrt;pid1 = getparamid(tg, 'Gain1', 'Gain');
pid2 = getparamid(tg, 'Gain2', 'Gain');
setparam(tg, [pid1, pid2], {10000000, 400})
```
## Input Arguments

#### **target\_object** — Object representing target computer

SimulinkRealTime.target object

Object that represents the target computer. Before calling this function, make sure that you start the target computer with the Simulink Real-Time kernel and apply the required Ethernet link settings.

Example: tg

Data Types: struct

#### **parameter\_block\_name** — Hierarchical name of the originating block

character vector

The empty character vector ('') as a block name marks a MATLAB variable that provides the value for a block parameter. The MATLAB variable is not associated with a particular block.

Example: 'Gain1', ''

#### **parameter\_name** — Name of the parameter

character vector

The parameter can designate either a block parameter or a MATLAB variable that provides the value for a block parameter. To be accessible via parameter name, the parameter must be observable.

Note: Simulink Real-Time does not support parameters of multiword data types.

Example: 'Gain', 'oscp.G1', 'oscp', 'G2'

### **parameter\_index** — Index number of the parameter

nonnegative integer

The parameter index can mark either a block parameter or a MATLAB variable that provides the value for a block parameter. To be accessible via parameter index, the parameter must be observable.

To access a parameter index, type tg.ShowParameters = 'on' in the Command Window, and count lines starting with 0.

**Note:** Parameter access by parameter index will be removed in a future release. Access parameters by parameter name instead.

Example: 0, 1

**parameter\_value** — New parameter value number | character vector | complex | structure

New value with data type as required by parameter.

Example: 1

**parameter\_index\_vec** — Vector of parameter index numbers

vector

Parameter indexes returned by SimulinkRealTime.target.getparamid

Example: [1,2,3]

#### **param\_value\_cell\_array** — New parameter values

cell array

New values with data types as required by parameter. The cell array must contain the same number of values as the parameter index vector.

```
Example: {1,2,3}
```
# Output Arguments

**history\_struct** — Structure containing changed parameters, old values, and new values structure

Structure containing the following fields:

- Source Reference to parameters being changed, in the same format as the input argument or arguments. If the input arguments are name character vectors, Source contains name character vectors. If the input argument is a parameter index or vector of parameter indexes, Source contains a parameter index or a vector of parameter indexes.
- OldValues Values held by parameter or parameters before change.
- NewValues Values held by parameter or parameters before change.

```
Example:
Source: {'Signal Generator' 'Amplitude'}
OldValues: 4
NewValues: 5
Data Types: struct
```
## See Also

## See Also

Real-Time Application | Real-Time Application Properties | SimulinkRealTime.target.getparam | SimulinkRealTime.target.getparamid

## **Topics**

"Tunable Block Parameters and MATLAB Variables" "Nonobservable Parameters"

# SimulinkRealTime.target.start

Start execution of real-time application on target computer

# **Syntax**

```
start(target_object)
```
# **Description**

start(target\_object) starts execution of the real-time application represented by the target object. Before using this method, you must create and load the real-time application on the target computer. If a real-time application is running, this command has no effect.

At the target computer command line, you can use the corresponding command:

start

# Examples

## Start Real-Time Application with Target Object

Start the real-time application represented by the target object tg

```
tg = slrt;
start(tg)
```
# Input Arguments

## **target\_object** — Object representing target computer

SimulinkRealTime.target object

Object that represents the target computer. Before calling this function, make sure that you start the target computer with the Simulink Real-Time kernel and apply the required Ethernet link settings.

Example: tg Data Types: struct

# See Also

## See Also

"Target Computer Commands" | Real-Time Application | Real-Time Application Properties | SimulinkRealTime.target.stop

# SimulinkRealTime.target.stop

Stop execution of real-time application on target computer

# **Syntax**

```
stop(target_object)
```
# **Description**

stop(target object) stops execution of the real-time application represented by the target object. Before using this method, you must create and load the real-time application on the target computer. If a real-time application is not running, this command has no effect.

At the target computer command line, you can use the corresponding command:

stop

# Examples

## Stop Real-Time Application with Target Object

Stop the real-time application represented by the target object tg

```
tg = slrt;
stop(tg)
```
# Input Arguments

## **target\_object** — Object representing target computer

SimulinkRealTime.target object

Object that represents the target computer. Before calling this function, make sure that you start the target computer with the Simulink Real-Time kernel and apply the required Ethernet link settings.
Example: tg Data Types: struct

# See Also

### See Also

"Target Computer Commands" | Real-Time Application | Real-Time Application Properties | SimulinkRealTime.target.start

# SimulinkRealTime.target.unload

Remove real-time application from target computer

# **Syntax**

```
unload(target_object)
```
# **Description**

unload(target\_object) removes the loaded real-time application from the target computer. The kernel goes into loader mode and is ready to download new real-time application from the development computer.

If you are running the real-time application in Stand Alone mode, this command has no effect. To unload and reload a new standalone real-time application, rebuild the standalone application with the new model. Restart the target computer with the updated standalone application.

# Examples

### Unload Real-Time Application

Unload the real-time application represented by the target object tg.

Unload the real-time application.

```
tg = slrt;unload(tg);
Target: TargetPC1
   Connected = Yes
  Application = loader
```
# Input Arguments

```
target_object — Object representing target computer
SimulinkRealTime.target object
```
Object that represents the target computer. Before calling this function, make sure that you start the target computer with the Simulink Real-Time kernel and apply the required Ethernet link settings.

Example: tg

Data Types: struct

# See Also

### See Also

Real-Time Application | Real-Time Application Properties | SimulinkRealTime.target.load

# SimulinkRealTime.target.viewTargetScreen

Open real-time window on development computer

# **Syntax**

```
viewTargetScreen(target_object)
```
## **Description**

viewTargetScreen(target\_object) opens a Simulink Real-Time display window for target\_object.

The behavior of this function depends on the value for the environment property TargetScope:

• TargetScope enabled (graphics display) — The function uploads a single image of the target computer screen to the display window. The display is not continually updated because the target computer produces a higher data volume when its graphics card is in VGA mode.

To request a screen update, right-click in the display window and then select **Update Simulink Real-Time Target Screen**.

To save the screen image to a file, right-click in the display window, and then select **Save as image**.

• TargetScope disabled (text display) — The function transfers text output once every second to the development computer and displays it in the window.

To save the text output to a file, right-click in the display window, and then select **Save as text file**.

# Examples

### View Screen for Default Target Computer

Get target object for default computer, open window display with target computer screen

 $tg = slrt;$ viewTargetScreen(tg)

### View Screen for Target Computer **'TargetPC1'**

Get target object for 'TargetPC1', open window display with target computer screen

```
tg = slrt('TargetPC1');
viewTargetScreen(tg)
```
## Input Arguments

```
target_object — Object representing target computer
SimulinkRealTime.target object
```
Object that represents the target computer. Before calling this function, make sure that you start the target computer with the Simulink Real-Time kernel and apply the required Ethernet link settings.

Example: tg Data Types: struct

# See Also

See Also Real-Time Application Properties | Real-Time Application

# Real-Time File Scope

Record time-domain data on target computer file system

# **Description**

Controls and accesses properties of file scopes.

The scope gets a data package from the kernel and stores the data in a file on the target computer file system. Depending on the setting of WriteMode, the file size is or is not continuously updated. You can transfer the data to another computer for examination or plotting.

The NumSamples parameter works with the autorestart setting.

- Autorestart is on When the scope triggers, the scope starts collecting data into a memory buffer. A background task examines the buffer and writes data to the disk continuously, appending new data to the end of the file. When the scope reaches the number of samples that you specified, it starts collecting data again, overwriting the memory buffer. If the background task cannot keep pace with data collection, data can be lost.
- Autorestart is off When the scope triggers, the scope starts collecting data into a memory buffer. It stops when it has collected the number of samples that you specified. A background task examines the buffer and writes data to the disk continuously, appending the new data to the end of the file.

The following limitations exist:

- You can have at most eight files open on the target computer at the same time.
- The largest single file that you can create on the target computer is 4 GB.
- A fully qualified folder name can have a maximum of 248 characters, including the drive letter, colon, and backslash.
- A fully qualified file name can have a maximum of 260 characters: The file part can have at most 12 characters: eight for the file name, one for the period, and at most three for the file extension. A file name longer than eight characters is truncated to six characters followed by '~1'.
- Do not write data to the private folder on your target computer. It is reserved for Simulink Real-Time internal use.

The following lexical rules exist:

- Function names are case sensitive. Type the entire name.
- Property names are not case sensitive. You do not need to type the entire name, as long as the characters that you type are unique for the property.

You can invoke some of the scope object properties and functions from the target computer command line when you have loaded the real-time application.

### Create Object

```
SimulinkRealTime.target.addscope
```
### **Properties**

Use scope object properties to select signals that you want to acquire, set triggering modes, and access signal information from the real-time application.

To get the value of a readable scope object property from a scope object:

```
scope object = getscope(target object, scope number);
value = scope_object.scope_object_property
```
To get the Decimation of scope 3:

scope object = getscope(tg, 3); value = scope\_object.Decimation

To set the value of a writable scope property from a scope object:

```
scope object = getscope(target object, scope number);
scope object.scope object property = new value
```
To set the Decimation of scope 3:

```
scope\_object = getscope(tg, 3);scope object.Decimation = 10
```
Not all properties are user-writable. For example, after you create the scope, property Type is not writable.

### File Scope Properties

### **AutoRestart** — Restart acquisition after acquiring required number of samples

'off' (default) | 'on'

Possible values:

- 'on' The scope collects data up to NumSamples, and then starts over again, appending the new data to the end of the signal data file.
- 'off' The scope collects data up to NumSamples, and then stops.

If the named signal data file exists when you start the real-time application, the software overwrites the old data with the new signal data.

To use the DynamicFileName property, set AutoRestart to 'on'.

### **DynamicFileName** — Create file names for multiple log files

'off' (default) | 'on'

Enables the file scope to create multiple log files dynamically.

To use the DynamicFileName property, set AutoRestart to 'on'.

Configure Filename to create incrementally numbered file names for the multiple log files. If you do not configure Filename as required, the software generates an error when you try to start the scope.

You can enable the creation of up to 99999999 files (<%%%%%%%>.dat). The length of a file name, including the specifier, cannot exceed eight characters.

### **Filename** — File name for signal data

'C:\data.dat' (default) | character vector

Provide a name for the file that contains the signal data. For file scopes that you create through the MATLAB interface, no name is initially assigned to FileName. After you start the scope, the software assigns a name for the file that is to acquire the signal data. This name typically consists of the scope object name, ScopeId, and the beginning letters of the first signal added to the scope.

If you set DynamicFileName and AutoRestart to 'on', configure Filename to increment dynamically. Use a base file name, an underscore  $(\cdot)$ , and  $a \leq \infty$  specifier. Within the specifier, enter one to eight  $\frac{1}{8}$  symbols. Each symbol  $\frac{1}{8}$  represents a decimal

location in the file name. The specifier can appear anywhere in the file name. For example, the following value for Filename, C: \work\file <%%%> dat creates file names with the following pattern:

file\_001.dat file\_002.dat file\_003.dat

The last file name of this series is file 999.dat. If the block is still logging data when the last file reaches its maximum size, the function restarts and overwrites the first file in the series. If you do not retrieve the data from existing files before they are overwritten, the data is lost.

### **MaxWriteFileSize** — Maximum size of signal data file, in bytes

536870912 (default) | unsigned integer

Provide the maximum size of Filename, in bytes. This value must be a multiple of WriteSize.

When the size of a log file reaches MaxWriteFileSize, the software increments the number in the file name and logs data to the new file. The software logs data to successive files until it fills the file with the highest file number that you specified. If the software cannot create additional log files, it overwrites the first log file.

### **WriteMode** — File allocation table update policy

'Lazy' (default) | 'Commit'

Specify when a file allocation table (FAT) entry is updated. Both 'Lazy' and 'Commit' modes write the signal data to the file. With 'Commit' mode, each file write operation simultaneously updates the FAT entry for the file.

'Commit' mode is slower than 'Lazy' mode. The file system maintains the actual file size. With 'Lazy' mode, the FAT entry is updated only when the file is closed and not during each file write operation. If the system stops responding before the file is closed, the file system does not necessarily know the actual file size. The file contents are intact, but not easily accessible.

### **WriteSize** — Block size, in bytes, of output data

512 (default) | unsigned integer

Enter the block size, in bytes, of the data chunks. This parameter specifies that a memory buffer, of length NumSamples, collects data in multiples of WriteSize. Using a block size that is the same as the disk sector size provides better performance.

If your system stops responding, you can expect to lose an amount of data equal to the size of WriteSize.

### Common Scope Properties

**Application** — Name of the real-time application associated with this scope object character vector

Read-only name of the real-time application associated with this scope object.

**Decimation** — Samples to acquire

1 (default) | unsigned integer

Scope acquires every Decimationth sample.

### **NumPrePostSamples** — Samples collected before or after a trigger event

0 (default) | integer

Number of samples collected before or after a trigger event. Entering a negative value collects samples before the trigger event. Entering a positive value collects samples after the trigger event. If you set TriggerMode to 'FreeRun', this property has no effect on data acquisition.

### **NumSamples** — Number of contiguous samples captured

unsigned integer

Number of contiguous samples captured during the acquisition of a data package.

The scope writes data samples into a memory buffer of size NumSamples. If the scope stops before capturing this number of samples, the scope writes zeroes after the collected data to the end of the buffer. Know what type of data you are collecting, because it is possible that your data contains zeroes.

### **ScopeId** — Unique numeric index

unsigned integer

Read-only numeric index, unique for each scope.

### **Signals** — Signal indexes to display on scope

unsigned integer vector

List of signal indices from the target object to display on the scope.

### **Status** — State of scope acquisition

'Acquiring' | 'Ready for being Triggered' | 'Interrupted' | 'Finished'

Read-only state value:

- 'Acquiring' The scope is acquiring data.
- 'Ready for being Triggered' The scope is waiting for a trigger.
- 'Interrupted' The scope is not running (interrupted).
- 'Finished' The scope has finished acquiring data.

### **TriggerLevel** — Signal trigger crossing value

numeric

If TriggerMode is 'Signal', this parameter indicates the value that the signal has to cross to trigger the scope and start acquiring data. The trigger level can be crossed with either a rising or falling signal.

### **TriggerMode** — Scope trigger mode

'FreeRun' (default) | 'software' | 'signal' | 'scope'

Trigger mode for a scope:

- 'freerun' The scope triggers on every sample time.
- 'software' The scope triggers from the Command Window.
- 'signal' The scope triggers when a designated signal changes state.
- 'scope' The scope triggers when a designated scope triggers.

### **TriggerSample** — Trigger sample for scope trigger

0 (default) | -1 | integer

If TriggerMode is 'Scope', then TriggerSample specifies on which sample of the triggering scope the current scope triggers.

For example, if TriggerSample is 0 (default), the current scope triggers on sample 0 (first sample acquired) of the triggering scope. In this case, the two scopes are synchronized with each other.

If TriggerSample is 1, the current scope triggers on sample 1 (second sample acquired) of the triggering scope. In this case, the two scopes have a one-sample offset.

Setting TriggerSample to -1 means that the current scope triggers at the end of the acquisition cycle of the triggering scope. In this case, the triggered scope acquires its first sample one sample after the last sample of the triggering scope.

### **TriggerScope** — Scope for scope trigger

unsigned integer

If TriggerMode is 'Scope', this parameter identifies the scope to use for a trigger. To trigger a scope when another scope is triggered, set the slave scope property TriggerScope to the scope index of the master scope.

### **TriggerSignal** — Signal for signal trigger

unsigned integer

If TriggerMode is 'Signal', this parameter identifies the block output signal to use for triggering the scope. Identify the signal with a signal index from the target object property Signal.

### **TriggerSlope** — Trigger slope for signal trigger

'Either' (default) | 'Rising' | 'Falling'

If TriggerMode is 'Signal', TriggerSlope indicates the signal behavior that triggers the scope.

- 'Either' The signal triggers the scope when it crosses triggerlevel in either the rising or falling directions.
- 'Rising' The signal triggers the scope when it crosses triggerlevel in the rising direction.
- 'Falling' The signal triggers the scope when it crosses triggerlevel in the falling direction.

### **Type** — Type of scope

'Host' (default) | 'Target' | 'File'

Read-only property that determines how the scope collects and displays its data:

- 'Host' The scope collects data on the target computer and displays it on the development computer.
- 'Target' The scope collects data on the target computer and displays it on the target computer monitor.
- 'File' The scope collects and stores data on the target computer.

# **Object Functions**

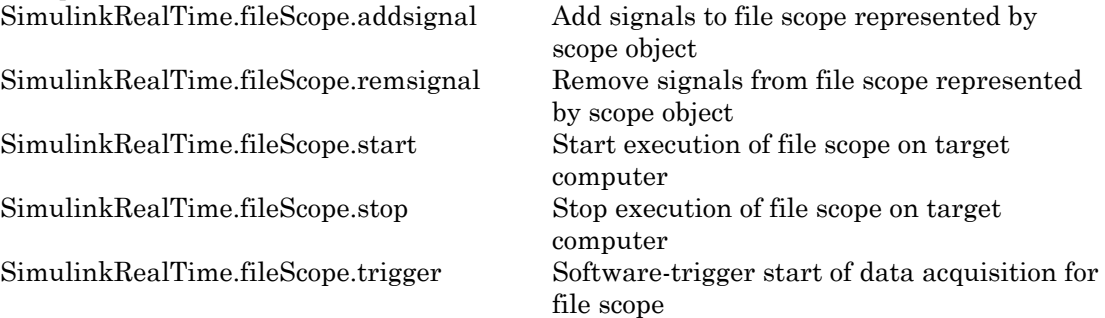

# Examples

### Build and Run Real-Time Application with File Scope

Build and download xpcosc and execute the real-time application with a file scope.

Open, build, and download the real-time application.

```
ex_model = 'xpcosc';open_system(ex_model);
rtwbuild(ex_model);
tg = SimulinkRealTime.target
Target: TargetPC1
  Connected = Yes
   Application = xpcosc
  Model = Real-Time Single-Tasking
  Status = stopped
  CPUOverload = none
  \text{Executor} = 0.0000SessionTime = 601.8748
  StopTime = 0.200000
  SampleTime = 0.000250
  AvgTET = NaNMinTET = Inf
  MaxTET = 0.000000
  ViewMode = 0TimeLog = Vector(0)
```
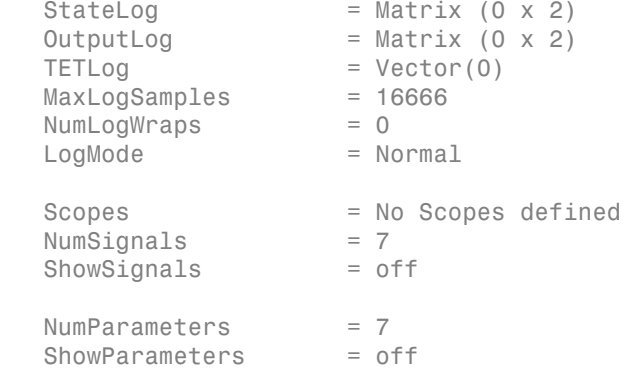

#### Add and configure file scope 1.

```
sct = addresscope(tg, 'file', 1);addsignal(sc1, 4);
addsignal(sc1, 5)
ans =Simulink Real-Time Scope
   Application = xpcosc
  Scopeld = 1Status = Interrupted
  Type = FileNumSamples = 250
  NumPrePostSamples = 0
   Decimation = 1
   TriggerMode = FreeRun
  TriggerSignal = 4: Integrator1
  TriggerLevel = 0.000000 TriggerSlope = Either
   TriggerScope = 1
  TriagerSample = 0FileName = unset
  WriteMode = Lazy
  WriteSize = 512AutoRestart = off
  DynamicFileName = off
  MaxWriteFileSize = 536870912
  Signals = 4 : Integrator1
                    5 : Signal Generator
```
Run the real-time application for 10 seconds.

```
tg.StopTime = 10;
start(sc1);
start(tg);
pause(10);
stop(tg);
stop(sc1);
```
Download and display the file scope data.

```
fsys = SimulinkRealTime.fileSystem(tg);
fh = fopen(fsys, sc1.FileName);
data = \text{freq}(fsys, fh);uint8_data = uint8(data);plottable data = ...
     SimulinkRealTime.utils.getFileScopeData(uint8_data);
plot(plottable_data.data)
```
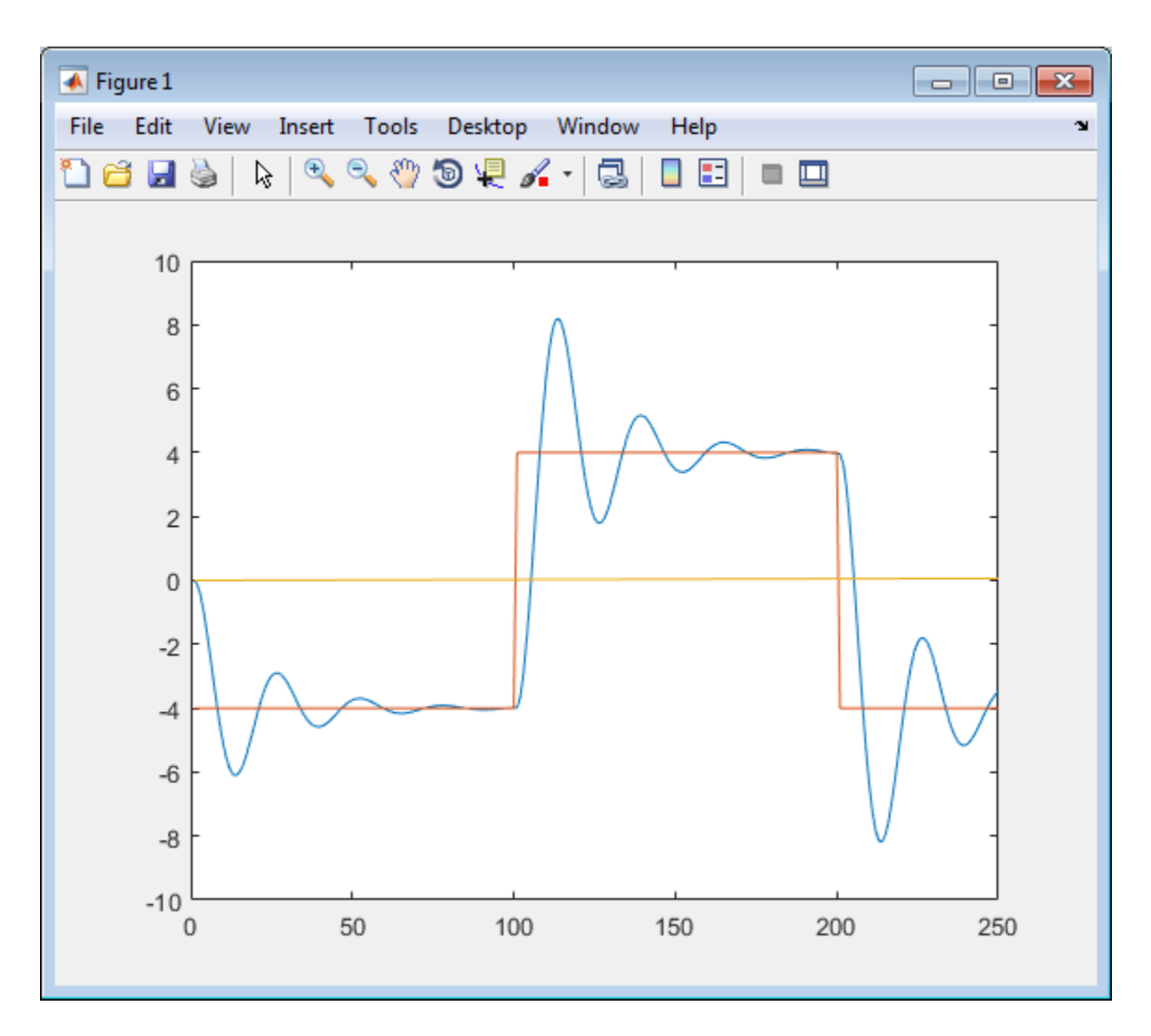

Unload the real-time application.

### unload(tg)

```
Target: TargetPC1
  Connected = Yes
```
Application = loader

# See Also

### See Also

"Target Computer Commands" | Real-Time Host Scope | Real-Time Application | Real-Time Application Properties | Real-Time Target Scope | SimulinkRealTime.target.getscope | SimulinkRealTime.target.remscope

### **Topics**

"Data Logging With a File Scope" "Simulink Real-Time Scope Usage" "File Scope Usage"

# SimulinkRealTime.fileScope.addsignal

Add signals to file scope represented by scope object

# **Syntax**

```
addsignal(scope_object_vector, signal_index_vector)
```
## **Arguments**

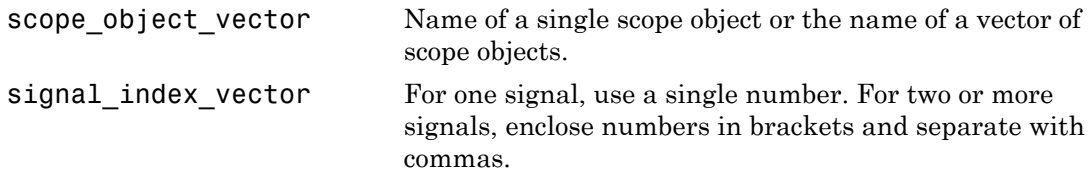

# **Description**

addsignal(scope\_object\_vector, signal\_index\_vector) adds signals to a scope object. Specify the signals by their indices, which you can retrieve using the target object method SimulinkRealTime.target.getsignalid. If scope\_object\_vector has two or more scope objects, the same signals are assigned to each scope.

Before you can add a signal to a scope, you must stop the scope.

At the target computer command line, you can add multiple signals to the scope:

```
addsignal scope index = signal index, signal index, \ldots
```
# Examples

The following examples use model xpcosc.

Add signals Integrator1 and Signal Generator to scope object sc1.

```
tg = slrt;sct = addresscope(tg, 'file', 1);s0 = getsignalid(tg,'Signal Generator');
s1 = getsignalid(tg,'Integrator1');
addsignal(sc1,[s0,s1]);
```
The scope object property Signals is updated to include the added signals. Type sc1 to display the properties and values for scope sc1.

# See Also

### See Also

"Target Computer Commands" | Real-Time File Scope | Real-Time Application | Real-Time Application Properties | SimulinkRealTime.fileScope.remsignal

### **Topics**

"Find Signal and Parameter Indexes" "File Scope Usage"

# SimulinkRealTime.fileScope.remsignal

Remove signals from file scope represented by scope object

## **Syntax**

```
remsignal(scope_object)
remsignal(scope object, signal index vector)
```
## **Arguments**

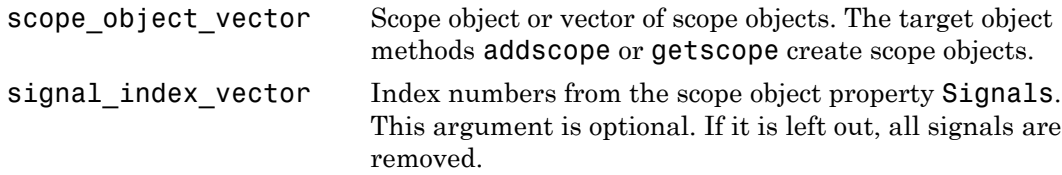

# **Description**

remsignal(scope\_object) removes all signals from a scope object.

remsignal(scope\_object, signal\_index\_vector) removes signals from a scope object. Specify the signals by their indices, which you can retrieve using the target object method getsignalid. If scope\_object is a vector containing two or more scope objects, the same signals are removed from each scope.

Before you can remove a signal from a scope, you must stop the scope.

At the target computer command line, you can remove multiple signals from the scope:

```
remsignal scope index = signal index, signal index, \ldots
```
signal index is optional. If it is left out, all signals are removed.

# Examples

The following examples use model xpcosc.

Remove all signals from the scope represented by the scope object sc1:

```
tg = slrt;sc1 = getscope(tg,1);remsignal(sc1)
```
Remove signals Integrator1 and Signal Generator from the scope on the target computer:

```
tg = slrt;sc1 = getscope(tg,1);s0 = getsignalid(tg,'Signal Generator');
s1 = getsignalid(tg,'Integrator1');
remsignal(sc1,[s0,s1])
```
## See Also

### See Also

"Target Computer Commands" | Real-Time File Scope | Real-Time Application | Real-Time Application Properties | SimulinkRealTime.fileScope.addsignal

### **Topics**

"Find Signal and Parameter Indexes" "File Scope Usage"

# SimulinkRealTime.fileScope.start

Start execution of file scope on target computer

## **Syntax**

```
start(scope_object)
start(scope_object_vector)
start([scope_object1, scope_object2, . . ., scope_objectN])
```
## **Arguments**

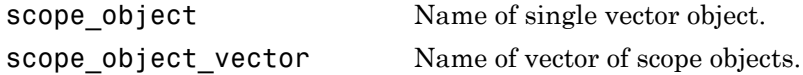

# **Description**

start(scope\_object) starts a scope on the target computer represented by a scope object on the development computer. Whether data acquisition starts depends on the trigger settings.

Before using this method, you must create a scope. To create a scope, use the target object method addscope or add Simulink Real-Time scope blocks to your Simulink model.

```
Alternative syntaxes are start(scope_object_vector)and
start([scope_object1, scope_object2, . . ., scope_objectN]).
```
At the target computer command line, you can use the corresponding command:

```
startscope scope_index
startscope all
```
# Examples

Start one scope with the scope object sc1:

```
tg = slrt;sc1 = getscope(tg,1)start(sc1)
Start two scopes, 1 and 2:
tg = slrt;somescopes = getscope(tg,[1,2])start(somescopes)
or
tg = slrt;sc1 = getscope(tg,1)sc2 = getscope(tg,2)start([sc1,sc2])
Start all scopes:
```
 $tg = slrt;$ allscopes = getscope(tg) start(allscopes)

# See Also

### See Also

"Target Computer Commands" | Real-Time File Scope | Real-Time Application | Real-Time Application Properties | SimulinkRealTime.fileScope.stop

### **Topics**

"Trace Signals at Target Computer Command Line" "File Scope Usage"

# SimulinkRealTime.fileScope.stop

Stop execution of file scope on target computer

## **Syntax**

```
stop(scope_object)
stop(scope object vector)
stop([scope_object1, scope_object2, . . ., scope_objectN])
```
### **Arguments**

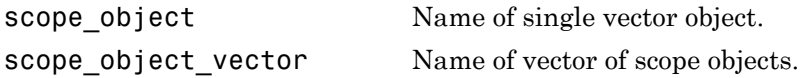

# **Description**

stop(scope\_object) stops a scope on the target computer represented by a scope object on the development computer.

```
Alternative syntaxes are stop(scope_object_vector) and stop([scope_object1,
scope_object2, . . ., scope_objectN]).
```
At the target computer command line, you can use the corresponding command:

```
stopscope scope_index
stopscope all
```
# Examples

Stop one scope with the scope object sc1:

```
tg = slrt;
sc1 = getscope(tg,1)stop(sc1)
```

```
Stop two scopes, 1 and 2:
ta = slrt;
somescopes = getscope(tg,[1,2])
stop(somescopes)
or
tg = slrt;sc1 = getscope(tg,1)sc2 = getscope(tg,2)stop([sc1,sc2])
Stop all scopes:
tg = slrt;
```
allscopes = getscope(tg) stop(allscopes)

# See Also

### See Also

"Target Computer Commands" | Real-Time File Scope | Real-Time Application | Real-Time Application Properties | SimulinkRealTime.fileScope.start

### **Topics**

"Trace Signals at Target Computer Command Line" "File Scope Usage"

# SimulinkRealTime.fileScope.trigger

Software-trigger start of data acquisition for file scope

# **Syntax**

```
trigger(scope_object_vector)
```
## **Arguments**

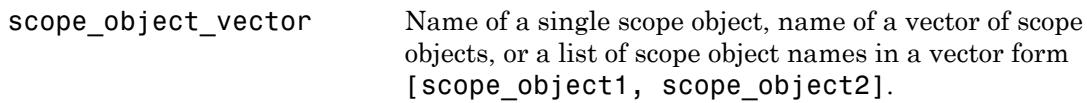

# **Description**

trigger(scope\_object\_vector) triggers the scope represented by the scope object to acquire the number of data points in the scope object property NumSamples.

If the scope object property TriggerMode has a value of 'Software', this function is the only way to trigger the scope. However, this function can be used on any scope, regardless of trigger mode setting. For example, if a scope did not trigger because the triggering criteria were not met, this function can be used to force the scope to trigger.

# Examples

Using model xpcosc, configure a file scope to software trigger mode, trigger the scope, acquire samples, read the file, and plot the data.

```
tg = slrt;
tg.StopTime = Inf
sc1 = addscope(tg,'file',1);sc1.FileName = 'data.dat';
addsignal(sc1, 4)
sc1.TriggerMode = 'software';
```

```
start(tg)
start(sc1)
trigger(sc1)
pause(0.5)
stop(sc1)
stop(tg)
filesys object = SimulinkRealTime.fileSystem(tg);
hdl = fopen(filesys object,'data.dat');
ddata = \text{freq}(\text{files} \times \text{object}, \text{hd1});fclose(filesys_object, hdl);
mdata = SimulinkRealTime.utils.getFileScopeData(ddata);
plot(mdata.data(:,2),mdata.data(:,1))
```
# See Also

### See Also

"Target Computer Commands" | Real-Time File Scope | Real-Time Application | Real-Time Application Properties

### **Topics**

"File Scope Usage"

# Real-Time Host Scope

Display time-domain data on development computer screen

# **Description**

Controls and accesses properties of host scopes.

The kernel acquires a data package and sends it to the scope on the target computer. The scope waits for an upload command from the development computer, and then uploads the data. The development computer displays the data by using Simulink Real-Time Explorer or other MATLAB functions.

The following rules exist:

- Function names are case sensitive. Type the entire name.
- Property names are not case sensitive. You do not need to type the entire name, as long as the characters that you type are unique for the property.

You can invoke some of the scope object properties and functions from the target computer command line when you have loaded the real-time application.

# Create Object

SimulinkRealTime.target.addscope

## **Properties**

Use scope object properties to select signals that you want to acquire, set triggering modes, and access signal information from the real-time application.

To get the value of a readable scope object property from a scope object:

```
scope object = getscope(target object, scope number);
value = scope object.scope object property
```

```
To get the Decimation of scope 3:
```

```
scope object = getscope(tg, 3);
value = scope_object.Decimation
```
To set the value of a writable scope property from a scope object:

```
scope object = getscope(target object, scope number);
scope object.scope object property = new value
```
To set the Decimation of scope 3:

```
scope object = getscope(tg, 3);
scope object.Decimation = 10
```
Not all properties are user-writable. For example, after you create the scope, property Type is not writable.

### Host Scope Properties

### **Data** — Signal data from host scope

matrix

Contains read-only output data for a single data package from a scope.

### **Time** — Time data from host scope

vector

Contains read-only time data for a single data package from a scope.

### Common Scope Properties

**Application** — Name of the real-time application associated with this scope object character vector

Read-only name of the real-time application associated with this scope object.

### **Decimation** — Samples to acquire

1 (default) | unsigned integer

Scope acquires every Decimationth sample.

### **NumPrePostSamples** — Samples collected before or after a trigger event

0 (default) | integer

Number of samples collected before or after a trigger event. Entering a negative value collects samples before the trigger event. Entering a positive value collects samples after the trigger event. If you set TriggerMode to 'FreeRun', this property has no effect on data acquisition.

### **NumSamples** — Number of contiguous samples captured

unsigned integer

Number of contiguous samples captured during the acquisition of a data package.

The scope writes data samples into a memory buffer of size NumSamples. If the scope stops before capturing this number of samples, the scope writes zeroes after the collected data to the end of the buffer. Know what type of data you are collecting, because it is possible that your data contains zeroes.

### **ScopeId** — Unique numeric index

unsigned integer

Read-only numeric index, unique for each scope.

### **Signals** — Signal indexes to display on scope

unsigned integer vector

List of signal indices from the target object to display on the scope.

### **Status** — State of scope acquisition

'Acquiring' | 'Ready for being Triggered' | 'Interrupted' | 'Finished'

Read-only state value:

- $\alpha$  'Acquiring' The scope is acquiring data.
- 'Ready for being Triggered' The scope is waiting for a trigger.
- 'Interrupted' The scope is not running (interrupted).
- 'Finished' The scope has finished acquiring data.

### **TriggerLevel** — Signal trigger crossing value

numeric

If TriggerMode is 'Signal', this parameter indicates the value that the signal has to cross to trigger the scope and start acquiring data. The trigger level can be crossed with either a rising or falling signal.

### **TriggerMode** — Scope trigger mode

'FreeRun' (default) | 'software' | 'signal' | 'scope'

Trigger mode for a scope:

- 'freerun' The scope triggers on every sample time.
- 'software' The scope triggers from the Command Window.
- 'signal' The scope triggers when a designated signal changes state.
- 'scope' The scope triggers when a designated scope triggers.

#### **TriggerSample** — Trigger sample for scope trigger

 $0$  (default) | -1 | integer

If TriggerMode is 'Scope', then TriggerSample specifies on which sample of the triggering scope the current scope triggers.

For example, if TriggerSample is 0 (default), the current scope triggers on sample 0 (first sample acquired) of the triggering scope. In this case, the two scopes are synchronized with each other.

If TriggerSample is 1, the current scope triggers on sample 1 (second sample acquired) of the triggering scope. In this case, the two scopes have a one-sample offset.

Setting TriggerSample to -1 means that the current scope triggers at the end of the acquisition cycle of the triggering scope. In this case, the triggered scope acquires its first sample one sample after the last sample of the triggering scope.

### **TriggerScope** — Scope for scope trigger

unsigned integer

If TriggerMode is 'Scope', this parameter identifies the scope to use for a trigger. To trigger a scope when another scope is triggered, set the slave scope property TriggerScope to the scope index of the master scope.

### **TriggerSignal** — Signal for signal trigger

unsigned integer

If TriggerMode is 'Signal', this parameter identifies the block output signal to use for triggering the scope. Identify the signal with a signal index from the target object property Signal.

### **TriggerSlope** — Trigger slope for signal trigger

'Either' (default) | 'Rising' | 'Falling'

If TriggerMode is 'Signal', TriggerSlope indicates the signal behavior that triggers the scope.

- 'Either' The signal triggers the scope when it crosses triggerlevel in either the rising or falling directions.
- 'Rising' The signal triggers the scope when it crosses triggerlevel in the rising direction.
- 'Falling' The signal triggers the scope when it crosses triggerlevel in the falling direction.

### **Type** — Type of scope

'Host' (default) | 'Target' | 'File'

Read-only property that determines how the scope collects and displays its data:

- 'Host' The scope collects data on the target computer and displays it on the development computer.
- 'Target' The scope collects data on the target computer and displays it on the target computer monitor.
- 'File' The scope collects and stores data on the target computer.

## Object Functions

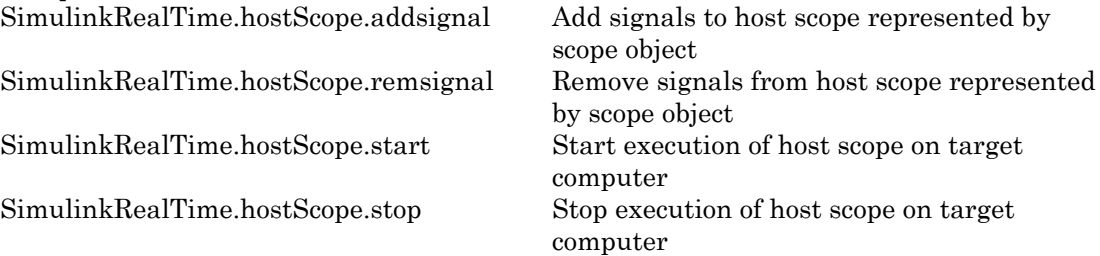

SimulinkRealTime.hostScope.trigger Software-trigger start of data acquisition for host scope

## Examples

### Build and Run Real-Time Application with Host Scope

Build and download xpcosc and execute the real-time application with a host scope.

Open, build, and download the real-time application.

```
ex model = 'xpcosc';
open system(ex model);
rtwbuild(ex_model);
tg = SimulinkRealTime.target
Target: TargetPC1
  Connected = Yes
   Application = xpcosc
  Mode = Real-Time Single-Tasking
  Status = stopped
   CPUOverload = none
  \text{Executor} = 0.0000SessionTime = 171.7449
  StopTime = 0.200000
  SampleTime = 0.000250
  AvgTET = NaN
  MinTET = Inf
  MaxTET = 0.000000
  ViewMode = 0TimeLog = Vector(0)StateLog = Matrix (0 \times 2)<br>OutputLog = Matrix (0 \times 2)<br>TTT125 = Matrix (0)= Matrix (0 \times 2)
  TETLog = Vector(0)MaxLogSamples = 16666
  NumLogWraps = 0 LogMode = Normal
  Scopes = No Scopes defined
  NumSignals = 7
```

```
NumParameters = 7ShowParameters = off
Add and configure host scope 1.
sct = addscope(tg, 'host', 1);addsignal(sc1, 4);
addsignal(sc1, 5)
ans =Simulink Real-Time Scope
   Application = xpcosc
  Scopeld = 1Status = Interrupted
  Type = Host
  NumSamples = 250
  NumPrePostSamples = 0
  Decimation = 1 TriggerMode = FreeRun
  TriggerSignal = 4 : Integrator1<br>TriaaerLevel = 0.000000
   TriggerLevel = 0.000000
   TriggerSlope = Either
   TriggerScope = 1
   TriggerSample = 0
  StartTime = -1.000000
  Data = Matrix (250 x 2)
  Time = Matrix (250 x 1)
  Signals = 4 : Integrator1
```
ShowSignals = off

Run the real-time application for 10 seconds.

5 : Signal Generator

```
tg.StopTime = 10;
start(sc1);
start(tg);
pause(10);
stop(tg);
stop(sc1);
```
Plot the result.

plot(sc1.Time,sc1.Data);

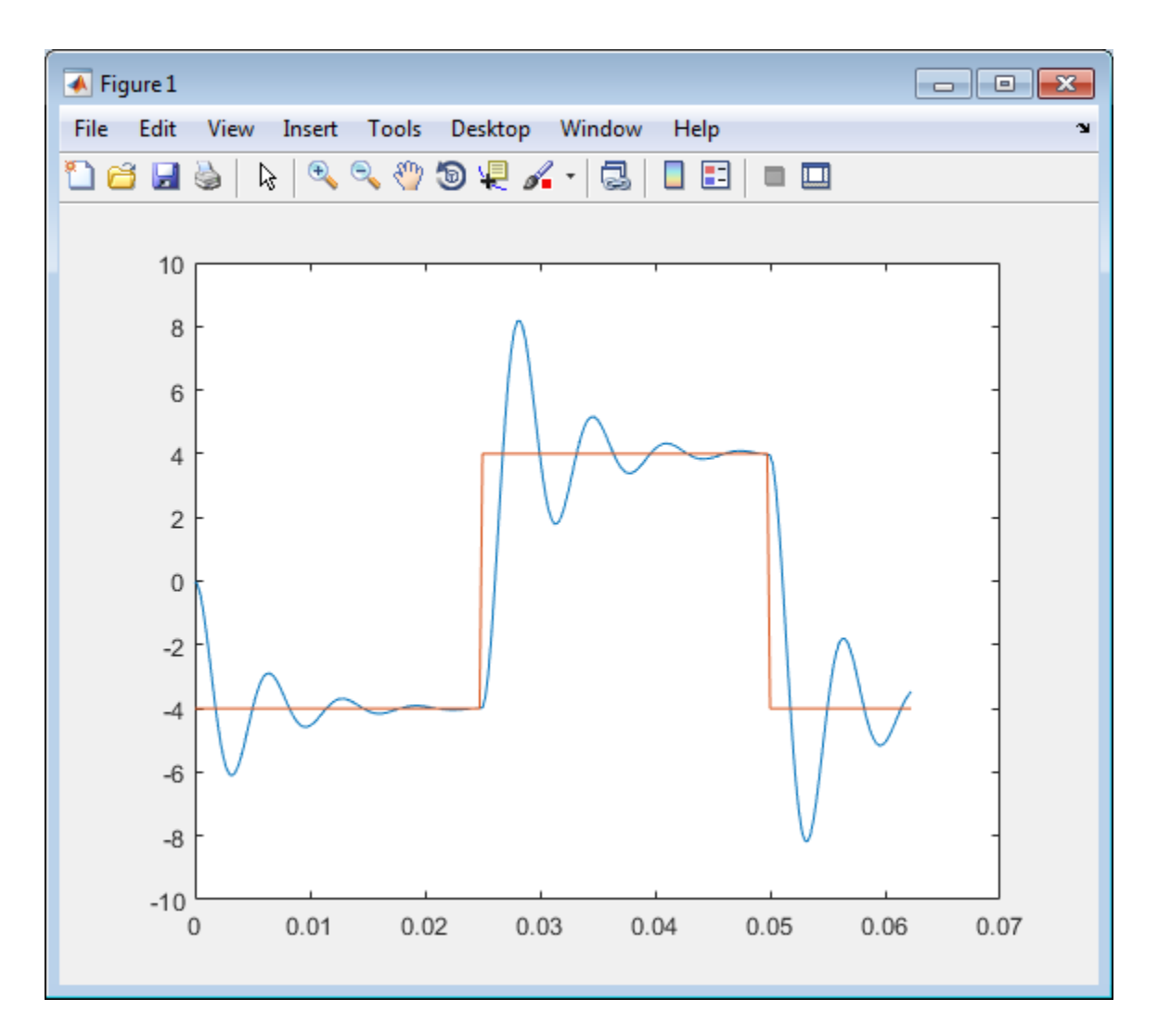

Unload the real-time application.

### unload(tg)

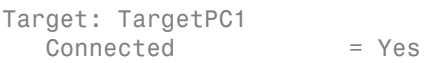

Application = loader

# See Also

### See Also

"Target Computer Commands" | Real-Time Application | Real-Time Application Properties | SimulinkRealTime.target.getscope | SimulinkRealTime.target.remscope

### **Topics**

"Signal Tracing With a Host Scope in Freerun Mode" "Signal Tracing Using Software Triggering" "Signal Tracing Using Signal Triggering" "Signal Tracing Using Scope Triggering" "Pre- and Post-Triggering of a Host Scope" "Simulink Real-Time Scope Usage" "Host Scope Usage"
# SimulinkRealTime.hostScope.addsignal

Add signals to host scope represented by scope object

# **Syntax**

```
addsignal(scope_object_vector, signal_index_vector)
```
## **Arguments**

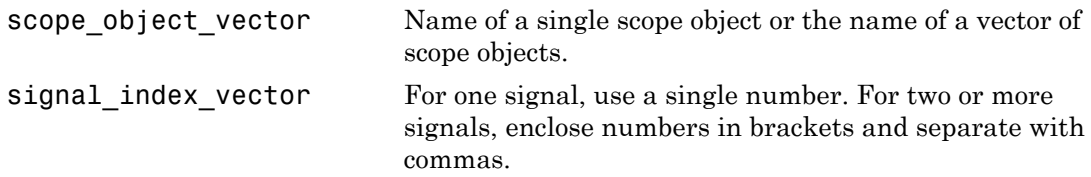

## **Description**

addsignal(scope object vector, signal index vector) adds signals to a scope object. Specify the signals by their indices, which you can retrieve using the target object method SimulinkRealTime.target.getsignalid. If scope\_object\_vector has two or more scope objects, the same signals are assigned to each scope.

Before you can add a signal to a scope, you must stop the scope.

At the target computer command line, you can add multiple signals to the scope:

```
addsignal scope index = signal index, signal index, \ldots
```
# Examples

The following examples use model xpcosc.

Add signals Integrator1 and Signal Generator to scope object sc1.

```
tg = slrt;sct = addresscope(tg, 'host', 1);s0 = getsignalid(tg,'Signal Generator');
s1 = getsignalid(tg,'Integrator1');
addsignal(sc1,[s0,s1]);
```
The scope object property Signals is updated to include the added signals. Type sc1 to display the properties and values for scope sc1.

# See Also

### See Also

"Target Computer Commands" | Real-Time Host Scope | Real-Time Application | Real-Time Application Properties | SimulinkRealTime.hostScope.remsignal

### **Topics**

"Find Signal and Parameter Indexes" "Host Scope Usage"

# SimulinkRealTime.hostScope.remsignal

Remove signals from host scope represented by scope object

# **Syntax**

```
remsignal(scope_object)
remsignal(scope object, signal index vector)
```
# **Arguments**

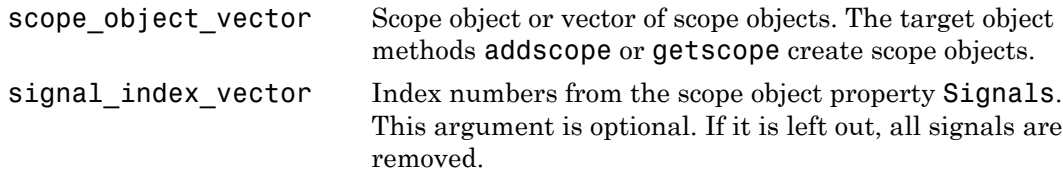

# **Description**

remsignal(scope\_object) removes all signals from a scope object.

remsignal(scope\_object, signal\_index\_vector) removes signals from a scope object. Specify the signals by their indices, which you can retrieve using the target object method getsignalid. If scope\_object is a vector containing two or more scope objects, the same signals are removed from each scope.

Before you can remove a signal from a scope, you must stop the scope.

At the target computer command line, you can remove multiple signals from the scope:

```
remsignal scope index = signal index, signal index, \ldots
```
signal index is optional. If it is left out, all signals are removed.

# Examples

The following examples use model xpcosc.

Remove all signals from the scope represented by the scope object sc1:

```
tg = slrt;sct = getscope(tg,1);remsignal(sc1)
```
Remove signals Integrator1 and Signal Generator from the scope on the target computer:

```
tg = slrt;sc1 = getscope(tg,1);s0 = getsignalid(tg,'Signal Generator');
s1 = getsignalid(tg,'Integrator1');
remsignal(sc1,[s0,s1])
```
# See Also

### See Also

"Target Computer Commands" | Real-Time Host Scope | Real-Time Application | Real-Time Application Properties | SimulinkRealTime.hostScope.addsignal

### **Topics**

"Find Signal and Parameter Indexes" "Host Scope Usage"

# SimulinkRealTime.hostScope.start

Start execution of host scope on target computer

## **Syntax**

```
start(scope_object)
start(scope_object_vector)
start([scope_object1, scope_object2, . . ., scope_objectN])
```
## **Arguments**

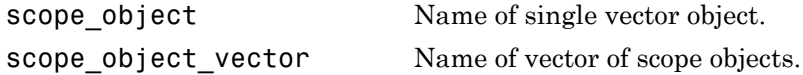

# **Description**

start(scope\_object) starts a scope on the target computer represented by a scope object on the development computer. Whether data acquisition starts depends on the trigger settings.

Before using this method, you must create a scope. To create a scope, use the target object method addscope or add Simulink Real-Time scope blocks to your Simulink model.

```
Alternative syntaxes are start(scope_object_vector)and
start([scope_object1, scope_object2, . . ., scope_objectN]).
```
At the target computer command line, you can use the corresponding command:

```
startscope scope index
startscope all
```
# Examples

Start one scope with the scope object sc1:

```
tg = slrt;sc1 = getscope(tg,1)start(sc1)
Start two scopes, 1 and 2:
tg = slrt;somescopes = getscope(tg,[1,2])start(somescopes)
or
tg = slrt;sc1 = getscope(tg,1)sc2 = getscope(tg,2)start([sc1,sc2])
Start all scopes:
```
 $tg = slrt;$ allscopes = getscope(tg) start(allscopes)

# See Also

### See Also

"Target Computer Commands" | Real-Time Host Scope | Real-Time Application | Real-Time Application Properties | SimulinkRealTime.hostScope.stop

### **Topics**

"Trace Signals at Target Computer Command Line" "Host Scope Usage"

# SimulinkRealTime.hostScope.stop

Stop execution of host scope on target computer

# **Syntax**

```
stop(scope_object)
stop(scope object vector)
stop([scope_object1, scope_object2, . . ., scope_objectN])
```
## **Arguments**

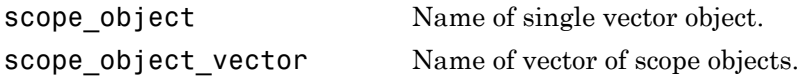

# **Description**

stop(scope object) stops a scope on the target computer represented by a scope object on the development computer.

```
Alternative syntaxes are stop(scope_object_vector) and stop([scope_object1,
scope_object2, . . ., scope_objectN]).
```
At the target computer command line, you can use the corresponding command:

```
stopscope scope_index
stopscope all
```
# Examples

Stop one scope with the scope object sc1:

```
tg = slrt;sc1 = getscope(tg,1)stop(sc1)
```

```
Stop two scopes, 1 and 2:
tg = slrt;somescopes = getscope(tg,[1,2])
stop(somescopes)
or
tg = slrt;sc1 = getscope(tg,1)sc2 = getscope(tg,2)stop([sc1,sc2])
Stop all scopes:
```
tg = slrt; allscopes = getscope(tg) stop(allscopes)

# See Also

### See Also

"Target Computer Commands" | Real-Time Host Scope | Real-Time Application | Real-Time Application Properties | SimulinkRealTime.hostScope.start

### **Topics**

"Trace Signals at Target Computer Command Line" "Host Scope Usage"

# SimulinkRealTime.hostScope.trigger

Software-trigger start of data acquisition for host scope

# **Syntax**

```
trigger(scope_object_vector)
```
## **Arguments**

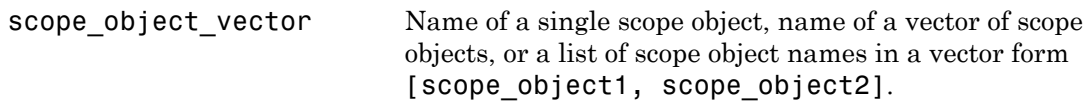

# **Description**

trigger (scope object vector) triggers the scope represented by the scope object to acquire the number of data points in the scope object property NumSamples.

If the scope object property TriggerMode has a value of 'Software', this function is the only way to trigger the scope. However, this function can be used on any scope, regardless of trigger mode setting. For example, if a scope did not trigger because the triggering criteria were not met, this function can be used to force the scope to trigger.

# Examples

Using model xpcosc, set a host scope to software trigger, acquire samples, and plot the data on the host. Use the scope object properties scope object. Time and scope object.Data.

```
ta = slrt;
tg.StopTime = Inf;
sct = addresscope(tg, 'host', 1);addsignal(sc1, 4)
sc1.TriggerMode = 'software';
```

```
start(tg)
start(sc1)
trigger(sc1)
pause(0.5)
plot(sc1.Time, sc1.Data)
stop(sc1)
stop(tg)
```
# See Also

### See Also

"Target Computer Commands" | Real-Time Host Scope | Real-Time Application | Real-Time Application Properties

### **Topics**

"Trace Signals at Target Computer Command Line" "Host Scope Usage"

# Real-Time Target Scope

Display time-domain data on target computer

# **Description**

Controls and accesses properties of target scopes.

The kernel acquires a data package and the scope displays the data on the target computer. Depending on the setting of DisplayMode, the data is displayed numerically or graphically by a redrawing or rolling display.

Sliding display will be removed in a future release. It behaves like rolling display.

The following lexical rules exist:

- Function names are case sensitive. Type the entire name.
- Property names are not case sensitive. You do not need to type the entire name, as long as the characters that you type are unique for the property.

You can invoke some of the scope object properties and functions from the target computer command line when you have loaded the real-time application.

# Create Object

SimulinkRealTime.target.addscope

# **Properties**

Use scope object properties to select signals that you want to acquire, set triggering modes, and access signal information from the real-time application.

To get the value of a readable scope object property from a scope object:

```
scope object = getscope(target object, scope number);
value = scope_object.scope_object_property
```
To get the Decimation of scope 3:

```
scope object = getscope(tg, 3);
value = scope object.Decimation
```
To set the value of a writable scope property from a scope object:

```
scope object = getscope(target object, scope number);
scope object.scope object property = new value
```
To set the Decimation of scope 3:

```
scope object = getscope(tg, 3);
scope object.Decimation = 10
```
Not all properties are user-writable. For example, after you create the scope, property Type is not writable.

### Target Scope Properties

```
DisplayMode — How target scope displays signals
```

```
'redraw' (default) | 'numerical' | 'rolling'
```
Indicates how a target scope displays the signals:

- 'redraw' The scope plots signal values when the scope has acquired numsamples samples.
- 'numerical' The scope displays signal values as text.
- 'rolling' The scope plots signal values at every sample time.

The value 'sliding' will be removed in a future release. It behaves like value rolling.

#### **Grid** — Displays a grid on target screen

```
'on' (default) | 'off'
```
When 'on', displays a grid on the target screen.

#### **YLimit** — Range of *y*-axis values

'auto' (default) | numeric

Minimum and maximum *y*-axis limits. If **YLimit** is 'auto', the scope calculates the *y*axis limits from the range of data values it is displaying.

### Common Scope Properties

#### **Application** — Name of the real-time application associated with this scope object character vector

Read-only name of the real-time application associated with this scope object.

**Decimation** — Samples to acquire 1 (default) | unsigned integer

Scope acquires every Decimationth sample.

## **NumPrePostSamples** — Samples collected before or after a trigger event

0 (default) | integer

Number of samples collected before or after a trigger event. Entering a negative value collects samples before the trigger event. Entering a positive value collects samples after the trigger event. If you set TriggerMode to 'FreeRun', this property has no effect on data acquisition.

#### **NumSamples** — Number of contiguous samples captured

unsigned integer

Number of contiguous samples captured during the acquisition of a data package.

The scope writes data samples into a memory buffer of size NumSamples. If the scope stops before capturing this number of samples, the scope writes zeroes after the collected data to the end of the buffer. Know what type of data you are collecting, because it is possible that your data contains zeroes.

#### **ScopeId** — Unique numeric index

unsigned integer

Read-only numeric index, unique for each scope.

#### **Signals** — Signal indexes to display on scope

unsigned integer vector

List of signal indices from the target object to display on the scope.

#### **Status** — State of scope acquisition

'Acquiring' | 'Ready for being Triggered' | 'Interrupted' | 'Finished'

Read-only state value:

- 'Acquiring' The scope is acquiring data.
- 'Ready for being Triggered' The scope is waiting for a trigger.
- 'Interrupted' The scope is not running (interrupted).
- 'Finished' The scope has finished acquiring data.

#### **TriggerLevel** — Signal trigger crossing value

numeric

If TriggerMode is 'Signal', this parameter indicates the value that the signal has to cross to trigger the scope and start acquiring data. The trigger level can be crossed with either a rising or falling signal.

#### **TriggerMode** — Scope trigger mode

'FreeRun' (default) | 'software' | 'signal' | 'scope'

Trigger mode for a scope:

- 'freerun' The scope triggers on every sample time.
- 'software' The scope triggers from the Command Window.
- 'signal' The scope triggers when a designated signal changes state.
- 'scope' The scope triggers when a designated scope triggers.

#### **TriggerSample** — Trigger sample for scope trigger

0 (default) | -1 | integer

If TriggerMode is 'Scope', then TriggerSample specifies on which sample of the triggering scope the current scope triggers.

For example, if TriggerSample is 0 (default), the current scope triggers on sample 0 (first sample acquired) of the triggering scope. In this case, the two scopes are synchronized with each other.

If TriggerSample is 1, the current scope triggers on sample 1 (second sample acquired) of the triggering scope. In this case, the two scopes have a one-sample offset.

Setting TriggerSample to -1 means that the current scope triggers at the end of the acquisition cycle of the triggering scope. In this case, the triggered scope acquires its first sample one sample after the last sample of the triggering scope.

#### **TriggerScope** — Scope for scope trigger

unsigned integer

If TriggerMode is 'Scope', this parameter identifies the scope to use for a trigger. To trigger a scope when another scope is triggered, set the slave scope property TriggerScope to the scope index of the master scope.

#### **TriggerSignal** — Signal for signal trigger

unsigned integer

If TriggerMode is 'Signal', this parameter identifies the block output signal to use for triggering the scope. Identify the signal with a signal index from the target object property Signal.

#### **TriggerSlope** — Trigger slope for signal trigger

'Either' (default) | 'Rising' | 'Falling'

If TriggerMode is 'Signal', TriggerSlope indicates the signal behavior that triggers the scope.

- 'Either' The signal triggers the scope when it crosses triggerlevel in either the rising or falling directions.
- 'Rising' The signal triggers the scope when it crosses triggerlevel in the rising direction.
- 'Falling' The signal triggers the scope when it crosses triggerlevel in the falling direction.

#### **Type** — Type of scope

```
'Host' (default) | 'Target' | 'File'
```
Read-only property that determines how the scope collects and displays its data:

- 'Host' The scope collects data on the target computer and displays it on the development computer.
- 'Target' The scope collects data on the target computer and displays it on the target computer monitor.
- 'File' The scope collects and stores data on the target computer.

# **Object Functions**

SimulinkRealTime.targetScope.addsignal Add signals to target scope represented by

scope object

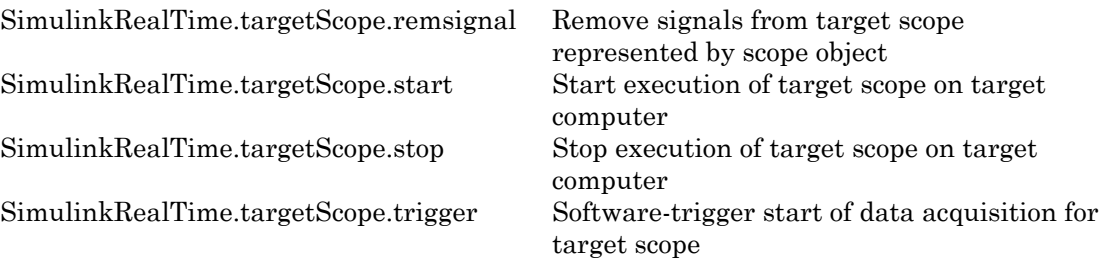

## Examples

#### Build and Run Real-Time Application with Target Scope

Build and download xpcosc and execute the real-time application with a target scope.

Open, build, and download the real-time application.

```
ex model = 'xpcosc';
open system(ex model);
rtwbuild(ex_model);
tg = SimulinkRealTime.target
Target: TargetPC1
   Connected = Yes
   Application = xpcosc
  Mode = Real-Time Single-Tasking
  Status = stopped
  CPUOverload = none
  \text{Executor} = 0.0000SessionTime = 158.0022
  StopTime = 0.200000
  SampleTime = 0.000250
  AvgTET = NaNMinTET = Inf
  MaxTET = 0.000000
  ViewMode = 0TimeLog = Vector(0)StateLog = Matrix (0 \times 2)OutputLog = Matrix (0 \times 2)TETLog = Vector(0)
```

```
MaxLogSamples = 16666
  NumLogWraps = 0
   LogMode = Normal
  Scopes = No Scopes defined<br>NumSignals = 7
   NumSignals = 7
  ShowSignals = off
  Number = 7ShowParameters = off
Add and configure target scope 1.
scl = addscope(tg, 'target', 1);addsignal(sc1, 4);
addsignal(sc1, 5)
ans =Simulink Real-Time Scope
   Application = xpcosc
  ScopeId = 1<br>Status = In<br>Type = Ta
                 = Interrupted
 Type = Target
 NumSamples = 250
  NumPrePostSamples = 0
Decimation = 1 TriggerMode = FreeRun
 TriggerSignal = 4 : Integrator1
 TriggerLevel = 0.000000
   TriggerSlope = Either
   TriggerScope = 1
   TriggerSample = 0
  DisplayMode = Redraw (Graphical)
  YLimit = AutoGrid = on
```
Run the real-time application for 10 seconds.

 $Signals$  = 4 : Integrator1

5 : Signal Generator

```
tg.StopTime = 10;start(sc1);
start(tg);
pause(10);
```
stop(tg); stop(sc1);

View the target screen on the development computer.

viewTargetScreen(tg);

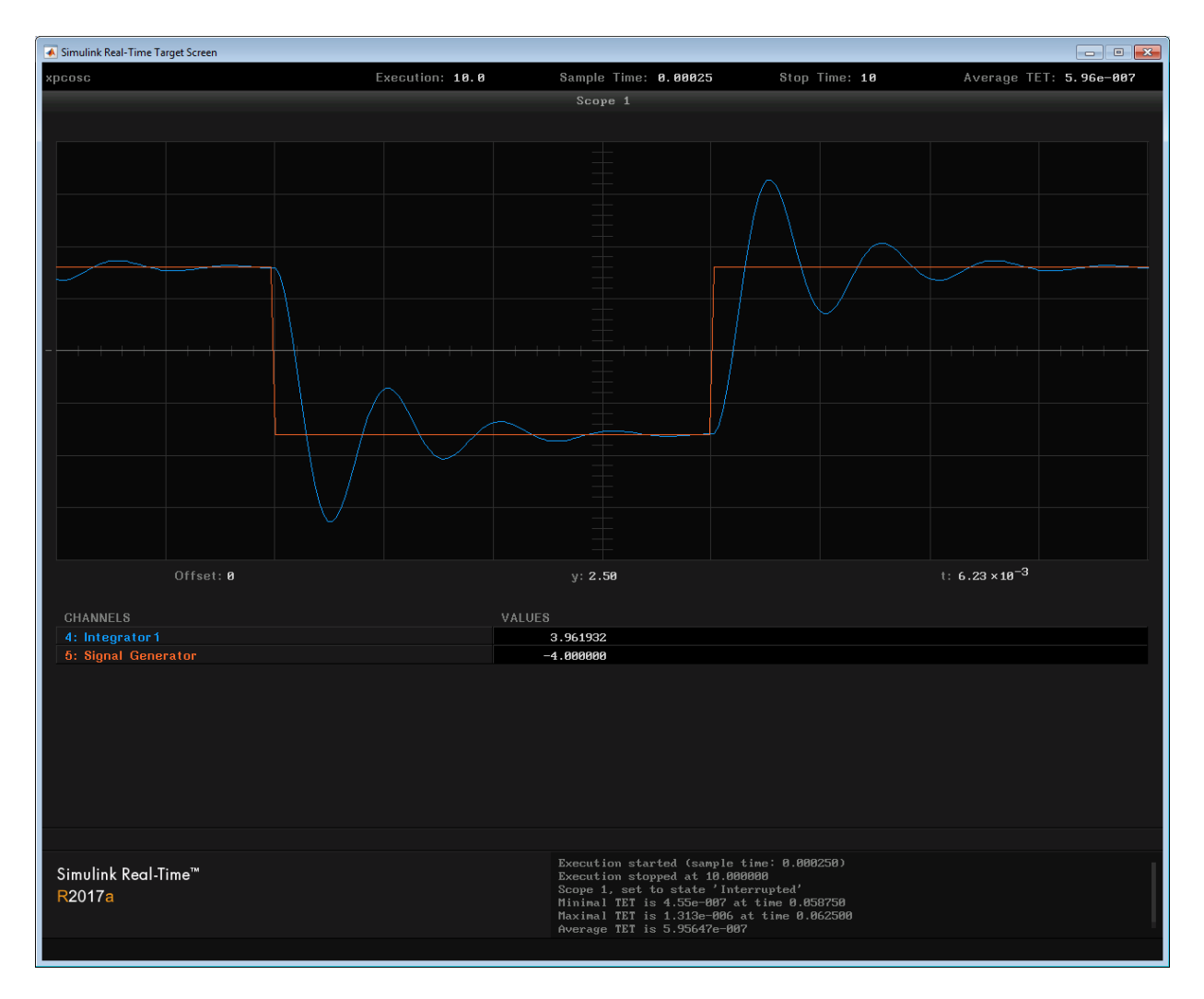

Unload the real-time application.

#### unload(tg)

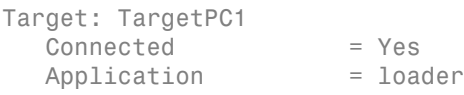

## See Also

### See Also

"Target Computer Commands" | Real-Time Host Scope | Real-Time Application | Real-Time Application Properties | Real-Time File Scope | SimulinkRealTime.target.getscope | SimulinkRealTime.target.remscope

### **Topics**

"Signal Tracing With a Target Scope" "Simulink Real-Time Scope Usage" "Target Scope Usage"

# SimulinkRealTime.targetScope.addsignal

Add signals to target scope represented by scope object

## **Syntax**

```
addsignal(scope_object_vector, signal_index_vector)
```
## **Arguments**

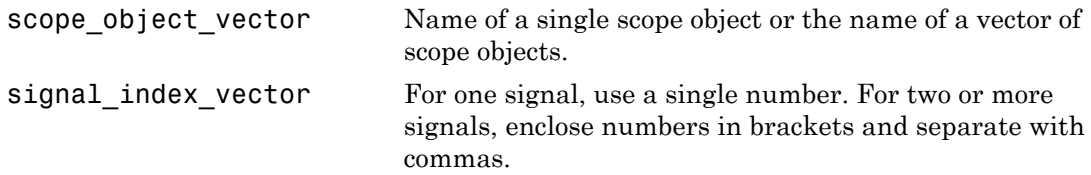

## **Description**

addsignal(scope\_object\_vector, signal\_index\_vector) adds signals to a scope object. Specify the signals by their indices, which you can retrieve using the target object method SimulinkRealTime.target.getsignalid. If scope\_object\_vector has two or more scope objects, the same signals are assigned to each scope.

Before you can add a signal to a scope, you must stop the scope.

At the target computer command line, you can add multiple signals to the scope:

```
addsignal scope index = signal index, signal index, \ldots
```
## Examples

The following examples use model xpcosc.

Add signals Integrator1 and Signal Generator to scope object sc1.

```
tg = slrt;sct = addresscope(tg, 'target', 1);s0 = getsignalid(tg,'Signal Generator');
s1 = getsignalid(tg,'Integrator1');
addsignal(sc1,[s0,s1]);
```
The scope object property Signals is updated to include the added signals. Type sc1 to display the properties and values for scope sc1.

# See Also

### See Also

"Target Computer Commands" | Real-Time Target Scope | Real-Time Application | Real-Time Application Properties | SimulinkRealTime.targetScope.remsignal

### **Topics**

"Find Signal and Parameter Indexes" "Target Scope Usage"

# SimulinkRealTime.targetScope.remsignal

Remove signals from target scope represented by scope object

## **Syntax**

```
remsignal(scope_object)
remsignal(scope object, signal index vector)
```
## **Arguments**

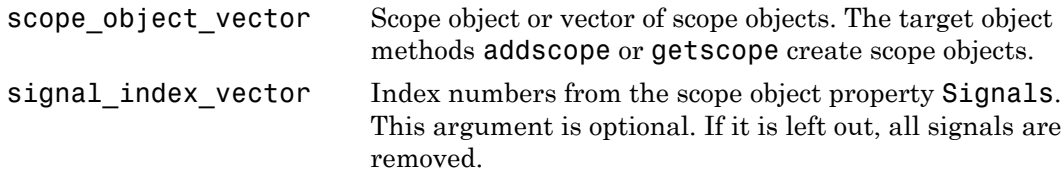

# **Description**

remsignal(scope\_object) removes all signals from a scope object.

remsignal(scope\_object, signal\_index\_vector) removes signals from a scope object. Specify the signals by their indices, which you can retrieve using the target object method getsignalid. If scope\_object is a vector containing two or more scope objects, the same signals are removed from each scope.

Before you can remove a signal from a scope, you must stop the scope.

At the target computer command line, you can remove multiple signals from the scope:

```
remsignal scope index = signal index, signal index, \ldots
```
signal index is optional. If it is left out, all signals are removed.

## Examples

The following examples use model xpcosc.

Remove all signals from the scope represented by the scope object sc1.

```
tg = slrt;sct = getscope(tg,1);remsignal(sc1)
```
Remove signals Integrator1 and Signal Generator from the scope on the target computer.

```
tg = slrt;sct = getscope(tg,1);s0 = getsignalid(tg,'Signal Generator');
s1 = getsignalid(tg,'Integrator1');
remsignal(sc1,[s0,s1])
```
## See Also

### See Also

"Target Computer Commands" | Real-Time Target Scope | Real-Time Application | Real-Time Application Properties | SimulinkRealTime.targetScope.addsignal

### **Topics**

"Find Signal and Parameter Indexes" "Target Scope Usage"

# SimulinkRealTime.targetScope.start

Start execution of target scope on target computer

## **Syntax**

```
start(scope_object)
start(scope_object_vector)
start([scope_object1, scope_object2, . . ., scope_objectN])
```
## **Arguments**

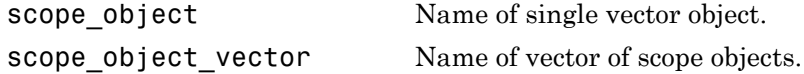

# **Description**

start(scope\_object) starts a scope on the target computer represented by a scope object on the development computer. Whether data acquisition starts depends on the trigger settings.

Before using this method, you must create a scope. To create a scope, use the target object method addscope or add Simulink Real-Time scope blocks to your Simulink model.

```
Alternative syntaxes are start(scope_object_vector)and
start([scope_object1, scope_object2, . . ., scope_objectN]).
```
At the target computer command line, you can use the corresponding command:

```
startscope scope_index
startscope all
```
# Examples

Start one scope with the scope object sc1.

```
tg = slrt;sc1 = getscope(tg,1)start(sc1)
Start two scopes, 1 and 2.
tg = slrt;somescopes = getscope(tg,[1,2])start(somescopes)
or
tg = slrt;sc1 = getscope(tg,1)sc2 = getscope(tg,2)start([sc1,sc2])
Start all scopes:
```
 $tg = slrt;$ allscopes = getscope(tg) start(allscopes)

# See Also

### See Also

"Target Computer Commands" | Real-Time Target Scope | Real-Time Application | Real-Time Application Properties | SimulinkRealTime.targetScope.stop

### **Topics**

"Trace Signals at Target Computer Command Line" "Target Scope Usage"

# SimulinkRealTime.targetScope.stop

Stop execution of target scope on target computer

## **Syntax**

```
stop(scope_object)
stop(scope object vector)
stop([scope_object1, scope_object2, . . ., scope_objectN])
```
## **Arguments**

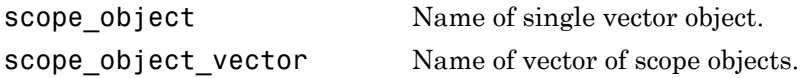

## **Description**

stop(scope\_object) stops a scope on the target computer represented by a scope object on the development computer.

```
Alternative syntaxes are stop(scope_object_vector) and stop([scope_object1,
scope_object2, . . ., scope_objectN]).
```
At the target computer command line, you can use the corresponding command:

```
stopscope scope_index
stopscope all
```
# Examples

Stop one scope with the scope object sc1.

```
tg = slrt;
sc1 = getscope(tg,1)stop(sc1)
```

```
Stop two scopes, 1 and 2.
ta = slrt;
somescopes = getscope(tg,[1,2])
stop(somescopes)
or
tg = slrt;sc1 = getscope(tg,1)sc2 = getscope(tg,2)stop([sc1,sc2])
Stop all scopes:
tg = slrt;
```
 $allscopes = getscope(tg)$ stop(allscopes)

# See Also

### See Also

"Target Computer Commands" | Real-Time Target Scope | Real-Time Application | Real-Time Application Properties | SimulinkRealTime.targetScope.start

### **Topics**

"Trace Signals at Target Computer Command Line" "Target Scope Usage"

# SimulinkRealTime.targetScope.trigger

Software-trigger start of data acquisition for target scope

# **Syntax**

```
trigger(scope_object_vector)
```
## **Arguments**

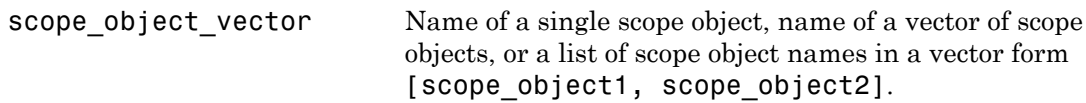

# **Description**

trigger(scope\_object\_vector) triggers the scope represented by the scope object to acquire the number of data points in the scope object property NumSamples.

If the scope object property TriggerMode has a value of 'Software', this function is the only way to trigger the scope. However, this function can be used on any scope, regardless of trigger mode setting. For example, if a scope did not trigger because the triggering criteria were not met, this function can be used to force the scope to trigger.

# Examples

Using model xpcosc, set a single target scope to software trigger. Trigger the acquisition of one set of samples and display the data on the target display.

```
tg = slrt;
tg.StopTime = Inf;
sct = addresscope(tg, 'target', 1);addsignal(sc1, 4)
sc1.TriggerMode = 'software';
start(tg)
```
start(sc1) trigger(sc1) pause(0.5) stop(sc1) stop(tg)

# See Also

## See Also

"Target Computer Commands" | Real-Time Target Scope | Real-Time Application | Real-Time Application Properties

## **Topics**

"Find Signal and Parameter Indexes" "Target Scope Usage"